# Irány az iroda!

zt hihetnénk, hogy manapság már, mikor még az IBM is komoly összegeket költ a Linux támogatására (lásd a 9. oldalon), nem kérdés többé, hogy rendszerünk nagykorúvá vált. Vannak viszont olyan felhangok, hogy a Linux használhatatlan és ismeretlen rendszer. Történt, hogy napilap hozott le cikket, melyben a Linuxot komoly munkára használhatatlan rendszernek tûnteti fel, sõt, a cikkíró felháborodását fejezi ki, hogy hivatalos helyen miért is ajánlják ezt a rendszert támogatott gépekhez a "mindenhol használt" Windows helyett stb. Felvetődik a kérdés, hogy mit lehet tenni? Vagy egyáltalán érdemes-e vitába szállni olyan valakivel, aki komolyan gondolja, hogy a hazai piacon A

a Microsoft termékein kívül szinte nem is létezik más operációs rendszer. Nem azt mondom, hogy nincs sok Windows-felhasználó, de azért erõs túlzásnak vélem az elhanyagolható kategóriába rakni az összes Unix-rendszert, a Macintoshokat, vagy a különbözõ új rendszereket. A Google Web Directory alatt mintegy nyolcvan témakör található az "Operating System" alatt, ezek között a legtöbb létezõ rendszert takar.

De ha nagyon unatkozunk, ellátogathatunk a Grafikus Felületek Tárlatába ( http://pla-netx.com/linebackn/guis/), ahol szintén hihetetlen mennyiségû operációs rendszer képével találkozhatunk. Ha van kedvünk, elnézhetünk a különbözõ rendszereket összeszámláló oldalhoz is ( $\triangle$  http://leb.net/hzo/ioscount/, ez még 1999-ben történt gyűjtés alapján készült). Nocsak, a "www" kategória alatt a magyar oldalaknál az összes Windows együtt nem tesz ki húsz százalékot sem, míg a Linux harminc fölött van. Ej, no! Rendben, ez 1999-es adat, sajnos nem tudom, hogy van-e frissebb kimutatás. És egy újabb vonal is kezd bekúszni a Linux világába. A politika. Ennek örülök, mint a köszvénynek. Egyre-másra reppennek fel a hírek, hogy a Linuxszal takarózva így meg úgy kapott egy cég harmincmilliót ( http://www.nepszabadsag.hu/Body.asp?CollID=57&DocID=9589). Az összeg egyébként egy tízessel több, és riportot is olvashatunk a cég vezetőjével a  $\triangle$  http://euroastra.com/mlinux/ címen. Jó sok pénzrõl van szó! Itt nem is az a kérdés, hogy meglesz-e a magyar Linux-változat, hanem az, hogy ez a változat mit tud, amit a többi nem? A Contact sokat ígér, kíváncsi vagyok, mennyit tud majd megtartani. Találkozunk majd itt is olyan fordításokkal, amit a Mandrake vágott a minap a fejemhez?  $($ "Ékeld be a $(z)$  cdrom-t, melynek neve cdrom1.").

De a Linuxellenes hangokra visszatérve, már-már azon gondolkodom, hogy felesleges felvenni a kesztyût, a komoly szakemberek úgyis tudják, mi a sületlenség, és melyik hír tekinthetõ szakmailag megalapozottnak. A gond csak az, hogy a vállalati döntéshozók legtöbbje bizony nem informatikus, és ha egy nagynevû újságban olvassa, hogy a Linux megbízhatatlan, használhatatlan és egyáltalán..., akkor lehet, hogy eleve kizár olyan lehetõségeket, amelyek pedig mind a pénztárcája, mind az alkalmazottak számára elõnyös. Akkor tehát ennyit megér: "Hé, Mindenki! A Linux nagyon jól használható, üzembiztos és gyorsan fejlõdik!" (Zárójelben jegyzem meg, hogy remélem, a végén lesz egy helyesírás-ellenõrzõ rendszere is. Még mindig nem tetszett meg egyik egyetemnek sem a feladat? Még támogatás is volna rá!)

Tehát most már nem az a kérdés, hogy cégünknél elõkerül-e a Linux, hanem hogy mikor. Ha még nem készültünk fel rá, akkor rohamtempóval kezdjünk bele! A 26-28. oldalon olvashatunk az önképzésrõl, valamint a hazai oktatási helyzetrõl. Az önképzésrõl szóló cikk

felhívja a figyelmet néhány, az életbõl vett hibára. Ezeket csak alátámasztani tudom. Ne várjunk csodát, de ha azt is várunk, legalább ne holnapra várjuk!

A rendszergazdák számára az egyik legfontosabb témakör a biztonság. E hónapban is sok érdekes cikk lát napvilágot e témában; megnézzük, hogy miként érdemes kiépíteni egy olyan hálózatot, mely kívülrõl is elérhetõ gépeket tartalmaz, folytatjuk Mátó Péter és Borbély Zoltán cikksorozatát, és megnézzük, mire is használhatjuk az nmap nevû pásztázót.

De a biztonság mellett azért kell szakítani egy kis idõt a szórakozásra is! Foglalkozzunk egy kicsit az MPEG szabvánnyal elméleti síkon (62–63. oldal), majd vizsgáljuk meg gyakorlati megvalósításait is (32–33.oldal). Ha valakinek nem tûnt volna fel, még Amerikában is igen jó vélemény alakult ki a magyar programozókról. Talán nem véletlen, hogy a cikk írója magyar fejlesztést ajánl elsõ helyen?

Jó olvasást és jó linuxozást kívánok!

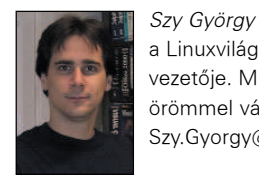

a Linuxvilág fõszerkesztõje, a Kiskapu Kiadó vezetõje. Mindenki véleményét és levelét örömmel várja az alábbi levélcímen: Szy.Gyorgy@linuxvilag.hu

#### A lap megjelenésérõl

Sajnos nagyon sokat csúsztunk. Ezt szégyellem is, hiszen a csúszások okai között dobogós helyezéssel kell említenem magamat. Viszont most komoly döntésre jutottunk. Gondolom, mindenki emlékszik, hogy a februári és márciusi számot összevonva jelentettük meg, egy árban, egy számként. Ezzel az összevont számmal valójában idõt szerettünk volna nyerni. Nos, nem jött össze. Ezt a trükköt kíséreljük meg még egyszer, most már az elõzõ próbálkozás keserû tapasztalataival felvértezve, és a tervek szerint a #7-et ismét összevontként jelentetjük meg július közepén, június-július néven. Valójában ez az olvasó szempontjából annyit jelent, hogy a következõ lapszámunk is emelt oldalszámmal, de azonos árban jelenik meg, és reményeink szerint augusztustól már a természetes rend uralkodik: mindig a hónap elején kerül a polcokra a legfrissebb szám. Az elõfizetõk esetében is – ugyanúgy, ahogy ez a

február-márciusi számnál történt – a június-július egy lapszámnak minõsül, az elõfizetések önmûködõen egy hónappal tovább tolódnak, tehát a fél évre szóló elõfizetés összesen hat lapszámot jelent.

Remélem, hogy a nyár végére tisztázódnak a megjelenés körüli bonyodalmak és végre mindenki idõben juthat hozzá kedvenc linuxos magazinjához!

 $\circledcirc$ 

**Vezérfonal** 

Progeny 1.0 Newton telepítési segédlet

Progeny Debian száz százalékig Debian/GNU Linux-megfelelõ rendszer, fejlesztését a Debian alapítója Ian Murdock indította el. 2001 április 9-én jelent meg a végleges 1.0-s változat, melynek az elsõ telepítõ CD-je kapott helyet mellékletünkön. Ennek telepítéséhez szeretnénk egy kis segítséget nyújtani. A

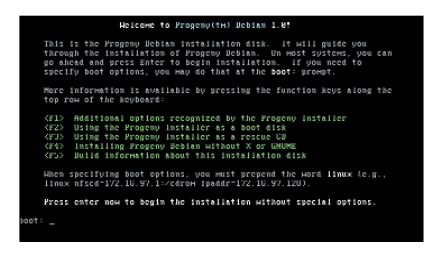

#### A telepítés kezdete

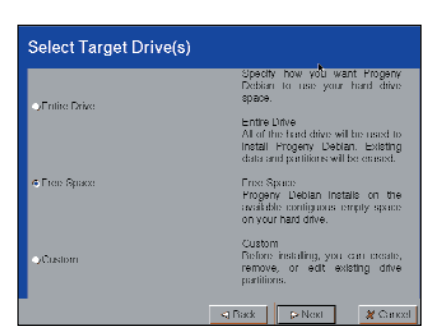

#### A lemezterület felosztása

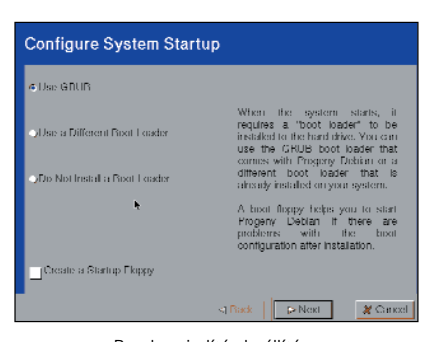

Rendszerindítás beállítása

#### Elsõ lépések

A CD rendszerindításra alkalmas, így indítólemezek készítése nélkül is nekikezdhetünk a telepítésnek. Az elsõ képernyõn a telepítésrõl több adatot is kaphatunk, vagy egyszerûen ENTER-t ütve továbbléphetünk a telepítõbe. A Debiannal ellentétben, ezt már grafikus felületen telepíthetjük, az eszközök felismerése itt is önmûködõen zajlik. A lemezterület felosztásánál felhasználhatjuk az egész meghajtót, szabad területet vagy saját kiosztást készíthetünk. Ezután következik a rendszerindítás beállítása: a grub, a LILO vagy más indításvezérlõ közül választhatunk. Ezután az elkészített lemezterületek formázása következik, egy alap rendszer kerül a lemezünkre. Vegyük ki a lemezt a hajlékonylemez-meghajtóból és indítsuk újra gépünket.

#### A rendszer beállítása

Válasszuk ki a felsorolásból, mit szeretnénk a rendszerünkben beállítani. Elõször

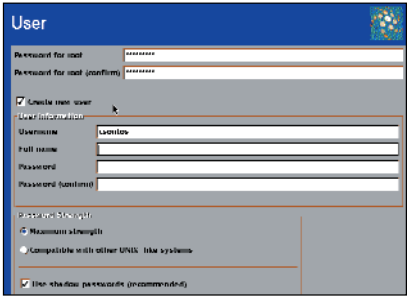

#### Felhasználó hozzáadása

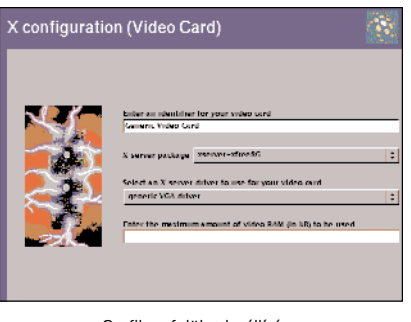

#### Grafikus felület beállítása

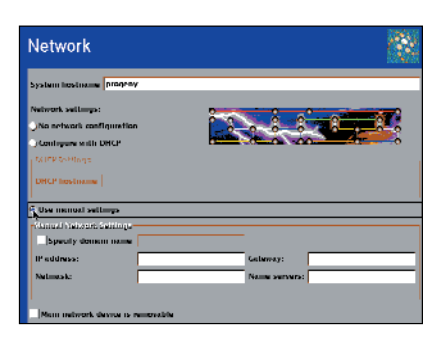

Hálózat beállítása

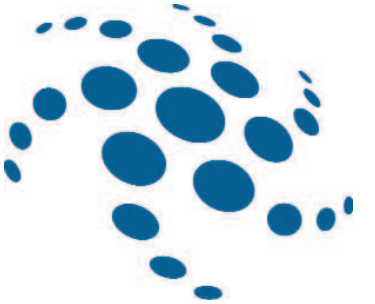

az idõzónát és a földrajzi helyzetet kell megadni, majd a rendszergazda jelszavainak megadása és egy egyszerû felhasználó hozzáadása következik. Ugyanebben az ablakban beállíthatjuk a jelszavaink védelmi szintjét is. Majd az X Windows rendszer beállítása következik, melynek meg kell adnunk a következõ adatokat:

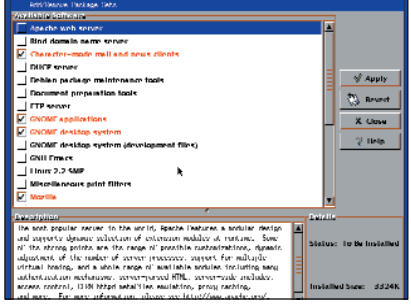

Csomagok telepítése

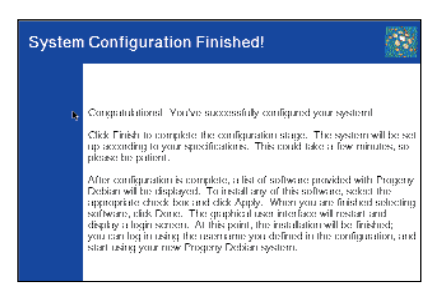

A telepítés sikeresen befejezõdött

- a X kiszolgáló típusa,
- a VGA kártya típusa,
- a monitor beállításai: monitorunk adatainak megadása három módban történhet, lehet egyszerû (Simple, itt csak a monitorunk méretét kell tudnunk), közepesen nehéz (Medium) és a profiknak való (Advanced),
- a felbontás és színmélység beállítása,
- az egér csatolófelülete.

Ezután a levelezõrendszerünket hangolhatjuk saját igényeinkhez. Választhatunk a szolgáltatótól az otthoni egyedüli gépig bármit. Ezt a nyomtató kiválasztása és a hálózat beállítása követi.

A telepítendõ csomagokat kényelmesen kezelhetõ listából választhatjuk ki. Miután a csomagok telepítésével is elkészültünk, a rendszerünk használatra kész. Kellemes linuxozást!

#### Rendszermag

A legfrissebb Linux rendszermag, a 2.4.4-es megtalálható a CD Rendszermag könyvtárában. Javítottak az USB meghajtókon, a ReiserFs fájlrendszeren, valamint a hálózati meghajtókon is.

### Rendszerfrissítés

A mostani CD-mellékleten a Progeny Debianhoz eddig megjelent összes frissítés megtalálható. Ezek telepítésével rendszerünk a legfrissebb csomagokat fogja tartalmazni és kevésbé lesz sérülékeny akár a külsõ, akár a belsõ támadókkal szemben. Ezekben a csomagokban ugyanis már kijavították az eddig megtalált összes hibát. Rendszerünk apt forrásához az apt-cdrom add paranccsal adhatjuk, ezután az apt-get update ; apt-get upgrade parancsokkal frissíthetjük azt.

#### Opera 5 Végleges

Nagy elõrelépés a linuxos böngészõpiacon az Opera 5 végleges, megbízható változatának megjelenése. A CD WEB/opera könyvtárában az i386-os gépekhez .deb, .rpm, .tar.gz, Power PC-hez pedig .rpm és .tar.gz csomagok találhatók. Telepítésük Debian csomagkezelõ esetén dpkg -i csomagnév, rpm-es rendszer esetén pedig az rpm -i csomagnév paranccsal lehetséges. Mindenképpen érdemes frissíteni a régebbi változatot, illetve

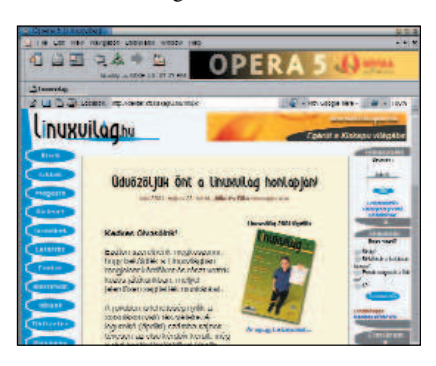

kipróbálni az új Opera tudását, mivel gyors és kevés memóriát igényel. Errõl lásd még a szemközti oldalon.

# Mozilla 0.9

CD-mellékretünkre felkerült még a Mozilla 0.9 is. E kiadás újdonságai közé tartoznak:

- az önmûködõ proxybeállítás,
- a növelt teljesítményû Personal Safety Manager 2.0,
- a MailNews, melynek felülete az áttervezés után jelentõsen gyorsult,
- a Java teljesítményén is javítottak,
- új a súgó, egyelõre számos dolgot átvettek a Netscape 6-ból, de folyamatban van a Mozillára való átültetése.

A CD WEB/mozilla könyvtárában találhatók a kész, lefordított csomagok, valamint a program forráskódja is.

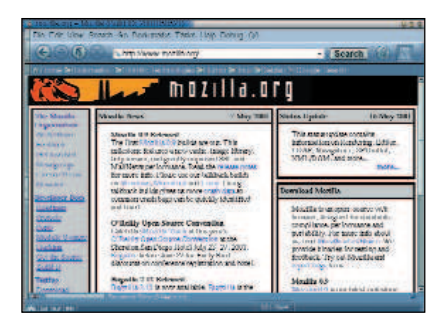

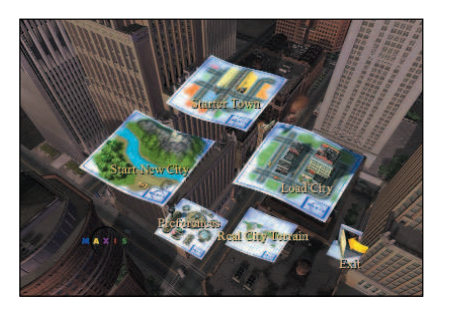

### Sim City 3000 bemutatóváltozat

Kellemes városépítõ játék, sok izgalommal! Kilenc különbözõ nyelven játszható Linuxon (angol, francia, német, dán, olasz, lengyel, portugál, spanyol és svéd).

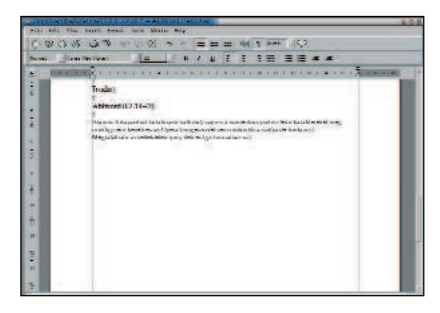

Legkisebb rendszerkövetelmények: 2.2.x rendszermag és glibc-2.1 könyvtár, Pentium 233 MHz vagy gyorsabb processzor (300 MHz Pentium II processzor ajánlott), 4 megabájtos grafikus kártya, XFree86 3.3.5 vagy újabb változat, 16 bites színmélység, 8x CD-ROM-meghajtó, legalább 32 MB RAM (64 MB az ajánlott), 16 bites hangkártya és 230 MB lemezterület. A CD Jatekok/Sim\_City\_3000 könyvtárából telepíthetõ az sh sc3u-demo.run parancs kiadásával. Jó játékot!

# Irodai alkalmazások

Abiword 0.7.14-2

Számos hibajavítást tartalmazó változat, sajnos a számbillentyûzeten lévõ karaktereket még mindig nem kezeli, és az Opera böngészõvel sem mûködik a cut, illetve a paste szolgáltatás.

A mellékleten megtalálható .rpm, .deb és .tgz formában is.

#### Openoffice 627

Óriási fejlõdésen ment keresztül a legutóbbi változat megjelenése óta. A lemezen megtalálható mind forrás, mind pedig bináris formában. A csomag fordítását csak nagyon türelmes és nagyteljesítményû számítógéppel rendelkezõ embereknek ajánlom, mivel rendkívül hosszadalmas a folyamat.

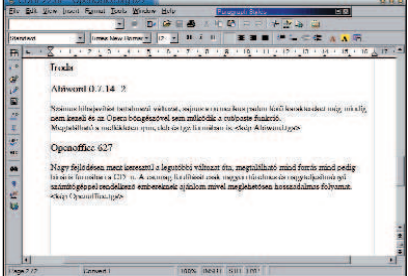

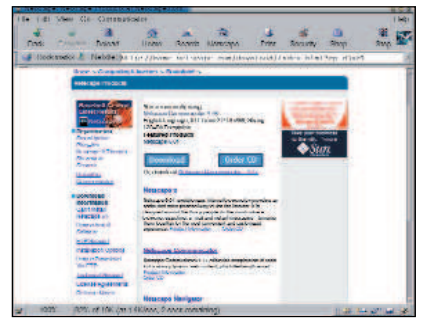

# Netscape 4.77

A 4-es sorozatú Netscape böngészõ legújabb változatát ismét kisebb-nagyobb hibajavításokkal látták el. Ezt a változatot azonban már nem annyira támogatják (ugyanis a RedHat ezentúl valószínûleg Mozillával fogja szállítani a rendszereit), pedig az erõforrásigénye korántsem akkora, mint az újabbaké. A könyvjelzõk és a Java parancsállomány hibáit is kijavították. A frissítést mindenkinek ajánljuk!

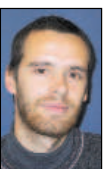

Csontos Gyula (Csontos.Gyula@linuxvilag.hu) a Linuxvilág hír- és CDszerkesztõje, valamint a www.linuxvilag.hu tartalomfelelõse.

### Kapcsolódó címek

- www.openoffice.org
- $\bullet$  www.abisource.org
- www.opera.com
- www.mozilla.org
- www.lokigames.com
- www.netscape.com
- www.kernel.org

# LyX

Megjelent a LyX 1.1.6fix2. A LyX egy TEX–LATEX-alapú grafikus felületen futó szövegszerkesztõ. Nagyon sok hibajavítást hajtottunk végre, ezek közül néhány:

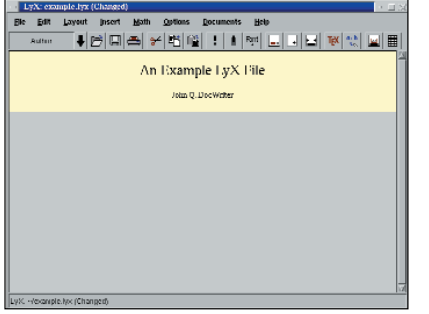

- kijavították a kurzor hibáját a görög karaktereknél,
- a helyi nyelv kiválasztását,
- megszüntették az összeomlást Edit->Reconfigure futtatása után,
- és igazítottak a nyomtatáson is.
- www.lyx.org

Letölthetõ

- ftp://ftp.lyx.org/pub/lyx/stable/lyx-1.1.6fix2.tar.gz
- ftp://ftp.devel.lyx.org/pub/lyx/lyx-1.1.6fix2.tar.gz

# Linux-tábor Szerencsen

2001. július 2–8. között Szerencsen Linux-tábor lesz. Az érdeklõdõk a nya-

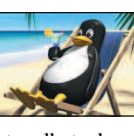

ralás idõtartama alatt Linuxot tanulhatnak, eközben családjuk is pihenhet. A táborról bõvebb tájékoztatás és jelentkezési lap a linuxtabor.webhome.hu címen található.

# NetBSD tûzfal könnyedén

A  $\supset$  www.dubbele.com címen elérhető egy NetBSD-alapú tûzfal. A telepítéshez csak két hajlékonylemez és internet-kapcsolat szük-

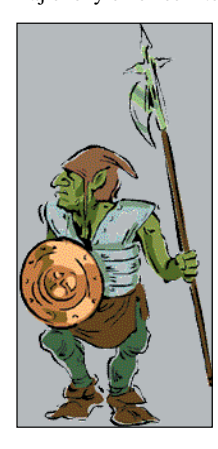

séges. Miután a két lemez anyagát letöltöttük és rámásoltuk a hajlékonylemezekre elkezdhetjük a telepítést. Figyelem, ha nincs a rendszerben támogatott hálózati kártya, akkor a telepítõ hibaüzenettel leáll! Ezzel a csomaggal bármilyen régi kiszolgált számítógépbõl készíthetünk tûzfalat, ehhez legalább 386-os pro-

cesszor, 8 MB RAM, 40 MB merevlemezhely és két hálózati kártya kell.  $\supset$  www.dubbele.com

# Mandrake Linux 8.0

A Mandrake Linux fejlesztõi a könnyû telepíthetõséget és beállíthatóságot tartják szem elõtt. Ennek szellemében fejlesztették a 8.0-s változatot is.

Fõbb jellemzõi:

- Egyszerû és gyors grafikus telepítés (körülbelül fél órát vesz igénybe).
- Önmûködõ alkatrészfelismerés és -beállítás. Kezdõk számára különösen eszményi, érdemes azonban megnézni a támogatott alkatrészek listáját. (A lista elég széles, de nem minden alkatrész támogatott.) A 2.4.3-as rendszermaggal pedig USB, Infravörös és FireWire eszközeinket is vezérelhetjük.
- Egyszerû rendszerkarbantartás a Mandrake Control Center segítségével.

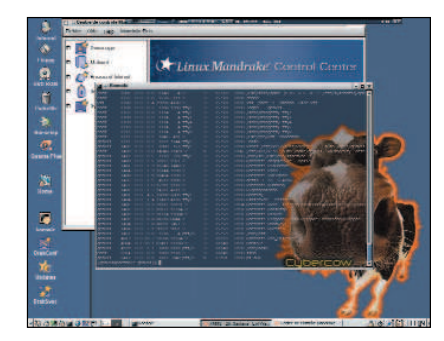

Felhasználói felületként választhatjuk a KDE 2.1.1-et, a GNOME 1.4-et, a WindowMakert és még sok mást. Az XFree86 4.0.3-nak köszönhetõen teljes 3D-s támogatás érhetõ el, így már a játékos kedvûeknek sem kell sokat bajlódniuk a beállításokkal. www.linux-mandrake.com

# Gnome CD Master 1.1.5

CD másolásához szükségünk lehet. A cdrdao programot használja, amivel CD-ket lehet egy az egyben kiírni a merevlemezünkre, mintegy lenyomatot készítve róla és így minden az eredetivel megegyezõ módon kerül át az új lemezre.

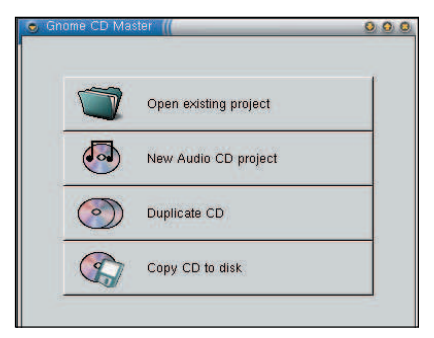

 http://cdrdao.sourceforge.net/gcdmaster/ http://cdrdao.sourceforge.net/gcdmaster/ download.html

# Opera 5 végleges újdonságai

Megjelent az Opera 5 végleges változata Linuxhoz. Ez a böngészõ méltán örvend nagy népszerûségnek a linuxos táborban, mivel kicsi, gyors és kevésbé érzékeny a hidegre (nehezebben fagy!). Egyelõre a Java támogatást még nem oldották meg,

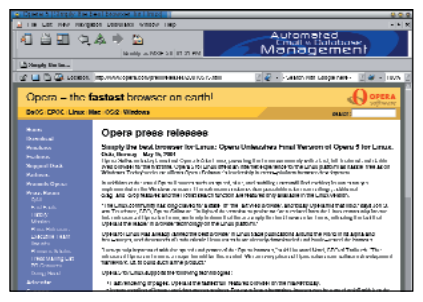

Kiskapu Kft. Minden jog fenntartva © Kiskapu Kft. Minden jog fenntartva

de várhatóan az is hamarosan belekerül. Javascript, StyleSheet támogatása is megfelelõen fejlett. Használata közben ugyan még mindig elõfordul egy-két kellemetlen dolog – ilyenek például a popup ablakok, amikor az összes ablak összeugrik –, de ennek ellenére is nagyon jó programot sikerült létrehozniuk a fejlesztõknek.

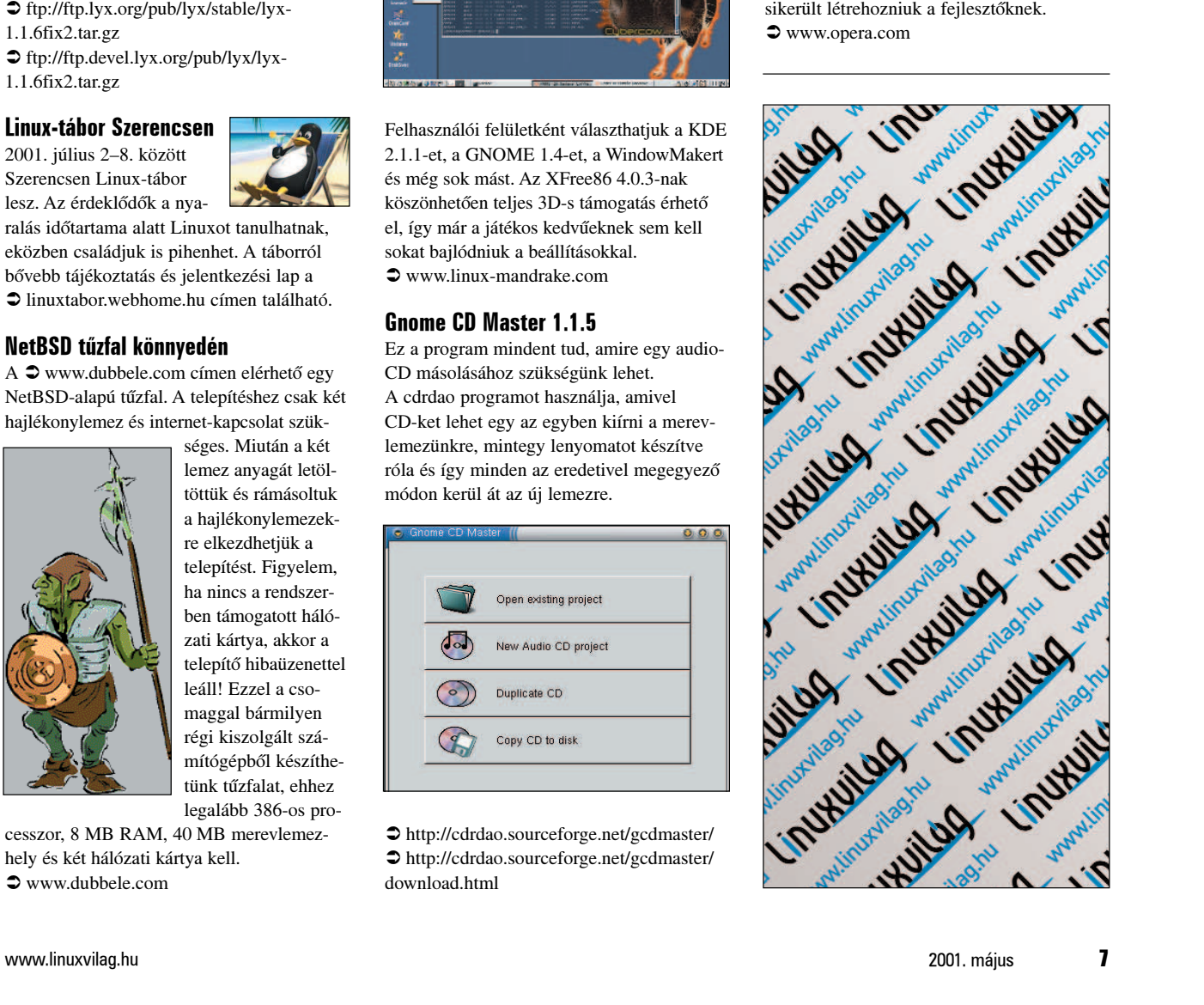

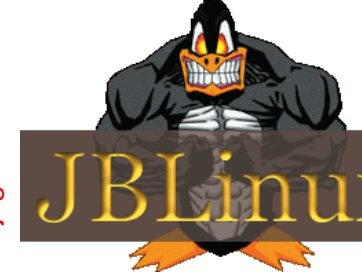

# JBLinux 2.0

Megjelent a JBLinux 2.0-s változata. A JBLinux 1.1-es már szerepelt az 5. CDmellékletünkön (február–március). Ezt a Linuxot a csomagok frissessége jellemzi, szinte mindenbõl a legújabb található benne. Egy kis ízelítõ a változásokból:

- a telepítési folyamatot újraírták
- támogatja az SGI XFS fájlrendszerre történõ telepítést
- a telepítési eljárást több típusra osztották: Munkaállomás, Kiszolgáló, Minimális, Teljes és Testreszabható.

A csomagok tartalmazzák a 2.4.4-es rendszermagot, a glibc 2.2.3-at, a gcc 2.95.3-at, az XFree86 4.0.3-at, a KDE 2.1.1-et és a Ximian GNOME 1.4-et.

Ebben a kiadásban megtalálható még a Mozilla 0.9 is, valamint a grafikus felület beállításához az Xconfigurator programot használja.

http://www.jblinux.net

# PostgreSQL 7.1.1

Ez a változat – mint ahogy a száma is mutatja –, hibajavításokat tartalmazó kiadás. Néhány változás és hibajavítás az elõzõhöz képest:

- pg\_dump javítás, a program most már 7.0 adatbázisokat is kezel
- JOIN, Unicode karakterkezelés, ODBC felület javítása
- Python-bővítés

Akit érdekel a teljes lista az a ChangeLog fájlban megtalálhatja. Ennél a változatnál nincs szükség a dump/restore mûveletre, ha 7.1-esrõl frissítünk. A fejlesztõk nagy erõkkel dolgoznak a 7.2-es változaton.  $\bullet$  www.postgresql.org

# Lin(Win)Modemek

Akinek programfüggõ modemje van, valószínûleg tapasztalta, hogy az MS operációs rendszereken kívül mással nem nagyon

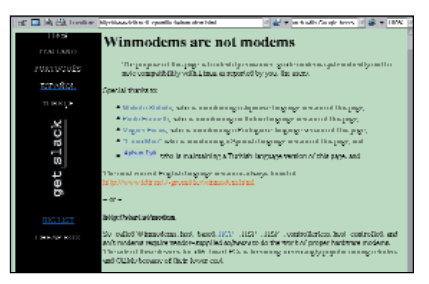

tudja használni ezeket az eszközöket. Ennek az az oka, hogy a gyártók kispóroltak minden olyan alkatrészt, amit programmal lehet helyettesíteni, így szinte minden feladatot a számítógépünk proceszszora végez el. Az ilyen modemektõl féljünk, mint a jégveréstõl, ha mégis ilyen eszközt kell életre keltenünk, az alábbi címek segítségünkre lehetnek: http://www.linmodems.org http://linuxdoc.org/HOWTO/ Winmodems-and-Linux-HOWTO.html

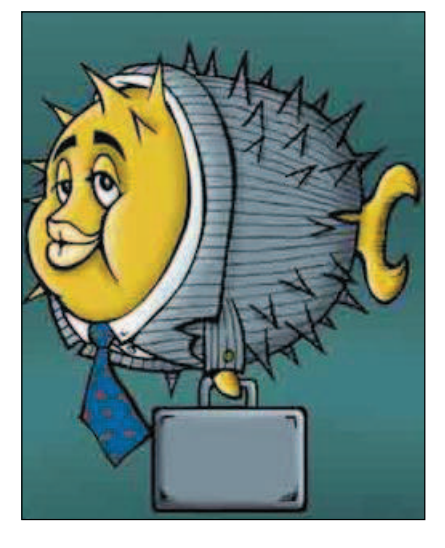

# OpenBSD 2.9

Június elsején jelent meg az OpenBSD 2.9-es változata. Ebben már a legújabb 2.9-es OpeSSH változat van, ami már rendelkezik SFTP-vel (az FTP-t hivatott felváltani, ami az adatokat és a jelszavakat is kódolatlanul küldi el). Több mint ezer elõre elkészített csomagból választhatnak a felhasználók, ezek közül megtalálhatók az alaprendszerben: az XFree86 4.0.3, a gcc 2.95.3, a Perl 5.6.0, az Apache 1.3.19 + mod\_ssl + OpenSSL 0.9.6 + DSO támogatás, a Sendmail 8.11.3, és az OpenSSH 2.9. Sokat javítottak az alkatrészek támogatásán, például az USB támogatás már alapbeállításként engedélyezett, és természetesen a biztonságon is sokat javítottak.  $\bullet$  www.openbsd.org

# Debian

Akik frissebb programokra vágynak, mint amilyenek a megbízható Debian-változatban vannak, de nem akarnak áttérni a testing vagy unstable változatra, azoknak jöhet jól néhány nem hivatalos, de annál hasznosabb apt-forrás, amit az alábbi címen lehet elérni: http://www.internatif.org/bortzmeyer/debi an/apt-sources/

Ezekhez a csomagokhoz nincs hivatalos támogatás, ha valami nem mûködik jól a rendszerünkben, akkor segítséget elsõsorban a csomag készítõjétõl kérhetünk.

### **ProgenyUsers**

Ha az e havi CD-mellékletünkön lévõ Progeny Debiant telepítik, és ellátogatnak az alábbi címre, számos ötletet és segítséget kaphatnak. Hogyan telepítsék a rendszert, miként frissítsék a csomagokat, illetve mi módon állítsák be õket stb. http://www.progenyusers.org/

Progenyusers a org =

# Operációs rendszerek sebezhetõsége

A http://www.shopip.com/chart.htm címen sok operációs rendszert hasonlítanak össze, "száraz" tények alapján. Az itt található hibalista élét 2000-ben a Microsoft Windows NT/2000 vezeti, de találhatunk itt Linuxot, Solarist, BeOS-t, BSD-ket stb. Maga a ShopIP cég biztonságos e-bussines rendszerek építésével foglalkozik, ezekrõl is kaphatunk tájékoztatást a honlapon. http://www.shopip.com

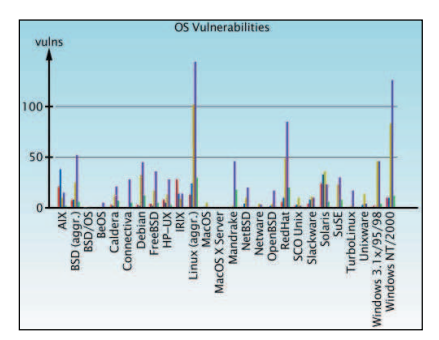

# InfoBSD

Az InfoBSD nem egy újabb BSD változatot takar, hanem egy az OpenBSD-hez tartozó címtárat. Az innen elérhetõ dokumentumok és oldalak hasznosak lehetnek a rendszer beállításában és finomhangolásában jártas vagy járatlan felhasználóknak egyaránt.  $\bullet$  www.infobsd.org

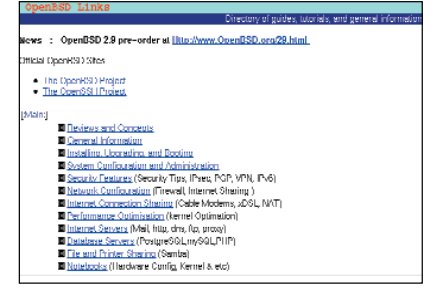

Ktt.

Kiskapu

 $\odot$ 

# Szerelmes levél a nagy Tuxtól a nagy Pénzeszsákhoz

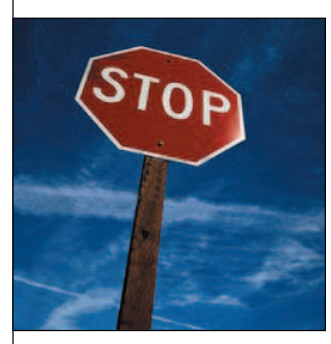

A nagyfiúk közül senki sem indult be annyira a nagy Tuxra, mint a Kék óriás. Mindenki tud a milliárdokról, amit az IBM szeretne rá költeni. Hallottunk a kiszolgáló-üzletág átszervezésérõl és a kutatásfejlesztés elkö-

telezettségérõl. Láttuk, amint a LinuxWorld Expón babzsákszékeket görgettek ki a szakik számára. De ez még mind semmi. Hatalmas fellángolásról van szó: abból a fajtából, mely megköveteli az érzelmek felszabadítását. Mivel azonban a nagy cégek nem tudnak ölelni és csókolni (ez sohasem jutna túl a jogi osztályon), az IBM másképpen fejezi ki érzelmeit: hirdet. Az új reklámhadjárat jelmondata: "béke, szeretet és Linux". Egy kérdezz–felelek típusú Flash szerelmes levéllel indít a webhely. Így néz ki a nyitóoldal:

"Mi a béke, a szeretet és a Linux? Felhívás az erõk egyesítésére."

Ez az IBM érdeklõdésének egyértelmû, lelkes összefoglalása a Linuxszal és a linuxos közösség támogatásával kapcsolatosan.

#### "Miért támogatja az IBM a Linuxot?

Mert csodáljuk, hiszünk benne, szükségünk van rá és jó az ügyfeleinknek.

Az IBM jövõképe: segíteni kell a jövõ technikai hátterének felépítésében – a haladás irányvonala a rugalmas e-kereskedelem és az egyesített, értelemmel felruházott gépek létrehozása. A látomás bonyolultsága, és igényei megdöbbentõek és mindent elsöprõek. Alaposan megvizsgáltuk, hogy mire lesz szükségünk ezek megvalósításhoz, és két dolog vált világossá: elõször is soha sem érhetjük el célkitûzéseinket a Linuxhoz hasonló, nyílt szabványok széles körû elfogadása nélkül. Másodszor a feladat annyira bonyolult, hogy az IBM egymaga

egyszerûen nem tud vele megbirkózni. Bár néhányan még mindig mást sugallnak, erre egyedül egyetlen cég sem képes. Csak a széles körû szakmai közösség együttes erõfeszítése teszi ezt lehetõvé. A Linux-mozgalom összefoghatja és vezetheti az erre irányuló erõfeszítéseket."

Ezt üzeni az IBM a természetükbõl adódóan hitetlenkedõknek (olvasóink között is akadnak jó néhányan):

# "Ez az együttműködésesdi most komoly, vagy csak boldognak szeretnének látni bennünket?"

Komoly. Véresen komoly. Aki azt hiszi, hogy csak a levegõbe beszélünk, elsiklik a lényeg felett.

"Az IBM évente ötmilliárd dollárt költ kutatásra és fejlesztésre, ebbõl egymilliárdot a Linuxra szánunk. De ez mind semmi ahhoz képest, amit a linuxos közösség magától létrehoz majd.

Ez egy új világszemlélet: cégek, szövetségek, társulások és egyének dolgoznak együtt, mindenki a saját szaktudását adja, hogy létrehozhassunk egy "erőteljes, párhuzamosan gondolkozó" erõt, ami mérhetetlenül hatalmasabb minden cégnél, az IBM-et is beleértve."

> Mint mindig, a virágokat nyújtó szeretõ most is elkövetett néhány apróbb hibát. Például úgy tûnik, hogy az IBM nem tudja, hogy a linuxos közösség érzékeny a GIF-ekre. Ahhoz,

hogy elérjük ezt a szerelmes levelet ( $\triangle$ http://www-1.ibm. com/servers/eserver/linux/passport.swf), az IBM linuxos oldalát böngészõ olvasónak át kell kattintania seregnyi GIF-en. Ha ezt minden ellenérzetünk dacára leküzdöttük, sokan közülünk akkor sem lesznek elégedettek, ha elérik az oldalt, mert nem tudnak Flasht lejátszani. Néhány jó tanács az udvarlónak: a webes marketingre költött pénz töredékével támogathatná, mondjuk a Nyílt Forrású Kezdeményezést

( http://www.opensource.org/). Szükségük van rá, és segítségükre lenne számos olyan célkitûzés megvalósításában, amivel kérkedtek.

Doc Searls

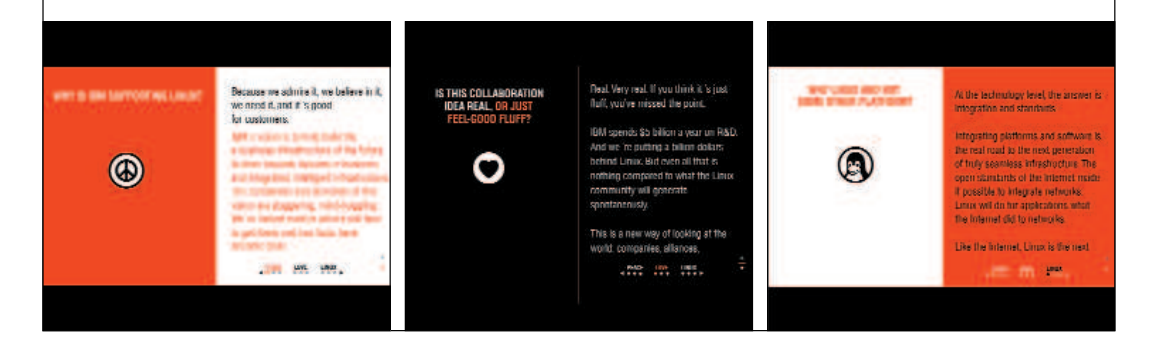

#### A POP forgalom titkosítása

Titkosíthatod a teljes POP forgalmat az ügyfélgép és a kiszolgáló között, ha a fetchmailt ssh csatornán "bújtatod át". Bővebb leírás a Linuxvilág 2000. novemberi számában, illetve az alábbi oldalon. http://www.fetchmail.org/

#### Találós kérdés

Mit kapsz, ha keresztezel egy pentiumos gépet egy tudományos ösztöndíjjal? Egy õrült tudóst.

# Az IBM termékbemutató körúton

"Az IBM szakemberei öt helyszínen elõadások, esettanulmányok, valamint személyes tanácsadás keretében mutatták be a gyakorlatban az e-üzlet mûködését…"

Az IBM Magyarországi Kft. "Akcióban az e-business roadshow" címmel rendezvénysorozatot szervezett négy vidéki nagyvárosban (Debrecenben, Gyõrben, Pécsen, Szegeden) és Budapesten. A rendezvények célja, hogy az "e-business" fogalmát, illetve az IBM e-üzlethez kapcsolódó termékeit és szolgáltatásait széles körben népszerûsítsék. Az IBM szakemberei az öt helyszínen elõadások, esettanulmányok, valamint személyes tanácsadás keretében mutatták be a gyakorlatban az e-üzlet mûködését, és igyekeztek átfogó képet nyújtani a legújabb irányzatokról, illetve a cég termékkínálatáról. A szakmai elõadások mellett bemutatták az új, elektronikus üzleti célokra szánt xSeries kiszolgálóikat, igaz ezeken még Windows futott, de a szakemberek szerint a Linux sem okoz gondot. Az IBM a többi óriáshoz képest korábban nyitott a linuxos világ felé, ezt azzal is bizonyította, hogy a rendezvényeken lehetõséget teremtett a Linux, a Linux-felhasználók Magyarországi Egyesülete, valamint lapunk bemutatására is. Az IBM PC-k és a Linux jó együttmûködési képességének érzékeltetésére a szép számú érdeklõdõ egy Mandrake Linux 7.2-vel felvértezett NetVista gépen ismerkedhetett "a másik világgal". A számítógépet főleg otthon és irodai célokra használók között nagy sikert arattak a szabad programok sorait erõsítõ irodai alkalmazások: az OpenOffice, az AbiWord, illetve a KOffice. A feltett kérdések is fõleg ezt a fonalat követték, de sokan érdeklõdtek a linuxos tûzfalak, a levelezõ- és a fájlkiszolgálók beüzemelésével kapcsolatban is. Az utóbbi években egyre többen és többet beszéltek az e-üzlet térhódításáról. Magyarországon elsõként az IBM által 1998 őszén rendezett "e-business Akadémián" esett szó róla egy félnapos rendezvény keretében. Az azóta eltelt idõben jelentése, tartalma ismertté vált a kormányzat és a gazdaság résztvevõi számára, de a mindennapok legkülönbözõbb területein is. Mint ahogy azt a rendezvénysorozaton tapasztaltuk, még mindig rengeteg kérdés vár megválaszolásra a gazdaságot alapjaiban megváltoztató e-üzlettel. A körút beváltotta a hozzá fûzött reményeket, hiszen számos olyan érdeklõdõt sikerült elérni, akik többet szerettek volna megtudni e témáról és az IBM kapcsolódó kínálatáról.

#### Az IBM által bemutatott termékek

Az óriás a rendezvényen azokat a termékeket és szolgáltatásokat kínálta, amelyek egymással, vagy az IBM-éhez hasonló megoldásokkal, illetve IBM üzleti partnerek és más programgyártók kínálatával együtt segítik a cégeket az új terület meghódításában.

#### e-marketing programok

A fontos e-marketing programok már a nyílt operációs rendszereken is használhatók. Az IBM bejelentette új, Linux-alapú programját, mellyel a vállalatok személyre szabott marketingüzeneteket juttathatnak el ügyfeleikhez az Interneten keresztül. Ez a lépés az IBM legújabb kezdeményezése azon cél eléréséhez, hogy a teljes e-üzlet program-, kiszolgáló- és szolgáltatási kínálatát kiterjessze Linuxra is.

Az IBM WebSphere Personalization programmal a vállalatok személyre szabott weblapokat készíthetnek, amelyekkel a webhely használatára lehet csábítani a látogatókat, és elég vonzók ahhoz, hogy meg is tartsák õket visszatérõkként. A termék segítségével megismerhetik, és elõre megjósolhatják a felhasználói szokásokat. "Az IBM WebSphere Personalization segítségével gyorsan elkészíthetõk, telepíthetõk és frissíthetõk a személyre szabott adatok különféle felületeken, többek között Linuxon, amely az iparág leggyorsabb ütemben terjedõ operációs rendszere." – idézték Ed Harbourt, az IBM WebSphere felületért felelõs marketingigazgatóját. A WebSphere valójában egy teljes termékcsalád, amely a következõ eszközöket tartalmazza:

- a WebSphere Studio webfejlesztõ eszközöket,
- a WebSphere Personalization eszközt, mely üzleti szabályok alkalmazásával teszi lehetõvé a webes tartalom látogatók érdeklõdésének megfelelõ testreszabását,
- a Macromedia LikeMinds együttmûködési szûrési módszert,
- a WebSphere Site Analyzert, amellyel elemezhetõ, hogy mennyire vonzó a webhely tartalma, és így egyszerûsíthetõ a webhely testreszabása,
- valamint a WebSphere Application Server v3.5 rendszert, amellyel olyan webes környezet készíthetõ, mely a mennyiségbeli változásokat gyorsan, a fontos tranzakciós adatok elvesztése nélkül képes követni. A vállalkozás növekedésével a WebSphere lehetõvé teszi az új, elektronikus kereskedelmi alkalmazások és a meglévõ, örökölt üzleti rendszerek egyesítését is.

A WebSphere Application Serverek jelentik a WebSphere felület alapját. Ez olyan internetes háttérprogram, amely lehetõvé teszi az e-üzleti alkalmazások kifejlesztését, üzemeltetését, futtatását és egyesítését. A WebSphere Application Server Standard és Advanced Edition v3.5 lehetõvé teszi testreszabott e-üzleti alkalmazások telepítését Linuxra, a webes közzétételtõl a vállalatközi elektronikus piacokra jellemzõ nagy tranzakciószámú alkalmazásokig.

A WebSphere Personalization elõzõ, 3.5-ös változata egy termékben tartalmazta a szabályalapú személyre szabást és a javaslatkészítõ motort, amely a Macromedia cég LikeMinds együttmûködési szûrési módszerét alkalmazta. A WebSphere Personalization legújabb, 3.5.2-es változatában a javaslatkészítõ motor már AIX felületen is futtatható, tovább szélesítve ezzel a használható operációs rendszerek körét.

A Personalization 3.5.2-es változatában a szabályalapú személyre szabási szolgáltatás is tovább bõvült: a folyamat arra is alapozható, hogy mi történik, miközben egy látogató körbenéz egy webhelyen. Például megfigyelhetõ, hogy a látogató mit nézett meg a helyen, vagy mit tett a bevásárlókosarába. Így a rendszer jobban követheti az egyes látogatók érdeklõdését, és pontosabban kiválasztható a látogatók számára hasznos és érdekes tartalom. Ez a szolgáltatás elõsegíti a látogatók elcsábítását és megtartását.

A WebSphere felület átfogó megoldás a középsõ réteg (middleware) megvalósításához, mellyel a vállalatok következõ nemzedékbeli e-üzleti alkalmazásokat fejleszthetnek, telepíthetnek és építhetnek, ideértve a vállalatközi (B2B) elektronikus piacokra jellemzõ nagyszámú tranzakciók kezelésére alkalmas programokat is. A WebSphere felület az üzleti alkalmazásokat támogatja, az egyszerû webes közzétételtõl a nagyvállalati szintû tranzakció-feldolgozásig. A WebSphere segítségével átfogóan kezelhetjük cégünk üzleti kapcsolatait is, legyen szó a partnerekkel, az ügyfelekkel, vagy akár saját alkalmazottainkkal történõ kapcsolattartást.

#### Elérhetõség

A WebSphere Personalization for Multiplatforms 3.5.2-es változata 2001. január 26-tól vásárolható meg Linux, AIX, HP-UX, Solaris, Windows 2000 és Windows NT operációs rendszerekhez. A program szabály- és erõforrás-kezelõ motorja Linux, AIX, HP-UX, Solaris, Windows 2000 és Windows NT operációs rendszeren is

futtatható. A javaslatkészítõ motor AIX, Solaris, Windows 2000 és Windows NT operációs rendszeren használható. A WebSphere Personalization OS/400 környezetben futtatható változata – amely biztosítani fogja a javaslatkészítõ motor használatát AIX felületen is – a tervek szerint a késõbbiek folyamán fog megjelenni. A következõ Linux-változatok használhatók: RedHat 6.2, Caldera 2.3 e-Server, TurboLinux 6.0 és SuSE 6.4. A WebSphere Personalization for Multiplatforms v3.5.2 támogatja a SuSE 6.4 használatát S/390 felületen. A programcsomaggal kapcsolatban bõvebb felvilágosítást a  $\bullet$  software@hu.ibm.com címen, illetve az IBM Magyarország központi telefonszámán (382-5500) lehet kérni.

További adatok a WebSphere programfelületrõl http://www.ibm.com/websphere és a http://www.ibm.com/software/webservers/ personalization címen találhatók.

# Rövid hírek az LME életébõl

#### Újabb Pingvin-füzetek pályázat

Az egyesület új pályázatot hirdet azon Pingvin-füzetek megírására, melyekre nem érkezett érvényes pályamunka az elõzõ fordulóban. A feltételek teljes egészében megegyeznek az eredeti pályázati kiírással. Az új leadási határidõ 2001. június 18. (hétfõ), az elbírálás határideje pedig 2001. június 22. A pályázati ûrlapok letölthetõk a  $\supseteq$  palyazat. Ime. hu oldalról.

Pályázható témák:

- A számítástechnika alapjai
- Grafikus kezelõrendszerek (KDE)
- Grafikus kezelõrendszerek (Gnome)
- GNU/Linux hálózat beállítása
- Levelezõrendszerek
- Egyéb hálózati alkalmazások
- Szövegszerkesztõ rendszerek I. OpenOffice
- Szövegszerkesztõ rendszerek I. Abiword
- Szövegszerkesztõ rendszerek I. KOffice
- Szövegszerkesztõ rendszerek II. Openoffice
- Szövegszerkesztõ rendszerek II. Abiword
- Szövegszerkesztõ rendszerek II. KOffice
- Táblázatkezelõ rendszerek I. KOffice
- Táblázatkezelõ rendszerek II. KOffice
- Prezentációkészítés OpenOffice
- Prezentációkészítés MagicPoint
- Prezentációkészítés KOffice
- Számítógépes vektorgrafika alapjai OpenOffice
- Számítógépes vektorgrafika alapjai XFig, Dia
- Számítógépes vektorgrafika alapjai KOffice
- Számítógépes bitmapgrafika alapjai GIMP
- Számítógépes bitmapgrafika alapjai XPaint
- A GNU/Linux alapparancsai
- Segédprogramok használata

#### III. GNU/Linux Szakmai Konferencia

A Linux-felhasználók Magyarországi Egyesülete 2001. szeptember 15-én (szombaton) tartja III. szakmai tanácskozását a Közép-Európai Egyetem (CEU) Konferencia Központjában, neves elõadók részvételével. A rendezvény díszvendége Richard M. Stallmann az Egyesült Államokból, a szabad programok guruja, a GNU atyja, a Free Software Foundation alapítója.

A tanácskozás területén kiállítás és vásár is helyet kap.

A konferencia fõ témája a szabad

programok és a GNU/Linux lesz.

Az elõadók jelentkezését a következõ témákban várják:

- GNU/Linux rendszerfelügyelet,
- biztonság,
- programozás GNU/Linux-rendszereken,
- multimédia és grafika,
- magyarítás,
- GNU/Linux a cégeknél.
- 

A jelentkezõktõl A4-es terjedelmû kivonatokat várnak az abstract@lme.linux.hu címre. A beérkezõ vázlatok alapján az elõadókat bizottság választja ki. Leadási határidõ: 2001. június 4. (hétfõ). A bírálóbizottság döntésérõl minden jelentkezõt levélben értesítenek, legkésõbb 2001. június 18-ig, így az elõadóknak az elõadások elkészítésére két hónap áll rendelkezésükre. A tanácskozás elõadásaiból idén is kiadvány készül, melyhez a kiválasztott elõadóktól legkésõbb augusztus 10-ig várják elõadásuk teljes anyagát, lehetõleg Latex formátumban. Errõl bõvebb tájékoztatás a  $\supset$  http://lists.linux.hu/Lists-Archives/lme/2000-August/ 002494.html oldalon olvasható.

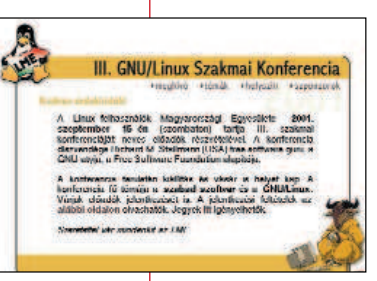

# Linux irányítja San Francisco közlekedését

A Bay Area Rapid Transit (BART) rendszer legfontosabb feladata, hogy a San Francisco-öböl környékének tömegközlekedését minél hatékonyabban mûködtesse. Központja Oakland szívében, tíz méterrel a föld alatt

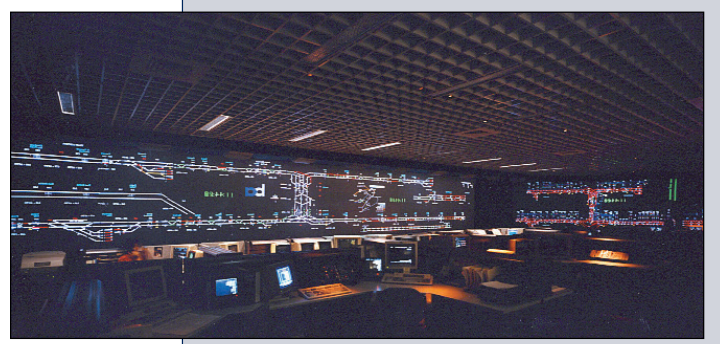

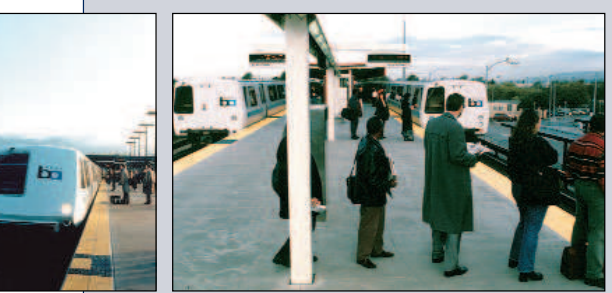

#### Néhány tény a Linuxról…

A Linux 2.4.0 CREDITS fájljában 375 név szerepel. Az operációs rendszer 13 számítógéprendszert támogat, valamint 1471 eszközmeghajtót tartalmaz.

> (A Linux 2.4.0 forráskódja alapján)

található. Az irányítóterem falain harminc vetítõ jeleníti meg a BART vonatirányítási térképeit és az elektromos hálózatot. A vetítõrendszert NCD X terminálokról vezérlik, melyek egy Tandem S4000-hez kapcsolódnak (ez utóbbi tárolja a rendszer állapotát). A vezérlõk Sun munkaállomásokkal kezelik a rendszert és továbbítják az adatokat a Tandemnek. Mivel a BART-ot a San Francisco-i repülõtérrel is összekötötték, ezért a BART vezérlõtermének elektromos hálózatának adatait megjelenítõ rendszert is frissíteni kellett, és ezt 2000. júliusáig végre kellett hajtanunk. A hatékonyabb fejlesztés érdekében úgy döntöttünk, hogy a rendszervezérléssel kapcsolatos emberi tényezõkön is változtatunk. A rendszert eredetileg több, nagy felbontású Tektronix monitorhoz tervezték, így a tapasztalt kezelõszemélyzet egy szemvillanás alatt felmérhette a pillanatnyi állapotot. Amikor a Tektronix-kijelzõket Sun munkaállomások váltották fel, a szolgáltatások köre bõvült ugyan, de a képet a kevés hely miatt görgetni kellett, hiszen az ablakok eltakarták egymást. Ezt a személyzet egyáltalán nem kedvelte, hiszen így nem láthatták át azonnal a rendszert.

A Sony nemrégiben hozta ki a 24 colos monitorait, melyek 16:9-es képaránya a BART-nál végzett munkához tökéletesen megfelelt. A Sun Solaris 2.4-es operációs rendszer sajnos nem támogatja e monitorok nagyfelbontású üzemmódjait, így más megoldás után kellett néznünk. Hamar rájöttünk, hogy a Linux lesz a megmentõnk. A monitorok Linux alatti használatához mindössze az XFree86 beállításfájljait kellett módosítanunk. Erre építve Linuxot futtató, hagyományos PC-rendszert helyeztünk

üzembe, így tökéletesen kihasználható a Sony monitorok nagyfelbontású üzemmódja.

A Qt vagy a GTK+ helyett a Motif elemkészletet használtuk, megbízhatósága miatt. Ezután a grafikus felület fejlesztéséhez használható programokat kutattuk fel. Végül a Loox Software (Φ http://www.loox.com/) cég LOOX + + és az ICS vállalkozás ( $\bigcirc$  http://www.ics.com/) Builder Xcessory Pro nevû programja mellett döntöttünk (ez utóbbi a Linux Journal 1999. évi díjazottja). A LOOX++ egyszerûsítette elektromos rendszerünk

megjelenítését, a Builder Xcessory Pro programcsomaggal pedig áttekinthetõ grafikus felhasználói felületet hoztunk létre.

Az új elektromos program fejlesztését 1999. decemberében kezdtük, a munka három hónapot vett igénybe, így a San Francisco-i repülõtér-bõvítés határidejére elkészültünk vele. A központban jelenleg minden munkaállomáson Linux fut.

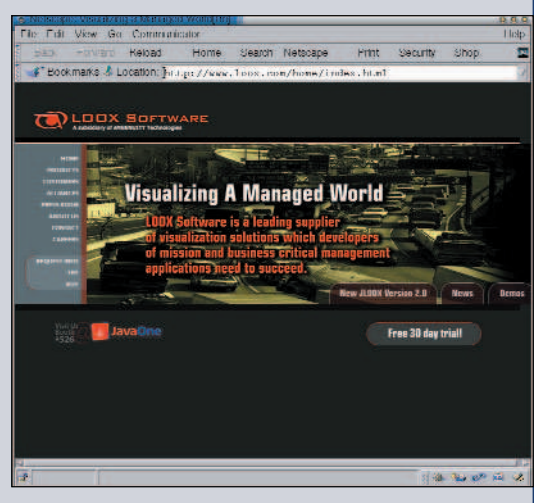

www.loox.com/home/index.html

Ha arra gondolunk, hogy akár a gépi környezet meghibásodása, akár egy programhiba milyen beláthatatlan következményû balesetet okozhat, érthetõ, hogy a Linux választása alapvetõ kérdéssé vált. Az új elektromos rendszerrel azonban komoly eredményeket mutattunk fel, így megkaptuk az engedélyt a második átépítési szakasz megkezdésére is, melynek során a vonatirányítást is Linuxra állítjuk át. A közönséges PC-alkatrészek használata, az operációs rendszer ingyenes volta és az eszközök folyamatos, gyors fejlõdése 15–20 százalékos megtakarítást eredményezett. A linuxos környezet teljesítménye azóta is tökéletes, azzal együtt, hogy a rendszer folyamatosan üzemel.

#### Gary A. Messenbrink

számítógépes rendszermérnök a BART-nál.

#### Frank Ruffa

a BART fejlesztési részlegének szakmai vezetõje.

Fényképek: Bay Area Rapid Transit

# A nagy durranás, avagy mit hozott a Linux az IBM háza tájára

Tájékoztatóanyag érkezett szerkesztõségünkbe az IBM Magyarországtól a webkiszolgálókkal kapcsolatos bejelentéseikrõl. Munkatársunk ennek járt utána. Beszélgetõtársai voltak Auer Zsolt termékmenedzser, az IBM Unix Systemstől és Dávid Miklós termékmenedzser, az iSeries részlegtől. Mészáros Ferenc: Mit keres a Linux az IBM kínálatában, jelesül az RS/6000-eseken, hiszen a cég nem csak alkatrészgyártó?

Auer Zsolt: Valóban, az IBM nem csak alkatrészgyártó, már amennyire alkatrész kategóriába beleférhet egy számítógép is, de talán egy mondat erejéig érdemes volna kitérni arra, hogy az IBM mely felületekkel gazdagította a számítógépek piacát. Idõrendi sorrendben a Mainframe volt a legelsõ 1964-ben, amivel gyakorlatilag az IBM megalapozta a kereskedelmi számítógépek piacát. A 80-as években ismerkedhetett meg a világ az IBM PC fogalmával, ami azt hiszem, hogy nem szorul bõvebb magyarázatra. Ezt a követte megbízhatóságáról elhíresült AS/400-as gépcsalád, majd negyedikként az RS/6000-est jelentettük be 1990-ben, mint az IBM unixos rendszerét, így ez a vonal is már tizenegy éves múltra tekinthet vissza. Azt hiszem a kérdés kissé kihívó volt, hiszen az említett gépcsaládok mindegyike saját, jól bevált operációs rendszerrel rendelkezik. Hogy kerül ide a Linux? Nos, a nyitottság irányába történõ elmozdulásra a cég tulajdonát képezõ operációs rendszerek fejlesztési stratégiájában már évek óta szemmel látható jelek tapasztalhatók. Ami a Linuxot illeti, a linuxos piac térhódítása olyan mértékû, ami mellett nem mehet el még az IBM sem, így a Linuxot stratégiai irányként kezeljük, de hangsúlyoznám, hogy a meglévõ felületek mellett és nem feltétlenül azok helyett. Az a célunk, hogy közeledjünk a Linux piacrésze felé, és a Linux-felhasználók közeledjenek az IBM felé. Ennek kézenfekvõ megoldásaként látszott az az elgondolás, hogy a meglévõ vasainkon tegyük lehetõvé a Linux futtatását. M. F.: Két új középosztályos IBM eServer Unix RS/6000-es modelljüket – a pSeries 620 Model 6F1-et és a pSeries 660 Model 6H1-et – akár hat 668 MHz-es processzorral is fel lehet szerelni. Miért pont a 668 MHz lett a határ? A. Zs.: Ez fejlesztõi és marketingdöntés volt. Nyilván nem ez a felsõ határ, hiszen órajel szempontjából már két éve felmutattunk gigahertzes tartományban mûködõ processzorokkal üzemelõ gépeket is. Ennek túllépése elméletben és gyakorlatban sem jelent gondot. A termékcsalád fejlesztésében ez a modell az egyik lépcsõfok, ezt jelentettük be, és a piacon nagyon versenyképes modellnek bizonyult. Felesleges az órajeleket túlfeszíteni, ha a piac nagyobb órajelû modellt – természetesen, ez drágább – nem tud megfizetni, és a kisebb órajellel is versenyképesek vagyunk.

M. F.: A Linux hogyan kapcsolódik az IBM-hez? Tételezzük fel, hogy valaki megszerzi az IBM gépi környezet leírását és saját Linuxot telepít rá. Hogyan történik a valóságban? A. Zs.: A dolog majdnem ilyen egyszerű. Mint már említettem, mind a négy kiszolgáló osztályunkon – S/390, AS/400, RS/6000, Netfinity – valamilyen módon támogatjuk a Linuxot, ami a Linux ismeretén túlmenõen némi

rendszerismeretet is megkövetel azoktól, akik szeretnének megismerkedni az IBM felületei által nyújtott elõnyökkel linuxos környezetben. Természetesen részletes leírással, használati útmutatókkal és programozói eszközökkel, segédletekkel szeretnénk megkönnyíteni az ismer-

kedést. Megjegyzem, a négy gépcsalád már nem a régi nevén szerepel a piacon, a tavalyi terméknévváltás kapcsán az egységes IBM eServer elnevezést alakítottuk ki. Ekkortól a zSeries, a pSeries, az iSeries, az xSeries névvel jelöljük négy gépcsaládunkat – az elõbbi sorrendnek megfelelõen –, amelyek mind alkalmasak valamilyen módon linuxos alkalmazások futtatására, vagy a Linux natív módon történõ futtatására is. Ezzel próbáljuk a linuxos felhasználókat az IBM termékeinek megismerésére ösztönözni. M. F.: Továbbá a gépek vásárlására?

A. Zs.: Amennyiben ez elõnyt jelent a felhasználók számára is, miért ne? Bár itt nemcsak a vasakról lehet szó, hiszen az IBM nemcsak gépeket gyárt, hanem programokat is, valamint szolgáltatások széles körét kínálja. Mindazt, amit az információtechnológiában létrehoztunk – több ezer termékre gondolok –, valamilyen úton-módon megpróbáljuk a linuxos világhoz kapcsolni. Önmagában a Linux sem – ahogy egyetlen operációs rendszer sem – életképes, ehhez kellenek az alkalmazások, a köztes programok. Kevesen gondolták, hogy a Linux ilyen népszerû lesz, és nem csak az egyetemi környezetben, illetve Webfarmokon és az internetszolgáltatók körében. Ha hihetünk a piacelemzõ cégek jóslatainak, akkor pár éven belül már a rendkívül fontos üzleti alkalmazások "alatt" is megtalálhatjuk a Linuxot.

A felhasználástörténetet tekintve, ez a népszerûség annak is köszönhetõ, hogy a komolyabb alkalmazások és alkalmazásszállítók szintén elkötelezték magukat, hogy átültetik az alkalmazásokat Linuxra. Nyilván az IBM számos alkalmazást és köztes programot is gyárt, híres például a Lotus, a Tivoli termékcsalád vagy a DB2 és a Websphere. Ez kiemelten fontos az e-üzleti alkalmazások fejlesztésében, és a Java sem maradhat ki. Az említett alkalmazásokat, a gépcsaládokat és az ehhez társuló szolgáltatási hátteret – ami egyébként a korábbi, meglévõ rendszerek üzemeltetése és támogatása kapcsán már létezik – természetesen igénybe vesszük a linuxos felhasználói tábor támogatása során is.

M. F.: Ha jól értelmezem a linuxos vásárló, ha ilyen kiszolgálót szeretne venni magának, akkor a kézen-közön megtalálható Linux operációs rendszert egybõl föltelepítheti, vagy kap hozzá valamilyen segítséget, programcsomagot, ami átsegíti a kezdeti nehézségeken?

A. Zs.: Mindenképpen kap hozzá programcsomagot, illetve föl is telepítheti. Az IBM szorosabb kapcsolatban áll néhány fõbb változattal: a Calderával, a RedHattel, a

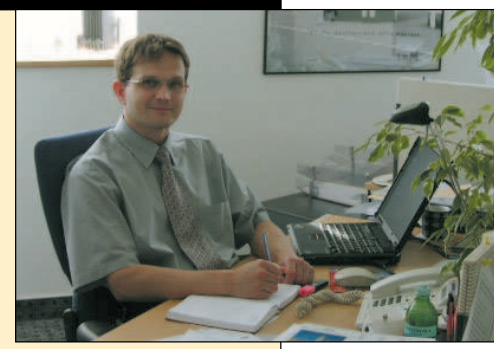

Auer Zsolt termékmenedzser

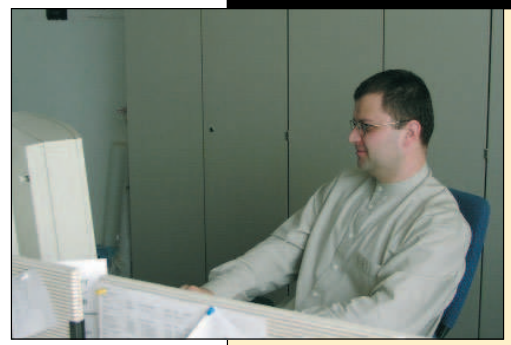

SuSE-vel, illetve a Turbo-Linuxszal. Van azonban külön fejlesztõi csapatunk is, akik a Linux rendszermaggal kapcsolatos fejlesztéseket végzik, másrészt különbözõ anyagokkal segítik a linuxos tábort. Ami nálunk használatos, és bevált a rendszereinkben,

Dávid Miklós termékmenedzser

azokat próbáljuk megvalósítani linuxos környezetben is. M. F.: És ez mind a négy gépcsaládra igaz? A. Zs.: Igen, az a cél, hogy mind a négy felületen egységesen támogassuk a Linuxot.

M. F.: Jelenleg hol tartunk ebben a fejlesztésben? A. Zs.: Az inteles felületen korábban sem volt gond, hisz ezt a szerkezetet a Linux a kezdetek óta támogatja, az xSeries gépekkel tehát minden rendben van. A kereskedelmi forgalomban már sikereket ért el a Mainframe vagy újabb nevén zSeries. Ennél a típusnál létezik olyan változat, amely akár harmincezer (!!!) Linux rendszermagot képes egyszerre futtatni. Ilyenre hamarosan lesz példa Magyarországon is (jelenleg próbaüzem alatt áll néhány rendszer). Az iSeries, azaz az AS400-as esetében is rendelkezünk linuxos támogatással, amelyet majd munkatársam ismertet. Utoljára hagytam a pSeriest azaz az RS/6000-es gépcsaládot, ahol a linuxos alkalmazások támogatásának két módját is biztosítjuk. Egyrészt natív módon támogatják az említett Linux-változatok a gépcsaládot – pillanatnyilag nem minden tagját, de folyamatosan bõvül ez a géppark, ahogy az IBM és a változatok közösen fejlesztgetik a rendszermagot –, ez az egyik irányvonal. A másik pedig az AIX 5L (az IBM unixos operációs rendszere) 5.1-es változat, mely linuxos irányultsággal bír. M. F.: Itt, gondolom, az L-betû jelöli ezt. Mit értsünk alatta? A. Zs.: Természetesen adódik a kérdés mit is jelent ez a linuxos irányultság? Ez annyit tesz, hogy linuxos alkalmazásokat lehet futtatni AIX operációs rendszeren, csupán újrafordítás szükségeltetik. Nyilván ez mindenképpen szükséges, mert nem Intel-felület, hanem IBM POWER processzor található a pSeries gépekben. Az AIX 5L biztosítja a felületet, melyen a linuxos alkalmazások futnak a pSeries összes modelljén. Itt az újrafordítási környezetet ki kell alakítani, ezt tartalmazza az AIX Toolbox for Linux Applications néven terjesztett ingyenes csomag. A csomag letölthetõ a http://www.ibm.com/linux címrõl is, de az AIX 5L operációs rendszerhez is hozzátartozik. A Toolbox fejlesztõi és fordítókörnyezetet takar, amivel hatékonyan, egyszerûen és gyorsan lehet a meglévõ linuxos alkalmazásokat illeszteni az AIX operációs rendszerhez. Az AIX 5L linuxos alkalmazási környezet elõnyei a következõk:

• nem jár teljesítménycsökkenéssel, mert itt nem további rétegrõl, nem emulációról van szó, hanem csak egyszerûen az AIX operációs rendszert használjuk. A megfelelõ könyvtárhívások nem az AIX library hívásokat használják, hanem a beépített GNU könyvtárakat, vagy ami a linuxos alkalmazáshoz szükséges.

- A linuxos rendszerek méretezhetõségének felsõ határa inteles felületen pillanatnyilag négy processzor, illetve dolgoznak már a nyolcprocesszoros rendszermagokon. Ez azonban – mint tudjuk – nem a világ teteje. Az AIX 5L használatával a gépcsalád 24 processzoros gépén is futtatható lesz bármely linuxos alkalmazás, azon a 24 processzoros rendszeren (p680), mely pillanatnyilag a világ leggyorsabb Oracle-alapú tranzakció-feldolgozó rendszere (→ www.tpc.org). Ha olyan teljesítményigény van, ahol ez indokolt, akkor itt a megoldás.
- A Power processzorcsaládnak hihetetlen erõs a lebegõpontos teljesítménye. Egy olyan területen (például a High Performances Computing területén), ahol már a Linux elég fontos szerepet tölt be a világban, ott ez komoly követelmény. Szûk keresztmetszet egyébként, hogy egy négyprocesszoros Intel-felület után az egész programszerkezetet át kell építeni párhuzamos környezetre, ahol mûködõképesnek és egy rendszeren belül lekezelhetõnek kell lennie. Ha 24 erõs processzorban tudunk gondolkodni, akkor ez igen komoly erõforrás-növekedést jelent.
- Logikai tartományok használatára még nincs lehetõség a gépcsaládon, ezt is az év folyamán vezetjük be, és további üzenetnek szánjuk a linuxos felhasználói körnek.

Kiemelném még azt is, hogy a fürtözési módszer szerintem pillanatnyilag nem erõssége a linuxos világnak, talán mert a kiindulási piac nem nagy fontosságú alkalmazásokat futtató piac. De ahogy a Linux az üzleti alkalmazások felé halad, egyre fontosabbá válik a felhasználók számára, hogy megbízható rendszert kapjanak, azaz amikor leáll a rendszergép, akkor legyen valamilyen önmûködõ mentési rendszer. A Linux-változatok fejlesztõi csapataival olyan közös fejlesztések zajlanak, melynek eredményeképpen hamarosan megjelenik a piacon ez a fürtözési módszer. Az, hogy elérhetõvé tesszük a Linuxfelhasználók számára, óriási elõny, hiszen a megbízhatóságot, a rendelkezésre állást jelenti, ami eddig hiányzott. M. F.: Köszönöm szépen, és hadd forduljak most Dávid Miklós úrhoz. Milyen új fejlesztésekkel állt elõ az AS/400-as, vagyis az iSeries családban az IBM? Dávid Miklós: Az IBM április 23-án jelentette be az iSeris családban az új modelleket, és az új operációs rendszert, az OS/400 V5RI kiadást. Így lehetõvé vált a Linux futtatása ebben a kiszolgálócsaládban is. A bejelentésnek három lényeges része van. Az elsõben beszámoltunk az új gyártási módszerrõl: az új processzorok a legújabb rézalapú, Silicon-On-Insulator módszerrel készülnek. Ezt most már nemcsak a csúcsgépekben vehetik igénybe az IBM ügyfelei, hanem az alacsony kategóriában, azaz a kiszolgálócsalád legkisebb gépeinél is. Az iSeries minden gépében azonos módszerrel készített processzor van, így minden ügyfél ki tudja használni ezt a teljesítményt. A bejelentés második része az új operációs rendszerrõl szólt, a harmadik pedig a többféle megoldás futtatására képes eServer iSeriesrõl. Ez lehetõvé teszi a gépek logikai felosztását és a géptartományokban a Linux futtatását.

#### M. F.: Milyen linuxos elérhetõséget teremtenek az AS/400-asok?

D. M.: Az új operációs rendszer megjelenésével lehetőség nyílik mind a régi, mind az új modelleken logikai tartományok segítségével Linux-alapú alkalmazások futtatására. Ehhez az AS/400-ason több logikai tartományt kell létrehozni. Lesz egy vezérlõtartomány, ez az elsõ tartomány, mely minden esetben OS/400 (az IBM AS/400-okhoz írt operációs rendszere). Ebbõl következik, akinek van iSeries AS/400-as gépe, annak van legalább egy OS/400-as operációs rendszere is, amely ingyen jár a géphez. Az összes többi tartományból választhat az ügyfél, hogy mit szeretne rajta futtatni: OS/400-ast másik tartományban, másik változatú OS/400-ast vagy Linuxot.

M. F.: A másik tartományban futás eredményez-e sebességcsökkenést, illetve milyen gyorsaságot tesz lehetõvé? D. M.: Az AS/400-as gépeken a teljesítményt CPW-ben mérjük (Commercial Processing Workload). Már a kezdetektõl fogva arra törekedtünk, hogy az AS/400-ast, vagyis az iSeriest kiegyensúlyozott felépítésû géppé alakítsuk, tehát itt nem a megahertzek számítanak. Ebben ugyanazok a 668 MHz-es processzorok futnak, mint a pSeries gépekben. Itt azonban az a legfontosabb, hogy a többi alrendszer képes-e ennek megfelelõ sebességgel továbbítani az adatokat a processzor legnagyobb kihasználtságához. Mivel a Linux most jelent meg az iSeriesen a teljesítménybeli különbségeket még csak vizsgálják. Meg lehet határozni, hogy a processzorteljesítményt milyen arányban osztja szét a felhasználó a különbözõ logikai tartományok között, és itt egyszázalékos ugrások lehetnek a processzorteljesítményben, tehát a rendszer dinamikusan, újraindítás nélkül, százalékonként tudja hangolni a tartományok között a teljesítményt. Az új gépeken lehetõség van egy processzoron több (legfeljebb négy) logikai tartomány indítására, míg a régebbi modelleken egy kinevezett processzor szükséges egy tartomány futtatására.

M. F.: Az elhangzottakon kívül milyen fontos híreket osztanának meg olvasóinkkal?

D. M.: A linuxos rendszerekkel kapcsolatban még hadd mondjam el, hogy az iSeries (azaz az AS/400-as) gépeken elsõként a RedHat támogatását tervezzük, ezt követi a SuSE és a TurboLinux. Érdeklõdés Magyarországon is van, például jelenleg is vannak már megrendelõink (május 10-én), pedig április 23-án volt a bejelentés és a teljes elérhetõséget csak május 25-ére ígértük. Már most rengeteg leendõ ügyfél érdeklõdik, hogy iSeriesen Linuxot futtassanak. Auer Zsolt: Küldenék néhány üzenetet a magyar linuxos tábornak. Az alkalmazásfejlesztéshez kínálunk ingyenes IBM Applications Developers Kitet, ami a beszélgetésünk elején elhangzott IBM-es alkalmazáskörnyezeteket támogatja, és annak a fejlesztését segíti elõ linuxos környezetben, WebSphere és DB2, Lotus, illetve egyéb jól ismert vonalaknak a linuxos alkalmazásfejlesztését támogatja, így Javáét is. Az IBM Magyarországon belül mûködõ úgynevezett Solution Porting Centert nyitott. Ez arra hivatott, hogy a programfejlesztõ cégek alkalmazásait bevizsgálják IBM-felületeken. Ezt pillanatnyilag xSeries, tehát Intel-alapú gépekkel szereltük fel. Két éve mûködik sikeresen. Ezt az ingyenes segítségnyújtást, támogatást hamarosan ki fogjuk bõvíteni pSeries, RS/6000-es gépcsaládunkkal is. Itt a programokat bárki kipróbálhatja, ehhez csak idõpontot kell kérni, sõt akár távolról is kipróbálhatja natív módon a linuxos alkalmazásait. Ezenkívül lehetõség nyílik az AIX 5L nyújtotta elõnyökkel megismerkedni, ha valaki arra is kíváncsi, hogy mûködik Linuxa a pSeries osztályban.

Az elsõ nagy durranás a 80-as évek elején az volt, amikor a Commodore-ok, Atarik és Sinclair Spectrumok világában (az otthoni számítógépek világában) szorítóba lépett a Big Blue, létrehozva az IBM PC-t. Ki használ ma már otthon Commodore-t vagy Atarit? Húsz év telt el, és most a Big Blue letette szavazatát a Linux mellett, mégpedig úgy, hogy a PC-tõl a nagygépekig saját operációs rendszerei mellett, sõt helyett használja. Tíz év sem kell és… Szerintem ez lesz az új évezred számítástechnikájának elsõ nagy durranása.

# Õk mondták

A programozást és a programelemzést a kis elsõsöknek kéne tanítani. Nem, inkább még elõbb. (Bob Frankston)

Elõször azt hittük, hogy a PC egy számológép. Aztán rájöttünk, hogyan lehet a számokból ASCII karaktereket varázsolni, és akkor azt hittük, hogy írógép. Aztán föltaláltuk a grafikát, és azt hittük, hogy a PC egy tévé. Aztán elõjöttünk a Webbel, és kiderült, hogy az egész egy reklámújság. (Douglas Adams)

A gépeléssel még senki nem keresett pénzt. (Wade Hennesey)

A Hold felszínét csillagászati baromságok fedik. onyxruby (Kuro5hin.org)

A Linux olyan, mint egy indián sátor: nincsenek ablakok, nincsenek kapuk, és belül egy apacs ül. (Albert Arendsen)

Gondolkodó számítógép… hm… az valami olyasmi lenne, mint az úszó hajó? (Albert Arendsen)

Nem bízhatunk a szabálytagadó emberekben. Gyorsan szabályok közé kell szorítanunk õket. A szervezet nem bízhat az egyénben; az egyénnek viszont bíznia kell a szervezetben. (Ray Kroc –, a McDonald's alapítója)

Nem hiszünk a királyokban, az elnökökben és a szavazásban. Úgy-ahogy megegyezünk, aztán a végén csak fut a program. (David Clark)

# Láttuk-hallottuk

# A linuxos világ beágyazott oldala

A kétszáz kiállítóból mintegy húsz jelezte a kiállítás útmutatójában, hogy "beágyazott rendszerû" termékeket kínál...

A Lineo cég pavilonja szokás szerint pezsgett, számos bemutatót láthattak az érdeklõdõk…

Háromnapi barangolás után, miközben bejártam a kiállítás mintegy tízezer négyzetméternyi területét, ahol 200 cég jelent meg, és amelyet talán kétszázezer "pingvinista" tekintett meg, kétségtelenül sok szemrevaló Linuxot láttam.

Néhány napot hagyva a "leülepedésre", pár általános észrevételre jutottam. Elõször is az idén több volt az öltöny, több a csillogó kiállítás és kevesebb volt az apró (9 m<sup>2</sup>-es) stand. Másodszor, az idén sokkal több kiállító jelent meg – a kiállítási terület a tavalyi New York-i rendezvény területének a kétszerese volt. Az idei kiállítás azt is sugallja, hogy a Linux serdülõkorba lépett. Sokkal jobban érzõdött egy érlelõdõ ipar levegõje, mint a tavalyi New York-i rendezvényen, hiszen olyan nagy cégek is kiállítottak, mint az IBM, az Intel, a Compaq, a Sun, az SGI és a HP. Végül, ezen a Linux világkiállításon a beágyazott rendszerek valóban befutottak. Majdnem mindenütt közös téma volt a Linux növekvõ jelentõsége a készülékekben és a beágyazott rendszerekben. Megkockáztatom a jóslatot, hogy ez az év úgy vonul

be a Linux történetébe, mint "a linuxos készülékek éve" – olyan termékekkel, mint az egyre nagyobb számban a piacra kerülõ Linux-alapú PDA-k, mobiltelefonok, webpadok és set-top szórakoztató rendszerek.

A kétszáz kiállítóból mintegy húszan jelezték a kiállítási útmutatóban, hogy "beágyazott rendszerű" termékeket kínálnak, de közel kétszer ennyien támogattak valamilyenfajta beágyazott terméket vagy szolgáltatást. Ha az olvasó elmulasztotta megnézni a kiállítást, íme egy rövid összefoglaló arról, mit találtam.

#### Accelent Systems

Az Accelent Systems bemutatta egységes fejlesztõi felületét, egy beágyazott Linux- és StrongARM-alapú referenciafelületet, mely a vállalatoknak nyújt segítséget Linux-alapú internet-berendezések és más beágyazott készülékek fejlesztésében.  $\bigcirc$  http://www.accelent.com/

#### Applied Data Systems

Az Applied Data Systems négy bemutatót tartott grafikus felhasználói felületû, beágyazott Linux- és StrongARM-alapú egy lapra szerelt ("egykártyás") gépeirõl (single-board computer – SBC), annak ellenére, hogy a szállítás során eltûnt minden kiállítási berendezésük. Ezek között volt a Bitsy, 3x4 hüvelykes (7,62x10,16 cm) méretû SBC, mely beágyazott Linuxot futtat. A Tandem, a kétarcú StrongARM SBC, mely egy processzorról két független képernyõt hajt meg beágyazott Linux segítségével. A Graphics Client Plus, mely a Century Software linuxos asztali eszközkészletét futtatja, valamint a Graphics Master, mely szintén beágyazott Linuxot futtat. http://www.applieddata.net/

#### Axiom

Az Axiom kiállított seregnyi beágyazott és ipari célra készült SBC-t a PC/104, EBX, 3,5 hüvelykes (8,89 cm) és felezett méretû kártyaformátumokban. Az Axiom termékek mostantól rendelkeznek linuxos támogatással. http://www.axiomtek.com/

#### **BSDi**

A BSDi standján lévő felirat szerint "az eBSD – az internetszakember választása az internet-alkalmazásokba és berendezésekbe való beágyazásra". Nem volt hozzá semmilyen további magyarázat, sem bárki a környéken, aki mondhatott volna valamit a cég beágyazott piaci stratégiájáról.  $\bigcirc$  http://www.bsdi.com/

#### Century Software

A Century Software dobogóján a RedHat pavilonban a Century Software-féle Microwindows, a ViewML és a PDA programokat három bemutató keretében ismertették:

- A Microwindows alatt futó teljes értékû MPEG videólejátszó elsõ nyilvános bemutatása, mely a Simple DirectMedia Layer (SDL) nevû gyors kerettárazó (framebuffer) megjelenítõ módszeren alapul, ADS Graphics Master SBC-n futott.
- A Microwindowst, a legújabb ScreenTop PDA készletet, a 802.11 vezeték nélküli hálózati rendszert és a Doom játékot mind egy Compaq iPAQ gépen mutatták be. Greg Haerr, a Century Software képviselõje a legfrissebb ScreenTop programokat "felhasználóbarátabb és Palmtop-szerűbb termékként" mutatta be.
- A harmadik bemutatóban egy SIS alaplapot láthattunk, mely mindössze hét másodperc alatt betöltött mindent a Microwindows felületének megjelenéséig – figyelemre méltó teljesítmény. A titok: kombinálja a LinuxBIOS, a Memory Technology meghajtó (mely egy DiskOnChip Flashlemezt használ), egy kicsiny Linux mag és természetesen a Microwindows használatát.

http://embedded.centurysoftware.com/

#### **Compaq**

A Compaq magától értõdõen bemutatta a kiemelkedõen népszerû StrongARM-alapú iPAQ PDA-t, mely napjaink legkedveltebb Linux PDA programfejlesztõ felülete lett. Próbáljuk ki és vásároljunk egyet!

http://www.compaq.com/

#### **Coventive**

A Coventive zsúfolt, kör alakú pavilonban mutatkozott be a linuxos világnak, számos termék és partnercég kapott helyet. Az érdekesebb bemutatók az alábbiak voltak:

- Az Axis cég (Japán) canD nevû, könnyen telepíthetõ, távirányítós set-top gépe, mely grafikus felülettel rendelkezik (az egész Conventive XTinux-alapú rendszer elfér egy 8 MB-os ROM-ban).
- A Legend cég által gyártott új kínai PDA. Ez a gép szintén XTinuxot futtat StrongARM-on, és szolgál-

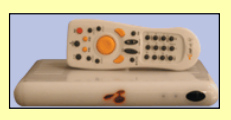

tatásai között találunk három érdekességet is: teljes értékû böngészõt PIM/SYNC szolgáltatásokkal; kínai kézírásfelismerõt (egyszerûsített

és hagyományos változathoz); és egy Linux-alapú, folyamatos (online) raktár- és kereskedelmi alkalmazást.

- Egy Linux-alapú Smart kártyaolvasót a Disonic (Tajvan) cégtõl.
- Egy Gigabyte Server Appliance rendszert, mely segítségével "a nem annyira szakemberek is képesek hálózati környezeteket kiépíteni és felügyelni". http://www.coventive.com/

#### DevelopOnline

A DevelopOnline öt bemutatóval szemléltette saját online képességeit és fontos partnereit:

- Bemutatták az STMicroelectronics STPC internetközeli lapkagépe (system-on-chip – egyetlen lapkára összeépített teljesértékû számítógép) mintatervét.
- A DevelopOnline egységes fejlesztõkörnyezet (IDE) bemutatópéldányát. Ez pontosan szemlélteti, hogyan használhatják a fejlesztõk a szolgáltatást program betöltésére és kipróbálásra kiválasztott referenciafelületeken, a számos online beágyazott Linux programfejlesztõ készlet (SDK) valamelyikével.
- A RidgeRun, a DevelopOnline partnercége elmagyarázta és szemléltette a DSPLinuxot, mely beágyazott Linux OS és kifejezetten a TI kétmagú processzorok követelményeihez igazodik. Ezek a processzorok egyetlen lapkán tartalmaznak egy ARM és egy DSP processzort.
- Megismerhettük az Insignia Solutions-féle Jeode beágyazott virtuális gépet (EVM), ami RedHat Linux alatt futó ThinkPadon bemutatott Java-megfelelõ beágyazott programkörnyezet.
- Valamint megtekinthettünk egy távoli bemutatót, melyet a DevelopOnline-féle módszer segítségével lehetett elérni egy iPAQ gépen, Hard Hat Linux alatt futott egy Jeode EVM és egy PointBase beágyazott adatbázis. http://www.developonline.com/

#### HP

A Hewlett-Packard bemutatta új Chai programcsomagját, melyet internetes berendezések létrehozásához használhatunk.

http://www.hp.com/products1/embedded/index.html

#### IBM

IBM-ék bemutatták népszerû Linux karórájukat, amely teljes Linux-rendszer egy apró (56 mm x 48 mm) karórában. Az IBM kivitte a kiállításra a DB2 Everywhere-t is, a beágyazott rendszerekhez készült adatbázisrendszert, mely kevesebb, mint 150 KB-ba belefér. A termék hivatalos bejelentése is a kiállításon történt meg. Óriási pavilonja másik részén az IBM egy Linux-alapú kiskereskedõi eladói rendszerrõl adott módszertani bemutatót. http://www.ibm.com/linux/

#### Intel

Intelék számos beágyazott linuxos bemutatót tartottak. Megismerhettük az Assabet mintadarabját a StrongARM SA-1110-hez (ami a Compaq-féle iPAQ szerkezet alapja). Az Assabetet egy teleprõl táplálták és – az Intel szóvivõje szerint – 10-12 óra hosszat mûködik kikapcsolt LCD háttérfénnyel, illetve hat órát, bekapcsolt háttérfénnyel. Az Intel-féle új XScale mikroszerkezetet, a StrongARM

utódát is bemutatták, mely beágyazott Linuxot futtatott. A MontaVista és a LynuxWorks standján láthattuk. http://developer.intel.com/

### Lightning Instrumentation

A Lightning Instrumentationt egy apró, beágyazott Linuxot futtató útválasztót, a MultiCom Ethernet II-t állította ki. A Lightning-Linux, a MultiCom útválasztóban használt beágyazott Linux, a készüléktõl függetlenül is megvásárolható lesz. A Lightning-Linux sok összetevõjéhez hozzájuthatunk a GPL alatt.  $\bigcirc$  http://www.lightning.ch/

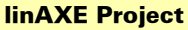

A linAXE Project egy apró standon valami vadonatújat mutatott be. A linAXE úgy indult, mint egy Linux-alapú valós idejû OS (RTOS) kifejlesztésére irányuló erõfeszítés, a népszerű "BattleBots" harci robotok irányításához. Azóta a linAXE alkalmazási területe szélesebb lett. http://linaxe.sourceforge.net/

### Lineo

A Lineo cég pavilonja szokás szerint pezsgett, számos bemutatót láthattak az érdeklõdõk:

- A Lineo-féle uCsimm utóda az uCdimm. Az új soDIMM formátumú (1,7x2,7 hüvelyk, 4,3x6,8 cm) SBC egy DragonBallVZ mikrokontrolleren alapul és, nem meglepõen, uClinux alatt fut.
- Jelen volt a Trolltech cég (a Lineo partnere) és bemutatták a Qt/Embeddedet, illetve a Qt Palmtop Environmentet (QPE).
- A Rappore cég (szintén a Lineo partnere) beágyazott Linux-alapú Bluetooth rendszert állított ki, mely egy babaházból állt, világítással, garázzsal, ajtóval stb. Egy hordozható gép vezérelte, és minden összeköttetést Bluetooth vezeték nélküli adatcserével valósítottak meg.
- Bemutatták a Lineo SecureEdge VPN útválasztó felületet is.
- Egy Embedded Planet gyártmányú kis PowerPC-alapú PC/104 formátumú SBC-n mutatták be az M-Systems cég legújabb DiskOnChip beágyazott linuxos meghajtót.
- Kiállították az új Lineo Academic Student Kitet. E készlet tartalmazza az uCsimmet, az uClinux OS-t, egy kis kísérletezõ kártyát és részletes használati utasítást. Diákoknak szánták és 250 dollárért megvásárolható. Magában foglalja a tanfolyam- és a program CD-ket. Tizenhárom egyetemen már használják a készletet, a számítógép-tudományi tananyag részeként. http://www.lineo.com/

#### LynuxWorks

A LynuxWorks pavilonjában bemutatták a nyílt forrású BlueCat Linuxot és a cég által jegyzett LynxOS valós idejû OS új változatát, mely a LynuxWorks és az ISDCorp együttes erejének bizonyítéka. Utóbbi céget tavaly nyáron vásárolta fel a LynuxWorks. A bemutatók közt szerepelt egy érdekes is, mely a LynxOS leendõ változa-

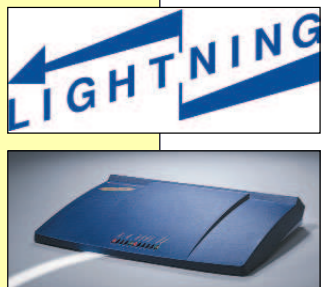

tának elõzetes kiadásában megtalálható bináris alkalmazási felület (Application Binary Interface – ABI) támogatását mutatta be. Hasonló kiépítésû gépek (Linux és

# **BlueCat**

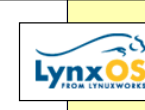

LynxOS rendszer alatt) futtatták a Quake ugyazazon bináris változatát, és egy hasonló erõforráséhes programot. A futás alatt folyamatosan változtatták a LynxOS alatt a fontossági mutatókat, hogy érzékeltessék egy "igazi RTOS" képességeit. Bemutatták az új SpyKer valós idejû eseményábrázoló és nyomkövetõ eszközt, valamint a PhatNoise-féle Phatboxot,

autóba való MP3-lejátszót, mely beágyazott BlueCat Linuxra épült. Intelék standján egy BlueCat Linux alatt futó magas rendelkezésre állású, hibatûrõ sakkprogramot mutattak be, az M-Systems pedig a BlueCat Linuxhoz mutatott be DiskOnChip támogatást. http://www.lynuxworks.com/

#### Metro Link

A Metro Link bemutatta a Micro-X-et, a mely beágyazott Linuxhoz készült ablakkezelő megoldás. "A Micro-X az X Window rendszerprotokollon alapul, nem kell tehát egy új felületet megtanulni beágyazott rendszerek fejlesztéséhez" – mondták. A Micro-X egy StrongARM SA-1110 felületen futott. A Micro-X belefér 575 K-s tárba és az x86-ot,

- a PowerPC-t és az ARM/StrongARM-ot, nemsokára
- a MIPS-et is támogatja.  $\bigcirc$  http://www.metrolink.com/

#### **Metroworks**

A Metroworks a közelmúltban továbbfejlesztett CodeWarrior fejlesztõkörnyezetét mutatta be, melynek beágyazott hibakeresõje és távoli hibakeresési képességei vannak. A bemutató egy Motorola PowerPC 8260 mintakártyán és egy Embedded Planet nevû, PC/104 formátumú PowerPC 823 SBC-n futott. A stand témája a "Beágyazott Linux – növeljük az értelmes készülékek IQ-ját". http://www.metroworks.com/

#### **MontaVista**

A MontaVistánál rengeteg látnivaló volt, nyolc termékbemutatóval és öt partner bemutatójával. Néhány a kiemelkedõk közül:

- Egy nagy megbízhatóságú CompactPCI rendszer, Hard Hat Linux, Ziatech és Motorola CompactPCI processzoron futtatva. A rendszeren a MontaVista cég magas rendelkezésre állású programjával, hálózati programmal és menet közben cserélhetõ meghajtókkal.
- Különféle többfelületes (cross-platform) fejlesztõeszközök, grafikus beágyazott magbeállító eszközök, grafikus fejlesztõkörnyezetek, távoli hibakeresõk és teljesítményelemzõ eszközök.
- @win, egy kis helyigényû (200 KB) felhasználói felület/ablakkezelõ rendszer az Adelinuxtól (a MontaVista egyik koreai partnere), mely egy Compaq iPAQ gépen fut (együttmûködik a GTK/GTK+ és a QT eszközkészletekkel).
- Egy Compaq iPAQ PDA, mely a Hard Hat Linux és

az X Window rendszer alatt fut, Netscape 6-os internet-böngészõvel és egy élõ videoadást megjelenítõ programmal.

- Valós idejû rendszermag MontaVista-féle megközelítésben. Két azonos kiépítésû gépen hang-alkalmazásokat futtattak. Az egyiken általános Linux mag futott, míg a másikon a MontaVista-féle valós idejû továbbfejlesztések is dolgoztak. Mindkettõ proceszszor- és ütemezési válaszidejét egy folyamatosan frissített diagramon szemléltették.
- Motoroláék 74xx Altivec processzora Hard Hat Linuxot futtatott egy Motorola Sandpoint beágyazott referencia-szerkezeten, a Hard Hat Linux alatti beágyazott Java alkalmazások támogatása az IBM-féle VisualAge Micro Editionon (VAME) és a Hard Hat Linux alatt futó IBM-féle 750CX/CXe PowerPC-n alapult.
- Egy StrongARM-alapú ePort nevû kiskereskedelmi eladói (point-of-sale) alrendszert (RadiSYS for USA Technologies tervezés), mint elektromechanikai alrendszert állítottak ki, egy üdítõital-automatába beépítve, így most kólavásárlás közben is böngészhetünk a Weben.
- Egy 1U keretbe szerelhetõ átjáró berendezést (Diversified Technologies gyártmány) is láthattunk, Hard Hat rendszerrel felszerelve.
- Az egyik legelsõ mûködõ beágyazott Linux bemutató (természetesen a Hard Hat Linuxszal), mely az Intel új XScale mikroszerkezetén futott (a StrongARM processzor legújabb nemzedéke), amely az Intel-féle XScale felület próbaváltozatán futott. http://www.mvista.com/

#### **Neoware**

Bemutatták a Neoware-féle díjnyertes Eon számítástechnikai berendezést (az "Anything box"), mely a Neolinux 2.0 beágyazott Linux-rendszer alatt fut. Egyedülálló Internet-berendezés központú tulajdonságokat mutattak be, mint az ezConnect (egyszerû felhasználói felület) és az ezSnap (terjesztett programok támogatása). http://www.neoware.com/

#### NexCom

A NexCom kiállított számos beágyazott és ipari rendeltetésû SBC-t különféle elterjedt kisebb és nagyobb formátumokban. A NexCom termékek képesek Linuxot futtatni. http://www.nexcom.com/

Az OnCore Systems bemutatta a valós idejû terméket az OnCore Linux for Real-Time-ot, egy olyan felületet, amely erõsen valós idejû rendszerkörnyezeten belül több példány Linuxot képes futtatni.

http://www.oncoresystems.com/

#### PEP Modular Computers

A PEP Modular Computers kiállította Linux támogatású 3U és 6U CompactPCI kártyáit és rendszereit. Ezeket a termékeket nagy megbízhatóságot igénylõ területekre, távközlési és internet-elemeknél, ipari vezérléshez, katonai és orvosi alkalmazásokhoz, ajánlják.

http://www.pep.com/

#### Portwell

A Portwell több beágyazott és ipari rendeltetésû SBC-t állított ki, EBX és más beágyazott és ipari formátumban. A Portwell termékek is rendelkeznek Linux támogatással. http://www.portwell.com/

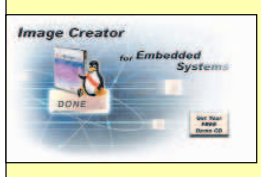

# RedHat

A RedHat három példát mutatott be beágyazott rendszerekre: a korábban tárgyalt Century Software-t, a RedHat Embedded Linux

Development Kitet, mely egy Motorola MBX860 EBX belsõvel rendelkezõ SBC-n futott és az uClinux és eCos rendszereket, melyek egy NetSilicon NET+Lx referencia tervezõrendszeren futottak.

http://www.redhat.com/embedded/

#### RedSonic

A RedSonic bemutatta a RedIce-Linux valós idejû Linux operációs rendszert és hozzávaló fejlesztõ és hibakeresõ eszközöket. Ezen kívül a RedSonic bemutatta új set-top megvalósítását.  $\bullet$  http://www.redsonic.com/ A Sun Microsystems a beágyazott Linux-alapú rendszereket támogató J2ME Java számos beágyazott eszközével jelent meg. A gépi felületek közt szerepelt a Compaq iPAQ PDA és egy Arcom beágyazott Linux referenciafelület. A J2ME kettõ és négy megabájt közti tárolóhelyet igényel. A Wireless 802.11 módszerét is bemutatták az iPAQ beágyazott Linux-rendszeren. http://www.sun.com/software/

A TimeSys öt valós idejû Linux bemutatót tartott, melyek a TimeSys-féle Linux/RT operációs rendszer QoS (quality-of-service, szolgáltatás minõségének biztosítása) és valós idejû képességeit szemléltetik:

- Egy Embedded Planet PowerPC 860 lapot, melyen egy TimeSys Linux/RT alatt a TimeTrace futott, a rendszeresemények és tartalomváltások folyamatos figyelésére szolgált.
- A JTime, a TimeSys valós idejû Java virtuális gépe, mely a TimeSys Linux/RT fölött futott, egy vezeték nélküli soros összeköttetésen keresztül irányított egy kis robotot.
- Egy StrongArm-alapú Corel NetWinder rendszer két sakkozó program számára elegendõ számítási idõ biztosításával szemléltette a Linux/RT QoS képességeit.
- Bemutatta a Linux/RT QoS képességeit egy asztali rendszeren. Egy konferenciaprogram számára hálózati és processzorteljesítmény biztosításával, így a rendszer elfogadható élõ kapcsolatot biztosított az erõs rendszerterhelés ellenére.
- A Quake III segítségével bemutattak egy asztali gépet, melyen a processzoridõ biztosítását egy egyedülálló "QoS gomb" vezérli. A gomb segítségével játék közben is változtathatjuk a játékhoz rendelt erõforráskorlátokat, ezzel érezhetõen ronthatjuk vagy javíthatjuk a futás sebességét. http://www.timesys.com/

A Transvirtual Technologies bemutatta a PocketLinux legújabb változatát, egy PDA-khoz, kézi és beágyazott gépekhez készült Linux/Java megvalósítást. Az érdekes új tulajdonságok közt szerepeltek a 802.11 vezeték nélküli összeköttetések, továbbá MPE- és MPEG-lejátszók. Számos PIM-alkalmazás kapható már a PocketLinuxra, általános használatú programokat (naptár, címjegyzék, jegyzettömb, levelezõ, Flash-lejátszó, gyors üzenetküldés, XML/XHTML böngészõ stb.), de játékokat is tonnaszámra találunk. http://www.transvirtual.com/

#### **Trolltech**

A Trolltech cég a Qt/Embedded és a Qt Palmtop Environmentet (QPE) mutatta be, melyek egy Compaq iPAQ PDA-n futottak. Ingyen hajlékonylemezeket is ajándékoztak, melyeken egy PC-n futó beágyazott Linux-rendszer található, Qt/Embedded és PIM-alkalmazások (határidõnapló, címjegyzék, szövegszerkesztõ, fájlböngészõ stb.), valamint játékok (aknakeresõ, Tetrix és pasziánsz). A hajlékonylemezek tartalma letölthetõ a Trolltech webhelyérõl is. http://www.trolltech.com/

#### Viosoft

A Viosoft bemutatta beágyazott linuxos többfelületes SDK-ját RISC felületekre, köztük szerepel a MIPS, az ARM/StrongARM és a PowerPC. Bemutatták az Arriba! nevû Java-alapú fejlesztõfelületet is, melynek Windowsstílusú grafikus hibakeresõje van. http://www.viosoft.com/

### ZF Linux

A ZF Linux Devices MachZ nevû egylapkás rendszeréhez mutatott be támogatást, beleértve egy apró MachZ bemutatókártyát, összetett fejlesztõrendszert (MachZ-alapú internetes referenciaberendezéskiépítést) és a Tri-M-féle MachZ-alapú PC/104 formátumú SBC-t, amely az Embedded Linux Journal tervezõi versenyén tûnt ki http://www.zflinux.com/

Mint láthatjuk, rengeteg beágyazott termék és bemutató volt a LinuxWorldön – sokkal több, mint a korábbi kiállításokon. Amilyen ütemben a Linux behatol a beágyazott piacra, a következõ, augusztus 27–30-a között San Franciscóban rendezendõ US LinuxWorld Expo and Conference-en még több beágyazott Linux-rendszer várható.

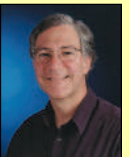

#### Rick Lehrbaum

(rick@linuxdevices.com) hozta létre a LinuxDevices.com "beágyazott Linuxok portálját", ez nemrég tagja lett a ZDNet Linux Resource Centernek. Rick 1979 óta beágyazott

rendszerek fejlesztésével foglalkozik. Társalapítója az Ampro Computersnek, alapító tagja a PC/104 Consortiumnak, és fontos szerepet játszott abban, hogy elindulhatott az Embedded Linux Consortium.

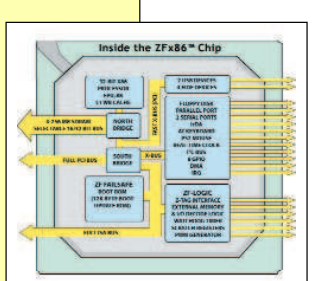

# Portocom MiniPC próbafutam

A Portocom Rt. új termékérõl, a MiniPC-rõl elõzõ számunkban már beszámoltunk, most személyes tapasztalatainkat szeretnénk megosztani olvasóinkkal, mivel szerkesztõségünkben idõzött egyik példánya. Készítõi hálózati munkaállomásként ajánlják, akár hálózatról induló, lemez nélküli

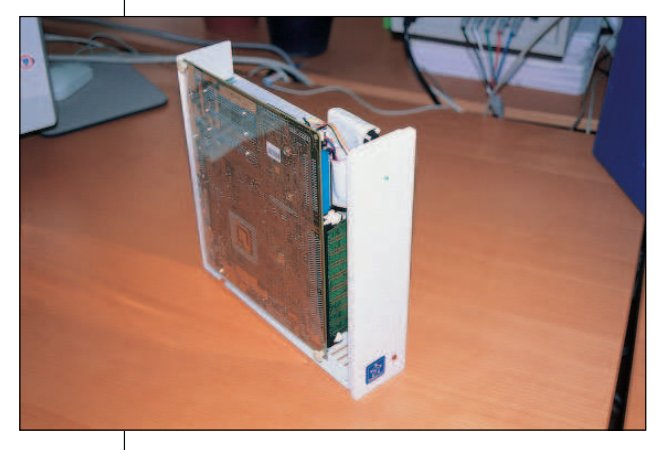

elsõként az SSH szolgáltatást, majd a Sambát állítottuk be. Így máris a megszokott irodai környezetben érezhettük magunkat, és a munkánkat ott folytathattuk, ahol a másik számítógépen abbahagytuk.

Legnagyobb elõnye a mérete és csomagolása, akár egy nagyobb nõi táskába is belefér, az íróasztalon pedig kényelmesen elfér. A processzor ventilátorán kívül nincs mozgó alkatrésze, így a meghibásodásra való hajlama is csökken. A hangja kellemes, a hagyományos asztali gépek ventilátorzajához képest szinte nem is hallható a processzorhûtõ surrogása. Az áramellátást a hordozható gépeknél használatos táppal oldották meg, mely a házon kívül kapott helyet.

Mindent összevetve a MiniPC kedvezõ tudású, csendes és hálózati környezetben mindenki számára megfelelõen használható készülék, legfõképpen ha a lemez nélküli munkaállomásokat vesszük figyelembe.

http://www.portocom.hu

- Hasonló számítógépek:
- http://www.compaq.hu/termekeink/asztali\_gepek/ipaq/

(Diskless), akár a saját merevlemezére telepített operációs rendszerrel. Mindkét eljárásnak megvannak az elõnyei és a hátrányai. A jelenlegi Windows operációs rendszereket nem lehet hálózatról betölteni, ezért azoknál csak a Windows 95 vagy 3.1 jöhet számításba. Szerencsére az általunk használt operációs rendszerek egyikének sem jelent gondot ez a mûvelet. Könnyû hálózati telepítés után máris használatba vehettük a Debian 2.2 Potato operációs rendszerrel felvértezett gépet. A rendszer összes eszközét gond nélkül tudtuk használni. Mivel a készüléket hálózati ügyfélként ajánlják, sem lemezes meghajtó, sem CD-ROM nem csatlakozik hozzá. Ezeket csak a ház megbontásával lehet a számítógéphez csatlakoztatni. Az egész MiniPC alapja egy micro-ATX szabványú alaplap, melyen megtalálható egy VGA kártya, egy hálózati kártya, egy hangkártya és egy modem is. (A modem használatához egy külön modult kell az alaplaphoz illeszteni, ami a MiniPC-be nincs beszerelve.)

Alapkiépítésben a gép nem tartalmaz merevlemezt, 600 MHz-es Celeron processzorral és 64 MB RAM-mal szállítják. Természetesen kérhetünk gyorsabb processzort, nagyobb tárképességû merevlemezt, valamint több memóriát. A nálunk járt számítógép processzora 800 MHz-es Pentium III-as volt, 128 megabájt memóriával, egy 20 GBos merevlemez kíséretében, mellékeltek hozzá egy 32 MB-os Flashlemezt is, melyre mini

Linuxot telepíthetünk. A VGA kártya népszerû és elterjedt lapkakészletû nVidia TNT2-es, memóriamérete 8–32 MB között állítható, a rendszer memóriájának rovására. A hálózati kártyát pedig a SiS 900/7016 meghajtóval sikerült az adatok fogadására és küldésére bírni. Mivel ezt a szerkezetet hálózati környezetre teremtették,

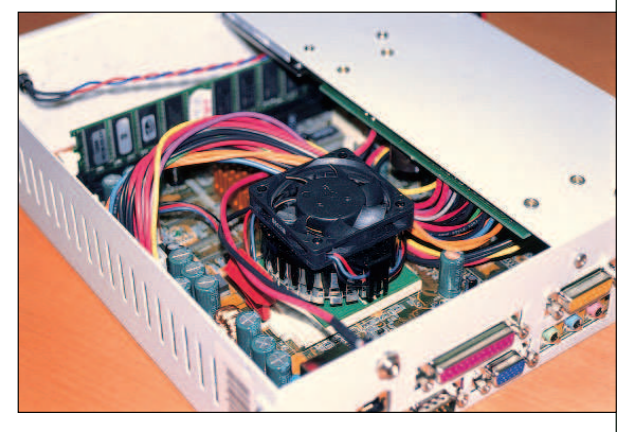

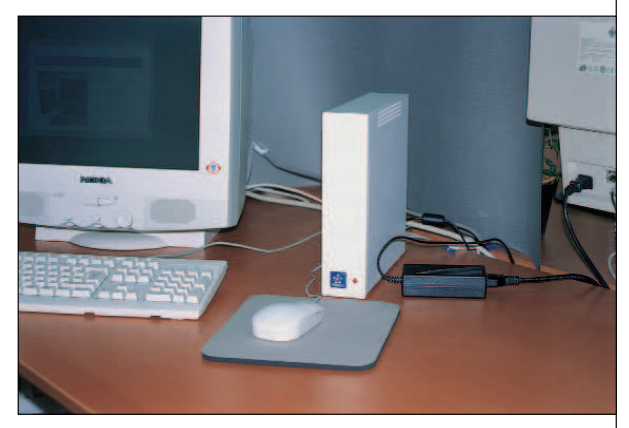

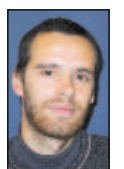

Csontos Gyula (Csontos.Gyula@linuxvilag.hu) a Linuxvilág hír- és CD-szerkesztõje, valamint a www.linuxvilag.hu tartalomfelelõse.

# Láttuk-hallottuk

# Új termékek

#### RackMount-1 UAXe a Rave Systemstõl

A RackMount-1 UAXe egy vékony, 1U formájú kiszolgáló, amit a Sun UltraAXe alaplapjával szereltek. Az alapfelszereléshez tartozik egy 33 MHz-es 32 bites PCI kártyahely, két elölrõl elérhetõ lemezmeghajtó, egy ethernet 10/100 BaseT kapu, legfeljebb 1 GB memória, alaplapra szerelt PCI grafikus kártya, egy párhuzamos, egy PS/2 és négy soros kapu, valamint a 150 wattos tápegység. Vásárláskor választhatunk Solaris és Linux között. Lehetõség nyílik más gyártótól származó SCSI vezérlõ beépítésére is, ha gyorsabb adatátvitelre és több lemezhelyre van szükség. Az 1UAXe-t 300 MHzes UltraSPARC-III processzorral, 48x EIDE CD-ROM-mal és elõre telepített RedHat operációs rendszerrel szállítiák.

Adatok: Rave Computer Association, Inc., 36960 Metro Court, Sterling Heights, Michigan 48312, telefon: 1-800-966-7283 http://www.rave.net/.

#### Kétkapus RocketPort soros elosztó

A Comtrol Corporation bemutatta a RocketPort soros el-

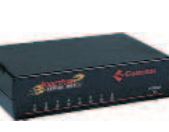

osztó ipari felhasználásra tervezett kétkapus változatát. A DIN sorba köthetõ kétkapus modell csökkenti a vezetékszükségletet, mert a meglévõ ethernethálózatot használja, kiküszöböli a felesleges PC-ket, és egy tartalékkaput biztosít. A kétkapus kiépítés támogatja a gyorsabb ethernetkapcsolatot, a több soros csatolófelületet, a valós idejû operációs rendszereket és az egyszerû kapcsolatokat a COM kapukon keresztül. A Comtron támogatja a 10/100 Base-T ethernetet és az RS-232/422/485, valamint a ModBus eszközökkel való kapcsolatot. Adatok: Comtrol Corporation, 6655 Wedgwood Road, Suite 120, Minneapolis, Minnesota 55311-3646, telefon: 1-800-926-6876 e-mail: info@comtrol.com http://www.comtrol.com/.

#### USB négykapus soros átalakító a Keyspantól

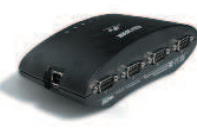

Ezzel a Keyspan egységgel négy soros eszköz

köthetõ egyetlen USB kapuhoz. Minden egyes BP9 kapu 960 Kb/mp sebességû adatforgalmat engedélyez az RS-232 soros eszközök felé. Az USB csatoló támogatja a Linux 2.4-et. Az eszközt vállalati és ipari környezethez szánták, jól hasznosítható laboratóriumokban, POS egységek gyártásánál és értékesítésénél, a folyamatvezérlésben és az adatgyûjtõ alkalmazásokban.

Adatok: Keyspan, 3095 Richmond Parkway #207, Richmond, California 94806, telefon: 510-222-0131 e-mail: info@keyspan.com http://www.keyspan.com/.

#### BlueCat Linux az Intel Xscale-re A LynuxWorks **BlueCat** bejelentette a

BlueCat Linux megjelenését az Intel új processzor-

magcsaládjára, az Xscale-re. Az Xscale tervezésénél a legtöbb figyelmet a nagy teljesítményre, a kis fogyasztásra és a mérsékelt hõleadásra fordították, így különféle piaci területeken lehet sikeres, például a vezeték nélküli kézi számítógépek és az internetes eszközök terén. A BlueCat próbaváltozata része lesz az Intel IQ80310 Xscale kipróbálásra szánt fejlesztõkörnyezetének. A BlueCat és az Xscale együttese tároló- és hálózatos eszközökben, valamint az Internetre kapcsolható kézi számítógépekben kaphat szerepet.

Adatok: LynuxWorks, Inc., 2239 Samaritan Drive, San Jose, California 95124, telefon: 408-879-3900 http://www.lynuxworks.com/.

#### 48-kapus hálózati csatolókártya az Arieltõl

Már kapható az Ariel RS4200 nagysûrûségû 56 K/ISDN PCI hálózati ikerkártyájának 48-kapus változata. Az RS4200 eszközben egyszerre

vannak jelen a T1/PRI vagy E1/PRI csatolók, valamint az 56 K-s és alapsebességû ISDN-kapuk. A kártyák segítségével könnyedén építhetünk behívó és kitárcsázó rendszereket. A 48-kapus kártyarendszer 24-kapus lépésekben bõvíthetõ, legfeljebb 120 kapuig. A Java-alapú karbantar-

tóprogrammal távolból felügyelhetõ, így a rendszergazda tetszõleges számú RS4200-as kaput követhet figyelemmel, akár a helyi hálózatban,

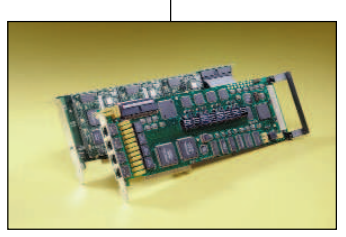

akár az Interneten. A program további lehetõségei között van a T1/E1/PRI vonalak beállítása, illetve különbözõ erõforrások üzemen kívül helyezése. Adatok: Ariel Corporation, 2540 Route 130, Cranbury, New Jersey 08512, telefon: 609-860-2900 e-mail: info@ariel.com http://www.ariel.net/.

# TinyTERM v4.13

A TinyTERM program biztonságos ügyféloldali hozzáférést tesz lehetõvé unixos és IBM gépekhez a vállalat belsõ hálózatán keresztül. Az asztali PC-k felhasználói számára a TinyTERM hálózati segédprogramokat biztosít, például fájl- és nyomtatómegosztást, hálózati nyomtatást, fájlmásolást. A 4.13 változat több beleszólási lehetõséget enged a felhasználóknak a nyomtatási feladatok végrehajtásába. Az új tulajdonságok között található a lapdobás közvetlen eszközre történõ nyomtatásnál, a nagyméretû nyomtatási feladatok továbbfejlesztett kezelése, a nyomtatók betûkészletkiválasztásának támogatása, valamint továbbfejlesztett Telnet hibakezelést és frissített súgófájlokat tartalmaz. A TinyTERM v4.13 letölthetõ a http://tt413.centurysoftware.com/ címrõl és a v4.12 falhasználói számára ingyenes. Adatok: Century Software, 5284

South Commerce Drive, Suite C-134, Salt Lake City, Utah 84107, telefon: 1-801-268-3088 e-mail: sales@centurysoftware.com http://www.centurysoftware.com/.

# A hónap szakmai tanácsai

#### Önmûködõ billentyûleütések

Azt a megbízást kaptam, hogy tegyem önmûködõvé cégünk különbözõ programokkal végzett feladatait. A baj csak az, hogy rengetegszer kellene a billentyûzetrõl történõ bevitelt utánoznom. Hogyan lehet parancsfájlból billentyûparancsokat kiadni egy programnak? Még a billentyûkódok teljes felsorolását sem sikerült megtalálnom. Paul, tanx1@stlnet.com

> Próbáld ki az expect parancsot (A Linuxvilág a 2000. decemberi számában a 68. oldalon, olvashattál errõl – a szerk.)! A legtöbb változat

tartalmazza ezt az eszközt, ennek segítségével az emberi beavatkozást igénylõ programok önmûködõvé tehetõk. Mario Neto, mneto@argo.com.br

Én a következõ egyszerû módszert használom, ha

parancsfájlból indítok programot: echo "y" | xyz. Ebben az esetben xyz a program neve, és az "y" választ várja a kérdésére.

Usman S. Ansari, uansari@yahoo.com

# Az FTP felhasználók feljebb tudnak lépni

Az FTP felhasználóim tudnak felfelé lépkedni a saját könyvtárukból, és egyenesen a / könyvtárba jutni. Õk a leach FTP-t használják, és ez a program lehetõvé teszi, hogy a saját könyvtáruknál feljebb lépjenek, ez pedig számomra elfogadhatatlan.

A másik gondom, hogy húsz virtuális gépem van (csak a nevük különbözik, az IP-jük azonban ugyanaz) az Apache kiszolgálómon. Sokszor elõfordult, hogy amikor hozzáadtam egy új virtuális gépet, nem mûködött rá a névfeloldás, amíg nem mozgattam át a virtuális gépek listájának tetejére a httpd.conf-ban. Kifogytam a virtuális kiszolgálókból? A számítógépem kiépítése a következõ: AMD K6 200 MHz processzor 64 MB RAM-mal. Aaron, aaron@x56.net

Meg lehet bütykölni a wuftpd-t, hogy a felhasználók ne tudjanak felfelé lépkedni, de jobban jársz, ha a proftpd-t telepíted (ha még nem azt használod). Ebben be lehet állítani minden felhasználó gyökérkönyvtárát a saját könyvtárára, vagy tetszõleges másik könyvtárra (lásd még a  $\supset$  http://www.proftpd.net/ címen). Marc Merlin, marc\_bts@valinux.com

Nem fogytak el a virtuális kiszolgálók, de ez a beállítás kicsit trükkös, néhány dolgot ellenõrizned kell. A hibás gépet megelõzõen nem szerepelt-e olyan ServerName vagy ServerAlias érték, amely ugyanazzal a névvel rendelkezik? Ha van egy ServerAlias \*.example.com érték, akkor a warez.example.com nem fog mûködni. Minden \*-gal kezdõdõ álnevet a felsorolás végére kell tenni. Használd az nslookup parancsot, hogy meggyőződj arról, hogy minden virtuális gépre mûködik a DNS. Ellenõrizd, hogy a NameVirtualHost bejegyzés a neki megfelelõ VirtualHost fejezet elõtt van-e. Böngészd át a

 http://httpd.apache.org/docs-2.0/vhosts/details.html oldalt, valamint a webmesterek leggyakoribb és legkevésbé szeretett olvasmányát, az error\_log-ot. Don Marti dmarti@linuxjournal.com

#### A shadow-fájl frissítése

Hogyan lehet frissíteni a shadow fájlt, miután a passwd fájl kézi szerkesztésével hozzáadtam egy új felhasználót? Hogyan lehetne eltávolítani a suid bitet tetszõleges alkalmazásról?

Kedar, kedar.potdar@imandiasia.com

A felhasználó létrehozása után a pwconv paranccsal tudod frissíteni a shadow-fájlt. Usman S. Ansari, uansari@yahoo.com

A suid bitet a chmod -s fájlnév paranccsal távolíthatod el. Marc Merlin, marc\_bts@valinux.com

Elõfordulhat, hogy valaki szerkesztés közben nyúl hozzá a /etc/passwd fájlhoz. Ez elkerülhetõ, ha a vipw programmal szerkeszted. A vipw az általad választott szövegszerkesztõt használja, és nem feltétlenül a vi-t. Don Marti, dmarti@linuxjournal.com

#### A levélszemetelõk címekre vadásznak

Az utóbbi idõben egyre gyakrabban tapasztalom, hogy a kéretlen levelek küldõi úgy kísérelnek meg üzeneteket küldeni a gépeimre, hogy gyakori neveket próbálgatnak végig (pl.: david@example.com, bill@example.com, mike@example.com stb.). Van valamilyen önmûködõ módszer arra, hogy kizárjam X sikertelen kísérlet után a küldõ gépet, vagy ami még jobb, rögtön hozzáadjam az IP-címét a sendmail tiltólistájához? Waldo Jaquith, waldo@waldo.net

Írhatnál mini Perl programot, amely a sikertelen próbálkozások naplófájlját dolgozza fel, hozzáadja az IP-t a tiltólistához, és újraindítja a sendmailt. Marc Merlin, marc\_bts@valinux.com

A PHP nem tud a MySQL-hez kapcsolódni Telepítettem a MySQL3 és a PHP4 RPM csomagokat. Mind az Apache, mind a MySQL rendben fut a héjból. A PHP4 szintén fut az infophp() függvényhívással. A baj csak az, hogy nem tudok a MySQL-kiszolgálóhoz kapcsolódni. Mi az oka? Haidar AM, haidar@netexecutive.com

Bár nem említetted, feltételezem, hogy a phpinfo program kiírta, hogy a MySQL támogatott. Ebben az esetben ellenõrizd a MySQL táblázatot, hogy a felhasználó/ jelszó/gépnév adatokat – ez esetben a gépnév a localhost – helyesen adtad-e meg. Mario Neto, mneto@argo.com.br

# Nem tudok rendszergazdaként belépni

Valamiért nem tudok rendszergazdaként belépni a helyi linuxos gépemre (nem távolból próbálkozom). Általános felhasználóként tudok csak belépni, majd a su paranccsal rendszergazdává változom. A másik gondom, hogy amikor használnom kell az adduser parancsot vagy valami

hasonlót, akkor meg kell adnom a parancs teljes elérési útját (/usr/sbin/adduser).

Devraj Sen, devraj@trihedral.com

A /etc/securetty fájl tartalmazza azokat a terminálokat, ahonnan a rendszergazda beléphet. Elképzelhetõ, hogy a konzolos belépéshez tartozó bejegyzéseket eltávolították. Egyszerûen rakd vissza, azaz ha rendszergazdaként szeretnél belépni az egyes konzolon, a fájlban szerepelnie kell a következõ sornak:

#### tty1

Azért nincs beállítva a PATH környezeti változód, mert a su-t kapcsolók nélkül használva nem bejelentkezési héj indul el, ezért a rendszer a bejelentkezési fájlokat nem olvassa be. Ha azonban a  $su -$  parancsot adod ki, ezek is életbe lépnek.

Andy Bradford, andyb@calderasystems.com

Amennyire én tudom, a legtöbb – ha nem az összes – RedHat kiadás hibás a tekintetben, hogy különbözõ okokból a /sbin:/usr/sbin:/usr/local/sbin könyvtárak nincsenek benne a rendszergazdai elérési útvonalban. Erre az a gyors megoldás, hogy hozzáadjuk ezeket a PATH-hoz a /etc/profile-ban.

Szokatlan, hogy nem tudsz belépni rendszergazdaként. Ellenõrizd, hogy a rendszergazdának van-e érvényes bejelentkezési héja, és a /etc/securetty tartalmazza a  $t$ t $t$ yx sorokat. Többet is megtudhatsz, ha beírod a  $tail$  $-f$  /var/log/messages parancsot és megfigyeled a kimenetét, amikor másik konzolról megpróbálsz rendszergazdaként belépni.

Marc Merlin, marc\_bts@valinux.com

#### A Perl késleltetve ír, azután meghal

Írtam egy egyszerû Perl programot, amely egy fájlból címeket olvas be, elmegy a megadott címekre, ott keresést hajt végre, majd a talált adatokat kiírja egy másik fájlba. Ezenkívül bejegyzéseket is készít a naplófájlba, valamint a szabványos kimenetre is ír. Az LWP::Simple modul használata során a következõ furcsa viselkedést tapasztaltam:

1. a naplófájl nem íródik ki azonnal, úgy tûnik az OS gyorstárazza az írási kérelmeket.

2. egy-két óra szabályos mûködés után a program meghal, de az újraindítást követõen ismét jól mûködik. Dave Barter, dave@phased.co.uk

Ha megadod a  $\sin = 1$  kifejezést a program elején, akkor a Perl minden print és write után kiad egy gyorstárürítést is (lásd man perlvar), ennek hatására azonnal a lemezre írja az állományokat. A programod halálának az egyik oka az lehet, hogy felemészti az összes memóriát. Futtasd a top programot a tiéddel egyidejûleg, és látni fogod, hogy ez történik-e. Ha ez a gond, írd újra a programot, hogy a feldolgozás után szabadítsa fel a beolvasott lapok által lefoglalt memóriát. Ha felügyelet nélkül futtatod a programot, akkor az LWP::RobotUA modult kellene használnod, mert ez figyelembe veszi a webmesterek kívánságát a tekintetben,

hogy a webhelyük melyik része dolgozható fel robotokkal. Don Marti, dmarti@linuxjournal.com

#### Hibás fõfájlrendszer

Szerettem volna telepíteni a RedHat Linuxot a Dell táskagépemen az e célra létrehozott lemezrészre. A telepítés sikeresen befejezõdött, de amikor elindítottam a Linuxot, a gép a következõ üzenet kiírása után lefagyott:

checking root file system / was not cleanly unmounted, check forced

Setting filetype for entry log in /dev (174593) to 6

Unattached inode 82384

UNEXPECTED INCONSISTENCY; run fsck MANUALLY

(ie without -a or -p options) An error occured during the filesystem check

Dropping you to a shell; the system will reboot

Give root password for maintenance Brian Weigner, brian.weigner@colorado.edu

Úgy tûnik, a Linuxod fõfájlrendszere megsérült. Egyfelhasználós üzemmódban kell elindítanod a gépet, úgy hogy a linux s parancsot írod be a LILO parancssorába, és addig vársz, amíg megjelenik a # jel. Ekkor írd be: e2fsck -r /dev/

a\_fõfájlrendszered\_eszközneve

Az eszköz ellenõrzése megkezdõdik, és a program minden hibánál megkérdi, mit tegyen vele. Valószínûleg sok ilyen kérdést kapsz. Csak akkor tudsz helyesen válaszolni ezekre, ha valamelyest ismered a Linux fájlrendszerét. Ez azonban kockázatos vállalkozás komoly munkára használt rendszeren. Mivel friss telepítésrõl van szó, az egyszerûség kedvéért válaszolj igennel minden FIX, REPAIR és REMOVE kérdésre. Miután végeztél, próbáld újraindítani a rendszert. Ha nem mûködik, a legjobb, amit tehetsz, hogy óvatosan újratelepíted.

Felipe E. Barousse Boue, fbarousse@piensa.com

Ez a jelenség a jövõben nem fordul elõ, ha mielõtt kikapcsolod a gépet, kiadod a shutdown -h now parancsot. Don Marti, dmarti@linuxjournal.com

Nincs vonalhangom, de tárcsáznom kell

Van egy PCTEL belsõ modemem, amelyhez letöltöttem a  $\supset$  linmodems.org-ról és telepítettem a meghajtóprogramokat. A modem akkor is tárcsázik, amikor a "No Dialtone" üzenet jelenik meg. Csak egyszer sikerült kapcsolatot teremtenem, és akkor is hosszú ideig kellett próbálkoznom, ráadásul az átviteli sebesség is alulmúlta a várakozásaimat.

Krishna, as\_krishna@hotmail.com

Próbáld ki, hogy okoz-e változást, ha az indító AT parancssorhoz hozzáadod az X1 kapcsolót. Marc Merlin, marc\_bts@valinux.com

Mi tehát a linuxos cégek stratégiája? Tudjuk, hogy nyereséggel el tudják adni a gépeket és a szolgáltatásokat. De el tudnak-e adni ugyanekkora nyereséggel programokat?

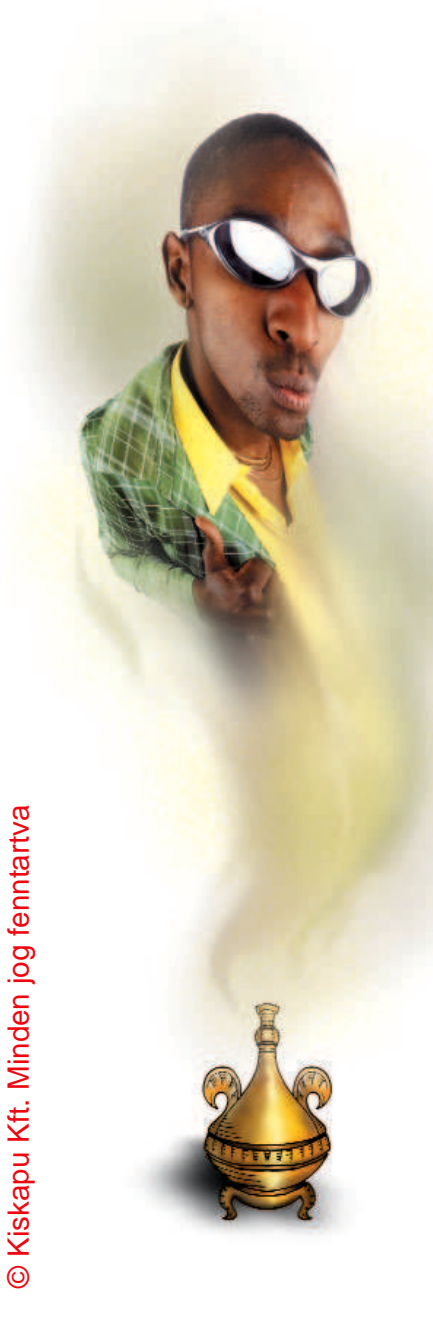

# Alkalmazkodás a Bazár életéhez

Beszéljünk a programüzletágról! Vegyük elõször a Microsoftot. Hé, még nem 2010-et írunk! Ha 2001-ben a programokról akarunk beszélni, muszáj foglalkoznunk a Nagy Testvérrel is. Ez soha sem volt könnyû, de februárban Jim Allchin, a Microsoft operációs rendszerfejlesztõ részlegének vezetõje, még inkább megnehezítette a dolgot. Egy Bloomberggel folytatott beszélgetése során a Linuxot a "szellemi tulajdon megsemmisítõjének", valamint a nyílt forráskódot az "amerikai nép fenyegetésének" nevezte, néhány egyéb õrült, üldözési rögeszmére valló jelzõ mellett. Ezzel szerette volna elterelni a figyelmet azokról a lassú és kevésbé címlapra kívánkozó változásokról, amelyek az utóbbi években zajlottak a cégénél. Azokról a jelekrõl, melyek sejtetik, hogy a cégénél is észrevették, hogy a piacaik be vannak hálózva és éppen ezért, egyre kevésbé tekinthetõk egyszerű fogyasztónak, eldobható "célpontnak". Most már õk is sokkal inkább hasonlítanak bazárok látogatóira.

A bazár igazi piac: rendezetlen és lármás nyilvános hely, ahol a gazdaság ellentétes oldalai – kereslet és kínálat, termelés és fogyasztás – karnyújtásnyira találhatók egymástól.

Az igazi piacon a vevõ véleménye sokkal nagyobb hatással van az eladóra, mint az eladó marketingterve a fogyasztóra. Mivel a marketing inkább az elméletekkel szeret foglalkozni, és nem törõdik közvetlenül a vevõkkel (ez a kereskedõk feladata), fokozatosan feleslegessé válik a bazári környezetben. A fogyasztói marketing elavult fogalommá válik, valami más foglalja el a helyét, valami, ami a piaci részvétel sokkal mélyebb szintû, sokkal szervesebb módját jelenti.

Valami ehhez fogható indult el a Microsoftnál 1996-ban, amikor a cég szokatlanul értelmes dolgot tett: minden nagyobb termékükhöz ellenõrzés nélküli Usenet hírcsoportokat hoztak létre. Látszólag a semmibõl eszmecserére alkalmas övezetek jöttek létre, ahol a vevõk, az alkalmazottak, vagy bárki más elmondhatta a véleményét. Egyesek úgy gondolták, hogy a Microsoft csupán újabb lehetõséget talált arra, hogy hirdesse termékeit, és meséket terjesszen azokról (azóta is gyakran vádolják ezzel a Microsoftot). Azonban az alkalmazottak is megjelentek a listán, és bátorították az õszinte véleménycserét, mert tudni szeret-

ték volna, hogyan teljesítenek programjaik alkalmazás közben. A Microsoft egyik akkori vezetõje elmondta nekem, hogy ez egyszerû marketingtrükk és elárulta, meglepi, hogy versenytársai nem alkalmaznak hasonló eljárásokat.

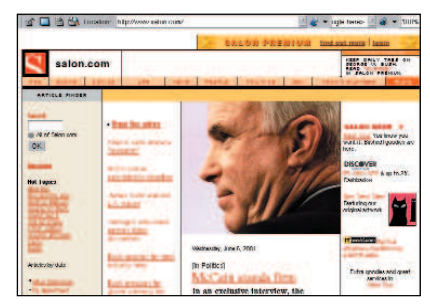

www.salon.com

Ez a marketingtrükk akkoriban még csak elmélet volt. Theodore Levitt azt tanította, hogy a marketing célja "a vevők igényeinek kielégítése, bármi áron". A usenetes és a telefonos terméktámogatáshoz beérkezõ visszajelzések ellenére a Microsoft folytatta az összeomlásra hajlamos operációs rendszerek gyártását. Nyomós oka volt rá: milliószámra értékesítette termékeit. A pénz beszélt, a piac pedig elfogadta. 1998 elején fordult a kocka, a piac már nem csak a pénz nyelvén beszélt. Ekkor tette közzé a  $\bullet$  salon.com a Haiku Error Message (Sírfelirat hibaüzenet) pályázat eredményeit. Szinte azonnal, a közlést követõ percekben, a nyertes jelmondatok szédületes sebességgel száguldottak a Hálózaton, megjelentek a postafiókokban és a Weben. Igaz, hogy Peter Rothman nem nyerte meg ezt a versenyt, de hibaüzenetei mégis görgeteget indítottak el.

A Windows NT elszállt. Elhoztam a Kék Halált. Senki sem hallja üvöltésed.

A hálónak köszönhetõen, mindenki üvöltése a viccek kiapadhatatlan forrásává vált. A Windows nevetség tárgya lett. Készítõinek a saját programjuk torz tükörképével kellett szembenézniük. Keress rá a Weben a "blue screen of death" kifejezésre! A megjelenõ lista elején felé megtalálhatod Matt Michie oldalát

( http://www.daimyo.org/bsod/). Matt a  $\supset$  Linux.com-nál dolgozik. A weblapján galériát nyitott, ahol bemutatja a nyilvános

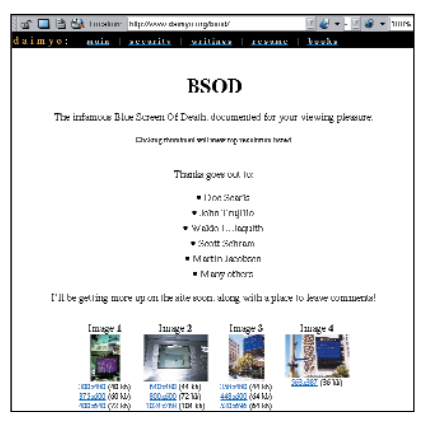

www.daimyo.org/bsod/

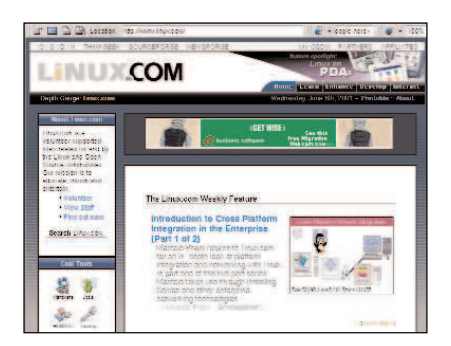

www.linux.com

kék halál képernyõkrõl készült fényképeit. Láthatók itt Las Vegas-i óriástábláról, pénzkiadó automatáról, reklámkijelzõkrõl, reptéri menetrendet mutató képernyõrõl és kaszinóban található játékgépekrõl is képek. Ezek természetesen sok helyen megtalálhatók a hálózaton. A hálózati pletyka már csak ilyen. És minél nagyobb a bazár, annál gyorsabban terjednek a hírek. Eljött az a pont, amikor a zaj már elnyomott minden mást. Ez egyértelmûen tavaly nyáron következett be, amikor Jim Allchin néhány barátjával egy hajón töltötte a szabadságát. Csak nemrég árulta el nekem, hogy két nagyon fontos dolgot tanult meg az út során, és mindkettõ megdöbbentette. Elõször is megfigyelte, hogy az emberek mennyi mindenre szeretnék használni a PC-jüket. Ennek kapcsán rájött, hogy rengeteg gondot okoz nekik, hogy a PC-jüket mûködésre bírják. Elmondta, hogy a tapasztalatai megalázóak voltak, ezért még eltökéltebben tenni szeretne valamit ennek megoldására. Vegyük észre a "még" szót. Ez azt jelenti, hogy már régóta próbál tenni valamit, ami nem is olyan hihetetlen, hiszen bárki bármit is mond, Jim már régi motorosnak számít a unixos világban. Mostanában megfigyelhetjük, hogy a Microsoft "öt kilences" (99,999%) megbízhatósággal hirdeti a Windows 2000 Professionalt. Az állítás vitatható, de az nem, hogy a Microsoftot foglalkoztatja a megbízhatóság.

Miért vált hirtelen fontossá a megbízhatóság? Véleményem szerint azért, mert a piac elveszti az érdeklõdését a szórakoztató elektronikai cikként reklámozott PC-k iránt. 2000-ben a fogyasztók többsége rájött, hogy a tavalyi PC még idén is jó. Ugyanígy tökéletesen megfelel az Office 97, Quicken 7, a Photoshop 5.5 és a többi program (még

Egy ember sétál az utcán A man walks down the street

Egy furcsa világ utcáján It's a street in a strange world

Talán ez a Harmadik Világ Maybe it's the Third World

Talán most látja elõször Maybe it's his first time around

Nem beszéli a nyelvet He doesn't speak the language

És pénze sincs

He holds no currency

Egy távoli országból érkezett He is a foreign man

Minden oldalról körülveszi a hang He is surrounded by the sound

A hang

The sound

Jószágok a piactéren Cattle in the marketplace

Koldusok és árvák Scatterlings and orphanages

#### Paul Simon

ha nem is mindig mûködnek tökéletesen). Nem hagyhatjuk figyelmen kívül az operációs rendszerek szerepének átértékelõdését. Régen csinos termék volt. Mára már csak alap. Egyre több ember számára a Hálózat az, ami számít és nem a PC operációs rendszere.

Ott van továbbá a mindenütt jelenlévõ hálózat tagadhatatlan sikere. A hálózat sokkal többet köszönhet a szabad és nyílt forráskódú programfejlesztési módszereknek (és természetesen a fejlesztõknek), mint bármelyik programokat fejlesztõ és forgalmazó cégnek, amely azonnal arra törekszik, hogy magához láncolja a vevõket. A Linuxnak különösen nagy szerep jutott a fejlesztésben. A Microsoft nem hagyhatja figyelmen kívül a Linux sikerét, vagy az alapok folyamatos építésének fontosságát.

Az alapozáshoz szükséges, mindenhol jelenlévõ építõelemek természetüknél fogva kereskedelmi termékek. Talán kereshetsz pénzt az árusításukkal, de a nagy nyereség máshol van. Mivel valahol minden ettõl az áruba bocsátott alaptól függ, beleértve a hálózatot és a Linuxot is, stratégiailag fontos, hogy hozzájáruljunk az építéséhez. Ha nem ezt teszed, a tudásod elavul, és megfosztod magad az újítás lehetõségétõl.

Végre a Microsoft is elkezdte tervezni ezeket a dolgokat. Ezért dolgoztak együtt más cégekkel a SOAP és XML-RPC protokollokon. Ez csak csepp a tengerben, ahhoz képest, amit a linuxos közösségben gyökerezõ RedHat, VA Linux, Caldera és más cégek évek óta tesznek. De az elmélet végre valahára megegyezik.

Mi tehát a linuxos cégek stratégiája? Tudjuk, hogy nyereséggel el tudják adni a gépeket és a szolgáltatásokat. De el tudnak-e adni ugyanekkora nyereséggel programokat? Igen. Méghozzá úgy, hogy a nyereséget hozó termék forráskódját nem adják ki és ezzel párhuzamosan arra törekszenek, hogy minél több forrást elérhetõvé tegyenek. Ezt teszi a Caldera a Volutionnal. Ezt teszi a Borland a Kylixszal. Ezt teszi a Turbolinux a TurboClusterrel. Az elõbb említett cégek termékstratégiájának döntõ eleme a nyílt forráskód, ennek eredményeképpen sok mindent oda kell adniuk, viszont a Volution, a Kylix és a TurboCluster termékek forráskódja nem nyílt. Egyikük sem ezzel reklámozza magát, de a tény, ettõl még tény.

A hagyományosan zárt forrású cégek, mint az IBM, a Sun, a Borland, sõt, még a Microsoft is, kezdik alkalmazni a nyílt forrás elméletét (igen különbözõ módon, és eltérõ sebességgel). Vajon muszáj-e a hagyományosan nyílt forrású cégeknek elmozdulniuk a zárt forrás irányába, ha nyereségesen akarnak programokat eladni a céges felhasználóknak? A válaszuk jelenleg: igen.

Mindannyian ismerik az érveket, melyek a nyílt forrás mellett szólnak.

Ez azt jelenti, hogy amíg valamelyik cég meg nem kockáztatja, hogy nagy árréssel nyílt forrású programokat adjon el cégeknek, addig a nagy nyereséggel járó céges üzletek zárt forrásúak maradnak, még a Nyílt Forráskód Közösségében gyökerezõ cégek számára is.

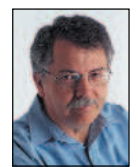

Doc Searls (doc@ssc.com) a Linux Journal szerkesztõje és a Cluetrain Manifesto társszerzõje. ⊚

Önképzés

Aki ért hozzá, mûveli. Aki nem ért hozzá, az tanítja. Aki már tanítani sem tudja, az ír róla.

gyszer így jellemezték nekem a tanárokat és újságírókat. Az oktatók, illetve az oktatás szerepét és fontosságát azonban gyszer így jellemezték nekem a tanárokat és újságírókat.<br>Az oktatók, illetve az oktatás szerepét és fontosságát azonbar<br>hiba lenne megkérdőjelezni. Mint ahogy tévedés lenne kételkedni a rejtett képességek fejleszthetõségében és a becsvágyban. Ha ezeket kihasználjuk, könnyebben léphetünk elõre az érvényesülés útján. Sokan sajnos nem hisznek abban, hogy képzéssel fejlõdhetnek. Pedig mit sem érnek a méregdrága tanfolyamok – még ha oly neves elõadók tartják is –, ha nem követeljük meg önmagunktól a tanulást. Miért akarunk tanulni? Néhány a lehetséges válaszok közül: mert köteleztek rá, versenyképesebb képzettséghez juthatunk, szakmai fejlõdésünkhöz szükséges. Ha csupán kényszernek érezzük, akkor felesleges elkezdenünk. Vajon meddig marad meg ez a tudás? Csak az elsõ vizsgáig, amire jelentkezünk, hogy megkapjuk a szükséges papírokat, amivel a cégeknél házalhatunk. De ez mind csak sajtpapír értékû, ha nincs mögötte valódi tudás. Próbáljuk meg követni a – szerintem – fontos alapelveket!

- 1. Elsõként olyan területet válasszunk, amely valóban érdekel! Ez létfontosságú, ugyanis ha valóban vonzó témával foglalkozunk, akár éjszakákat is áldozunk az elsajátítására, egy-egy nehezebb feladat megoldására. Ha csupán kényszerûségnek érezzük, akkor hamarabb feladjuk.
- 2. Az elõzõ pont kiegészítése: mindettõl függetlenül ismerjük meg a rendszer alapvetõ kezelését!
- 3. A következõ szabály: sose adjuk fel! Minden csak idõ és kitartás kérdése. Ha adott témához csak egy másik megoldásán keresztül vezet az út, amit esetleg nyûgnek érzünk, összpontosítsunk arra, hogy az eredeti célunkat csupán így érhetjük el.
- 4. Sose forgácsoljuk szét erõinket! Lehet, hogy hozzájutunk több ezer oldalnyi leíráshoz, minden témához beszerezzük a megfelelõ könyveket, ha azonban nem olvassuk végig egyiket sem, akkor hiába minden, csupán elvesztegettük az idõnket.
- 5. Próbáljunk általános rálátást szerezni a rendszerre! Rövidebbhosszabb idõ után elfordulhatunk a csak számunkra érdekes kérdésektõl, alkalmazásoktól és elkezdhetjük a rendszer egészének megismerését.
- 6. Használjunk ki minden adatforrást! Ne szégyelljünk tanácsot kérni attól, aki fiatalabb, idősebb vagy egyszerűen "csak" sokkal tapasztaltabb nálunk. Mindenki volt kezdõ!
- 7. Próbáljunk segíteni másoknak. Ekkor esetleg közösen juthatunk olyan megoldásra, mely mindkét (vagy akár több) fél számára hasznos.
- 8. Sose elégedjünk meg! Mindig forduljunk új célok felé, bõvítsük tudásunkat!
- 9. Ne viseltessünk elõítélettel valami iránt csak azért, mert sokan szidják, vagy esetleg nem a legnépszerûbb alkalmazás (lásd a BIND és a djbdns, illetve a sendmail és a postfix használóinak viszályát).
- 10. Idõrõl idõre frissítsük fel tudásunkat. Nem szabad hagyni "berozsdásodni" jártasságunkat!

A következõkben megpróbálom bemutatni, hogy – szerintem – mi módon kell olyan adott feladatot megoldani, amivel eddig még nem találkoztunk.

Vizsgáljuk meg elõször a leírást. Elcsépelt, de igaz, hogy a Linux-, illetve a Unix-rendszerek kitûnõen dokumentáltak. Ha nem jutunk elõbbre a súgóoldalak (manoldalak) használatával, próbáljunk kutakodni az Interneten. Elõször nézzük át a program honlapját. Ha ez nagyobb alkalmazás, akkor valószínûleg keresõmotor is található a honlapon. Használjuk bátran! Ha itt sem jutunk elõbbre, akkor még mindig ott vannak a levelezõlisták és a hírcsoportok levéltárai. Ezek közül az egyik legismertebb a dejanews. A másik lehetõség, a keresõk használata. Én a Google-t ajánlom, hiszen van külön linuxos tagozata  $\triangle$  www.google.com/linux, valamint magát a rendszert is linuxos gépeken üzemeltetik.

Ha egyik módszer sem segített, akkor keressük meg a helyi Linux-felhasználók levelezõlistáját vagy az alkalmazás készítõi által üzemeltetett levelezõlistát. Ne feledjük, hogy nem mindig kész megoldást kapunk, kövessük az irányvonalakat! Ne legyünk türelmetlenek! Találkoztam olyan emberrel is, aki azért mondta le a listatagságát, mert a gondjára nem kapott betûrõl betûre megoldást. Ezt mégsem várhatjuk el! Ha van rá lehetõség, alakítsunk ki otthon a kipróbáláshoz megfelelõ környezetet. Ez azonban nem mindig egyszerû. Ehhez nyújthat segítséget a VMWare vagy a plex86, melyekkel virtuális gépeket futtathatunk gépünkön. Miért fontos a kipróbálás? Mert elõfordul, hogy az alkalmazások nem a leírásnak megfelelõen viselkednek, vagy a megszerzett adatok már nem helytállók, mert az alkalmazás idõközben új képességekkel bõvült. De az is megeshet, ami nemrég az egyik barátommal történt: egy kereskedelmi Unix-rendszerre kellett az egyik legnagyobb adatbázis-kezelõ rendszert – különleges követelményeknek eleget téve – telepíteni. A rendszerhez azonban két leírás is tartozott. Két ellentétes állítással ugyanahhoz a követelményhez kapcsolódva, amire ott és akkor szükség volt. Ilyenkor jól jön az a tapasztalat, amit a kipróbálás során szereztünk, vagy a rendszer modellezése tud nyújtani. Az összegyûjtött tapasztalatokat mindig rögzítsük és mentsük el! Nem elegendõ csak a lépéseket leírni, jegyzeteljük le azt is, hogy mi miért történt! A pontos leírás nem csak itt fontos, ha ugyanis megszokjuk, akkor késõbb könnyebb lesz üzemeltetési naplót vezetni, valamint a többi, gyakran nyûgnek tekintett, de vész esetén "életmentő" dolgot leírni.

Ha valaki hozzánk hasonló gondokkal fordul a levelezõlistánk tagjaihoz, ne habozzunk közölni, hogy mi mire jutottunk! Ez több elõnnyel is jár, például így nyilvános, tõlünk független helyen is tárolásra kerül a megoldás (bár erre más módszerek is léteznek). Másik elõnye, hogy esetleg javaslatunknál jobb megoldásra jutnak a lista tagjai. Ez nem is annyira hihetetlen, mint elsõ hallásra. Lehet, hogy õk összetettebb környezetben, több nehézséggel találkozva kedvezõbb megoldást találnak. Ez számunkra is hasznos lehet. Deim Ágoston

#### Kapcsolódó címek

 $\triangleright$  http://www.linuxdoc.org címen minden megtalálható, amihez "hivatalos" leírás létezik a Linux-rendszerben. Itt nemcsak HOGYAN-ok, hanem hosszabb útmutatók (guide-ok) is találhatók.

- Magyar tükre a  $\bullet$  www.geekfinder.hu/LDP alatt is elérhető.
- **⊃ www.geekfinder.hu/mlp és ⊃ magyar.linux.hu a magyar leírások gyűjteménye.**

# Pingvin az iskolapadban

világ változik és a Linuxot már nem csak a fejlesztõk, és szigorúan a szakmabeliek használják. Azok számára, akik elõször találkoznak a rendszerrel, nehézséget okozhat megismerése és az alapok elsajátítása. Rendszergazdaként valószínûleg sokan találkoztak már ehhez hasonló helyzettel: a vezetõség rendel egy rendszert valamelyik cégtõl, melynek munkatársai szépen be is állítják. Azonban senki sem ért hozzá, a pénzügyi keret viszont nem teszi lehetõvé, hogy mindig a szállító céget hívják a jelentkezõ nehézségek miatt. Általában ekkor szokták a rendszergazdákat tanfolyamra küldeni. A

Kísérletet teszek arra, hogy felvázoljam a tanfolyamok piacának jelenlegi helyzetét és annak visszásságait, valamint azt, mire figyeljünk a megfelelõ tanfolyam kiválasztásánál, és végül bemutatok néhány céget, melyek többek között linuxos rendszerek oktatásával is foglalkoznak.

Az előzőekben felvázolt helyzet, a "másik" rendszeren nevelkedett rendszergazda gyötrelmeire jellemzõek. Nézzünk egy esetet, melynek kapcsán levonhatjuk a tanulságokat. Délután van, a rendszergazda nem tudja miért állt le a fájlkiszolgáló. Eddig tökéletesen mûködött. Mi történhetett? Kétségbeesetten telefonál a rendszer üzembe helyezõjének. Igen, holnap ki tud jönni, nem gond. Mennyibe kerül? Na, ezt nem tudjuk kifizetni! A fõnök rövidre zárja a vitát, majd utasítja a szerencsétlen rendszergazdát, hogy keressen valamilyen leírást a Neten, hiszen "ott minden adat megtalálható, nem azért lett bevezetve az ISDN, hogy szórakozásra használja, végre a munkájában is segíthet". Na igen. Az összes keresõ bejárása, az összes HOGYAN letöltése, elolvasása és végrehajtása után az egyetlen eredmény: a cég ismét néhány ezer forinttal gazdagított egy monopolhelyzetben lévõ céget. Ekkor a fõnök határoz. Mégis kihívja a külsõs céget, azok rendbe is rakják a gépet. A galiba nem szokványos volt, a kiküldött szakember is csak nemrég olvasott hasonló esetrõl napi ötszáz levele között, onnan ismerte a megoldást. A fõnök következõ lépése, hogy megbízza a rendszergazdát, keressen tanfolyamokat, ahol Linuxot oktatnak. A fõnök mérlegel, majd kihúzza a legolcsóbbat, mert az biztosan csak rossz lehet. A drága pedig valószínûtlenül drága, ezt nem engedheti meg a cég. Végül egy középsõ árcsoportba esõ tanfolyamot választ. Elküldi a rendszergazdát és hátradõl: lám, okosodik! A tanfolyamnak vége. Két hét múlva ismét beüt a baj. És újfent ki kell hívni a külsõs céget! Hol rontották el a dologot? Nos, elképzeltük mennyi kellemetlen pillanatot élhetett át szegény rendszergazda! És mennyit a fõnök! Állt a munka, csökkent a bevétel. A tanfolyam látszólag semmit sem ért. Mi lehet az oka? Megpróbálom röviden összefoglalni, melyek a leggyakrabban elkövetett hibák.

- 1. A tanfolyamokba vetett vak hit. A tanfolyamok nem tesznek csodát, nem lesz tõle hirtelen mindentudó a résztvevõ. Nemcsak a cégek, hanem az egyéni jelentkezõk is azt hiszik, hogy mindent meg lehet tanulni egy csapásra, jelentõsebb megerõltetés és tapasztalatszerzés nélkül. Ez tévedés. A legfontosabb tehát, hogy ne olyan tanfolyamra menjünk el, mely gyors haladást ígér, hanem olynra, amelyik megfontoltan halad és az oktatók meg tudják osztani mindennapi tapasztalataikat a hallgatókkal.
- 2. Rossz választás. Nem biztos, hogy a legdrágább a legjobb és a legolcsóbb a legrosszabb. Nézzünk körül a választott tanfolyam székhelyén. Ez sok mindent elárulhat. Ismerõsöm például jelentkezett egy olcsó angol tanfolyamra, és majdnem rászakadt a

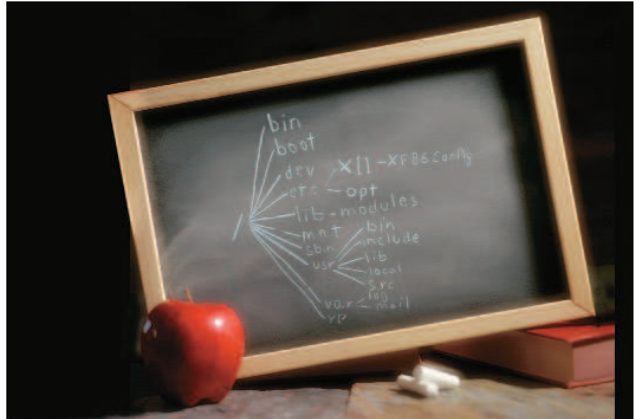

mennyezetrõl a vakolat. A tanfolyam azonban még ennél is rosszabb volt, mert a szervezõ cég nemcsak a terembérleten takarékoskodott, hanem az oktatók képzettségén is. Kérjünk referenciákat! Ha van ismerõsünk, aki már részt vett a tanfolyamon, kérjük ki a véleményét.

- 3. Tanulás kényszer hatására. Ha úgy küldünk el valakit tanfolyamra, hogy kényszernek érzi a tanulást, akkor a hatékonysága mérsékelt lesz.
- 4. Saját bizonytalanságunk és félelmeink akadályként tornyosulnak. A keleti bölcsek és az összes vallás szerint a legnagyobb feladat önmagunk legyõzése. Ha a tanfolyamon félünk kérdezni, akkor hiába koptatjuk a padot.
- 5. Ne féljünk kísérletezni! Ha a tanfolyamot okosan szervezték, úgyis biztonságos a rendszer, kárt legfeljebb magunknak okozhatunk, mert elveszhet addigi munkánk, természetesen csak akkor, ha nem mentettük azt.

Az általam egyéb gondnak minõsítettek közül elsõ helyen szerepel a Windows-alapú rendszerek azon hibája, hogy teljesen elszakítják a felhasználókat és a rendszergazdákat a rendszerek alapos ismeretétõl és a nem grafikus felülettõl. Így kimaradnak az életükbõl az olyan alapvetõ dolgok, mint a hálózati protokollok megismerése és a naplófájlok elemzése. Ez rendkívül súlyos hiba, de errõl szerintem nem õk tehetnek, olyan világba csöppentek, ahol minden csillog-villog, de jóformán semmibe sincs beleszólásuk, ha nincs hozzá grafikus eszközük. A második gond a valódi szakemberek hiánya. Jelenleg sokan használják úgy a Linuxot, hogy valójában nem is értenek hozzá. Esetleg egykét HOGYAN-t elolvastak, de az összes beállítást a Webmin vagy egyéb elõre megírt felületen végzik. És ezután elmennek tanítani, mert õk értenek hozzá. A tanfolyamokat szervezõ cégek pedig kapva kapnak utánuk is, hiszen a tanfolyamok népszerûek, bevételt jelentenek. Sok cég nem ismeri fel, ha a hallgatók egyfolytában elégedetlenek, akkor lassan rossz hírük lesz a piacon és senki nem fog jelentkezni. Az általános hozzáállás az, hogy addigra már úgyis más tanfolyam lesz keresett, akkor pedig lehet újra kezdeni, a cég neve majd Fantom2 Bt. lesz, és új titkárnõt vesznek fel. Szerencsére vannak szép számmal hozzáértõk is, viszont az idejük kötött, hiszen számukra is csak huszonnégy órából áll a nap. Ezenkívül nem csak tanítaniuk kell, ez általában melléktevékenység vagy a támogatás kiegészítése, hiszen ha naprakészek akarnak maradni, nekik is részt kell venniük a munkában. Az eszményi megoldást nem ismerem, de ötleteim vannak. Gyanítom viszont azt is, hogy az nem fog tetszeni a cégvezetõknek. Ugyanis szerintem nem elég tanfolyamra elküldeni az embereket. Biztosítani kell számukra azt a környezetet, ahol a "vegytiszta" tantermi körülményeken kívül is tudnak gyakorolni, kísérletezni. Ez rövid távon is hasznos, mert könnyebb megszokni a rendszert, és lehet rajta kísérletezni anélkül, hogy

hiba esetén tönkremenne az egész. Ez azonban rendkívül költséges megoldás. Az újabb virtuális gépet biztosító programok valamennyit enyhítenek ezen, de áruk szintén nem kevés. A másik sarkalatos pont, hogy a cégek vezetõi adjanak idõt az alkalmazottaiknak. Ez a jelenlegi kiélezett versenyhelyzetben nem könnyû. Sõt, több szakember alkalmazását is igényelheti egy-egy feladat megoldása. A legnagyobb cégek ezt úgy igyekeznek megoldani, hogy egyetemekkel kötött szerzõdések alapján biztosítanak helyet a diákoknak gyakorlatra, illetve kutatótermeket adnak az egyetemeknek, ahol az õ módszereikkel dolgoznak, és azt fejlesztik. A cégek ily módon gondoskodhatnak a szakember utánpótlásról is. Még egy égetõ gond: a magyar nyelvû leírások hiánya. Ha valaki nem beszél angolul, akkor elveszett. Ezen próbál segíteni több csapat, például a Magyar Linux Projekt, ennek karbantartását jelenleg a Geekfinder csapata végzi az LME-vel karöltve.

Az önképzést akadályozó másik tényezõ, hogy nincs jelenleg olyan szabadon elérhetõ tematika, amit iránytûként használhatnának a

kezdõk. Ebben a témakörben reményeim szerint nagy elõrelépés lesz

a hamarosan induló linuxoktatas.hu  $\supset$  http://www.linuxoktatas.hu, ahol szabadon letölthetõ tematikát és egyéb segítséget találnak majd az érdeklõdõk a Linuxról és a kapcsolódó anyagokról.

Végezetül bemutatnék néhány céget, melyek oktatással (is) foglalkoznak. A lista természetesen nem teljes, a cégeket ábécésorrendben mutatom be, hogy elkerüljem a részrehajlást.

Azonban máris ellentmondva önmagamnak elõször egy ingyenes tanfolyamot szeretnék bemutatni. Ezt az LME szervezi, alkalmanként változó témakörben. A Fõvárosi Pedagógiai Intézetben (Budapest, Vas utca 10., 220-as terem) folyik az oktatás. Délután egy órától már be lehet menni és megbeszélni a gondokat, tanácsadást is tartanak, az elõadások pedig délután kettõ órától zajlanak. Akkor lássuk a cégeket!

#### CoDe Kft.

A legnagyobb Unix-gyártók számára biztosít oktatókat, de önállóan is vállalnak oktatást. A megrendelõ kívánsága szerint HP-ra, Compaqra vagy SCO-ra kihegyezett tanfolyamokat is indítanak. Kéthetes délelõtti vagy igény szerint egyhetes, egész napos tanfolyamokat tartanak. Az elérhetõ tanfolyamok:

Unix alapok és haladó témakör, idõtartama 40 óra, ára 120 000 Ft; Sysadm, azaz rendszerkarbantartó tanfolyam, egyhetes, délelõtti, 20 óra, ára 90 000 Ft;

Netadm, azaz hálózatfelügyelõi tanfolyam, szintén egyhetes, 20 óra, ára 90 000 Ft;

Külsõ tanításnál óradíjat számolnak fel, az óradíj 15 000 forint és legfeljebb tíz fõ jelenhet meg az oktatáson. A rendszerfelügyeleten kívül tartanak programozási tanfolyamokat is, C, C++ és Java témakörben. A cég az oktatáson kívül vállal karbantartást, felhasználói támogatást és egyedi hibaelhárítást is.

Honlap:  $\triangle$  http://www.code.hu

e-mail: info@CoDe.hu

#### HP Magyarország

Tanfolyamaikat külsõs oktatók tartják, a tantermeket és a számítógépeket a HP Magyarország biztosítja. Tanfolyamaik rövidek és egész naposak, több egymást követõ napon vehetünk részt rajtuk. A hallgatók létszáma legfeljebb nyolc, illetve tizenkét fõ lehet. A linuxos oktatáson kívül természetesen tanulhatunk a HP-UX-ról és programozásról is. A linuxos tanfolyamokat több, összesen nyolc részre osztották fel, idõtartamuk és áruk is ennek megfelelõen változik. Az elérhetõ tanfolyamok és költségvonzataik. Bevezetés a Linux rendszerfelügyeletbe: idõtartama két nap,

ára 84 000 Ft;

Linux telepítés, beállítás és felügyelet: idõtartama három nap, ára 126 000 Ft;

Linux gyakorlott Windows NT rendszergazdák számára: idõtartama két nap, ára 84 000 Ft;

Linux webkiszolgálók üzemeltetése: idõtartama két nap, ára 96 000 Ft; Linux levelezõ-kiszolgálók üzemeltetése: idõtartama két nap, ára 96 000 Ft;

Linux fájl- és nyomtatókiszolgálók: idõtartama két nap, ára 96 000 Ft; Linux hibafelderítés és -elhárítás: idõtartama két nap, ára 96 000 Ft; Linux-biztonság: idõtartama egy nap, ára 48 000 Ft; Honlap:  $\triangle$  http://www.hp.hu e-mail: training@hp.hu

#### LSC Linux Support Center Kft.

Más cégek számára biztosít oktatókat, de cégek számára helyszíni oktatást is vállal kiscsoportos rendszerben. Nemcsak Linux, hanem PHP, SCO Unix és NonStop telepekrõl is tartanak tanfolyamokat, ha igény van rá. Vállalják Linux- és SCO-rendszerek telepítését és karbantartását, valamint egyedi programfejlesztéssel is foglalkoznak. Külsõ tanításnál az óradíj 5-8000 forint, a tanfolyam jellegétõl és erõsségétõl függõen. A tanfolyamokon a hallgatók száma megegyezésen alapul. A tanfolyamokat alapszinttõl a rendszergazdai szintig végzik. Egyedi igényeket is kielégítenek. Honlap:  $\bullet$  www.geekfinder.hu/lsc

e-mail: info@lsc.hu

#### Pilátus-Comp Kft.

A cég három szinten ajánl tanfolyamokat, kezdõ, haladó és rendszergazdai szinten. Vállalnak kihelyezett egyéni tanfolyamokat is. Az oktatáson kívül célterületük még a rendszerkarbantartás és linuxos rendszerek telepítése és kiépítése is. A tanfolyamok árai és idõtartamai a következõk:

Kezdõ tanfolyam, idõtartama 15 óra (négy vagy öt alkalom), ára 14 000 Ft.

Haladó tanfolyam, idõtartama 24 óra, hat vagy nyolc alkalom, ára 24 000 Ft.

Rendszergazdaképzõ tanfolyam, idõtartama 30 óra, 10 alkalom, ára 32 000 Ft.

Honlap:  $\triangle$  http://www.pilatus-comp.co.hu

#### TradeGate Kft.

Az oktatások fõ helyszíne saját belvárosi oktatótermük, de vállalnak kihelyezett tanfolyamokat is. A tanfolyamokat két csoportra osztották fel, az alaptól a haladó szinten át a rendszergazdai szintig. A tanfolyamok igény szerint délelõttiek vagy délutániak, heti két vagy három alkalommal zajlanak. A Linux-oktatáson kívül vállalnak, illetve folyamatosan indítnak PHP és webmester tanfolyamokat, utóbbit alap és haladó szinten, több programnyelvre, illetve alkalmazásra összpontosítva. Áraik és a tanfolyamok:

Linux – az alapok: idõtartama 36 óra, ára 39 900 Ft; Linux rendszergazda: idõtartama 40 óra, ára 56 900 Ft; Honlap:  $\triangle$  http://www.tradegate.hu e-mail: info@tradegate.hu

A felsorolt tanfolyamokon kívül várom más cégek jelentkezését is, akik Linuxot oktatnak, de elkerülték a figyelmemet. Az ismertetõket és elérhetõségüket – honlap és cím – a következõ levélcímre küldjék: ago@lsc.hu.

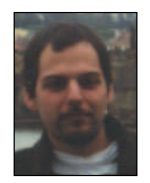

Deim Ágoston (ago@lsc.hu) Kedveli a sört, szereti a futást és imádja Szabó Lõrinc verseit. Nem hisz vakon egyik rendszerben sem. Vonzódik a BSD-hez is. Tagja az LME-nek és a MBE-nek. Mottója: a gép nem lehet fontosabb az embernél.

# Mire jók a tanúsítványok?

Tobin Maginnis, a Sair elnöke a tanúsítványok mellett sorakoztat fel néhány érvet.

indannyian ismerjük a szállóigévé vált Shakespeare idézetet: "Lenni, vagy nem lenni. Ez itt a kérdés". Ha a Linux-hívõk közé soroljuk magunkat, elõfordulhat, hogy ma is ugyanezt a kérdést tesszük fel, kissé elferdítve: "Minősítéssel, vagy anélkül. Ez itt a kérdés." A Linux-közösség valójában megoszlik a kérdésre adott válasz kapcsán. M

Az egyik tábor, melyet gyakran a "szabad élet vagy halál" szemlélettel szoktak jellemezni, úgy tartja, hogy nincs szükség tanúsítványokra. Nézõpontjuk szerint, mivel a Linux – ellentétben a fõ versenytársakkal, a Microsofttal és a Novellel – nyílt forrású, az Internetrõl szabadon letölthetõ programrendszer, a vele kapcsolatos tudás is a gyakorlati használat, a vele végzett munka során szerezhetõ meg, így nincs szükség arra, hogy tanúsítványokkal bizonygassuk.

Ezzel szemben az ellentábor úgy tartja, hogy a tanúsítvány egyben biztosítékot is jelent. Ha egy harmadik, független fél ellenõrzi tudásunkat, és úgy találja, hogy rendelkezünk mindazokkal az ismeretekkel, amelyek egy összetett operációs rendszer üzemeltetéséhez szükségesek, az mind az informatikai szakértõ, mind az õt alkalmazó cég számára elõnyös lehet.

A tanúsítvány egyaránt pénzt jelent a cég és a minõsítést megszerzett személy számára. A cég emellett számos további elõnyt is nyújthat. Az International Data Corporation (IDC) kutatása kimutatta, hogy a Microsoft, a Novell vagy a Cisco programok használatában egyaránt jártas, és tanúsítvánnyal rendelkezõ informatikai szakemberek egyértelmûen kedvezõbb fogadtatásra találnak munkahelyükön. Idõvel ugyanez igaz lesz a minõsített linuxos szakemberekre is. A minõsítést szerzett alkalmazottak hatékonyabb és termelékenyebb munkát végeznek, általában hamarabb be tudnak állítani egy asztali számítógépet vagy kiszolgálót, mint a minõsítés nélküliek. A megfelelõen képzett Linux-programozó képes lesz a kiszolgáló folyamatos üzemeltetésére, miközben a minõsítés nélküli alkalmazott csupán próbálgatással kísérli meg a hibák elhárítását.

A minõsítést szerzett munkavállaló hagyományosan kétszer annyi berendezés felügyeletére képes, mint a minõsítés nélküli, és sokkal összetettebb, gondosabban kidolgozott hálózatot tud felépíteni. A képzés költsége általában kilenc hónap alatt megtérül. Nem szabad elfeledkezni arról sem, hogy a tanúsítványok fontos elõnyt jelenthetnek, amikor az informatikai vagy személyzeti vezető "keresztülássa" magát az önéletrajzok tömegén.

A tanúsítvánnyal rendelkezõ munkavállalók számára elérhetõ elõnyök közé sorolható a magasabb fizetés, a kellemesebb munkakörnyezet, a nagyobb létbiztonság és az eladható tudásból fakadó függetlenség. Mindezek a minõsítés megszerzése után hamarosan kézzelfoghatóvá válnak. Az alkalmazottak szempontjai között legtöbb esetben a fizetés nagysága áll az elsõ helyen. A felmérések kimutatták, hogy Amerikában a Linux területén szerzett tanúsítvány 5–10 dollárral magasabb órabért jelenthet tulajdonosa számára. Ez 10–20 ezer dolláros fizetésemelkedést jelent éves szinten. Egyesek úgy vélik, a tanúsítványok egyben nagyobb hibaelhárító készséget és jobb minõségû munkavégzést is jelentenek. Ennek fényében miért is választanánk a Linuxot az egyéb, kereskedelmi operációs rendszerek helyett?

A Linux napjainkra a világ második legelterjedtebb operációs rendszere lett, elterjedtségének növekedése meghaladja a többi operációs rendszer együttes eredményét. A  $\triangle$ Survey.com egyik nemrég,

2000 hálózaton elérhetõ informatikai szakember részvételével végzett kutatásában arra az eredményre jutott, hogy az elkövetkezõ két év során ötszáz százalékkal fog növekedni a linuxos alkalmazások fejlesztésének üteme. Az International Data Corporation kimutatásai szerint a Linux jelenleg ugyan nem jelent számottevõ piacot (56 millió dollárra becsülik a 2001-es év eredményét), azonban a Linux támogatásból származó bevétele 2004-re 285 millió dollárra nõhet majd, ez pedig 86,9 százalékos átlagos éves növekedést jelent. Louis Gerstner, az IBM elnöke kisebbfajta sokkot idézett elõ a számítástechnika világában tavaly decemberi bejelentésével, miszerint az óriáscég idén egymilliárd dollárt kíván linuxos fejlesztésekre költeni. Õ úgy vélekedett, a Linux a legjobb mód arra, hogy megfeleljünk az Internet által támasztott követelményeknek.

Az IBM tervei remekül jelzik, milyen lesz a Linux jövõje. A személyi számítógép már legalább tíz évvel korábban létezett, mint ahogy az IBM 1983-ban piacra lépett, és bevezette volna a PC-t, mely forradalmasította az iparágat. Ahogy õk mondják: a többi immár történelem. Az IBM képviselõje már 1999. január 10-én kinyilvánította elkötelezettségét a Linux iránt, amikor a New York Times egyik cikkében kijelentette, hogy a PC és az Internet után a Linux jelentheti a számítógépes iparág harmadik forradalmát.

Az IBM nem az egyetlen cég, mely Linuxot használ. Felsorakozik mögötte a Sony Electronics, a ZDNet, a Sallie Mae, a Boeing és a Compaq, csak hogy néhány ismertebb nevet említsünk. A Linux nem lesz alkalmas arra, hogy megfeleljen minden egyes cég igényeinek, ám bizonyos területeken szinte minden szervezet kihasználhatja elõnyeit.

# A Sair Linux and GNU Certification

A Sair Linux and GNU Certification (SLGC) – szerintem – a legjobb ajánlatot jelenti ezen a területen. Az SLGC többszintû, gyártóktól független képzést nyújt, mely néhány röpke év alatt mintegy ezer minõsített szakembert, illetve kétszáz minõsített rendszergazdát bocsátott ki kapuin. A képzés meghatalmazott oktatási központokon (ACE) keresztül zajlik, többek közt a New Horizon Learning Centers és a Productivity Point International képzési hálózataiban. Vizsgázni a Thomson Prometric és a VUE vizsgaközpontokon keresztül lehet, az önképzéshez szükséges útmutatók a John Wiley & Sons Kiadó kiadványai közt találhatók. Mivel az oktatás gyártóktól független, a képzés pedig átfogó, anyaga legalább hét különbözõ Linux-változathoz nyújt hasznos segédletet. Úgy gondoljuk, ha egy adott gyártó termékének ismeretéhez kötnénk a tanúsítvány kiadását, akkor az alapvetõen magának a gyártónak a sikerétõl vagy bukásától függene.

Az SLGC különbözik az egyéb Linux-minõsítési próbálkozásoktól, hiszen nem tesz közzé különálló vizsgákat, ehelyett tudásbázist kínál, melyet részletes célrendszer és képességlista kísér. Ez a részletes tudásbázissal kapcsolatos követelményrendszer másoknak is útmutatásul szolgálhat, ha tananyagot kívánnánk készíteni vizsgáinkhoz.

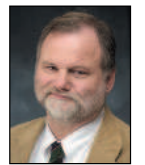

Tobin Maginnis

(ptm@sairinc.com) a Sair Linux and GNU Certification elnök-vezérigazgatója. A számítástechnikai tudományok docense a Mississippi Egyetemen.

# MPEG-1 filmlejátszók

Nézzük meg, hogy a legfrissebb MPEG-lejátszók elnyerték-e médiaszakértõnk tetszését.

havi cikkünkben az MPEG-1 lejátszókat vesézzük ki. A mintagépbe telepítünk egy Sound Blaster Live! hangkártyát, valamint egy Hauppage WinTV tunerkártyát. E

Elõzetesként annyit, hogy az aKtion, a gmpeg, a gxanim, az MPlayer, a plaympeg, az XAnim, a xine és az Xtheater telepítése valószínûleg mindenkinek sikerülni fog, azonban a többi lejátszó némelyikével már akadhatnak gondok. A BeOS-t is telepítjük, hogy összehasonlíthassuk videós képességeit a Linuxszal.

Múlt hónapban láttuk, hogy hogyan lehet egy meghajtót (akkor egy NE2000-es kártyához tartozót) magfoltozás után modulként életre kelteni. Rendszermag-moduljainkkal kapcsolatban fölmerülhet néhány, a modulok közötti feloldatlan függõségekre panaszkodó hibaüzenet. Kíséreljük meg a foltozást ismét, ezúttal jobban figyelve ezekre a gondokra! Elõször is telepítsük a rendszermag forrását (melyet Debian alatt a dselect vagy az apt-get segítségével szerezhetünk be):

```
cd /usr/src
tar xvfl kernel-source-2.2.17.bz2
ln -s kernel-source-2.2.17 linux
```
Amennyiben Hauppage WinTV tunerkártyával rendelkezünk, a 2.2-es rendszermag foltozásával érhetjük el a 2.3-as i2c modulját, amely ehhez a kártyához készült. A rendszermag fordítása elõtt forrásból kell telepíteni az új i2c illesztõprogramot. Ehhez

a  $\supset$  www.struse1007.de/bttv/faq.html címen található bttv leírás nyújt útmutatást. Nagyon ügyeljünk a modulütközések elkerülésére:

```
cd /usr/src/linux/
mv include/linux/i2c.h i2c.2.2.h
mv include/linux/i2c-id.h i2c-id.2.2.h
```
Most újraépítjük a rendszermagot és a modulokat. Semmiképpen se felejtsük el átnevezni a /lib/modules/2.2.17 könyvtárat a régi meghajtókkal való ütközés elkerülésére. Az átnevezett 2.2-es i2c fejlécek néhány elem felépítését megakadályozzák, de a make által kiírt hibaüzenetek alapján gyorsan átírhatjuk a megfelelõ fejléceket úgy, hogy azok az átnevezett 2.2.-es i2c fejlécekre mutassanak. Következõ lépésként felépítjük a foltozott i2c modult (mely már az új fejléceket használja):

```
ln -s /usr/local/install/v4l/i2c.2.5.4 i2c.2.5.4
ln -s i2c-2.5.4/kernel/i2c.h include/linux/i2c.h
ln -s i2c-2.5.4/kernel/i2c-id.h 
       include/linux/i2c-id.h
ln -s /usr/local/install/v4l/bttv-0.7.51 
       \rightarrowbttv-0.7.5.1
cd i2c-2.5.4
make
make install
depmod -a
```
Ha most az lsmod paranccsal megvizsgáljuk rendszermag-moduljaink egészségi állapotát, akkor egyetlen "unresolved dependencies" hibaüzenetet sem látunk.

A hangtámogatás nem része a rendszermag Debianban található alapváltozatának. Ehhez új rendszermagot kell építenünk, mely az i2c foltozás végrehajtása közben le is zajlott. A Sound Blaster Live! hangkártyánk még egy különleges modul felépítését is szükségessé teszi. A rendszermag felépítésekor ne az általános Sound Blaster vagy AWE32 támogatást válasszuk, mivel a Live! másik vezérlõlapkát tartalmaz, ezért az emu10k1 meghajtómodult kell használnunk. Az eum10k1-et kétféleképpen szerezhetjük be: maga a modul az  $\triangle$  ftp://opensource.creative.com/ címen érhető el, de az ALSA hangmeghajtó rendszer részeként is letölthetjük ( $\triangle$  http://www.alsaproject.org/). Nálunk mindkét módszer használatával mûködött, de inkább az ALSA-t érdemes választani. Az önálló modul használatakor ki kell adni a modprobe emu10k1 parancsot, majd saját kezûleg elindítani az esd hangkiszolgálót. Az önmûködõ indulás beállításához azonban nem találtunk elegendõ adatot a leírásban. Az ALSA telepítése is könnyebb, a leírása is bõvebb és sokkal többet is tud.

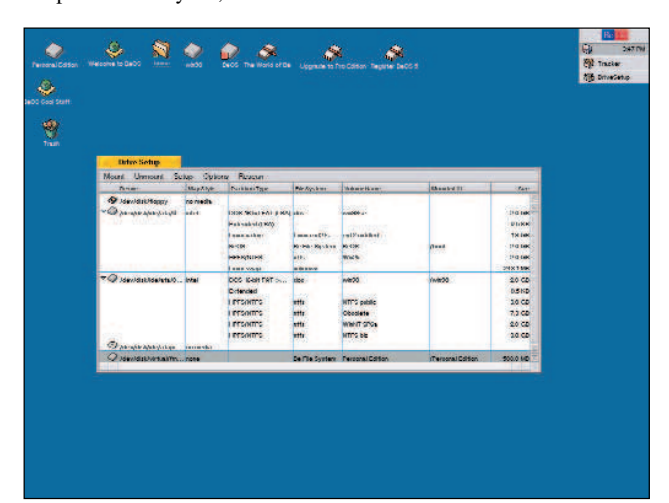

A BeOS lemzrészei

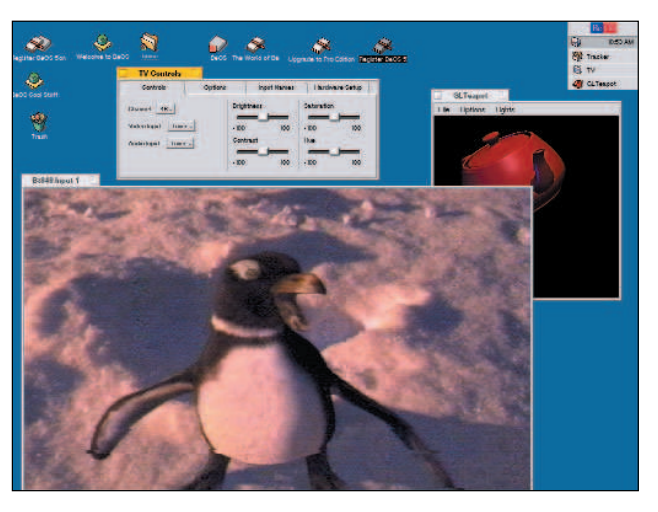

A BeOS képernyõmentése

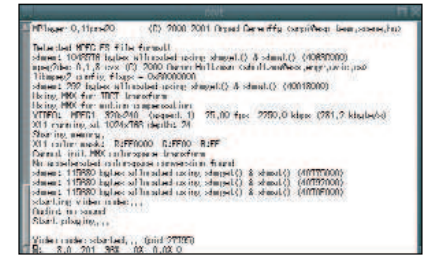

A megbízható MPlayerfuttatása

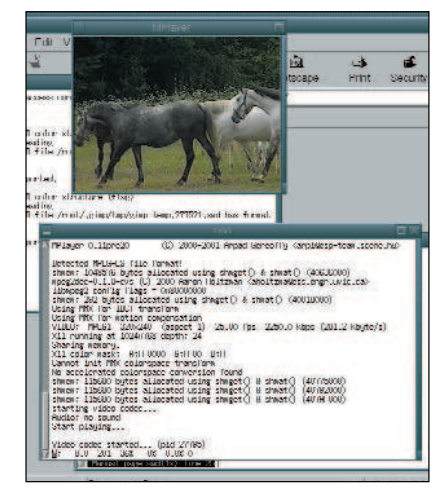

Az MPlayer mûködés közben

A telepítés befejezéséhez frissítenünk kell a /etc/modules.conf fájlt az 1. listán látható hangkártya-beállítások alapján. A Debianban viszont a modules.conf fájlt a rendszer hozza létre. A módosításokat tehát a

/etc/modutils/aliases fájlba kell bejegyezni,

majd innen egy hívással frissíteni a modulokat. A szükséges beállításokat világosan ismerteti az ALSA leírása, túl sok változtatásra azonban nincs is szükség.

Ezt követõen a felhasználók csoportjogosultságait kell beállítanunk úgy, hogy mindenki megnyithasson médiaeszközöket. Például a forráskeverõ jogosultságainak megtekintéséhez az ls -l /dev/mixer parancsot kell használnunk. Az eszközök csoportbeállításainak módosítása elõtt ellenõrizzük, hogy a megváltoztatni kívánt elem valóban az eszköz, vagy csak egy arra mutató hivatkozás (például a /dev/video valójában a /dev/video0)! Ha az X kapcsolat során csoportváltoztatásokat végzünk, akkor utána a módosítások érvényesítéséhez teljesen ki kell lépnünk az X-bõl és az X-et indító konzolból.

```
chgrp cdrom /dev/hdc
adduser rower audio
adduser rower video
adduser rower cdrom
```
A hang alapértelmezés szerint ki van kapcsolva. A bekapcsolást az amixer nevû konzolos keverõvel végezhetjük, mely az ALSA csomag része. Egyszerû hangpróbaként küldjünk ki egy hangfájlt az eszközre:

cat test.wav > /dev/dsp

A GNOME Mixer (A GNOME Media Utilities csomag része, http://www.gnome.org/) és a GTK GCD-lejátszó

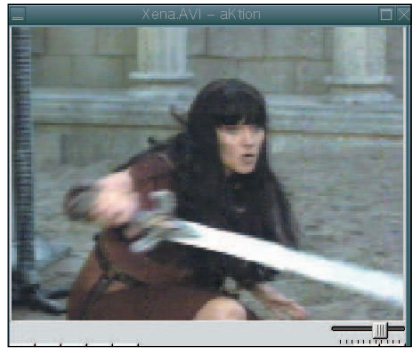

A KDE aKtion lejátszó

| 73:32<br>01 |    |           |           |           |     |
|-------------|----|-----------|-----------|-----------|-----|
| œ.          | 44 | <b>HE</b> | <b>HH</b> | <b>HH</b> | 123 |
|             | ⊖  | 40)       |           |           |     |

GTK gcd lejátszó

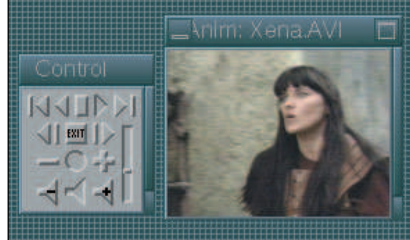

Az XAnim lejátszó

( http://www.nostatic.org/grip/) segítségével könnyedén játszhatunk le zenét Linux alatt. Mi nem a GNOME-ot használjuk, de a GNOME keverõ így is mûködni fog. A GCD CD-lejátszó is tökéletesen használható.

A BeOS a magas szintû videós teljesítményérõl híres, különösen, ha a BT848-as videolapkáról van szó. Ezt a Hauppage WinTV kártyán is megtalálható lapkát használjuk a Video4Linux és az XawTV csomagokkal. Telepítsük a BeOS-t és nézzük meg, hogyan teljesít! Jé, az én gépemen már öt operációs rendszer van! Aki a PC-jén valami olyasmit szeretne látni, ami jobban hasonlít a Mac felületére (én nem tartozom közéjük), akkor érdemes a BeOS-t

kipróbálni. Bár a BeOS a Linuxszal ellentétben nem nyílt forrású, ennek ellenére letölthetjük az ingyenesen használható Personal Edition 5 (PE5) változatot a

 http://www.be.com/ címrõl. Ez eredetileg csak egy 500 MB-os, a Windowson belül létrehozott virtuális lemezrész használatát teszi lehetõvé, de mi a LILO segítségével egy 2 GB-os lemezrészre helyezhetjük. Miután a BeOS-t telepítettük Windows alatt, indítsuk újra a gépet és lépjünk át BeOS-ba, ahogy azt a LoadLin segítségével tennénk! A BeOS Macintosh-jellege azonnal látható. Néhány ikon egymás után feléled a betöltési folyamat jelzéseképpen, s a rendszer egybõl grafikus üzemmódban indul. A BeOS start menü jobb felsõ sarokban található, de az asztalra jobb gombbal kattintva is elérhetjük. Az 1024x768-as felbontás beállításához válasszuk a Screen-t a Preferences menübõl. Ha baj van, az CTRL+ALT-SHIFT-F12 billentyûkkel bármikor visszaállíthatjuk az alap-

értelmezett képernyõbeállításokat. A képeket a Print Screen lenyomásával a /boot/home/screen1.tga, screen2.tga stb. néven a lemezre is menthetjük.

BeOS lemezrész létrehozásához válasszuk a Preferences menü Drive Setup pontját! Készítsünk egy 2 GB-os lemezrészt és a BeOS újonnan létrehozott lemezrészre helyezéséhez válasszuk az Applications Installer-bõl az Installer-t! Miután a LILO-t a hagyományos DOS lemezrészekhez hasonlóan beállítottuk, máris indíthatjuk a rendszert az új 2 GB-os BeOS lemezrészrõl.

A BeOS BT848 meghajtó igen magas színvonalú, a grafikai rendszerhez jól illesztett eszköz. A BeOS TV ablakának mérete remegésmentesen változtatható egészen a teljes képernyõs méretig. Egy szó, mint száz: a BeOS felhasználói felülete szinte a tökéletességig csiszolt, a telepítése pofonegyszerû, a képi megvalósítása pedig lenyûgözõ. Néhány gond azért adódik: a tévé alkalmazásról készített BeOS képernyõmentéseken itt-ott foltok láthatók, pedig ez nem lenne törvényszerû. Ami még rosszabb, hogy indításkor néha véletlenszerû rendszermag-összeomlásokat tapasztaltunk. Fontos megjegyeznünk, hogy a BeOS PE5 csak Pentium processzorokon mûködik, tehát a sarokban heverõ x486-oson nem fog elindulni. Nos, ennyit a televízióról, most nézzünk filmeket!

A filmek tömörítésére számos formátum létezik. Tömörítés nélkül a videofájlok hatalmas méretûek lennének (bár sokak szerint így is azok). A fájlok átviteli, kép- és hangsávokat tartalmaznak. Ezek közül az elsõ szervezi egésszé és írja le a másik kettõt. A kép- és hangsávok tömörítve foglalnak helyet a fájlban. Ne felejtsük el, hogy a lejátszónak

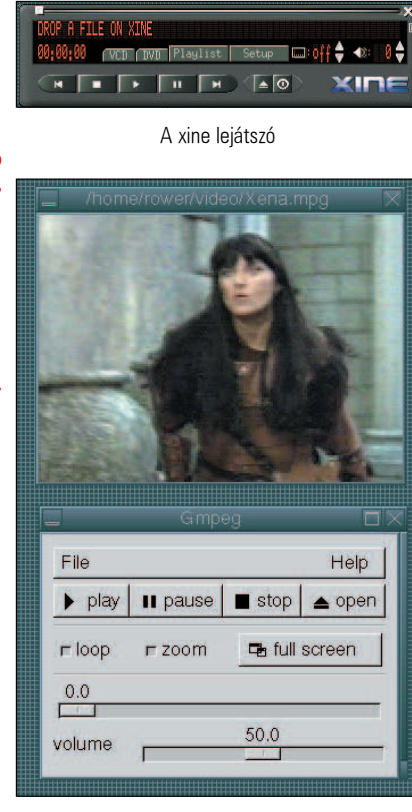

A GTK gmpeg lejátszó

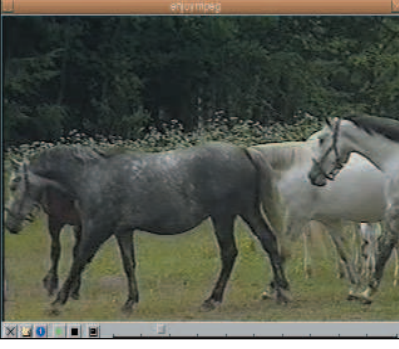

Az Enjoympeg lejátszó

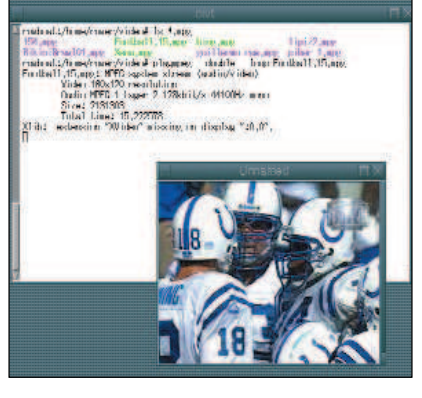

A plaympeg lejátszó

Bár csak konzolos felülettel rendelkezik, ennek ellenére a Gereöffy Árpád és csapata által írt MPlayert találtuk a legkisebb igényû és legmegbízhatóbb lejátszónak. Sok MPEG-1 fájllal kipróbáltuk és mindegyiket képes volt lejátszani. A szerző honlapjáról ( $\triangle$  http://thot.banki.hu/ esp-team/MPlayer.html) az is kiderül, hogy a program még a sérült MPEG-1 és AVI fájlokkal is elbánik, ami nem mondható el például a híres Windows Médialejátszóról. Az általunk kipróbált többi lejátszó a Debian Potatóval telepített csomagoknál frissebbekre vágyott, tehát töröltük a megjegyzésjeleket a /etc/apt/sources.list fájlból. Így a Debian csomagokat az Internet több helyén is figyelhetjük (a .bashrc fájlban pedig a 2. listán látható proxybeállításokat hajtottuk végre). Általában a debian.org-ról célszerû letölteni a csomagokat, de más helyeket is megadhatunk, találhatunk egy tükröt az  $\bullet$  ftp.linuxvilag.hu/debian címen is. Külső

fejlesztõk által üzemeltetett forrásoldalakat is felvehetünk a listába, én például az OMS-t is így szereztem be. A csomagok megbízható (stable), kipróbálás alatti (testing), illetve megbízhatatlan (unstable) változatokban érhetõk el, így mindenki kénye-kedve szerint egyensúlyozhat a naprakészség és a lefagyások miatti hajtépések között.

A .deb csomagok kezelésére legalább három módszer létezik. A legismertebb ezek közül a

dselect nevû program. De ha egy csomagot az Internetrõl töltöttünk le, akkor a legegyszerûbb a dpkg-vel telepíteni:

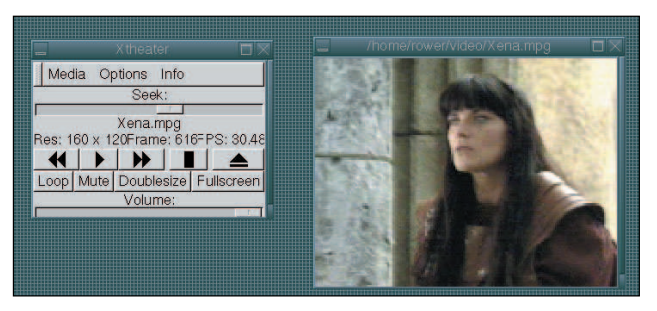

Az Xtheater lejátszó

mindhárom sávot ki kell tömörítenie! Megeshet az is, hogy csak a mozgóképet látjuk, a hang pedig nem hallható a megfelelõ kódoló (codec) hiánya miatt. A kép- és átviteli sáv nélküli, azaz csak hangsávot tartalmazó MPEG-1 fájlt egyébként MP3 néven ismerjük. Az MPEG (Moving Pictures Expert Group,  $\triangle$  http://www.mpeg.org/) talán a legszélesebb körben használt videoformátum. Három fõ változata létezik: az MPEG-1, az MPEG-2 és az MPEG-4. Az elsõ a legrégibb, a video CD-k használják és máig ez az elfogadott képlemez-formátum Kínában (másutt általában a DVD). Az MPEG-2 a DVD-ken és a digitális mûholdas sugárzásban használatos. Elõdjénél sokkal jobb hang- és képminõséget biztosít, de sajnos négyszeres fájlméret mellett. Az MPEG-4 nagyjából az MPEG-2 minõségét nyújtja, viszont még az MPEG-1-nél is kisebb fájlmérettel. Az MPEG-4 egyik legismertebb változata a Microsoft DivX.

Cikkünkben most csak az MPEG-1 lejátszókkal foglalkozunk. Az MPEG-1 egy eljárást használ a kép és a hang tömörítésére. Elméletben bármilyen MPEG-1 lejátszó képes bármilyen MPEG-1 fájlt lejátszani, azonban nem minden MPEG-1 fájl teljesen szabványos, így néhány, az Internetrõl letöltött fájl esetében sok lejátszó csõdöt mond.

```
dpkg --install opera_5.0-0beta6-20010208-
       016_i386.deb
```
Amikor a /etc/apt/sources.list fájlba új, kipróbálás alatti és megbízhatatlan csomagokra mutató bejegyzéseket írtunk, akkor a dselect használatakor hibák keletkezhetnek. Szinte az összes telepített csomagot sikerült törölnünk, amikor a dselect valamelyikbõl frissített változatot észlelt és önmûködõen telepíteni kívánta azt. Érdemes tehát inkább az apt-get nevû programot használni. Egy kis külön interaktivitás kedvéért az alábbi sorral bõvítsük az apt.conf fájlt:

// /etc/apt/apt.conf DPkg::Pre-Install-Pkgs {"/usr/sbin/dpkg-preconfigure --apt";}; APT::Get::Show-Upgraded "yes";

Az apt-get update parancs hatására az apt-get az elérhetõ csomagok adatbázisát frissíti.

Találtunk néhány csomagot a debian.org-on is, de ezeket forráskódból kell felépíteni. E mûvelet mikéntje változó, de általában az alábbi parancsokra van szükség:

./configure make make install

Néhány lejátszó nem épül fel a hiányzó könyvtárfájlok miatt. A  $\supset$  http://packages.debian.org/ útmutatásai alapján az apt-get segítségével telepítettük a lejátszók leírásában említett szükséges elemeket:

Kiskapu Kft. Minden jog fenntartva © Kiskapu Kft. Minden jog fenntartva

 $\odot$ 

#### 1. lista A /etc/modules.conf frissítése a megfelelõ hangbeállítások érdekében

```
# /etc/modutils/aliases
```
- # A másodnevek (alias-ok) tudatják az
- # insmod/modprobe programokkal,
- # hogy mely modulokat kell használni.

```
alias sound emu10k1
```

```
# ALSA rész
alias char-major-116 snd
alias snd-card-0 snd-card-emu10k1
```
#### # OSS/Free rész

```
alias char-major-14 soundcore
alias sound-slot-0 snd-card-0
alias sound-service-0-0 snd-mixer-oss
alias sound-service-0-1 snd-seq-oss
alias sound-service-0-3 snd-pcm-oss
alias sound-service-0-8 snd-seq-oss
alias sound-service-0-12 snd-pcm-oss
```

```
apt-get install libc6-i686
apt-get install libgtk1.2-dev
apt-get install libsdl1.1-dev
apt-get install libqt2.2-dev
apt-get install alsa-source
```
Kipróbálásra szánt MPEG-1 fájljaink sokféle forrásból származnak, és a Windows Médialejátszója tökéletesen kezeli ezeket.

Az XAnim ( $\triangle$ http://xanim.va.pubnix.com/home.html) és változatai, a KDE aKtion

( http://www.geocities.com/SiliconValley/Haven/3864/aktion.html) és a GNOME gxanim egyik próbafájlt sem játszotta le tökéletesen. Azonban a kipróbált lejátszók közül az aKtion kezelte legjobban az AVI fájlokat. A lejátszók nagy részének elvileg az MPEG és AVI fájlokat egyaránt le kellene játszania. A xine

( http://xine.sourceforge.net/) használata kissé nehézkes, hiszen a kezelõfelületet DVD-k lejátszására tervezték. A parancssori lejátszási lehetõség is csak bosszantó, és az MPEG fájljaink nagy részét egyébként sem játszotta le a program. Az OMS

( http://www.linuxvideo.org/oms/) nevû omi\_gtk lejátszóval sem sikerült jobb eredményeket elérnünk.

A GTK gmpeg lejátszó esetében (http://gmpeg.sourceforge.net/) a Makefile-t kellett szinte teljesen újraírni, hiszen a csomaghoz nem tartozik beállító parancsfájl. Bár a program még gyerekcipõben jár, ennek ellenére ígéretes: szinte az összes MPEG fájlt sikerült lejátszanunk vele.

Az Enjoympeg (http://people.freenet.de/for\_Ki/) szép kezelõfelülettel rendelkezik és a próbafájlokat is helyesen kezelte. Azonban bármilyen más fájltípus (például AVI) megnyitása esetén a program ész nélkül lefagyott. Tûrõképesség tekintetében tehát elmarad a kevésbé tetszetõs felületû MPlayer-tõl.

A plaympeg ( $\triangle$  http://www.lokigames.com/development/smpeg.php3/) nevû lejátszó se vezérlõkkel, se kezelõi felülettel nem rendelkezik. Úgy tûnik, hogy e programot inkább az smpeg könyvtár kipróbálására készítették, azonban a teljesen sima átméretezési lehetõsége lenyûgözõ. A többi lejátszó legtöbbjénél a képméret kötött (legalábbis az XFree86 3.3.6 használatakor). Grafikus felülettel rendelkezik az

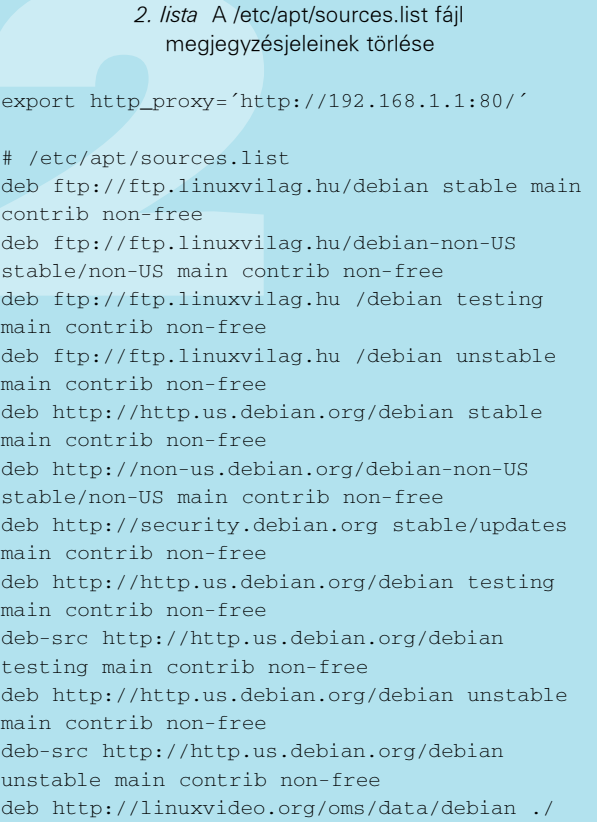

Xtheater ( $\triangle$  http://xtheater.sourceforge.net/) MPEG-lejátszó. A kezelõfelület jól használható és a lejátszás is megbízható. Néhány próbafájl azonban valamiért nem tetszett neki, az AVI fájlokkal pedig egyáltalán nem volt hajlandó elindulni. Az Xtheater (a legtöbb MPEGlejátszóhoz hasonlóan) 24-bites színkezelésre és az XFree86 3.3.6-ra készült. Kivétel az MPlayer volt, ahol az XFree86Config segítségével 32-bites színmélységre kellett átváltanunk. Sok lejátszó konzolos hibaüzenettel állt le, jelezvén, hogy a rendszerben nem érhetõ el az XVideo YUV támogatás (ez csak az XFree86 4.x-tõl kezdve létezik). A gvplayt ( $\triangle$  http://www.jtang.org/gvplay/) ki sem próbáltuk, hiszen nem képes hangot lejátszani. A lamp ( $\bigcirc$  http://pauillac.inria.fr/lamp/), az MpegOrion ( $\triangle$  http://www.CrewOrion.net/), a Sparky  $\circ$  http://sparky.sourceforge.net/) és az xmovie  $\circ$  http://heroines. sourceforge.net/xmovie.php3/) lejátszókat szívesen kipróbáltuk volna, de képtelenek voltunk felépíteni ezeket. Talán majd legközelebb. A következõ hónapban az AVI-lejátszókat tekintsük át, és mozgóképet is digitalizálunk a WinTV kártyával.

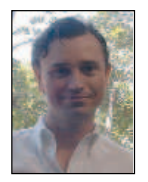

#### Robin Rowe

(robin.rowe@ movieeditor.com) a MovieEditor.com internetes és televíziós videoalkalmazásokat készítõ cég egyik partnere. Írásai a Dr. Dobb's Journalban, a C++ Reportban, a C/C++ Users Journalban, a Data

Based Advisorban jelentek meg és számos tanácskozás anyagában megtalálhatók. A Robin által készített programok sorában van többek közt kiszolgálóalapú videoszerkesztõ rendszer, amit a Manhattan 24 órás televíziós hírcsatorna, a Time Warner New York One, illetve a kapcsolódó honlap ( http://www.ny1.com/) is használ.

# Könnyû álom (6. rész)

A 2.4-es rendszermag hálózatvédelmi lehetõségei

A Linux 1994 óta tartalmaz csomagszûrõt. Az elsõt még a méltán híres Alan Cox építette be az 1.1-es sorozatba a BSD ipfw-jének alapjain. Ezt fejlesztette tovább Jos Vos és még néhányan, így kerül be a 2.0-s rendszermagba. Az emberek legnagyobb része egyszerûen ipfwadm-nek hívja a kezelõprogramja alapján. 1998 közepén a 2.2-höz Rusty Russell és Michael Neuling teljesen átdolgozták a csomagszûrõ alrendszert, és elkészítették az ipchains nevû programot, mellyel a rendszermag beállításait lehet piszkálgatni. A rendszer jó, csak kissé rugalmatlan. Ezt látva Rusty 1999 közepén hozzáfogott a negyedik sorozatú Linux csomagszûrõ tervezésének, melyet a 2.3.15-ös fejlesztõi rendszermagba építettek be elõször. Azóta számos kisebb-nagyobb fejlesztésen ment át, és jelenleg a 2.4.4-ac9-ben üzembiztos, jól használható eszközzé vált. Errõl szól ez a mese. Leírjuk, hogy milyen lehetõségeket ad a rendszer, hogyan használható. Nem törekszünk azonban a referencia szintû leírásra, mivel több ilyen leírás is létezik (bár ezek a leírások általában nehezen emészthetõk). A

Mielõtt azonban belekezdenénk a rendszer ismertetésébe, soroljuk fel, hogy kiknek köszönhetjük a rendszer létrejöttét:

Paul "Rusty" Russell, Harald Welte, James Morris, Marc Boucher (külön öröm, hogy a rendszert folymatosan gyógyítgatják magyar varázslók is: Kadlecsik József és Kis-Szabó András). Meg kell jegyeznünk még valamit: a netfilter elsõdleges célja a csomagszûrés, de nagyon fontos lehetõségei vannak ezen kívül, ami ugyan a biztonság peremterületeire visz minket, de meggyõzõdésünk szerint segít a biztonságosabb rendszer kialakításában. Mivel a lehetõségek meglehetõsen bõségesek, így a sorozat ezen darabja két összefüggõ részbõl fog állni, így teljes értékûnek csak a másikkal együtt tekinthetõ.

#### Néhány alapvetõ fogalom

A hálózati védelem helyes beállításának alapvetõ feltétele az, hogy tökéletesen átlássuk a hálózati kapcsolattartás mûködését, és az adott védelmi rendszer által nyújtott lehetõségeket. A Linux védelmi rendszerének helyes beállításához meg kell ismernünk a kapcsolódó hálózati fogalmakat, és a csomagszûrõ rendszer lehetõségeit. Elõször igyekszünk megvilágítani néhány késõbbiekben felmerülõ fogalmat. Ezek megértése szükséges ahhoz, hogy valaki helyesen tudjon beállítani egy csomagszûrõt.

#### Csomagszûrõ

Csomagszûrõnek nevezzük azt a rendszert, amely képes a hálózaton közlekedõ csomagokat valamilyen szempontok szerint szétválogatni jó és rossz csomagokra. A szempontokat a rendszer fejlettsége határozza meg. Minden csomagszûrõ képes a csomagok feladója és célja alapján válogatni, a jobbak a csomagok több tulajdonságát is megvizsgálják (IP-lehetõségek, TCP-zászlók, ethernet forráscím stb.). A Linux 2.2-es sorozata megbízható, de egy nem túl nagy tudású csomagszûrõvel rendelkezik. A régebbi rendszer lehetõségeit fejlesztõje szerint sem lehet egyszerûen kiterjeszteni, nem moduláris, bizonyos alapvetõ szükségletek ellátására nem képes, és még sorolhatnánk. Az új magba fejlesztett rendszer minden területen felülmúlja elõdeit. A lehetõségei modularitásának köszönhetõen kimeríthetetlenek. Ha valaki hiányol valamilyen lehetõséget, nekiállhat modult fejleszteni rá, de az alapmodulok az egyik legjobban használható csomagszûrõvé teszik.

A hagyományos (nem állapottartó) csomagszûrõk rossz tulajdon-

sága, hogy nem képesek a kapcsolatokat egységként kezelni, így olyan csomagokat is átengedhetnek, amelyek szabályosnak látszanak ugyan, de nem tartoznak semmilyen korábban felépített kapcsolathoz. Így hagyományos csomagszûrõn keresztül bizonyos körülmények között fel lehet építeni egy kapcsolatot úgy, hogy a forrás és a célpont nem használ SYN-es csomagot. Ez természetesen csak akkor lehetséges, ha a támadó a teljes IP-vermet lecseréli. Tételezzük fel – csak a vita kedvéért –, hogy támadónk elég elszánt és valóban belepiszkál a védett hálózat egyik gépének IP-vermébe. Ha a hagyományos csomagszûrõnk a külsõ területrõl 80-as, azaz a webkapuról érkezõ csomagot lát, amelyben nincs beállítva a SYN zászló, akkor joggal hiheti, hogy ez már egy élõ, bentrõl kezdeményezett kapcsolathoz tartozó csomag. Mint ilyen, nincs vele semmi gond, így nyugodtan be lehet engedni. Ha a támadó felkészített egy belsõ rendszert, akkor ezzel a csomaggal akár kapcsolatot is kezdeményezhet, így akkor jár be, amikor csak akar. Mindezt azért teheti, mivel a rendszer minden csomagról különálló egységként dönt. Ha a csomagszûrõ meg tudná állapítani, hogy ez a csomag egy még el sem kezdett kapcsolat része, akkor védekezhetne ellene. Ha a csomag kizárólag alkalmazásszûrõ tûzfalon (a késõbbiekben bõvebben lesz szó róla) tudna bejutni a védett hálózatba, akkor a tûzfal azonnal eldobná a csomagot, mivel az nem szabályos.

# Állapottartó csomagszûrõ

Az állapottartó csomagszûrõ (Stateful Packet Filter – SPF) olyan csomagszûrõ rendszer, amely nem elégszik meg azzal, hogy a csomagokat önmagukban minõsíti, hanem egy kapcsolattáblában jegyez minden szabályosan felépített kapcsolatot, és így a fenti példában megadott esetben észlelni tudja, hogy a csomagok csak látszólag helyesek, valójában nem tartoznak semmilyen szabályosan felépített kapcsolathoz.

E szûrõk már ki tudják szûrni a lopakodó kapupásztázásokat (stealth scan – lásd lent), mivel azok éppen a helyesnek tûnõ csomagok elvén próbálnak behatolni a védett hálózatba. Ha a pásztázáshoz különleges csomagokat használnak (Xmas vagy Null), azt egy jobb hagyományos csomagszûrõ is ki tudja szûrni. Ha azonban a csomagok magukat felépült kapcsolatnak álcázva igyekeznek bejutni a védett területre, akkor azt az állapottartó csomagszûrõ megakadályozza.

Az állapottartó rendszerek apró szépséghibája a hagyományossal szemben az, hogy itt már oda kell figyelni a rendszer esetleges újraindításánál, mivel a már élõ kapcsolatok ilyenkor elszállhatnak. Nagy számú kapcsolat esetén elõfordulhat, hogy a kapcsolattábla telítõdik. Ha a sysctl támogatást befordítjuk a magba, a tábla mérete állítható (/proc/sys/net/ipv4/ip\_conntrack\_max, vagy szerencsésebb az ip\_conntrack modul 'hashsize' értéket módosítani –

ip\_conntrack\_max=hashsize\*8), de DoS (vagy DDoS), támadás esetén bármekkora tábla meg fog telni.

A jobb minõségû SPF-ek a csomagok továbbítása közben le tudják cserélni azok azonosítóit (sequence number), így védve a belsõ hálózat rossz minõségû IP-alrendszerrel rendelkezõ gépeit. Az alkalmazásszintû tûzfalak ezt szükségképpen tudják, de errõl a késõbbiekben még szó lesz.

### Kapcsolatok lehetséges számának meghatározása (rate limiting)

Sokan gondolták már, hogy megoldották a DDoS kérdését. Láttam már ilyen magkiegészítést (patch) is. Ez természetesen a támadás jellegébõl adódóan nem mûködhet, hiszen a DDoS esetén már a bejövõ csomagok mennyisége is akkora lehet, hogy a hálózat eldugul. Ha DoS-ról van szó, akkor bizonyos esetekben lehetséges a védekezés. Csak a DoS-támadások egy része szûrhetõ ki, hiszen DoS az is, ha a kiszolgálót össze lehet omlasztani egyetlen jól irányzott kéréssel. Ha egy rendszert a hagyományos módszerrel próbálnak elérhetetlenné tenni, azt meg lehet akadályozni. Hogyan? A kiszolgáló típusától függõen jól leírható idõminta szerint szolgálja ki ügyfeleit. A webkiszolgálótól egy ügyfél sem kérdez percenként néhány tíznél többször (a töltögetõ-robotoktól eltekintve, de az már DoS-támadásnak tekinthetõ). Ha be tudom határolni az ügyfelektõl érkezõ kérések számát valamilyen idõszeletben (másodperc, perc, óra, év stb.), akkor a rendszert nem lehet túlterhelni. Nyilván olyan számokat kell választani, hogy a kiszolgáló a legnagyobb terheléssel még mûködjön, de ne lehessen a terhelést e fölé vinni.

### Kapupásztázás (portscan)

A nyitott kapuk (port) megkeresése valamilyen módszerrel. A hagyományos módszer megpróbált felépíteni egy kapcsolatot a célgép vizsgált kapujával, így érzékelve, hogy az adott kapuban figyel-e valamilyen démon. Ebben az esetben a démonok naplózhatták a kapcsolat felépítésének a tényét, illetve a tûzfalakon az ilyen kapupásztázások nem tudtak keresztüljutni, mert olyan kapcsolatokat

akartak felépíteni, amelyek nem voltak engedélyezettek. A késõbbiekben egyre inkább a különleges csomagokkal vagy hagyományos csomagokkal, de különleges módon történõ kapupásztázás kerül elõtérbe. Ezen módszerek alapelve az, hogy egy rendszer nyitott kapuja másként viselkedik egy adott csomagra, mint egy zárt. Például egy SYN-es csomag küldése esetén a nyitott kapu szabályos SYN+ACK csomagot küld vissza, a zárt viszont RST-t, FIN csomag küldésekor a nyitott nem válaszol, a zárt RST-t küld vissza. Ha tehát ezeket a módszereket használjuk, a nyitott kapuk megállapíthatók. Mennyivel elõnyösebb ez a támadó számára? Mivel a kapcsolat még nem épült fel, így a rendszer csak külön erre a célra készített eszközzel tudja érzékelni és naplózni, tehát nehezebb észrevenni. Elõnye továbbá, hogy mivel nem feltétlenül kell SYN-es csomagot küldeni a kapupásztázáshoz, így bizonyos tiszta csomagszûrõkön át tud hatolni. Mivel azonban az új mag csomagszûrõjét felszerelék kapcsolatkövetõ (connection tracking) rendszerrel, így helyes használatával az ilyen pásztázások kivédhetõk (Fjodornak, az nmap írójának õszinte sajnálatára).

#### MAC cím

Az ethernethálózatok belsõ címzési rendszere a MAC címen alapul. Elvileg minden ethernetprotokollt ismerõ eszköznek egyedi címe van. Kivéve az ötödrangú tajvani holmikat, ahol a gyártó költségcsökkentés miatt azonos címeket használt… Ha azt akarjuk, hogy az IPcím átvételével még ne lehessen átvenni valakinek (vagy adott gépnek) a jogosultságait (hiszen a tiszta csomagszûrõk szótárából hiányzik a felhasználó kifejezés), beállíthatjuk, hogy kizárólag egy adott MAC-cím tehessen valamit. Ez nem túlzottan erõs feltétel,

mivel szinte minden operációs rendszer lehetõvé teszi a MAC cím programból történõ állítását, de azért ez is valami. Az, hogy ezt a hálózati kártyák támogatják, a Decnet protokollcsaládnak köszönhetõ. Köszönjük szépen, Digital!

# Hálózati címváltás

A hálózati címváltás (Network Address Translation – NAT) azt jelenti, hogy az útválasztó két hálózat között úgy viszi át a csomagokat, hogy közben azok forrás-, vagy célcímét módosítja. A NAT folyamata:

- a csomag IP-fejlécében a cél-, illetve forráscímek szükség esetén átíródnak,
- a csomag UDP vagy TCP fejlécében a kapucímek szükség esetén átíródnak (PAT, lásd késõbb),
- ha a kapuk megváltoztak, a TCP-fejléc ellenõrzõösszeg mezõje újraszámítódik,
- az IP-csomag ellenõrzõösszeg mezõje újraszámítódik,
- a rendszer további jó utat kíván a csomagnak.

Ha a csomag valamelyik jellemzõjét megváltoztatjuk, hogyan talál vissza az eredeti feladóhoz, vagy hogyan talál oda a címzettjéhez? Úgy, hogy a címváltó a két hálózat között helyezkedik el, és az egyik irányba menõ csomagok módosításait visszafordítja. Ha például a belsõ hálózatunk címe 10.1.1.0/24, és ezt fordítjuk Interneten is használható 1.2.3.0/24 (Ez csak példa!) címtartománnyá, akkor a folyamat a következõképpen zajlik (1. ábra):

• a kimenõ csomag megérkezik az útválasztóhoz, az észleli, hogy a csomag 10.1.1.88-as forráscímmel igyekszik kijutni a hálózatból,

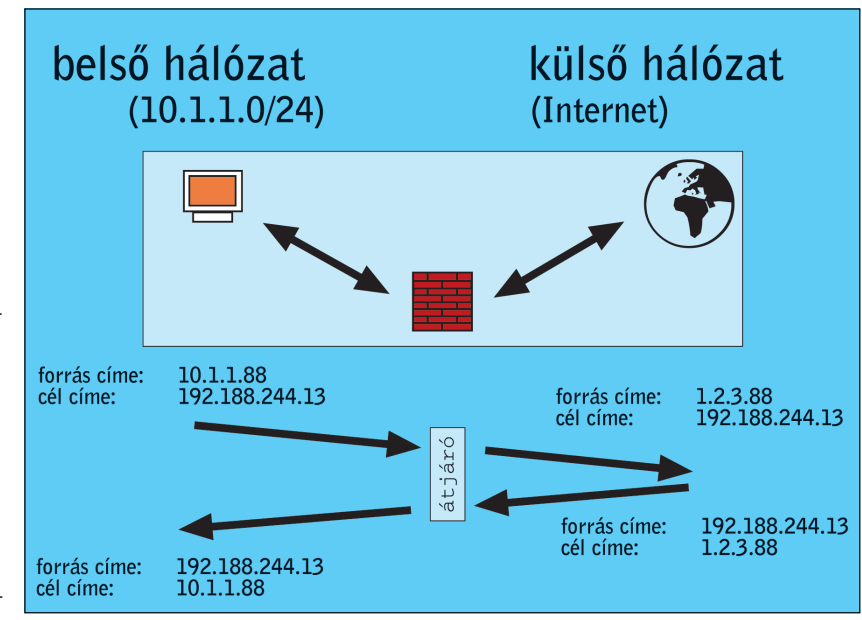

1. ábra Hálózati címváltás (NAT)

- megállítja és kicseréli a forráscímét 1.2.3.88-ra,
- továbbküldi a külsõ hálózati csatolón keresztül,
- a válaszcsomag az 1.2.3.88-as célcímre fog érkezni a külsõ láb felõl, ezt az útválasztó észleli,
- a csomagot megállítja, a célcímet lecseréli, és továbbítja a belsõ láb felé és így tovább…

A NAT szükségességének oka lehet például, hogy az egyik hálózat felõl a másikat egyetlen címûnek szeretnénk láttatni (álcázás, átirányítás, terhelés-elosztás), vagy a hálózatok valós címtartományát kell eltolni (például mindkét hálózatnak 10.1.1.0/24 címe van). Elmondható, hogy a NAT leggyakrabban IP-címeket [1.] alakít külsõ hálóza-

ton is használhatóvá, e címeket ugyanis az útválasztók nem továbbíthatják az Internetre. Így ilyen magánhálózatok kívülrõl való elérését a legegyszerûbb valamilyen címfordító eszköz segítségével megoldani. Lehetséges alkalmazásszintû átjáróval is (késõbb lesz róla szó), de az szintén NAT feladatot lát el. A továbbiakban a következõ szakszavakat fogjuk használni: a belsõ (local) cím cserélõdik ki egy külsõ (global) címre és viszont. Lehet sok–sok és sok–egy típusú NAT. Alapvetõen kétféle NAT létezik: statikus és a dinamikus. Ezeket a kifejezéseket használják a kapcsolódó témájú RFC-k [2.][3.], de mivel a fejlesztõknek ez valamiért nem tetszett, a netfilter leírásai más felosztást használnak. Elõször megmutatjuk, hogy mit jelent a statikus és dinamikus fogalom ebben az esetben, a késõbbiekben ezt megfeleltetjük a netfilter fogalmainak.

#### Statikus NAT

Ahogy a neve is mutatja, merev egy az egyes címmegfeleltetést jelent a külsõ és a belsõ címtartományok között. A fordítandó címtartománynak legalább annyi címmel kell rendelkeznie, amennyi az aktív belsõ címek száma.

### Dinamikus NAT

A belsõ címek csoportját fordítja a külsõ címek csoportjára. Itt csak az a kitétel, hogy legalább annyi cím legyen a fordítandó címtartományban, ahány az egyszerre mûködõ belsõ címek száma.

#### Kapuváltás

A kapuváltás (Port Address Translation – PAT) azt jelenti, hogy a PAT-ot végzõ eszköz a TCP-, vagy UDP-csomagok forrás-, illetve célkapuit módosítja.

#### DNAT IP-tömörítéssel

A PAT-ra például akkor lehet szükség, ha nem áll rendelkezésre annyi külsõ cím, amennyi az egyszerre mûködõ belsõ címek száma. Itt a PAT-ot végzõ eszköz általában a forrás címét és kapuját módosítja, így lehetõvé válik több belsõ címrõl érkezõ kapcsolat akár

egyetlen külsõ címen láttatása (2. ábra). Ilyen

eset a 2.2-es rendszermag jól ismert álcázás (masquerade) lehetõsége.

#### DNAT külsõ csatoló többszörözéssel (Interface Redundancy)

Ha a rendszernek több külsõ csatolója van, akkor lehetséges, hogy a belsõ címeket a külsõ címek olyan csoportjaira képezzük le, amelyek lehetõvé teszik, hogy kihasználjuk a több külsõ csatoló adta nagyobb sávszélességet. Ilyen eset lehet, ha több internetes kapcsolatunk van, és szükség esetén növelni akarjuk a sávszélességet.

#### Kapcsolat eltérítése (redirection) SNAT + PAT

Elõfordulhat, hogy a kapcsolatokat az eredeti céltól eltérõ irányba kell továbbítani. Ilyen eset lehet, ha a rendszer egyetlen valós, külsõ hálózati címén szeretnénk több szolgáltatást is láttatni, melyek valójában több gépen futnak.

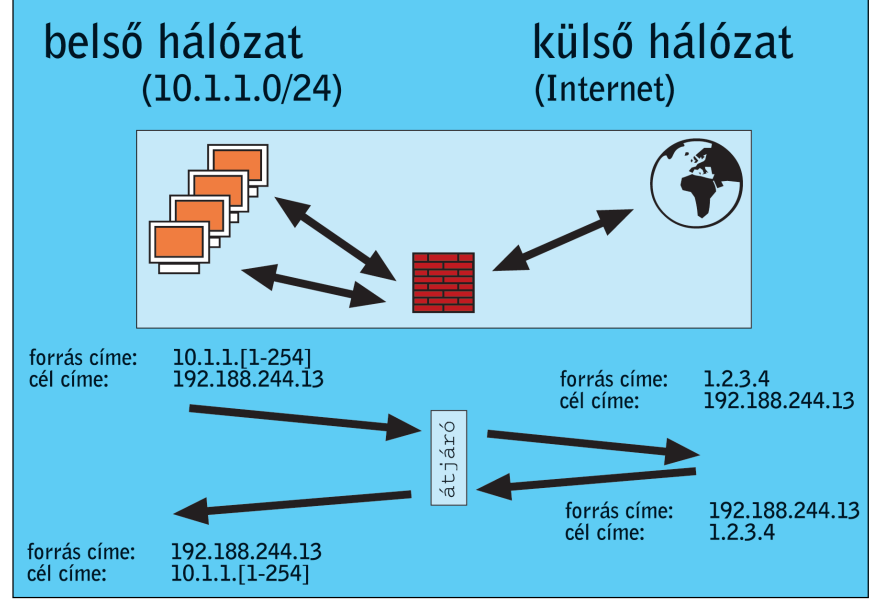

2. ábra Álcázás (DNAT IP-tömörítéssel)

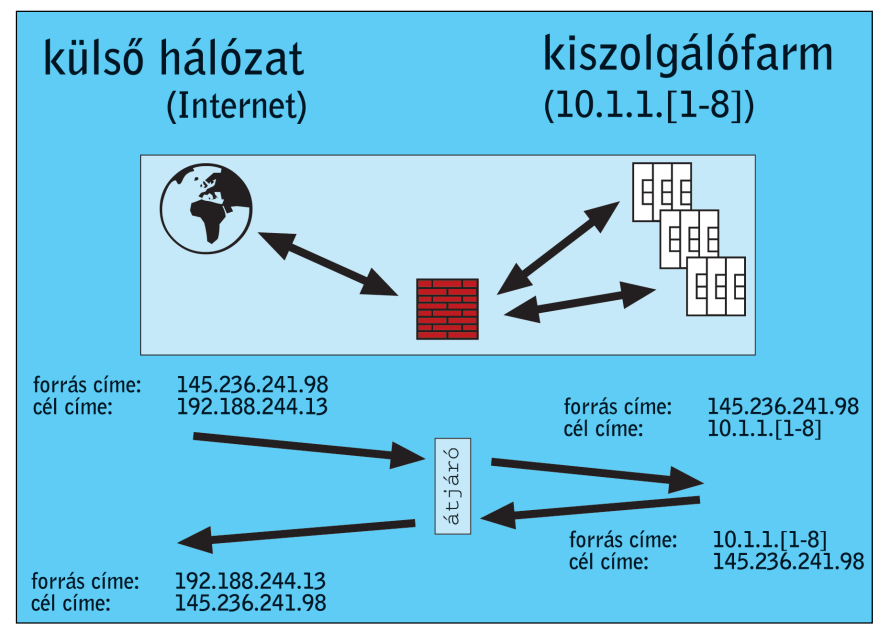

3. ábra Terheléselosztás (DNAT, PAT)

#### Terheléselosztás

A terheléselosztás (Load balance) különleges kapcsolateltérítés, ahol a cél több gép. Így egy erõsen terhelt szolgáltatást egy kiszolgálócsoport visz oly módon, hogy a külvilág számára azok mindegyike egyetlen címen látszik (3. ábra).

#### Átlátszó proxy

Az átlátszó proxy (Transparent proxy) korszerû hálózati határvédelmi eszközök által támogatott módszer. Azt jelenti, hogy a belsõ hálózat gépei számára nem látható, köztük és az igénybe vett kiszolgáló között bármilyen kapcsolatellenõrzõ eszköz lehet. Használata esetén nincs szükség arra, hogy az ügyfélprogram támogassa a tûzfalon keresztül történõ kapcsolattartást. A cikksorozat negyedik részében errõl már bõvebben írtunk.

# **Szaktekintély**

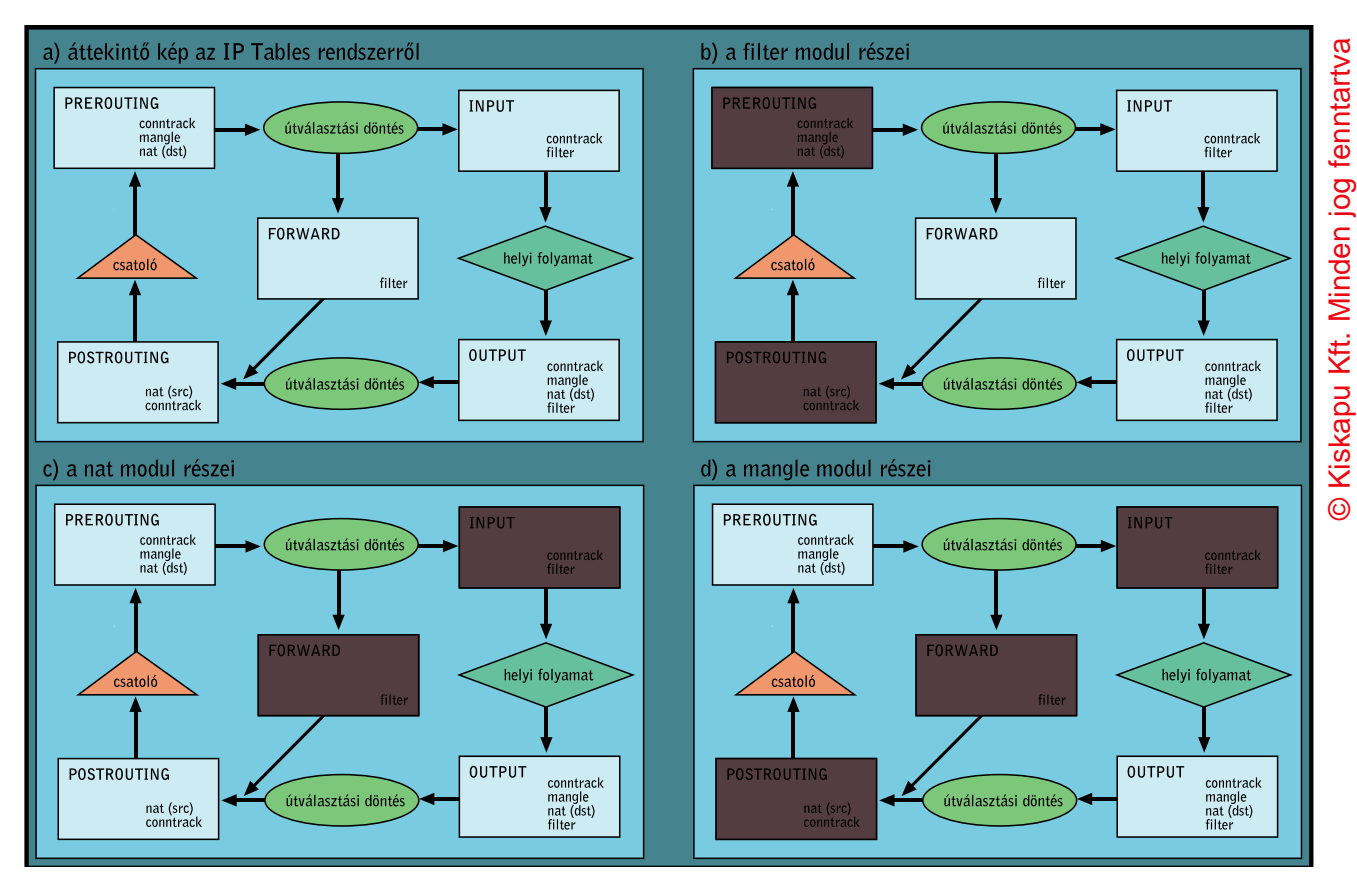

4. ábra Az IP Tables rendszer és annak részei

### A netfilter mûködésének alapelvei

A netfilter mûködési elve a Unix filozófiáját követi. Modulokból áll, amelyek célja a hálózaton közlekedõ csomagok módosítása. Ez azt jelenti, hogy módosíthatók a csomagok jellemzõi, szükség esetén a rendszer bele is szólhat a kapcsolatba. Mivel a netfilter nem más, mint általános keretrendszer csomagok módosítására, így elvileg tetszõleges hálózati protokollal tud dolgozni. Jelenleg még csak az IPV4 protokollt támogató modulok vannak készen és bizonyos részek az IPV6 kezelésére, de elvileg lehetõség van akár IPX vagy NetBEUI szûrõk elkészítésére is. Más kérdés, hogy ezek feltehetõleg soha nem készülnek el. Az IP-kezelõ alrendszer az IP Tables és a hozzá tartozó alkalmazásszintû eszköz neve iptables.

Az IP Tables szûrõkbõl (chain) áll, ezek a szûrõk szabályokat tartalmaznak, melyek egy feltételbõl és egy mûveletbõl állnak. A feltétel lehet összetett, és a csomag valamely jellemzõjét vagy kapcsolatának állapotát vizsgálja. A hozzá rendelt mûveletben pedig meghatározzuk, hogy a feltétel teljesülése esetén mit csináljon a rendszer. Az IP Tables felépítése a 4. ábrán látható. A rendszer teljesen moduláris, így annak egyes részei csak akkor élnek, ha arra szükség van. Az ábrán a rendszer egyes részein feltüntettük, hogy melyik modulnak részei. A teljes rendszerben a csomag életútja a következõ módon néz ki:

A hálózati csatolókról bejövõ csomagok elõször a PREROUTING szûrõbe esnek be, ezután a rendszermag hálózati útválasztója eldönti, hogy a csomag helyi vagy továbbítandó (esetleg nem továbbítható – ebben az esetben azonban "network unreachable icmp" csomagot küld vissza). Ha a csomag helyi, akkor az INPUT szűrőn keresztül helyi folyamathoz kerül a benne lévõ adat. Ha továbbítandó és a csomagtovábbítás engedélyezett (ip\_forward), akkor a FORWARD szûrõn keresztül halad tovább és a POSTROUTING-on át jut a hálózati csatolóra. A helyi folyamatok által feladott csomagok az OUTPUT után szintén a POSTROUTING szûrõn át kerülnek a csatolókra. A pontosság kedvéért el kell mondanunk, hogy ezek a szûrõk nem mindig állnak összefüggésben egymással. A rendszer bizonyos szolgáltatásai használják, mások pedig nem. Az ábra arra fekteti a hangsúlyt, hogy áttekinttõ képet adjon, az egyes tábláknak csak bizonyos szûrõk részei, de ha látjuk, miként mozog a csomag a rendszerben, akkor érteni fogjuk a szûrõk egymásra gyakorolt hatását is. A rendszer jelenleg három alapvetõ részt tartalmaz: a filter, a NAT és a mangle modulokat. Minden modul tartalmaz bizonyos szûrõket (elõfordul átfedés is), amelyekbe a szabályokat a felhasználó beillesztheti. A szabályok feltételei szinte korlátozás nélkül használhatók (ilyen szabály lehet például az, hogy mi egy csomag forráscíme) minden szûrõben. Azt, hogy egy-egy szûrõ melyik alrendszerhez tartozik, az határozza meg, hogy milyen mûveletet rendelhetünk az adott szabályhoz. Míg csomagot eldobni (DROP) minden szûrõben lehet, addig a csomag célját megváltoztatni (REDIRECT) kizárólag a NAT-modul által használt PREROUTING és OUTPUT szûrõkben lehetséges. A szûrõ alrendszer tiszta csomagszûrõ rendszer kifinomult szûrési lehetõségekkel. A 2.2-es sorozatú rendszermagokban lévõ csomagszûrõ (ipchains) hasonló tulajdonságokkal bírt, bár a források teljes újraírása mellett sok tulajdonság megerõsödött. Az INPUT, a FOWARD és az OUTPUT beépített szûrõket tartalmazza. Célja a bejövõ, áthaladó és kimenõ csomagok szûrése.

A NAT-alrendszer célja a hálózati címfordítás megvalósítása. A szûrõi olyan mûveleteket támogatnak, amelyek segítségével a csomagok forrás-, és célcímei módosíthatók.

A mangle-alrendszer általános támogatást nyújt az útválasztás elõtti csomagmódosításhoz. A csomagokat megjelölhetjük, ezt az útválasztók a késõbbiekben figyelembe veszik.

#### Az IP Tables szûrõinek (chain) mûködése

A szûrõkben szabályok érvényesülnek. A szabályok felülrõl lefelé kiértékelõdnek, és egy csomag vizsgálata addig tart, amíg valamelyik szabályban megadott feltétel nem bizonyul igaznak a csomagra nézve, és a szabályban meghatározott mûvelet (TARGET) nem utasítja megállásra a szûrõt. A kijelentésbõl látszik, hogy kétféle mûvelet lehetséges: egy amelyik lezárja a vizsgálatot, és egy amelyik nem. A mûködése példán keresztül érthetõbbé válik. Adott egy csomag, a 10.1.1.1-es (a továbbiakban egyes) címrõl tart a 10.1.2.2-es (a továbbiakban kettes) címre. Ha a rendszerünk a két gép között tûzfalszolgáltatást lát el, akkor a korábbiakban vázolt minta szerint a csomag áthalad a FORWARD szûrõn. A szûrõben az alábbi szabályok érvényesek:

- 1. szabály >> feltétel: a csomag forrása a 10.1.1.5-ös gép? mûvelet: továbbítás elutasítva
- 2. szabály >> feltétel: a csomag forrása a 10.1.1.0-s hálózat? mûvelet: naplózni
- 3. szabály >> feltétel: a csomag forrása a 10.1.1.0-s hálózat? mûvelet: továbbítás engedélyezve

4. szabály >> feltétel: nincs feltétel

mûvelet: naplózni

5. szabály >> feltétel: nincs feltétel mûvelet: továbbítás elutasítva

A fenti szabályrendszer esetén az adott csomaggal a következõ történik: az elsõ szabály által megadott feltételnek nem felel meg, így a szabály mûvelete sem hajtódik végre. A második szabály illik rá. A szabályhoz tartozó utasítás megkéri a rendszert, hogy a csomag jellemzõit a rendszer naplóállományában rögzítse (LOG mûvelet). Ez az mûvelet nem állítja meg a csomag további vizsgálatát, mivel arról nem hozott egyértelmû döntést, hogy az továbbítható-e vagy sem. A harmadik szabály ugyanazzal a feltétellel már világos döntést hoz a csomag sorsáról: továbbítható (ACCEPT mûvelet). Amennyiben a csomag jellemzõi nem felelnek meg egyik korábbi feltételnek sem, akkor az utolsó szabály célszerûen az, hogy minden más csomagot naplózás után elutasít (DROP vagy REJECT mûvelet). Ennek jelentõségérõl bõvebben írtunk a cikksorozat negyedik részében. Mivel a szûrõnek minden esetben valamilyen világos mûvelettel kell végzõdnie, így minden beépített szûrõ rendelkezik egy végsõ mûvelettel, amely meghatározza, hogy mi történjen az addig le nem kezelt csomagokkal. Ezt hívják a szûrõ alapértelmezett szabályának (default policy).

Felmerülhet a kérdés, miért fogalmaztunk úgy: minden beépített szûrõ. Talán van valami egyéb is? Nos igen. Az IP Tables örökölte az ipchains egyik nagyon hasznos tulajdonságát: a felhasználó is meghatározhat szûrõket, és szükség esetén a csomagot átadhatja ennek a szûrõnek vizsgálatra. A felhasználói szûrõknek nem lehet alapértelmezett szabálya, ha a csomagra egyik szabály feltételei sem illenek, akkor a csomag ellenõrzése a felhasználói szûrõt meghívó utáni szabállyal folytatódik. Ha egy ilyen szûrõbõl vissza szeretnénk térni a meghívó szûrõbe, akkor a RETURN célt kell használnunk. Lehetséges újabb saját szûrõk meghívása akár egymásba ágyazva is, de ha ciklus alakul ki (tehát a csomag visszaér a kiindulópontra), akkor a rendszer eldobja a csomagot.

A szûrõket a következõképpen célszerû használni: eldöntjük, hogy milyen feltételekkel szabad a szûrõnek átengednie a csomagot. A feltéteket a késõbb ismertetett formában átírjuk IP Tables által is értelmezhetõ feltételekké. Amennyiben valamennyi feltételünk teljesül, a csomagot elfogadjuk, vagy visszatérünk a hívó szûrõbe. Ha a csomagra nem teljesül egyik feltételünk sem, akkor naplózzuk és elutasítjuk. A szûrõk utolsó szabálya tehát általában feltétel nélküli tiltás. Amennyiben nem így teszünk, akkor az esetleges feledékenység (elfelejtünk tiltani valamilyen forgalmat) szivárgást idézhet elõ.

A beépített szûrõk alapértelmezett szabálya csak ACCEPT vagy DROP lehet. Ha egy beépített szûrõben RETURN mûveletet hajtunk végre, az alapértelmezett szabály lép életbe.

#### Az IP Tables által értelmezett feltételek

A rendszer lehetõvé teszi nagyon finoman hangolható szabályok leírását. Az alábbiakban röviden bemutatjuk, milyen feltételek alapján vizsgálhatunk meg egy csomagot. Ahol megadható a feltételben felkiáltójel, ott a feltétel tagadását jelenti.

Tehát a -s 10.1.1.1 azt jelenti, hogy a csomag forrása a 10.1.1.1 címû gép, míg a -s ! 10.1.1.1 azt, hogy a forrás nem a 10.1.1.1. A feltételek együtt is használhatók, ekkor a feltétel az egyes alfeltételek logikai és kapcsolata. Így ha adott a következõ feltétel: -s 10.1.1.1 -p TCP, az azt jelenti, hogy a csomag TCP protokollt tartalmaz és a forráscíme 10.1.1.1. A rendszer kétféle feltételt különböztet meg. A belsõ feltételek modul betöltése nélkül használhatók, a kiterjesztett feltételeket csak a megfelelõ modul betöltése után használhatjuk.

#### Belsõ feltételek

-p | --protocol [!] protokoll

Megadhatjuk vele, hogy a csomag IP-kerete milyen protokollazonosítót tartalmazhat (errõl a sorozat harmadik részében olvashattak).

- -s | --source [!] cím[/maszk]
- -d | --destination [!] cím[/maszk]
- Segítségével a csomag forrás- és célcímét határozhatjuk meg.
	- -i | --in-interface [!] [csatolónév]
	- -o | --out-interface [!] [csatolónév]

Megvizsgálhatjuk, hogy a csomag mely csatolón jött be, és melyiken fog távozni. Amennyiben a csatoló nevének végén '+' van, akkor minden olyan csatolóra illeszkedni fog a feltétel, amelynek így kezdõdik a neve.

[!] -f | --fragment

Igaz, ha a csomag töredezett és nem az elsõ töredék. Ha a "!" is meg van adva, akkor a töredezett csomagnak csak az elsõ darabjára és a nem töredezett csomagokra ad vissza igazat. Kapcsolatkövetés (connection tracking) esetén – amit a nat használata automatikusan bekapcsol –nincs értelme, mert a rendszer ilyen esetekben töredezettségmentesíti a csomagokat.

#### Kiterjesztett feltételek

Ezeket a feltételeket általában modulok tartalmazzák, melyeket használatuk elõtt be kell tölteni. Ez kétféleképpen lehetséges: közvetlenül a "--match" kapcsoló után megadott modulnévvel, vagy közvetett úton, a protokoll meghatározásával (--protocol kapcsoló), mivel ilyenkor az adott protokollra használható feltételek használhatók. Az alábbi felsorolásban elõször a tartalmazó modul nevét adjuk meg, utána a használható feltételeket.

#### tcp modul: TCP protokoll esetén alkalmazható

--source-port [!] [port[:port]]

--destination-port [!] [port[:port]]

A forrás és a cél TCP-kapuját lehet behatárolni vele. Amennyiben két kapu is meg van adva kettõsponttal elválasztva, akkor a két szám között lévõ (beleértve a két szélsõt is) kapukra illik majd a feltétel. Használható még a \_--sport\_ és a \_--dport\_ rövidítés is.

--tcp-flags [!] mask comp

Igaz, ha a csomag TCP lehetõségei a meghatározott mintának megfelelnek. Mindkét érték a következõkbõl áll: SYN ACK FIN RST URG PSH ALL NONE. Az elsõ érték megadja, a megvizsgálandó zászókat, a második pedig meghatározza, hogy a megadottak közül melyiknek kell beállítva lenni.

[!] --syn

Csak azokra a TCP-csomagokra igaz, melyekben a SYN bit be van állítva, de a FIN és az ACK nincs. Ezek azok a csomagok, melyek a TCP-kapcsolat felépítését kezdeményezik. Ha ezeket a csomagokat egy bizonyos hálózatból kitiltjuk, akkor oda hagyományos módon nem lehet kapcsolatot felépíteni. Más kérdés, hogy készíthetõ olyan trükkös eszköz, amely így is megoldja. Használata egyenértékû az elõzõleg említett lehetõség következõ használatával:

--tcp-flags SYN,RST,ACK SYN

--tcp-option [!] number Akkor igaz, ha az adott TCP-lehetõség (option) be van állítva.

udp modul: UDP protokoll esetén

--source-port [!] [port[:port]]

--destination-port [!] [port[:port]]

Az UDP-csomag forrás-, és célkapuját határozhatjuk meg vele. Ha két kaput adunk meg, akkor ugyanúgy viselkedik, mint a TCP hasonló lehetõsége.

icmp modul: icmp protokollt vivõ csomagokra --icmp-type [!] typename

Az icmp csomag típusát határozhatjuk meg vele. A típus megadható számmal, vagy a típusnévvel, amit az iptables -p icmp -h parancs listáz ki.

mac modul: a csomagok ethernetcímének meghatározására --mac-source [!] address

Igaz, ha a csomag ethernetforrása az adott cím. A cím megadásának formátuma a következõ: XX:XX:XX:XX:XX:XX, ahol minden X egy hexadecimális számjegy. Csak a PREROUTING, FORWARD vagy az INPUT szûrõkben van értelme.

limit modul: egy szabály illeszkedésének lehetséges száma szabályozható a segítségével. Mivel mûködése viszonylag összetett, és a rendszerleírása [5.] részletesen ismerteti, így annak részletes leírásától itt eltekintünk.

--limit rate

Adott idõtartományban meghatározza a lehetséges illeszkedések számát. A tartomány lehet "second", "minute", "hour", "day". --limit-burst number

multiport modul: A feltételben több kapu megadására nyújt lehetõséget. (Kevesebb, mint 16.)

--source-port [port[,port]]

--destination-port [port[,port]]

A forrás- vagy célkapuk meghatározására használható. Több nem összefüggõ kapu is megadható.

--port [port[,port]]

Akkor illeszkedik, ha a forrás- és célkapu egyenlõ valamint a felsoroltak között van.

mark modul: a korábban jelölt csomagok felismerésére. --mark value[/mask]

Azokra a csomagokra illeszkedik, melyek a megadott módon vannak jelölve. Ha a mask meg van adva, akkor a jelölés logikai és mûvelet útján kerül csak összehasonlításra.

owner modul: a helyben keletkezett csomagok létrehozóját lehet ellenõrizni vele. Csak az OUTPUT szûrõben használható.

--uid-owner userid

--gid-owner groupid

Illeszkedik, ha a csomagot a megadott felhasználói vagy csoportazonosítóval rendelkezõ folyamat hozta létre.

--pid-owner processid

Illeszkedik, ha a kibocsátó folyamat azonosítója a megadott. --sid-owner sessionid

Illeszkedik, ha a csomagot létrehozó folyamat a megadott munkamenet-azonosítóval rendelkezik.

state modul: a modul a kapcsolatkövetéssel (connection tracking) együtt használva a csomag állapotát határozza meg annak kapcsolatának ismeretében.

--state state[,state]

Illeszkedik, ha a csomag állapota a megadott listában szerepel. Érvényes állapotok: INVALID – nincs ismert kapcsolat, ESTABLISHED – ismert kapcsolat része, NEW – új kapcsolatot kezdeményez, RELATED – valamilyen már felépült kapcsolathoz tartozik (például FTP) vagy egy kapcsolathoz tartozó ICMP üzenet.

unclean modul: nincsenek választható lehetõségei. A hibás csomagokra illeszkedik.

tos modul: az IP-fejléc Type of Service mezõjének ellenõrzésére. --tos tos

A szolgáltatás típusának meghatározására. A típus megadható számmal, vagy névvel (az iptables -m tos -h parancs kiírja).

ttl modul: az IP-fejléc ttl mezõjének ellenõrzésére.

--ttl ttl

Illeszkedik a megadott ttl értékre.

tcpmss modul: a TCP SYN-es csomagok MSS mezõjének vizsgálatát teszi lehetõvé, ez határozza meg a kapcsolat során használható lehetõ legnagyobb csomagméretet.

A cikk folytatása a Linuxvilág következõ számában lesz olvasható.

#### Irodalomjegyzék

- [1.] (RFC 1918) Y. Rekhter, B. Moskowitz, D. Karrenberg, G. J. de Groot, E. Lear: Address Allocation for Private Internets (1996. február)
- [2.] (RFC 2663) P. Srisuresh, M. Holdrege: IP Network Address Translator (NAT) Terminology and Considerations (1999. augusztus)
- [3.] (RFC 2993) T. Hain: Architectural Implications of NAT (2000. november)
- [4.] (RFC 3022) P. Srisuresh, K. Egevang: Traditional IP Network Address Translator (Traditional NAT) (2001. január)
- [5.] Paul 'Rusty' Russel: IPTABLES-HOWTO http://netfilter.samba.org/

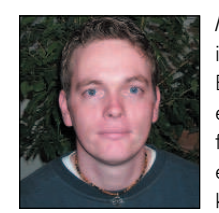

Mátó Péter (atya@andrews.hu), informatikus mérnök és tanár. Biztonsági rendszerek ellenõrzésével és telepítésével, valamint oktatással foglalkozik. 1995-ben találkozott elõször linuxos rendszerrel. Ha teheti, kirándul vagy olvas.

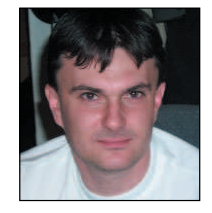

Borbély Zoltán (bozo@andrews.hu), okleveles mérnök-informatikus. Fõként Linuxon futó számítógépes biztonsági rendszerek tervezésével és fejlesztésével foglalkozik. A 1.0.9-es rendszermag ideje óta linuxozik. Szabadidejét barátaival tölti.

A fõszerkesztõ ezúton kér elnézést a Tisztelt Olvasótól és a Szerzõktõl, ha úgy érzik, hogy a szerzők "technicus terminusainak" magyarítása csorbította a szövegek érthetõségét.

# DMZ hálózatok tervezése és használata

Bemutatjuk, hogyan gondoskodhatunk azokról a szolgáltatásainkról, amelyek sérülékeny hálózatokkal is kapcsolatba kerülhetnek.

DMZ-típusú (DeMilitarized Zone – szabad terület) hálózati felépítés manapság a tûzfalak egyik leghasznosabb kiegészítõ eszköze. Olyan hálózatrészrõl van szó, amelyben elhelyezhetjük az összes nyilvánosan hozzáférhetõ szolgáltatásunkat. Egyrészt így könnyebben szemmel tarthatjuk ezen szolgáltatások mûködését, másrészt pedig elszigetelhetjük azokat a belsõ hálózattól. A szabad területek, a bástyakiszolgálók és a Linux együtt kifejezetten jó csapatot alkotnak. A

Mit is jelent a szabad terület? Megtervezhetõ-e többféleképpen is? Vajon minden internet-szolgáltatónak szüksége van szabad területekre? Ezekkel a kérdésekkel régebben nem foglalkoztunk, éppen ezért most átfogóbban vizsgáljuk a szabad területek biztonsági kérdéseit. Ha esetleg úgy gondoljuk, hogy a jelenleg használt tûzfalrendszer, szabad terület nélkül tökéletesen megfelel az igényeinknek, akkor is célszerû végigolvasni ezt a cikket. Minden olyan gép és szolgáltatás – akár szabad területen helyezkedik el, akár nem –, amely nem megbízható hálózatokkal is kapcsolatba kerülhet, különleges odafigyelést igényel, és a cikkben bemutatott ötletek között számos olyan is van, amelyik DMZ-, és szokványos környezetben egyaránt használható.

# A szóhasználatról

Mielõtt továbblépünk tisztázzunk néhány kifejezést. Elképzelhetõ, hogy a felsorolt meghatározások némelyikét korábban másképp használtuk, éppen ezért szeretném már az elején leszögezni, hogy ebben a cikkben milyen értelemben hivatkozom rájuk:

- Szabad Terület (DMZ): nyilvánosan is elérhetõ kiszolgálókat tartalmazó hálózatrész, amely megfelelő módon elszigetelt a "belső" hálózattól.
- Belsõ hálózat: az a hálózatrész, amelyet szeretnénk megvédeni – a végfelhasználók rendszerei, a bizalmas adatokat tartalmazó kiszolgálók és az összes többi olyan rendszer, amelyet szeretnénk elzárni a kívülrõl érkezõ kapcsolatok elõl. Védett területnek is nevezhetjük.
- Tûzfal: olyan rendszer vagy eszköz, amely az egyik hálózatot elszigeteli a másiktól. Ez lehet egy útválasztó, azaz olyan számítógép, amely hálózati forgalmat irányító programot futtat, esetleg egy ilyen rendeltetésû egyedi eszköz, vagy bármilyen más rendszer, amely csomagszûrésre, proxyszolgáltatások biztosítására és egyéb, hozzáférés-vezérléshez tartozó feladatok elvégzésére alkalmas. A cikk során egyetlen, többkártyás számítógépre gondolunk.
- Többkártyás számítógép: egy olyan számítógép, amely egynél több hálózati csatlakozóval rendelkezik.
- Bástyagép: olyan rendszer, mely nyilvánosan hozzáférhetõ szolgáltatásokat nyújt, de önmaga nem tûzfal. Általában a bástyagépeket a szabad területen helyezzük el (bár máshol is elhelyezhetjük). A bástya kifejezés arra vonatkozik, hogy az operációs rendszer valamilyen módon megerõsített, ez a feltétel azonban nem mindig teljesül.
- Csomagszûrés: olyan eljárás, mely az IP-csomagok fejlécében tárolt adatok (forrás IP-cím, cél IP-cím, forráskapu és célkapu) megvizsgálása után továbbengedi, vagy pedig eldobja az adott csomagot. Ez az eljárás a csomagok tartalmával nem foglalkozik, azaz a hibás felépítésû csomagokat nem feltétlenül veszi észre

(feltéve, hogy a csomag fejléce megfelelõ adatokat tartalmaz). Szinte minden tûzfal végez csomagszûrést, ez azonban önmagában még nem ad elegendõ védelmet minden támadással szemben. A legtöbb útválasztó (és sok gyenge tûzfal) kizárólag csomag-

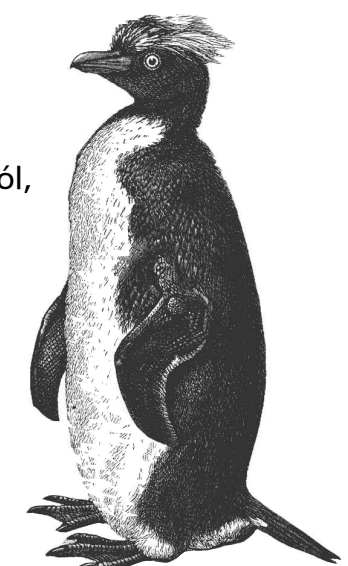

szûréssel védelmezi a rábízott hálózatot. (Lásd e témával kapcsolatban a 34. oldalon található Könnyû álom címû cikket.)

- Proxy: olyan szolgáltatás, mely közvetítő szerepet tölt be a belső és a külsõ gépek között. Proxy használata közben a felhasználó nem közvetlenül a kiszolgálóval tartja a kapcsolatot, a proxy "közvetít". Az eljárás lehetőséget ad kifinomultabb szűrések használatára, mivel itt az alkalmazási réteg adatait elemezhetjük (ez a módszer hatékonyabb az egyszerû csomagszûrésnél). Vannak olyan tûzfalak, amelyek kifejezetten proxykra épülnek.
- Állapotvizsgálat: legegyszerûbb formájában arra a háromlépéses kézfogásnak a megfigyelésére vonatkozik, amely egy adott TCPkapcsolat felépülésekor zajlik a gépek között (gép1: SYN, gép2: SYN+ACK, gép1: ACK). Kifinomultabb változata magában foglalja ennek és az ezeket követõ összes többi állapot adatainak nyomon követését. Az utóbbi változat sokkal kevésbé elterjedt, mint az elsõ.

Ez a rengeteg szakkifejezés elsõre talán egy kicsit nagy falatnak tûnhet, viszont nagyon hasznos az ismeretük. Most már készen állunk arra, hogy beássuk magunkat a Szabad Területek felépítésébe.

# A tûzfaltípusok és a DMZ hálózatok lehetséges szerkezete

A drága kereskedelmi tûzfalak világában a tûzfal kifejezés szinte mindig egyetlen olyan számítógépet vagy különleges eszközt jelöl, amely több hálózati csatlakozással bír. Ez a meghatározás a gyengébb megoldásokra is ráhúzható: a hálózati kártyák manapság már igen olcsók, akárcsak a PC-k.

Már elmúltak azok a napok, amikor egyetlen számítógép önmagában nem volt képes arra, hogy egy nagyobb hálózatban nyomon kövesse az összes bejövõ és kimenõ csomagot. Akkoriban még kizárólag az útválasztók kaphattak helyet a hálózatok elleni támadások elsõ védelmi vonalában (az egyszerû számítógépek nem).

Mára a helyzet teljesen megváltozott. Manapság már az erõs internetkapcsolatokkal rendelkezõ szervezetek is többkártyás tûzfalakkal igyekeznek megvédeni hálózataikat. Jelenleg már a viszonylag lassú PC-k is képesek arra, hogy kifinomult ellenõrzést végezzenek akár T1-es (1,544 Mb/mp) hálózati kapcsolatokon is.

Az 1. ábrán azt a tûzfalszerkezetet láthatjuk, amellyel manapság a leggyakrabban találkozhatnunk. Ahogy azt az ábrán is láthatjuk, a biztonság elsõ, de nem kizárólagos védelmi vonalában egy csomagszûrõ útválasztó kap helyet. Közvetlenül az útválasztó mögött találhatjuk magát a tûzfalat (ez lehet Sun SparcStation is), melyen RedHat fut. A belsõ hálózatnak sem az Internettel, sem

# **Szaktekintély**

Kiskapu Kft. Minden jog fenntartva © Kiskapu Kft. Minden jog fenntartva $\odot$ 

pedig a külsõ útválasztóval nincs közvetlen kapcsolata: minden hálózati forgalomnak át kell haladnia a tûzfalon.

Véleményem szerint minden külsõ útválasztónak tartalmaznia kell valamilyen csomagszûrést. Még ha az útválasztóhoz drága, és lehetõség szerint jól beállított és karbantartott tûzfal csatlakozik, akkor sem árt, ha bizonyos veszélyekkel szemben többszörösen is biztosítjuk magunkat.

Mi a baj az elsõ ábrával? Mi hiányzik róla? Mindössze annyit állítottam, hogy ez a szerkezet igen elterjedt, azt viszont nem mondtam, hogy tökéletes. Az olyan nyilvános szolgáltatásoknak, mint az SMTP (elektronikus levelezés), a DNS vagy a HTTP szintén át kell menniük a tûzfalon, vagy pedig magán a tûzfalon kell elhelyezni ezeket. Az a tény, hogy az ilyen jellegû hálózati forgalmat is a tûzfalon keresztül bonyolítjuk, önmagában még nem növeli meg annak az esélyét, hogy a belsõ hálózat számítógépeit támadás érje, jelentõsen súlyosbítja azonban az ilyen támadás következményeit. A nyilvános szolgáltatásoknak a tûzfalon történõ elhelyezése nem feltétlenül rossz ötlet, mert hol lehetnének nagyobb biztonságban ezek a szolgáltatások, mint magán a tûzfalon. Ebben az esetben azonban nyilvánvaló, hogy a megfelelõ teljesítmény eléréshez a tûzfalnak minden létezõ erõforrását a csomagok ellenõrzésére és továbbítására kell fordítania. (Ez alól van néhány kivétel, amirõl rövidesen részletesebben is beszélünk majd.) Emellett ilyenkor kényesebbé válik a tûzfal karbantartása is, hiszen érzékeny programok is futnak rajta. Hol tudjuk tehát elhelyezni nyilvános szolgáltatásainkat úgy, hogy azok sem közvetlenül, sem pedig közvetve ne jelentsenek veszélyt a belsõ hálózatra, és ne terheljék túl a tûzfalat sem? Pont erre való a szabad terület. Legegyszerûbb formájában Szabad Területnek tekinthetünk minden olyan hálózatot, amely kívülrõl elérhetõ, a belsõ hálózattól azonban el van szigetelve. Eszményi esetben azonban a szabad terület is egy tûzfal védelmét élvezi. A 2. ábrán ezt az eszményi szerkezetet láthatjuk. Ezen az ábrán a tûzfal szerepét egy háromkártyás számítógép tölti be. A nyilvános szolgáltatásokat biztosító gépek egy saját hálózatban helyezkednek el, amely a tûzfalhoz kapcsolódik. A hálózat többi része is ezt a tûzfalat használja, azonban másik hálózati felületen keresztül csatlakozik ahhoz. Ha megfelelõen van beállítva, akkor a tûzfal más és más szabályokat alkalmaz bármelyik hálózati részbõl bármelyik rész felé áramló forgalom kiértékelésére. Úgy tûnik, hogy ez a megoldás sokkal nagyobb felügyeleti költséggel jár, mintha a nyilvános szolgáltatásokat a belsõ hálózatban, vagy pedig magán a tûzfalon helyeznénk el, valójában azonban sokkal egyszerûbb, mivel a DMZ-t egyetlen egységként kezelhetjük. Ilyen jellegû hálózatot természetesen sokféleképpen összeállíthatunk, a 3. ábrán rögtön két példát is láthatunk. A védett alhálózat (Screened Subnet) biztonsága teljes egészében a külsõ és a belsõ útválasztók biztonsági rendszerétõl függ. A hálózat belseje közvetlen kapcsolatban áll a külvilággal, és ezen az úton a csomagok szabad áramlását kizárólag egy útválasztó csomagszûrõ szabályai gátolhatják meg. A 3. ábra jobb oldalán látható kiépítésnek a "Vergődés a szél-ben" nevet adtam. Ebben az esetben a belsõ hálózatot teljes értékû tûzfal választja el az Internettõl, a szabad terület azonban a tûzfalon kívül helyezkedik el, valamint védelmét kizárólag a csomagszûrõ útválasztó biztosítia.

Mindkét megoldással találkozhatunk a tûzfalakkal foglalkozó könyvekben (elképzelhetõ, hogy ott más néven szerepelnek), véleményem szerint azonban ezek a rendszerek túlságosan nagy bizalmat fektetnek az útválasztóba. Ez a túlzott bizalom több okból is veszélyes: egyrészt elképzelhetõ, hogy a tûzfal és az útválasztó nem ugyanannak a rendszerfelügyelõnek a hatáskörébe tartozik. Lehet, hogy az útválasztóért felelõs személy nem használ kellõképpen erõs jelszavakat, nem fektet elegendõ hangsúlyt a hozzáférés-szabályozási listákra. Sõt, még modemet is elhelyezhet az útválasztóban mondván, így a gyártó könnyebben karbantarthatja. Ezenkívül az útválasztóra

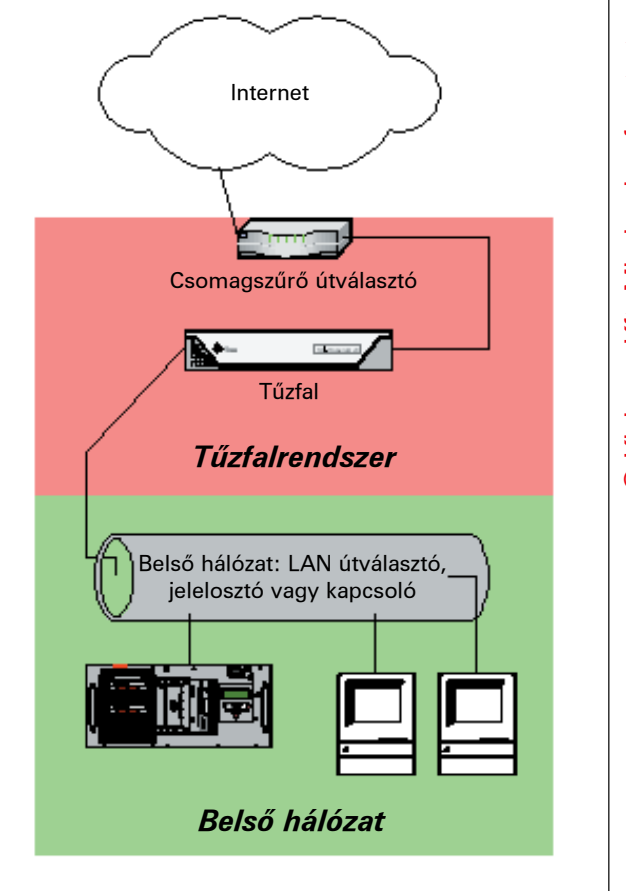

1. ábra Többkártyás tûzfal

általában sokkal könnyebb behatolni, mint egy jól beállított számítógépre (az útválasztókat például szinte minden esetben el lehet érni telnet protokoll segítségével, ami egyáltalán nem nevezhetõ biztonságosnak). Továbbá a csomagszûrés valójában nem alkalmas arra, hogy segítségével kifinomult módon szabályozhassuk a hálózati forgalmat. Még egy nyílt forráskódú, ingyenes tûzfalprogram is támogathatja az IPSEC, az alkalmazásszintû proxyk, az állapotvizsgálat, a Radius hitelesítés és még sok más olyan szolgáltatás használatát, amelyekkel az útválasztókon nem találkozhatunk. Egyszerûen összefoglalva: az útválasztókat arra tervezik, hogy irányítsák a forgalmat, nem pedig arra, hogy megvédjék a hálózatot.

Mi a helyzet a Cisco Pixszel? A Pix tûzfal is útválasztó ugyan, amit azonban a Cisco IOS operációs rendszer megerõsített, biztonságközpontú változatával szereltek fel. Habár erõsen támaszkodik az egyszerû csomagszûrésre, rengeteg olyan kiegészítõ szolgáltatással is ellátták, amelyek alkalmassá teszik arra, hogy jól beállítva nagyszerû tûzfal lehessen. Amikor megkérdõjelezem az útválasztók tûzfalként történõ felhasználását, akkor az általános célú útválasztókra gondolok. Összefoglalva, a szabad terület szerkezete elsõsorban a tûzfal(ak) felépítésétõl függ. Egy többkártyás tûzfal köré olyan hálózatot építhetünk, amelyben a DMZ hálózatrész az Internettõl és a belsõ hálózattól egyaránt teljes mértékben el van választva (lásd 2. ábra).

#### Mi legyen a Szabad Területen?

Ha már eldöntöttük, hogy hol helyezzük el a DMZ hálózatot, pontosan meg kell határoznunk azt is, hogy mit fogunk elhelyezni benne. Célszerû minden nyilvánosan elérhetõ szolgáltatást ide helyezni. Túlságosan sokszor találkozom olyan hálózatokkal, amelyekben egy

vagy több – biztonsági szempontból nézve kényes – szolgáltatást a tûzfalon keresztül juttatnak el belsõ géphez annak ellenére, hogy a rendszerben helyet kap egyébként nagyszerûen mûködõ DMZ hálózatrész is. Általában olyan programokról van szó, mint amilyen például az MS-Exchange, amit nem láttak el az internetes alkalmazásoknál megkövetelhetõ

biztonsági alrendszerrel. Egyetlen ilyen alkalmazás elég ahhoz, hogy rést nyisson az egyébként biztonságos rendszeren: mindössze annyi kell, hogy valamelyik alkalmazásunkat egy egyszerû átmeneti tártúlcsordulással meg lehessen támadni, és a hívatlan látogató máris hozzáférhet az összes olyan géphez, amely az adott géprõl elérhetõ. Egy ilyen esetben nem mindegy, hogy a megtámadott géprõl csak a szabad terület gépeihez lehet hozzáférni,

vagy pedig a belsõ hálózat összes gépéhez. Ezt a szempontot nem lehet eléggé kihangsúlyozni: a szabad terület legnagyobb értéke az, hogy szétválaszthatjuk a külvilág és a belsõ hálózat számára szükséges szolgáltatásokat.

Elképzelhetõ, hogy az a személy, aki a tûzfalon keresztüláramló szolgáltatásért felelõs, más, mint a tûzfalat és a szabad terület kiszolgálóit kezelõ szakember. Meglehet, hogy az elõbbi nem ügyel annyira a biztonságra, mint amennyire kellene. Ez már önmagában is elegendõ ok arra, hogy a nyilvános kiszolgálókat a Szabad Területen helyezzük el, mivel így ezek a gépek a tûzfal rendszergazdájának felügyelete alá kerülnek, aki ideális esetben rendkívül kényes a gépek biztonságára. Ez azt jelenti, hogy a vállalati levelezést, a névszolgáltatást és a többi fontos szolgáltatást szintén a DMZ hálózatban kell elhelyezni? Egyáltalán nem! A megoldás ebben az esetben az, hogy a szolgáltatást szétválasztjuk külsõ és belsõ részre (lásd 2. ábra). A DNS-t például fel kell bontanunk külsõ és belsõ DNS-re. A külsõ DNS adatbázisa, amely az Internetrõl is elérhetõ, csak a nyilvánosan is hozzáférhetõ gépekrõl tartalmazhat adatokat. A nem nyilvános gépek adatait pedig a másik, belsõ DNS adatbázisba kell elhelyeznünk, amely a külsõ gépek számára tökéletesen láthatatlan. Ugyanez a helyzet az elektronikus levelezéssel is. A belsõ levelezést (a belsõ gépekrõl belsõ gépekre elküldött leveleket) szigorúan belsõ gépeknek kell kezelniük, az Internetre kimenõ vagy onnan beérkezõ leveleket pedig egy szabad területen elhelyezett kiszolgálónak (ezt a gépet SMTP-átjárónak is szokás nevezni).

DNS/SMTP-átjáró Tûzfal-rendszer  $\overline{\phantom{a}}$ Terület Szabad Terület Internet  $\sqrt{ }$ Р÷ Szabad Nyilvános FTP-kiszolgáló Útválasztó Nyilvános Tûzfal webkiszolgáló Kapcsoló vagy útválasztó Helyi hálózat - Helyi hálózat - Helyi hálózat - Helyi hálózat - Helyi hálózat - Helyi hálózat - Helyi hálózat -Végfelhasználók munkaállomásai Belsõ DNS és Belsõ Csoporthálózati kiszolgáló **DHCP** kiszolgál kiszolgáló

2. ábra Többkártyás tűzfal szabad területtel

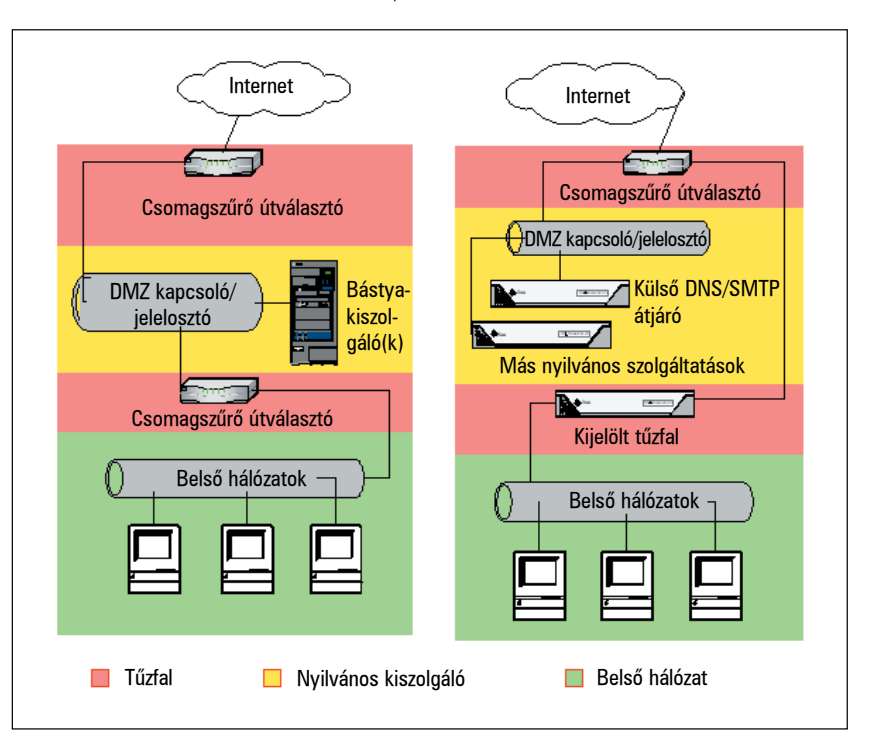

3. ábra A védett alhálózat és a "Vergődés a szélben" változatok

Szinte minden olyan szolgáltatás szétbontható két részre, amely saját és nyilvános módon egyaránt használható. Míg ez látszólag sok többletmunkával jár, valójában egyáltalán nem jelent külön megterhelést, sõt szabadságot ad, mivel lehetõvé teszi, hogy a belsõ szolgáltatások kialakításakor a kényelemi szempontokra, a külsõ szolgáltatások esetében pedig a teljesítményre és a biztonságra összpontosítsunk. Fontos szempont az is, hogy ily módon Linux, OpenBSD és más nyílt forráskódú programokat is beépíthetünk az egyébként kereskedelmi programokra épülõ környezetünkbe. Mondani sem kell, hogy a nyilvános használatra szánt szolgáltatásoknak kizárólag a szabad területen kell

megjelenniük. Összegezve az eddigieket: az összes nyilvános szolgáltatást, beleértve a kívül és belül egyaránt használt szolgáltatások nyilvános részét is (feltéve, hogy az adott szolgáltatás felbontható két részre), kivétel nélkül a DMZ hálózatrészben kell elhelyezni.

#### Az erõforrások megosztása a DMZ hálózatban

Minden nyilvános szolgáltatás a szabad területre kerül. De külön gépre lesz szükség minden egyes szolgáltatáshoz? Esetleg bizonyos szolgáltatásokat elhelyezhetünk magán a tûzfalon is? Használjunk-e jelelosztót vagy hálózati kapcsolót a szabad területen?

Az utolsó kérdés a legkönnyebb: mivel a kapcsolt kapuk ára évrõl évre csökken, a kapcsolók használata minden hálózatban, így a DMZ hálózatrészekben is ajánlott. A kapcsolók két tekintetben is nagyon hasznosak: biztonsági szempontból vizsgálva használatuk azért elõnyös, mert lehetetlen lehallgatni azt a forgalmat, amely el sem jut a kapcsoló adott kapujához. Mivel a szabad területen lévõ gépeket nagyobb valószínûséggel éri majd támadás, mint a belsõ hálózat gépeit, ez a nézõpont igen fontos. Nemcsak azt kell végiggondolnunk, hogyan védhetjük meg ezeket a gépeket a támadástól, hanem tisztán kell látnunk az esetleg sikeres támadás következményeit is. A kapcsoló természetesen a teljesítmény tekintetében is jobb választás, mint a jelelosztó. Ne feledkezzünk meg azonban arról, hogy a kapcsolók teljesítménye korlátozott. Ha például a kapcsolónk másodpercenként legfeljebb 800 megabit továbbítására képes, akkor hiába van rajta tíz, egyenként 100 Mb/mp sebességû kapu, akkor sem fog tudni másodpercenként 1000 megabitet feldolgozni. Mindezek ellenére leszögezhetjük, hogy még az alacsonyabb osztályba tartozó kapcsolók is bõven túlszárnyalják a velük egy szinten lévõ jelelosztók teljesítményét. Ettõl még elképzelhetõ, hogy szabad területünk kiszolgálásához egy jelelosztó is elegendõ. Ez elsõsorban attól függ, hogy hány gép van a hálózatrészben, ezek mekkora forgalmat bonyolítanak, és mennyire aggódunk amiatt, hogy az egyik gépen keresztül esetleg a hálózat többi gépét is feltörhetik.

A másik két kérdést általában úgy is megválaszolhatjuk, hogy a biztonsági szempontok helyett más tényezõket helyezünk elõtérbe (például költség, várható terhelés, hatékonyság stb.), feltéve természetesen, hogy a szabad területen lévõ gépek már megfelelõen biztonságosak. Figyeljünk arra is, hogy a Szabad Területrõl kimenõ, illetve az oda beérkezõ hálózati forgalmat szabályozó tûzfal is a lehetõ legszigorúbb módon legyen beállítva.

#### A DMZ gépek biztosításának irányelvei

Nyilvánvalónak tûnik, hogy a szabad terület gépeit is védenünk kell. Ennek ellenére sokszor találkozom olyan szervezetekkel, amelyek kellõképpen igényesek ahhoz, hogy szabad területet tartsanak fenn, annyira azonban nem, hogy gondoskodjanak ennek a hálózatnak a biztonságáról. A jó hír az, hogy egy kis idõráfordítással jelentõs mértékben csökkenthetjük rendszerünk sebezhetõségét. Az operációs rendszerbõl, a programokból és a rendszermagból is mindig a legfrissebb megbízható változatot használjuk, és azonnal telepítsük a különbözõ biztonsági hézagokat befoltozó javítócsomagokat, amint azok megjelennek!

Ha mindenki megfogadná ezt az egyszerû és magától értetõdõ tanácsot, akkor a  $\bullet$  www.hackernews.com lapon megtalálható feltört weblapok listája valószínûleg sokkal rövidebb lenne. Általában elmondható, hogy a hálózatokba történõ betörést a legtöbb esetben az teszi lehetõvé, hogy az adott hálózatban valamely programnak nem a legfrissebb változata fut. Mindannyian tisztában vagyunk ezzel, azonban nem mindig vagyunk hajlandók idõt szánni a gondok orvoslására.

Kapcsoljuk ki az összes olyan szolgáltatást és démont, amelyekre nincs szükségünk. A használaton kívüli programok karbantartása általában nem megfelelõ, így nyilvánvaló támadási felületet biztosítunk a betörõk számára. A gond nagyon könnyen megoldható. A rendszer telepítésekor egyszerûen töröljük le, vagy pedig nevezzük át az összes felesleges hivatkozást a /etc/rc.d/ megfelelõ könyvtárában. Ha például webkiszolgálót szeretnénk telepíteni, de nincs szükség arra, hogy a gép DNS-szolgáltatást is nyújtson, akkor kiadhatjuk a következõ parancsot:

mv /etc/rc.d/rc2.d/S30named /etc/rc.d/rc2.d/disabled\_S30named

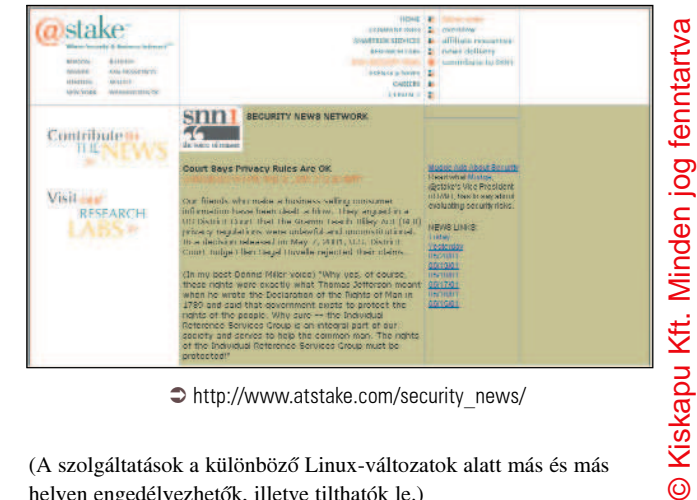

http://www.atstake.com/security\_news/

(A szolgáltatások a különbözõ Linux-változatok alatt más és más helyen engedélyezhetõk, illetve tilthatók le.) Amikor a felesleges szolgáltatások letiltásán dolgozunk, különösen

figyeljünk oda az alábbi szolgáltatásokra: • RPC: a Sun távoli eljárásvezérlés (Remote Procedure Control – RPC) protokollja – ez manapság szinte minden Unix-változatban megtalálható – lehetõvé teszi, hogy az rsh, rcp, rlogin, nfs stb. programok segítségével utasításokat hajtsunk végre távoli rendszerben. Ez a protokoll sajnos nem biztonságos, fõleg nem a szabad területeken. Ne nyújtsunk tehát ilyen szolgáltatásokat a külvilág számára. Ha szükségünk van ezekre a szolgáltatásokra,

akkor használjuk az ssh-t, ezt ugyanis kifejezetten az rpc szolgáltatások felváltására tervezték. Töröljük (vagy nevezzük át) az nfsd és az nfsclientd állományokat a /etc/rc.d könyvtár alatt fellelhetõ összes alkönyvtárban, és távolítsuk el az r\* parancsokra vonatkozó sorokat a /etc/inetd.conf fájlból is.

- inetd: az Internet démon (inetd) kiválóan alkalmas arra, hogy figyelje a rábízott kapukat, és szükség esetén elindítsa a kapukhoz tartozó szolgáltatásokat. Ez a hasznos kis szolgáltatás azonban még az igen részletes naplózási lehetõség ellenére sincs olyan biztonságos, mintha az egyes szolgáltatásokat démonként futtatnánk. Egy FTP-kiszolgáló esetében például semmi okunk nem lehet arra, hogy ne futtassuk állandóan az FTP-folyamatokat. Sõt, a legtöbb olyan szolgáltatás, amely az inetd.conf fájlban alapértelmezés szerint engedélyezve van, teljesen felesleges vagy pedig nem biztonságos (esetleg mindkettõ). Ha mindenképpen szükségünk van az inetd használatára, akkor a /etc/inetd.conf fájl átszerkesztésével tiltsuk le az összes olyan szolgáltatást, amelyre nincs szükségünk (és azokat is, amelyekrõl még soha sem hallottunk). Sok olyan rpc szolgáltatás van, amely az inetd.conf-ból indul.
- linuxconfd: annak ellenére, hogy a linuxconf (olyan eszköz, melynek segítségével a rendszergazdák távolról is hozáférhetnek a géphez) jelenlegi változata egyetlen olyan ismert hibát sem tatalmaz, amit esetleges támadás során fel lehetne használni, a CERT jelentése szerint a szolgáltatás pásztázásával felfedhetõk a rendszer egyéb gyengeségei

http://www.cert.org/current/current\_activity.html

- sendmail: sokan azt gondolják a sendmail szolgáltatásról amely alapértelmezés szerint engedélyezve van a legtöbb Unix-változatban –, hogy azokon a gépeken is szükséges, amelyek kizárólag saját maguknak küldenek leveleket (felügyeleit célból). Ez azonban nem igaz, a sendmail (vagy postfix, qmail stb.) szolgáltatásra csak azokon a gépeken van szükség, amelyek más gépekkel is váltanak leveleket. A sendmail szolgáltatás általában a /etc/rc.d/rc2.d vagy a /etc/rc.d/rc3.d alatt kerül elindításra.
- telnet, FTP és POP: Ennek a három protokollnak megvan az a közös vonása, hogy mindegyikük egyszerû szöveg formájában

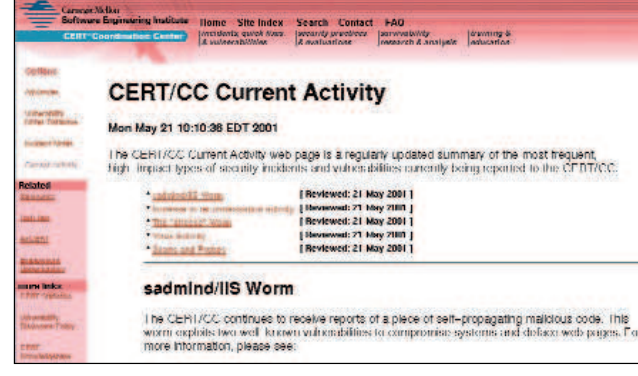

http://www.cert.org/current/current\_activity.html

továbbítja a felhasználók nevét és jelszavát a hálózaton keresztül. A telnet és az FTP helyett használhatjuk az ssh-t, illetve ennek a fájlátvitelre alkalmas scp nevû segédprogramját. Az elektronikus leveleket önmûködõen továbbíthatjuk egy másik géphez, meghagyhatjuk a szabad területtel bíró gépen úgy, hogy csak ssh-n keresztül lehessen hozzáférni, vagy a POP felhasználásával továbbíthatjuk az ssh-hoz. Mindhárom szolgáltatást az inetd indítja el.

Használjunk chroot-ot, ahol csak lehet! Egyes démonokat (ilyen például named) a chroot börtönében is futtathatunk (ebben az esetben a démon a chroot mellett megadott könyvtárat tekinti gyökérkönyvtárnak, és nem is tud kilépni abból). Ez nagyon értékes biztonsági szolgáltatás, ha ugyanis a chroot-tal futtatott szolgáltatást sikerül is feltörni valahogy, a betörõ akkor sem fog hozzáférni a szolgáltatás gyökérkönyvtárán kívül esõ fájlokhoz. Linux alatt bármilyen parancsot futtathatunk ezzel a módszerrel: egyszerűen adjuk ki a chroot elérési\_út utasítást. Ha például a bubba -v plop parancsot úgy szeretnénk futtatni, hogy az ne tudjon kilépni a /var/bubba könyvtárból, akkor gépeljük be a következõt:

#### chroot /var/bubba /usr/local/bin/bubba -v plop

Ebben az esetben azokat a rendszerfájlokat, amelyekre a programnak szüksége van, be kell másolnunk egy olyan könyvtárba, amelyhez a program hozzáférhet. Ha például a fenti parancs olvasni szeretne a /etc/passwd fájlból, akkor ezt a fájlt át kell másolnunk a /var/bubba/etc könyvtárba. A másolatnak természetesen elég azokat az adatokat tartalmaznia, amelyekre valóban szükségünk van. Ha például a bubba parancsot csak az "anonymus" nevű felhasználó fogja futtatni, akkor a /var/bubba/etc/passwd fájlnak csak egyetlen sort kell tartalmaznia (például nobody::50:50:Anonymous user::/bin/noshell).

Futtassuk a szolgáltatásokat a lehetõ legalacsonyabb jogosultsági szinten!

Vannak ugyan olyan démonok, amelyeket csak rendszergazdaként futtathatunk, manapság azonban egyre több olyan program létezik, amelyeket alacsonyabb jogosultsággal rendelkezõ felhasználók is futtathatnak. Például a Postfix (mely a sendmail szolgáltatást hivatott felváltani) általában egy postfix nevû, alacsony jogosultsági szinttel rendelkezõ felhasználóként fut.

A módszer elõnye hasonló, mint a chroot esetében: ha az esetleges betörõ ilyen szolgáltatáson keresztül jut be a rendszerbe, akkor alacsonyabb jogosultságokkal rendelkezik majd (remélhetõleg jóval alacsonyabbakkal), mint a rendszergazda.

Töröljük vagy tiltsuk le a felesleges azonosítókat!

Egyes Linux-változatok alapértelmezés szerint meglehetõsen hosszú /etc/passwd fájlokat tartalmaznak olyan programcsomagok kedvéért, amelyeket többnyire még csak nem is telepítettünk. A hordozható

számítógépemre telepített SuSE Linux /etc/passwd fájljában például 22 felesleges bejegyzést találtam. Távolítsunk el minden olyan bejegyzést, amelyekre nincs szükségünk.

A naplózás beállítása és a naplók ellenõrzése:

Szintén olyan dolog, amirõl tudjuk, hogy mennyire fontos, sokszor mégis megfeledkezünk róla. A nem létezõ naplókat nem is lehet átnézni, azokból a naplókból pedig, amelyeket nem olvasunk át, semmit sem fogunk tanulni. Gondoskodjunk róla, hogy a fontos szolgáltatások mûködését megfelelõ módon naplózzuk. Tudnunk kell, hogy hol tárolódnak a létrehozott naplófájlok és azt is, hogy mi történik velük, amikor túlságosan nagyra nõnek. Nézzük át rendszeresen az éppen használatos naplófájlokat!

Ez utóbbi feladatban a grep parancs nagy segítséget jelenthet, a cat pedig önmagában általában túlságosan sok adatot zúdít ránk. A naplók figyelését különbözõ parancsfájlok segítségével önmûködõen is elvégezhetjük. A parancsfájlok arra is alkalmasak, hogy figyeljük a fontosabb rendszerbeállításokat tartalmazó fájlok változásait. Ha több DMZ gép mûködését szeretnénk szemmel tartani, akkor nem kell egyesével végignéznünk az egyes gépeken létrehozott naplófájlokat, mivel a syslogd segítségével egyetlen rendszerbe is összegyûjthetjük azokat. A syslog démon a helyi folyamatok naplózása mellett képes távoli gépekrõl érkezõ naplóbejegyzések fogadására is. Ha például DMZ hálózatunk két gépbõl áll (Bobo és Rollo), és a naplófájlokat egyetlen helyen szeretnénk összegyûjteni, akkor módosítsuk a Bobo gépen a /etc/syslogd.conf fájlt úgy, hogy kizárólag a következõ sort tartalmazza:

#### \*.\* @rollo

Ennek hatására a Bobo gépen futó syslogd minden naplóbejegyzést a Rollohóz továbbít majd.

Annak ellenére, hogy az imént bemutatott szolgáltatás nagyon hasznos, megvannak a maga kis biztonsági gondjai. Ha valakinek sikerül betörnie a Rollo rendszerbe, akkor hozzájut a Bobo naplófájljaihoz is, és így akár olyan adatok is megszerezhet, amelyek felhasználásával azután a másik rendszert is könnyedén feltörheti. Használjuk a tûzfal biztonsági házirendjét és az IP-hamisításokat megelõzõ szolgáltatásait!

Teljesen természetes, hogy szeretnénk odafigyelni arra, hogy milyen adatok kerülnek be kívülrõl a szabad területre. Ugyanolyan fontos azonban az is, hogy megfelelõen korlátozzuk a szabad területrõl a belsõ, illetve a külsõ hálózatba áramló adatforgalmat is. Az elõzõre azért van szükség, hogy a szabad terület megtámadása esetén meg tudjuk védeni a belsõ hálózatot, az utóbbi pedig azért fontos, hogy elejét vehessük annak, hogy valaki egyetlen, a szabad területen található feltört géprõl támadjon meg más hálózatokat. Természetes, hogy nem szeretnénk, ha bármi bejutna az Internetrõl a belsõ hálózatba. Bármi történjen is, a tûzfal biztonsági rendszere hatékonyabban mûködik majd, ha a tûzfal különbséget tud tenni a megbízható és a kétes eredetû IP-címek között. Ha erre nem képes a rendszerünk, akkor elõfordulhat, hogy külsõ felhasználó az IP-cím meghamisításával csomagokat csempésszen be a rendszerünkbe. A legtöbb tûzfalon nincs alapértelmezés szerint engedélyezve ez a szolgáltatás. Még ha támogatja is a tûzfal ennek használatát, valószínûleg külön engedélyeznünk kell azt. Igazán megéri az erõfeszítést.

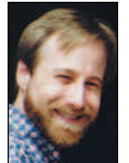

Mick Bauer (mick@visi.com) hálózati biztonsággal foglalkozó szaktanácsadó. 1995 óta a Linux elkötelezett híve, 1997 óta pedig OpenBSD prófétaként tevékenykedik. Mick szívesen fogad minden kérdést, és megjegyzést.

# Ellenõrzés pásztázókkal (1. rész)

Az nmap használatával felderítheted rendszered gyenge pontjait.

alán hallottál már rémtörténeteket, hogy a rossz szándékú betörõk milyen egyszerûen felderíthetik az áldozat rendszerének sebezhetõ pontjait az Internetrõl készen letölthetõ eszközök segítségével. Ezek a történetek általában sajnos igazak. Szerencsére sok ilyen program rendkívül jól használható törvényes célokra (némelyiket ilyen szándékkal tervezték), azaz felderítheted velük a rendszered fogyatékosságait. T

Ez a cikk és a következõ hónapban megjelenõ folytatása bemutatja, hogyan használhatja az átlagos rendszergazda és a képzett biztonsági szakember az nmapot és a nessust, ezt a két kiemelkedõ szabad forrású programot a rendszer biztonságának fejlesztésére. De ne feledjük, a tudás hatalom, rajtunk áll, hogy felelõséggel használjuk (és olyan módon, hogy ne kényszerítsük arra az egyenruhásokat, hogy elkobozzák kedvenc linuxos gépeinket)!

# Miért pásztázunk mi, a jó fiúk?

Miért pásztázzunk? A betörõ azért pásztáz, hogy megállapítsa, milyen szolgáltatások futnak a célba vett rendszeren, és milyen jól ismert támadási felületei vannak azoknak. A rendszergazda tulajdonképpen ugyanezért pásztáz, de az õ célja a rendszer hibáinak kijavítása (vagy legalább megértése), és természetesen nem akar betörni saját gépére.

A jó fiúk furcsállhatják, hogy ugyanazokat az eszközöket kell használniuk, mint a rossz fiúknak, akiket meg akarnak fékezni. Végül is nem úgy szoktuk az ajtózárunkat ellenõrizni, hogy a saját ajtónkat rugdossuk. A rendszerbiztonság azonban sokkal bonyolultabb, mint a fizikai biztonság. Közel sem olyan egyszerû felmérni a hálózatba kapcsolt számítógéprendszer viszonylagos biztonságát, mint a ház ajtajáét. Eszményi esetben mindig az összes általunk üzemeltetett hálózatba kapcsolt géprõl pontosan tudjuk, hogy milyen hálózati folyamatok futnak rajta, gyakorlatilag viszont nehéz nyomon követni az adatokat a mai behálózott világban.

Ezért minden biztonságért aggódó szakembernek kötelezõ komolyan vennie minden eszközt, annak ellenére, hogy ezeket vetik be a rossz fiúk is. Ezekkel a programokkal nem érhetünk el sem teljes körû, sem tökéletes védelmet, de ez természetes is, ha olyan állandóan változó célponttal van dolgunk, mint a rendszerbiztonság. Egyetlen ilyen program, eljárás vagy eszköz sem szavatolhatja a teljes biztonságot. Ismételjük fennhangon: a biztonság folyamat, nem termék! Az elmondottakon kívül még egy oka van, amiért tanulmányozzuk a biztonsági pásztázókat: a hírnév. Jó érzés s00p3r 3L33T HaX0rnek kiadni magunkat. Felülmúlhatatlan érzés, amikor az nmap, a nessus vagy valami hasonló program használata közben ártatlan arccal mondhatjuk: dolgozunk.

# A pásztázók típusai és használatuk

Kétféle rendszerpásztázó ismeretes. A kapupásztázók nyitott TCPés UDP-kapukat keresnek, amelyek mögött szolgáltatások figyelnek. A biztonsági pásztázók még egy lépéssel továbbmennek, és a beazonosított szolgáltatásokat ellenõrzik az ismert gyenge pontok szempontjából. A hétköznapi életbõl vett példával úgy mondhatjuk, hogy a kapupásztázó megszámolja egy ház ablakait és ajtóit, a biztonsági pásztázó mindenhova becsönget és ellenõrzi a riasztót az ablakokon. Ó, majdnem elfeledkeztünk az általános pingrõl, mely a harmadikfajta pásztázásnak tekinthetõ! Ez a hálózat egy megadott IP-címtartományát ellenõrzi végig, és a mûködõ (azaz a pingre válaszoló) gépeket megtalálja. Ez is hasznos lehet, fõleg ha pont ilyesmire van szükségünk, de terjedelmi okokból ez alkalommal csak a kapupásztázókat és a biztonsági pásztázókat fogjuk bemutatni. Minden itt tárgyalt eset igaz akár öt, akár 65 500 gépet pásztázunk.

| Host(s): 10.13.13.18<br>Scan.<br>Scan Options:<br><b>General Options:</b><br><b>F</b> Don't Resolve<br>Fragmentation<br>$\sqrt{C}P$ Ping<br>$\sim$ connect $\cap$<br>SYN Stealth<br>$\sim$ TCP&ICMP<br>I Fast Scan<br>$\Gamma$ Get Identd Info<br>$\vee$ Ping Sweep<br>$\Gamma$ Range of Ports: $\sqrt{CMP}$ Ping<br>I Resolve All<br>UDP Port Scan<br>$1 - 60$<br>$\sim$ Don't Ping<br>$\sim$ FIN Stealth<br>$\Gamma$ OS Detection<br>JUse Decoy(s): JInput File:<br>Bounce Scan:<br>Output from: nmap - sT - sR - p 1-60 - O - P0 - I - n 10.13.13.18<br>Interesting ports on (10.13.13.18):<br>(The 55 ports scanned but not shown below are in state; closed)<br>State<br>Service (RPC)<br><b>Ouner</b><br>discard<br>root.<br>open | File                                                   | Output View BETA Options |                |                                                                                                    | Help            |  |  |
|----------------------------------------------------------------------------------------------------|--------------------------------------------------------|--------------------------|----------------|----------------------------------------------------------------------------------------------------|-----------------|--|--|
| Starting nmap V. 2.53 by fyodor@insecure.org (<br>www.insecure.org/nmap/ )                                                                                                    |                                                        |                          |                |                                                                                                    | Exit            |  |  |
|                                                                                                    |                                                        |                          |                |                                                                                                    |                 |  |  |
|                                                                                                    |                                                        |                          |                |                                                                                                    | Send on Device: |  |  |
|                                                                                                    |                                                        |                          |                |                                                                                                    |                 |  |  |
|                                                                                                    |                                                        |                          |                |                                                                                                    |                 |  |  |
| open                                                                                                    | open                                                   |                          | daytime        |                                                                                                    | root            |  |  |
| root<br>open                                                                                                    |                                                        |                          |                |                                                                                                    |                 |  |  |
| 25/tcp<br>sntp<br>postfix                                                                                                    |                                                        |                          |                |                                                                                                    |                 |  |  |
|                                                                                                    | Port<br>$9$ /tcp<br>13/top<br>37/tcp<br>53/top<br>open |                          | time<br>domain | TCP Sequence Prediction: Class=random positive increments<br>Difficultu=2436290 (Good luck!)<br>Remote operating system guess: Linux $2.1.122 - 2.2.14$ | root            |  |  |

Jellegzetes nmapfe munkafolyamat

# Az nmap, a kapupásztázás világbajnoka

A kapupásztázás elve egyszerû: ha kapcsolódni próbálunk egy kapuhoz, megállapíthatjuk, hogy zárva van, vagy egy alkalmazás (pl.: webkiszolgáló, FTP démon stb.) fogadja a kapcsolatot. Könnyû írni olyan egyszerû kapupásztázót, amely a helyi connect() rendszerhívást használva csatlakozik különféle TCP-kapukhoz. A megfelelõ modulok segítségével még Perlben is lehet ilyet készíteni. Csakhogy ez a módszer a legerõszakosabb és legnyilvánvalóbb módja a pásztázásnak, az eredmény nagyszámú naplóbejegyzés lesz a célrendszeren. Itt kerül a képbe Fjodor nmap programja. Az nmap tud egyszerû connect() pásztázást is, de az igazi erőssége a "lopakodó pásztázás". A lopakodó pásztázás hamis TCP-csomagok használatával történik, amelyek anélkül késztetik válaszra a célpontot, hogy a TCP-kapcsolat létrejött volna.

Az nmap nem egy, hanem négy lopakodó módszert ismer azonkívül, hogy ismeri a TCP-kapcsolat pásztázását, az UDP-pásztázást, az RPC-pásztázást, az általános ping, és még az operációs rendszer "ujjlenyomatát" is le tudja venni. Van még csomó más tulajdonsága is, amelyeket inkább a sötét oldal tud kihasználni, például az FTP visszhang pásztázása, ACK-pásztázás és Window tûzfalpásztázás, viszont ezek aligha érdeklik a Linuxvilág törvénytisztelõ, erkölcsös

olvasóit. Jelenleg az nmap messze a legnagyobb tudású és legsokoldalúbb kapupásztázó.

Foglaljuk össze az nmap által ismert legfontosabb pásztázási típusokat: TCP-kapcsolat pásztázása – az OS beépített connect() rendszerhívását használja. A kiszemelt kapun teljes, háromlépcsõs TCP-kézfogást kísérel meg (SYN, ACK-SYN, ACK). A sikertelen kapcsolatot az jelzi, ha a kiszolgáló a SYN csomagra ACK-RST-csomagot küld vissza, ez azt jelenti, hogy a kapu zárva van. Ez a módszer nem igényel rendszergazdai jogokat, és az egyik leggyorsabb is. Azonban ne lepõdjünk meg azon, hogy a legtöbb kiszolgálóalkalmazás naplózza a megnyitás után azonnal bezárt kapukat, ezért ez elég "zajos" pásztázástípus.

TCP-SYN pásztázás – kétharmada a TCP-kapcsolat pásztázásának. Ha a célpont ACK-SYN csomagot küld vissza, az nmap rögtön RSTcsomaggal felel, ahelyett, hogy felépítené a kézfogást ACK-csomaggal. Az ilyen "félig nyitott" kapcsolatokat sokkal kevésbé naplózza a rendszer, ezért a SYN pásztázás sokkal kevésbé észrevehetõ, mint a TCP-kapcsolat pásztázása. Ennek az az ára, hogy rendszergazda-

ként kell futtatni az nmapot az üzemmód eléréséhez, mivel ilyenkor nem a rendszermag állítja össze a csomagokat.

TCP-FIN-pásztázás – még csak nem is tesz úgy az nmap, mint ami szabványos TCP-kapcsolatot kezdeményez. A kiszemelt célpontnak elküld egy FIN (befejezés) csomagot. Ha a célpont TCP-, illetve IPverme megfelel az RFC-793 elõírásainak (MS-bármi, HP-UX, IRIX, MVS és Cisco IOS nem), akkor a nyitott kapuk eldobják a csomagot, a zárt kapuk pedig RST-t küldenek.

TCP NULL-pásztázás – hasonló a FIN-pásztázáshoz, de itt jelöletlen TCP-csomag megy ki (nullcsomag). Szintén az RFC-793 megfelelõséget használja ki.

TCP-karácsonyfa pásztázás – hasonló a FIN-pásztázáshoz, de itt a kimenõ csomag FIN, PSH és URG jelölést kap (befejezés, adattolás és sürgõs). Szintén függ a fent említett RFC-793 megfelelõségtõl. UDP-pásztázás – az UDP-kapcsolat nélküli protokoll, azaz semmilyen függõség nincs meghatározva a protokollban az egyes csomagok között semelyik irányban. Ezért az UDP-nél nem játszhatunk a TCP-nél megismert kézfogással. A legtöbb OS TCP-, illetve IP-verme azonban "elérhetetlen kapu" ICMP-csomagot küld vissza, ha UDP-csomag zárt UDP-kaput vesz célba. Ebbõl következik, hogy az a kapu, amely nem küld vissza ICMP-csomagot, feltehetõleg nyitva van. Mivel sem a próbacsomag, sem a válaszként érkezõ ICMP-csomag nem ér biztosan célba (ne feledjük, az UDP-kapcsolat nélküli protokoll, és az ICMP is az), az nmap általában több UDPcsomagot küld a kiszemelt UDP-kapura, hogy a hamis eredményeket kiszûrje. Tapasztalatunk szerint az nmap UDP-pásztázásának pontossága különbözõ a célba vett operációs rendszerek függvényében, de a semminél jobb.

RPC-pásztázás – egyéb pásztázási típusokkal együtt használva, ezzel deríthetõ fel, hogy mely kapuk vannak nyitva RPC (távoli eljáráshívás) céljára, mik a kapuk mögött figyelõ szolgáltatások és mi a változatszámuk.

Általános ping (söprés) – lásd fenn a pásztázók típusai és használatuk részt.

Huhh! Szép kis lista, pedig kihagytuk az ACK-pásztázást és a Window pásztázást (ha érdekel, nézd meg az nmap(1) súgóoldalt). Az nmapnak van még egy nagyon hasznos tevékenysége, az OS ujjlenyomatának levétele. Az nmap a célpont a különbözõ csomagok adott válaszainak elemzésébõl elég jól meg tudja határozni a célponton futó operációs rendszer típusát.

#### Az nmap beszerzése és telepítése

Manapság olyan népszerû az nmap, hogy a legtöbb Linux-változat tartalmazza. A RedHat 7.0 és a Debian 2.2, ezeket jelenleg is használom, tartalmazzák az nmapot (az Applications/System, illetve az

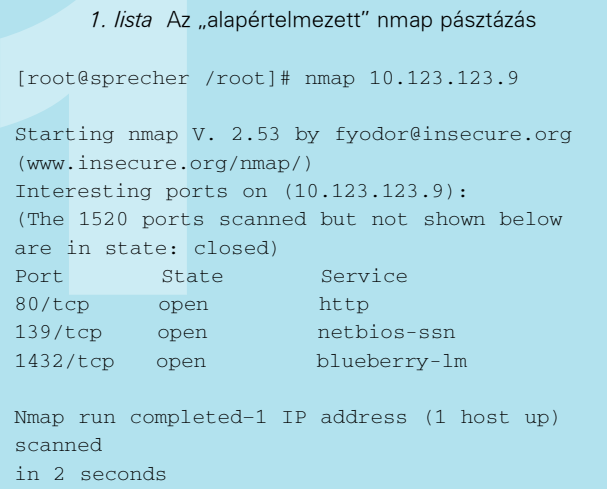

Extra/Net alá besorolva). A Linux-felhasználók ezért a legegyszerûbben rendszerük csomagkezelõjével (pl.: RPM, dselect, YAST) telepíthetik az nmapot a nekik tetszõ forrásból (CD-ROM, FTP stb.). Ha azonban a legfrissebb változatra, illetve a forráskódra vágyunk, mindkettőt letölthetjük a  $\bullet$  http://www.insecure.org/ webhelyről (Fjodor honlapja) RPM és TGZ formátumban. Ha a forrásból önállóan szeretnénk lefordítani az nmapot, adjuk ki a következõ parancsokat (természetesen a forráskódot tartalmazó könyvtár neve más is lehet, mert az nmap 2.53 esetleg már elavul, mire e cikk eljut az olvasókhoz):

cd nmap-2.53 ./configure make make install

#### Az nmap használata

Az nmap két különbözõ módon futtatható. A leghatékonyabb és legrugalmasabb mód a parancssor. Emellett nmapfe néven létezik grafikus felület is, mellyel összerakhatók az nmap kapcsolói, és a program futtatható (lásd az 1. ábrát).

A GUI hasznos, ha csak gyorsan és felületesen akarunk pásztázni, vagy az nmap parancssori kapcsolóival ismerkedünk. Azonban nagyon ajánlott rendesen megtanulni az nmap parancssoros használatát, mert a GUI csupán a lehetõségek egy részét teszi elérhetõvé. Arról nem is beszélve, milyen pazarló dolog X-et indítani a jó öreg nmap kedvéért… Az nmap parancsokat könnyû megtanulni. Az egyszerû pásztázás így érhetõ el: nmap -s pásztázás típusa -p kaputartomány cél.

- A -s kapcsolót azonnal követi a következõk egyike: • T: TCP-kapcsolat pásztázása
- S: TCP-SYN-pásztázás
- F: TCP-FIN-pásztázás
- N: TCP-NULL-pásztázás
- 
- X: TCP-karácsonyfa pásztázás
- U: UDP-pásztázás (a fentiekkel együtt is használható)

• R: RPC-pásztázás (a fentiekkel együtt is használható). A -s kapcsoló adja meg, hogy milyen típusú pásztázást kell futtatni. Ezt követõen megadhatjuk bármelyik TCP-pásztázási típust, U-t az UDP-pásztázáshoz, R-t az RPC-pásztázáshoz, illetve azonosításhoz, vagy ezek tetszõleges kombinációját. Az egyetlen megkötés, hogy egyszerre csak egyféle TCP-pásztázási típus adható meg. Ha a -s kapcsolót elhagyjuk, az alapértelmezés a TCP-kapcsolat pásztázása. Például a -sSUR arra utasítja az nmapot, hogy a célpontra végezzen el SYN pásztázást, majd UDP-pásztázást, végül RPC-pásztázást,

illetve azonosítást. A -sTSR nem mûködne, mert a TCP-kapcsolat pásztázása és a SYN pásztázás egyaránt TCP-pásztázások. Ha megadod a kaputartományt a  $-p$  kapcsolóval, a vesszők és kötőjelek használatával pontosan szabályozhatod a pásztázandó kapuk csoportját. Például a -p 20-23,80,53,600-1024 hatására az nmap 20-tól 23-ig és 600-tól 1024-ig pásztáz, valamint pásztázza a 8-as és 53-as kapukat. A kaputartományok felsorolásában nem lehet szóköz.

Hasonlóképpen a célpont kifejezése is lehet gépnév, gép IP-címe, hálózat IP-címe vagy IP-címtartomány. Például a 192.168.17.\* mind a 255 IP-címet magában foglalja (valójában írhatnánk 192.168.17.0/24-et is); a 10.13.[1,2,4].\* jelentése 10.13.1.0/24, 10.13.2.0/24 és 10.13.4.0/24. Láthatjuk, hogy az nmap nagyon

rugalmas, sokféle célpontkifejezést megért.

#### Az életbõl ellesett példák – néhány egyszerû pásztázás

Mielõtt továbblépnénk, vizsgáljunk meg néhány egyszerû pásztázást, amelyek az eddig ismertetett kapcsolókat használják! Az ebben a fejezetben megadott példák az nmap 2.53 változatával (az írás pillanatában ez a legújabb) futnak RedHat 7.0-n. A célrendszer a példákban Windows 98-at futtat Samba kiszolgálóval.

Tegyük fel, hogy először "alapértelmezett" pásztázást szeretnénk végrehajtani az nmap programmal. Nem kell megadnunk kapcsolóját, ha nem szeretnénk. Ha csak a célpont IP-címét vagy egy IP kifejezést adunk meg, az nmap minden célgépet megpingel, azután végigpásztázza TPC-kapcsolat pásztázása üzemmódban az 1–1024 kaputartományt és a /usr/share/nmap/nmap-services fájlban (a fájl elérési útja különbözhet) felsorolt kapukat, összesen 1523-at. Az 1. lista megmutatja, hogyan néz ki egy ilyen alapértelmezett pásztázás, ha Windows 98 a célpont.

Csak két másodpercet vett igénybe az 1523 kapu lekérdezése, tehát nem a levegõbe beszéltünk, amikor gyorsnak neveztük a TCP-kapcsolat pásztázását.

A következõ pásztázási példában vegyük az UDP-t is az eddigiek mellé, és ha már ott vagyunk, nézzük meg, hogy vannak-e RPC-alkalmazásokat futtató nyitott kapuk! Mivel az UDP-pásztázást nem a TCP-kapcsolat pásztázása helyett szeretnénk, hanem vele együtt, ezért most már azt is ki kell írni a parancssorban. A kiadandó parancs a 2. listában látható.

# Mi az a kapu?

A TCP/IP-verem (a rendszermag TCP/IP támogatását megvalósító protokollmeghajtók halmaza) az egyes hálózati alkalmazásokat és munkafolyamatokat a kapuszámok alapján különbözteti meg. Minden egyes alkalmazás/ démon/folyamat, amelynek TCP-n vagy UDP-n keresztül kell kapcsolatokat

valószínûséggel a Telnet démon figyel mögötte.

Az 1024-tõl 49151-ig terjedõ tartományt a rendszergazdai jogokkal nem rendelkezõ folyamatok használják, és az IANA szintén bejegyezte ezeket (a "közösség kényelme érdekében"). Ezeket a kapukat bejegyzett kapuk-

> nak hívják. A 49152-tõl 65535-ig terjedõ tartomány használható olyan folyamatok számára, amelyek nem kapcsolódnak az Internethez, ezért ezeket a kapukat dinamikus vagy magánka-

> Még egy fogalommal meg kell ismerkednünk a TCP-, illetve UDP-kapuk kérdéskörében, ez a forrás-, és célkapuk közötti különbség. Minden TCP- és UDPcsomag rendelkezik célkapuval (erre a kapura megy az elküldött csomag) és forráskapuval (innen küldték a csomagot, és a távoli szolgáltatás vagy démon ide küldi a válaszát). A célkapukkal ellentétben a forráskapukat általában a rendszermag dinamikusan osztja ki, az alkalmazástól függõen, minden egyes átvitelre külön. A kapuszámok hozzáren-

puknak hívják.

kezelnie, rendelkezik kapuszámmal. A kapuszámok 0-tól 65.536-ig terjedhetnek, és két sorozat van, egy a TCP-hez és egy az UDP-hez.

Más szavakkal, a 2000. TCP-kaput használhatja egy folyamat, és a 2000. UDP-kaput egy másik, feltéve, hogy az elsõ TCP protokollt használ, a második UDP-t. A 0-tól 1023-ig terjedõ tartományt csak a rendszergazdai jogokkal felruházott folyamatok használhatják, ezért ezeket rendszerkapuknak vagy kivételezett kapuknak hívják. Az Internet Assigned Numbers Authority (IANA) fenntart egy listát a hivatalos kapuszám-hozzárendelésekrõl: például a telnetd többé-kevésbé mindenütt a 23-as TCP-kaput használja, mert az IANA szerint azt kell használnia.

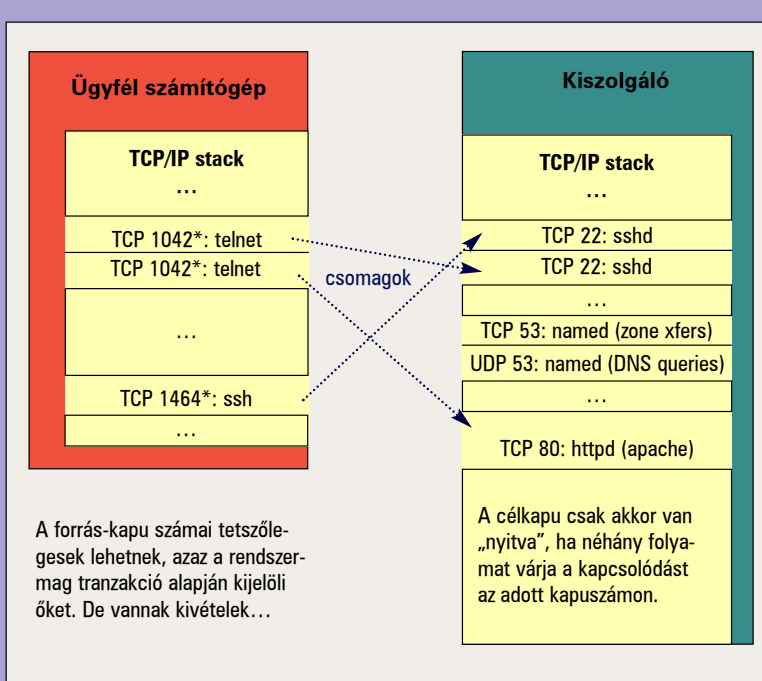

# A TCP/IP protokollkapu használata

Akárcsak az Internet sok más vonatkozásában, ebben az esetben is inkább hagyományról van szó, mint nemzetközi szabványról. Senki sem akadályozhat meg egy programozót abban, hogy írjon egy olyan alkalmazást, amely nem telnet és mégis a 23-as TCP-kaput használja. Mégis, ha pásztázunk egy gépet, és a 23-as TCP-kapu mûködik, nagy

delése a szolgáltatásokhoz a rendszer /etc/services fájljában csak a helyi figyelõ-, illetve célkapukra vonatkozik (pl.: telnetd), és nem a helyi kifelé irányuló folyamatok forráskapuira (pl.: telnet).

Bizonyos alkalmazások, mint az NFS és a NIS, a célkapukra is dinamikus hozzárendelést alkalmaznak, de ez teljesen más téma.

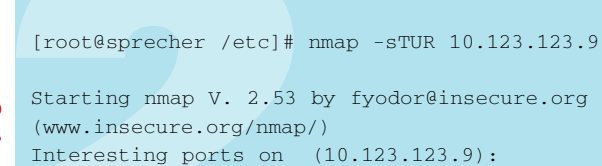

(The 3075 ports scanned but not shown below are in state: closed)

2. lista nmap pásztázás TCP kapcsolatra, UDP-re és RPC-re

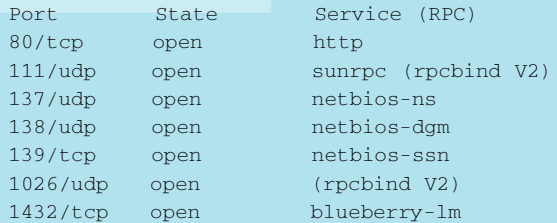

Nmap run completed–1 IP address (1 host up) scanned in 14 seconds

#### 3. lista Kijelölt TCP- és UDP-kapuk pásztázása

[root@sprecher /root]# nmap -sTU -p 1-1024,12345,12346,31336 10.123.123.9

Starting nmap V. 2.53 by fyodor@insecure.org (www.insecure.org/nmap/) Interesting ports on (10.123.123.9): (The 2049 ports scanned but not shown below are in state: closed)

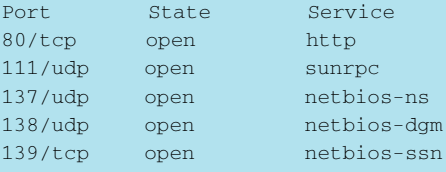

Nmap run completed–1 IP address (1 host up) scanned in 7 seconds

A -sU és a -sR pásztázás (együtt -sTUR) különösen jól együttmûködnek: az RCP sokat használja az UDP-t. Ha az nmap RPC-szolgáltatást talál egy nyitott kapun, kiírja zárójelben az alkalmazás nevét és változatszámát is (ha ki tudja találni).

Tegyük fel, hogy kicsit szûkíteni szeretnénk a pásztázás tartományát. Ez akkor lehetséges, ha sejtjük, hogy mit futtat a célgép, illetve a pásztázási idõt szeretnénk lerövidíteni. Megadhatjuk a használandó kapukat a -p kapcsoló utáni felsorolásban. Vesszõk és kötõjelek használhatók ebben a listában, de szóköz nem. A 3. lista olyan pásztázást mutat be, amelyben minden kivételezett kaput ellenõrzünk, valamint néhány veszélyes kaput, a TCP 12345-öt és 12346-ot (NetBus alapértelmezett kapui) és az UDP 31337-et (BackOrifice alapértelmezett kapuja).

Végül lássuk, hogyan pásztázhatunk egyszerre több gépet! Könnyen. A gépeket még rugalmasabban adhatjuk meg az nmapnak, mint

```
4. lista Néhány lehetõség középhaladóknak
[root@sprecher]# nmap -sTUR -OIF -oN lamer.txt
 1.12.123.4
Starting nmap V. 2.53 by fyodor@insecure.org
(www.insecure.org/nmap/)
Interesting ports on bookoosvr (1.12.123.4):
(The 2153 ports scanned but not shown below
are in state: closed)
Port State Service (RPC) Owner
22/tcp open ssh root
23/tcp open telnet root
25/tcp open smtp root
80/tcp open http apache
111/tcp open sunrpc (rpcbind V2) rpc
111/udp open sunrpc (rpcbind V2)
113/tcp open auth nobody
443/tcp open https apache
515/tcp open printer lp
587/tcp open submission root
999/udp open applix
1024/tcp open kdm (status V1) rpcuser
1024/udp open (RPC (Unknown Prog #))
1025/udp open blackjack (status V1)
1241/tcp open msg root
3001/tcp open nessusd root
6000/tcp open X11 root
TCP Sequence Prediction:
      Class=random positive increments
      Difficulty=613547 (Good luck!)
Remote operating system guess:
```
Linux 2.1.122 - 2.2.14

Nmap run completed–1 IP address (1 host up) scanned in 959 seconds

a kapukat: használhatók helyettesítõ karakterek, szögletes zárójelek (listák) és "per/alhálózatbites" jelölés. Így nézne ki a 3. listán megadott pásztázás az egész hálózatra (254 cím, az eredményt most elhagytuk):

```
nmap -sTU -p 1-1024,12345,12346,31336 
       -10.13.13.0/24
```
#### nmap középhaladóknak

Az nmap rengeteg ijesztõ képességgel rendelkezik, átoson tûzfalakon, vigyáz, hogy ne hozza mûködésbe a behatolást figyelõ programokat, és más módokon is segíti a felhasználót, hogy elkerülje a lebukást. Nem érzek késztetést arra, hogy ezeket a dolgokat itt tárgyaljam, bár kétségkívül ezeket is lehet törvényes célokra használni. A cikk hátralevõ részét inkább olyan dolgoknak szentelem, amelyek nem függenek össze ilyen egyértelmûen a betöréssel. Tegyük fel, hogy nagy hálózat rendszergazdái vagyunk, és valaki telepít egy kiszolgálót a géptermünkben, amely úgy tûnik, elérhetõ az Internetrõl is. Ez sértheti a szervezet biztonsági szabályzatát (vagy csak a mi önérzetünket, mert nem kértek tõlünk engedélyt a telepítésre). Mielõtt dühödten érvényre juttatnánk jogainkat, elõbb kicsit szimatoljunk körül, milyen veszélyeknek van kitéve a hálózatunk! Szerencsére a titokzatos kiszolgálóra valaki felírta lila krétával az IP-címét. Az is szerencse, hogy nmap-tudásunkkal felvértezve

Kiskapu Kft. Minden jog fenntartva © Kiskapu Kft. Minden jog fenntartva

 $^{\copyright}$ 

a bosszú igazságos angyalaként láthatunk munkához. Íme néhány lehetõség az nmap használatára ebben a helyzetben.

Elõször is, milyen operációs rendszer fut a kiszolgálón? Az OS ujjlenyomat megmondja, ehhez a -O kapcsolót kell megadni. A -O használatakor az nmap mindenféle jelzéssel ellátott TCP-csomagokat küld, és a válaszokat összeveti az OS ujjlenyomat-adatbázissal (/usr/share/nmap/nmap-os-fingerprints a Red Hat 7.0 rendszeren). Tapasztalatunk szerint nagyon jól mûködik a felismerés, kivétel a MacOS 8 esetén, ez ugyanis összezavarja.

Következõ kérdés, vannak-e rendszergazdai jogokkal rendelkezõ szolgáltatásokat futtató nyitott kapuk. Természetesen néhány szolgáltatásnak szüksége van ilyen széles körû jogosultságokra, a legtöbbnek azonban nincs. Ha a webkiszolgáló a rendszergazda nevében fut ezen a gépen, akkor valakinek ezért felelnie kell, az biztos. Használjuk a -l kapcsolót a célpont ident démonjának lekérdezésére, ennek egyetlen célja, hogy szétkürtölje a világban, hogy melyik felhasználó birtokában vannak az egyes szolgáltatások.

Lehetséges csökkenteni annak az esélyét, hogy erõszakos pásztázásunkkal túlterheljük a célrendszert vagy a hálózatot? Természetesen. A -T kapcsolóval megadható az idõzítés módja. A lehetõségek: Paranoid, Sneaky, Polite, Normal, Aggressive és Insane (üldözési mániás, lopakodó, udvarias, szokásos, erõszakos és õrült). A sorrend a hálózat egyre nagyobb megterhelésének felel meg, és a háttérben az húzódik meg, hogy az nmap mennyi idõt vár az egyes csomagok elküldése között, és hogy sorban vagy kötegekben küldi ki õket. A -T Polite jó választás, ha finoman szeretnénk bánni a célponttal, illetve a hálózattal.

Hogyan végezzünk gyorsan a pásztázással? Csak a valószínû szolgáltatásokat akarjuk ellenõrizni, és nem szeretnénk az összes kiemelt kaput végigpásztázni? A -F kapcsoló arra utasítja az nmapot, hogy csak az nmap-services fájlban felsorolt kapukat pásztázza. Így elkerülhetõ, hogy olyan kapukat is ellenõrizzünk, amelyek valószínûleg nem adnának érdekes eredményt.

#### Kapcsolódó címek

Fjodor hivatalos nmap oldala http://www.insecure.org/nmap/

Fjodor "The Art of Port Scanning" című cikke az nmap utasításforma tekintetében elavult, de nagyszerûen leírja, hogyan mûködik a kapupásztázás általában, és bemutatja a lopakodó pásztázás mûködési elvét

**→ http://www.insecure.org/nmap/nmap\_doc.html** 

Fjodor szórakoztató cikke az nmap OS-ujjlenyomatfelismerő képességéről  $\bigcirc$  http://www.insecure.org/nmap/ nmap-fingerprinting-article.html

Rik Farror cikke a Network Magazine-ból következõ módon írja le az nmap OS-ujjlenyomatfelismerõ képességét http://www.insecure.org/nmap/press/ network\_magazine-system\_fingerprinting.txt

Az IANA hivatalos listája a jól ismert, bejegyzett és magán, illetve a dinamikus kapukról  $\supset$  http://www.isi.edu/in-notes/ iana/assignments/port-numbers/

A hivatalos Internet Engineering Task Force (IETF) RFC tárolóhely. Fúrja az oldalad, hogy mit jelent az RFC-793 megfelelõség? Ne töprengj tovább! Különös figyelmet érdemel az RFC 793 (TCP protokoll), az RFC 768 (UDP protokoll) és az RFC 1413 (Ident protokoll) http://www.ietf.org/rfc.html

Végül, van arra egyszerû lehetõség, hogy a bénaság bizonyítékát szövegfájlként mentsük? A -oN fájlnév az eredményeket szövegfájlba menti. Ha a V@gÁny DuMáT részesítjük elõnyben, használhatjuk a -oS kapcsolót (az "S" a "Script-Kiddie-Duma" rövidítése). A 4. listán láthatjuk, hogy az engedély nélkül telepített kiszolgáló sok más mellett fogadja a Secure Shell, a Telnet, a HTTP/SSL, az LPD, az X és a nessus kapcsolatokat. A nessus? Mi a baj vele, hiszen ez egy biztonsági pásztázó. Nem akarjuk, hogy a hálózatunkon található nessus-kiszolgáló látszódjék az Internetrõl – a következõ hónap témája pont ez lesz.

Az nmap nagyon hatékony, de a nessus még egy lépéssel továbbvisz, és megszondázza azokat a kapukat, amelyeket az nmap talált, nincs-e ismert gyenge pontjuk. Ismét arra fogunk törekedni, hogy ezeket a hatékony eszközöket a jóra használjuk, és ne rosszra.

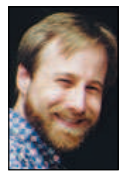

# Mick Bauer (mick@visi.com)

alkalmazott biztonsági vezetõ az ENRGI hálózatmérnöki és tanácsadó cég minneapolisi részlegénél. 1995 óta Linux-rajongó, és 1997 óta vakbuzgó OpenBSD-s. Különös élvezetét leli abban, hogy ezeket az élvonalbeli operá-

ciós rendszereket rávegye, hogy elavult roncsokon fussanak. Mick szívesen vesz minden kérdést és hozzászólást.

# Typescript

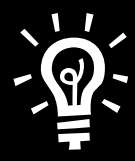

Rögzítened kellene a terminál kimenetét, de nem mindent lehet átirányítani? Használd a script parancsot. A parancs kiadása után a terminálon megjelenõ összes szöveget rögzíti a typescript nevû fájlban.

```
tux@coollinuxbox:/home/tux$ script
script: WARNING: script session is not secure
against eavesdropping/hijacking!
script: read /usr/doc/bsdutils/README.script
for details.
Script started, output file is typescript
tux@coollinuxbox:/home/tux$ python
python parancsok
Control-D
tux@coollinuxbox:/home/tux$ exit
Script done, output file is typescript
tux@coollinuxbox:/home/tux$ cat typescript
Script started on Thu Oct 12 12:03:22 2000
tux@coollinuxbox:/home/tux$ python
Python 1.5.2 (#1, Dec 15 1999, 11:15:06) [GCC
2.7.2.3] on linux2
Copyright 1991-1995 Stichting Mathematisch
Centrum, Amsterdam
>> 45+89+12.25+63.21
209.46
>> 70/12
5
>> 70%12
10
>>
tux@coollinuxbox:/home/tux$ exit
Script done on Thu Oct 12 12:04:43 2000
tux@coollinuxbox:/home/tux$
```
# A PostgreSQL és a PHP

arázsoljuk PostgreSQL-lel tárolt adatbázisainkat a Webre, és egyúttal ismerkedjünk meg napjaink egyik leggyorsabban fejlõdõ programozási nyelvével, a PHP-vel. A cikksorozat elsõ részében telepítjük a PHP-t (3-as vagy 4-es változat) Debian alá, képessé tesszük PostgreSQL adatbázisok elérésére, és megismerkedünk néhány egyszerû PHP utasítással is. V

### Miért Debian?

A változatválasztásom oka egyszerûen az, hogy én ezt használom. A programok és a telepítés is Debianon lett kipróbálva, ennek ellenére mûködnie kell a többi változat alatt is. Elképzelhetõ, hogy a beállítófájlok helye más (például RedHat esetén), de a PHP programoknak és a beállító fájlokban levõ beállításoknak ugyanígy kell mûködniük. Debian esetében a csomagok kiterjesztése .deb és a csomagkezelõ program a dpkg, míg például RedHat esetében .rpm a kiterjesztés és rpm a csomagkezelõ neve. RPM csomagokat az RPM -i csomagnév utasítással lehet telepíteni. RedHat esetén a php3.ini-t a /etc/httpd könyvtárban, az Apache webkiszolgáló-beállító állományait pedig a /etc/httpd/conf könyvtárban találjuk.

# A PHP mûködésének ellenõrzése

Írásomban feltételezem, hogy az olvasó mûködõ Apache webkiszolgálóval rendelkezik. Ennek telepítését ugyanis nem írom le. Legyen egy felhasználónk, akinek a weboldalait meg tudjuk nézni, és akinek a nevében bejelentkezve weboldalakat tudunk készíteni. A szükséges beállítások elvégzéséhez természetesen ismernünk kell a rendszer-

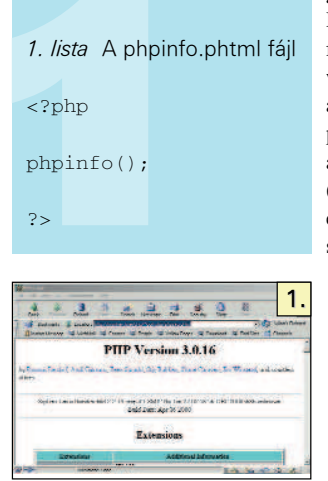

gazda jelszavát is.

Helyezzük el a phpinfo.phtml fájlt (1. lista) a felhasználónk webes könyvtárában (ez általában a felhasználó saját könyvtárának public\_html nevû alkönyvtára), adjunk olvasási jogot mindenkinek (chmod o+r phpinfo.phtml), és próbáljuk elérni egy böngészõ segítségével!

Ha látunk egy színes oldalt (1. kép), akkor minden rendben, mûködik a PHP, átugorhatjuk a következõ részt. Ha bármi más történik, akkor vagy nincs telepítve PHP, vagy beállítási gondok vannak. Ellenõrizzük, telepítve van-e a php3 csomag! Debianon ezt a dpkg -l 'php3' paranccsal

nézhetjük meg. Ha a képernyõn a legelsõ oszlopban nem ii (2. lista) van, akkor telepítsük fel.

Használhatunk php4-et is, a cikk összes példája mûködik mindkét változattal, a két változat beállítása is szinte ugyanaz.

# A php3 telepítése

A php3 csomagot Debian alatt többféleképpen telepíthetjük. Használhatjuk a dselect programot: a főképernyőnél "/"-t nyomunk, majd beírjuk: "php". A kívánt csomagoknál pluszt nyomunk, majd a csomagválasztó menüből kilépve az "Install" pontot választjuk. Ha ismerjük a .deb fájl nevét és helyét, használhatjuk a dpkg parancsot is (3. lista):

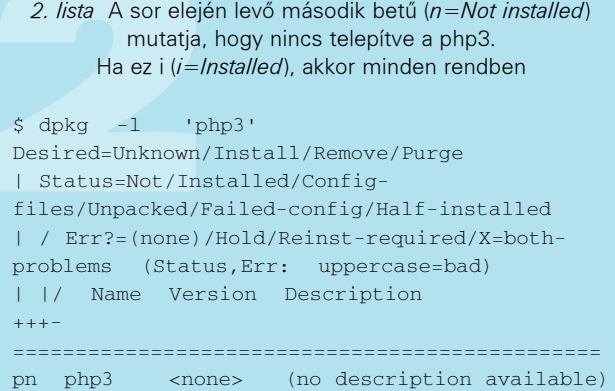

#### 3. lista A php3 telepítése. A LoadModule-lal kezdõdõ sort kell megjegyeznünk

monkey:~# cd /cdrom/dists/slink/main/ binary-i386/web/ monkey:/cdrom/dists/slink/main/binary-i386/web# dpkg -i php3\_3.0.5-3.deb Selecting previously deselected package php3. (Reading database ... 28718 files and directories currently installed.) Unpacking php3 (from php3\_3.0.5-3.deb) ... Setting up  $php3$  (3.0.5-3) ... I see you have apache webserver installed and so far you haven't used the apache module version of php3 in your apache. If you want to use it, you should reconfigure the apache webserver and select to load the php module. I can call the apacheconfig script now for you to do it, or you can insert the following line into /etc/apache/httpd.conf manually: LoadModule php3\_module /usr/lib/apache/1.3/libphp3.so Do you want me to run the apacheconfig script now [y/N] ? Ok, not running apacheconfig. Please read the docs in /usr/doc/php3 Press RETURTN to continue

#### dpkg -i php3\_3.0.5-3.deb

A kérdésre, hogy indítsa-e el a telepítõ a webkiszolgáló beállítóprogramját, csak nyomjunk ENTER-t, és inkább állítsuk be mi kézzel! Ezután ki is írja, mit kell majd beszúrnunk. A PHP-hoz tartozó leírások külön csomagban találhatók:

dpkg -i php3-doc\_3.0.5-3.deb

Ha a négyes változatot kívánjuk használni, természetesen a php4 nevû csomagokat kell telepíteni.

# **Szaktekintély**

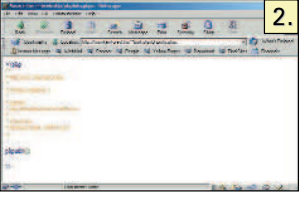

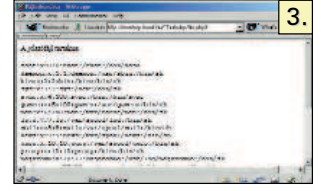

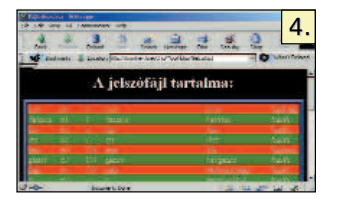

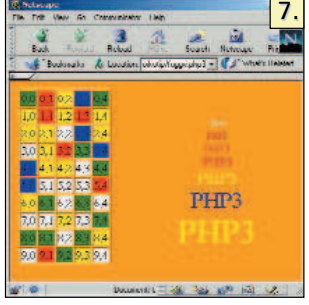

**Helló** 

6.

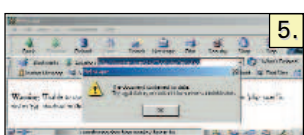

Ha sikerült a telepítés, felkerült a gépünkre a php3.ini fájl, ami a php3 beállításait tartalmazza. Ezt Debianon a /etc/php3/apache könyvtárban

találhatjuk meg (vagy a php.ini fájlt a /etc/php4/apache könyvtárban). Egyelõre hagyjuk

változatlanul, és módosítsuk az Apache beállítóállományait!

#### Beállítás

A /etc/apache/srm.conf fájlban keressünk rá a php3 szóra! Alapértelmezésként megjegyzésben vannak a php3-ra vonatkozó részek, szedjük ki a # jeleket. Mivel a következõ php programpéldák kiterjesztése php3, ezért módosítsuk is az

```
AddType application/x-httpd-php3
```
sort, hozzáfûzve a php3 szót (4. lista www.linuxvilag.hu/magazin/cikkekhez.html). Az

AddType application/x-httpd-php3-source .phps

sorból látható, hogy a phps kiterjesztésû fájlokat php3 forrásként kezeli, azaz meg tudja jeleníteni a tartalmukat (2. kép). A /etc/apache/httpd.conf fájlban keressük meg a LoadModullal kezdődő sorokat tartalmazó részt és írjuk a végére a libphp3.so modult betöltõ sort (5. lista  $\mathcal{D}$ www.linuxvilag.hu/magazin/cikkekhez.html):

```
LoadModule php3_module
/usr/lib/apache/1.3/libphp3.so
```
php4-hez az AddType application/x-httpd-php sorhoz fûzzük a phtml php3 php4 php szavakat, ugyanígy az AddType application/x-httpd-php-source .phps sor is kell. A httpd.conf-ba pedig a következõ sort kell beírnunk:

LoadModule php4\_module /usr/lib/apache/1.3/libphp4.so

Indítsuk újra a kiszolgálót a /etc/init.d/apache restart paranccsal és próbáljuk megnézni a phpinfo.phtml fájlt a böngé-

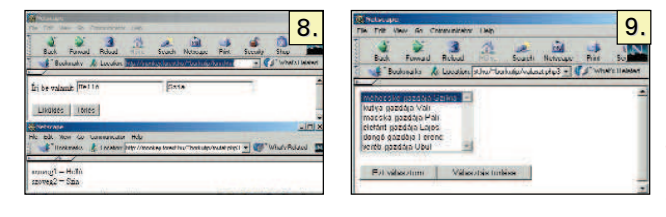

szõnkkel! Most már az 1. képhez hasonlót kell látnunk. Ha mégsem, ellenõrizzük a php3 meglétét, az srm.conf-ot és a httpd.conf-ot!

# Ismerkedés a php3-mal

Helyezzük el public\_html könyvtárunkban a phpinfo.php3 és a phpinfo.phps fájlokat! A phpinfo.php3 betöltésekor ugyanazt kell kapnunk, mint a phpinfo.phtml megnézésekor (1. kép). Ha mégsem, akkor nem állítottuk be az srm.conf-ot. Ellenõrizzük az állományt a 4. lista alapján! A phpinfo.phps betöltésekor a böngészõben a forrásprogramot kell látnunk (2. kép).

A következõ program a file.php3 (6. lista) Tegyük ezt is a public\_html könyvtárba és nézzük meg (3. kép).

A programot megjeleníti a /etc/passwd fájl tartalmát a böngészõben (3. kép). Ez rengeteg adatot adhat egy betörõ kezébe. Gondolom, nem csak az én gyomrom rándul össze a passwd fájl tartalmát látva. A PHP igen erõs eszköz a felhasználók kezében, jól

gondoljuk meg, telepítjük-e éles rendszeren. Vizsgáljuk meg a fájl tartalmát. Átlagos HTML-dokumentumot látunk, a

#### <? readfile('/etc/passwd'); ?>

sor kivételével, ami a readfile() php3 utasítást hajtatja végre a kiszolgálóval.

A PHP kódot a HTML-oldalban helyezzük el. Ezáltal a weboldalunk forrása áttekinthetõbb lesz, mint ha például Perl vagy C-alapú weboldal-elõállító programot használnánk. Az utóbbiaknál ugyanis a programunk szerkezetét kell követnie a programba illesztett HTML-kódnak, míg a PHP-nál a PHP programkódot tesszük a HTML-oldal megfelelõ helyére. Így nagyon könnyû módosítani a weboldal kinézetét. A PHP és a HTML-kód szétválasztására szolgál a <? ... ?> tag. Tehát a PHP programunk részeit helyezzük el a <? és a ?> tagok között.

A PHP kódot a webkiszolgáló hajtja végre, ezért a forráskódunk nem jut el a böngészõhöz, csak a PHP program eredménye.

A php3-mal a további ismerkedéshez, csinosítsuk az elõzõ programot! A fileb.php3 (7. lista  $\bullet$  www.linuxvilag.hu/magazin/cikkekhez.html) szintén a passwdfájl tartalmát írja ki, de most soronként olvassuk a fájlt, így lehetõség nyílik az egyes sorok színezésére és táblázatba helyezésére (4. kép). Nézzük át a fontosabb részeket! (A programpélda sorai számozottak, de ez csak a magyarázat kedvéért szükséges. Az eredeti fájlból természetesen hiányoznak a sorszámok.)

# A program szerkezete

Az 1–8 sorok normál HTML-fájl kezdõsorai. A 9. sorban belépünk a php3-blokkba. Két változót hozunk létre értékadással. Minden változó neve \$ jellel kezdõdik. Mindkét változó egy tömb. A file() utasítás a megadott fájlt olvassa be, a tartalmát pedig tömbként adja vissza, ahol a tömb minden eleme a fájl egy-egy sorát tartalmazza. A 10. sorban létrehozzuk a \$colors tömböt, aminek két karakterlánc típusú eleme van. A 11. sorban kilépünk a php3-ból. A következõ php3 blokkot a 16–22-ik sorok mutatják. C-szerû számlálásos ciklus a 16. sorban, a count() függvény egy tömb elemeinek számát adja meg. Mivel a tömbök elsõ elemének sorszáma 0, így \$i<count(\$lines) következtében a tömb összes elemén végigmegyünk. A 17. sorban a \$color változónak hol a

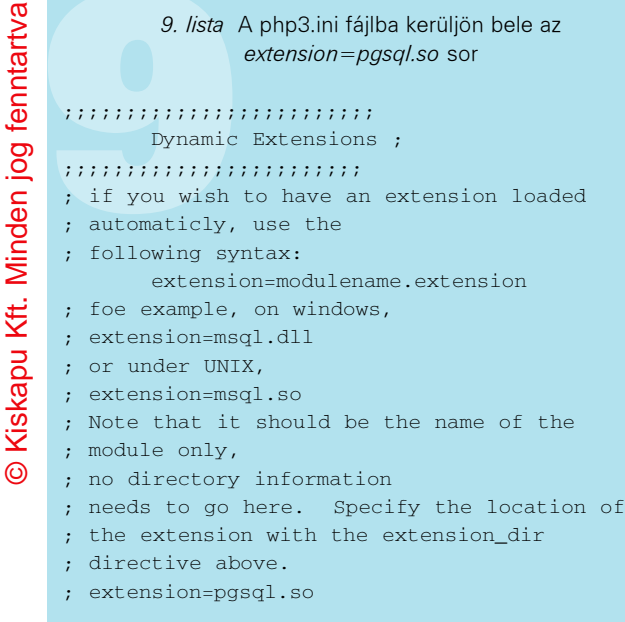

<TD BGCOLOR=red>, hol pedig <TD BGCOLOR=green> értéket adunk, attól függõen, hogy \$i páros-e vagy sem. (Az a % b mûvelet az a és b között végzett osztás maradékát adja.) A tömbök elemeit \$tömbnév[index] hivatkozással kapjuk meg, a . (pont) mûvelet pedig karakterláncokat fûz össze). A 18–20. sor egyetlen kiíró utasítást tartalmaz, a kinézet kedvéért három részre osztva. A php3 macskakörmök közé tett karakterláncokban elhelyezett változóneveket az értékükkel helyettesíti. A 19. sor szorul bõvebb magyarázatra, ugyanis itt vágjuk szét a jelszófájl egy sorát és ragasztjuk össze úgy, hogy a mezõk között a </TD><TD BGCOLOR=...> szöveg legyen. Az eplode(határolójel, szöveg) függvény szétdarabolja a szöveget – jelen esetben a ":" a határolójel –, míg az implode(határolójel, szövegtömb) egyesíti egy karakterlánccá a szövegtömb elemeit úgy, hogy minden elem közé a határolójelet teszi. A 20. sorban levõ \n hatására a print utasítás új sor karaktert ír ki.

Most tekintsük át röviden, hogyan vehetjük fel a kapcsolatot egy PostgreSQL adatbázissal!

#### A PHP3 PostgreSQL moduljának ellenõrzése

Próbáljuk ki a test.php3 programot, (8. lista megtalálható: www.linuxvilag.hu/magazin/cikkekhez.html). Ez megpróbál kapcsolódni a php\_db adatbázishoz a php\_user nevű felhasználó nevében a heureka jelszóval. Ha a böngészõnk a Fatal error: Call to unsupported or undefined function pg\_connect() in .../ public\_html/test.php3 on line 2 hibaüzenetet adja, fel kell telepítenünk a postgresql modult a php3-hoz. Ez a php3-pgsql\_3.0.16-2.deb fájl (php4-hez a php4-pgsql\_4.0b3-4.deb fájl).

A telepítéskor a /usr/lib/php3/apache könyvtárba bekerül a pgsql.so fájl. Ez az a modul, amit be kell állítanunk a /etc/php3/apache könyvtárban található php3.ini fájl segítségével. Szerkesszük ezt át! A php3.ini fájlban az extension\_dir-rel kezdõdõ sor mutatja, hol kell lenniük a moduloknak. Ennek a /usr/lib/php3/apache értéket kell tartalmaznia. A Dynamic Extensions részbe írjuk be (9. lista): extension=pgsql.so (a ";"-vel kezdődő sorok megjegyzések). Ezután indítsuk újra az Apache-ot a /etc/init.d/apache restart utasítással!

Értelemszerûen php4-hez a /usr/lib/php4/apache könyvtárban levõ pgsql.so fájlt és a /etc/php4/apache könyvtárban levõ php.ini fájlt

használjuk. Próbáljuk újra a test.php3-at. Ha a hibaüzenet nem változott, ellenõrizzük a php3.ini tartalmát és indítsuk újra az Apache-ot. Ha viszont az alábbi üzenetet kapjuk:

Warning: Unable to connect to PostgresSQL server: FATAL 1: Database php\_db does not exist in pg\_database in /home/.../public\_html/test.php3 on line 2

akkor minden rendben, a kapcsolat felépült.

Ismerkedjünk kicsit a PostgreSQL adatbázis-kiszolgálóval. Kapunk hozzá egy konzolos segédprogramot, a psql-t. Ezzel hozzáférünk az adatbázisokhoz, táblákhoz és SQL-lekérdezéseket indíthatunk el. A programot a psql utasítással indíthatjuk el. A \? paranccsal segítséget kérhetünk. Minden SQL parancs végét pontosvesszõ zárja. A parancsok lehetnek többsorosak is, ekkor az utolsó sor végét zárjuk pontosvesszõvel. A psql belsõ parancsai fordított perjellel kezdõdnek és nem kell pontosvesszõ a lezárásukhoz. A \l kiírja az adatbázisokat, \connect *adatbázisnév* paranccsal kapcsolódhatunk a megadott adatbázishoz, \d kiírja az adatbázis tábláit.

Ha még nem hoztuk létre saját nevünkhöz PostgreSQL-felhasználót, akkor tegyük a következõt rendszergazdaként:

su - postgres createuser

Ezután be kell gépelnünk a bejelentkezési nevünket. A user ID-re csak nyomjunk ENTER-t. Saját magunknak érdemes engedélyezni az adatbázisok létrehozását, és hogy esetleg mi legyünk a PostgreSQL rendszerfelügyelõi (akik felhasználókat is létrehozhatnak) úgyhogy a következõ két kérdésre válaszoljunk y-nal.

Következõ lépésként hozzuk létre a php\_db adatbázist. Ezt psql-ben a create database php\_db; paranccsal tehetjük meg. Újra megpróbálva a test.php3-at, a FATAL 1: SetUserId: user 'php\_user' is not in 'pg\_shadow' üzenetet kell kapnunk, úgyhogy hozzunk létre a felhasználót is psql-ben:

create user php\_user with password heureka nocreatedb nocreateuser;

utasítással. A nocreatedb hatására php\_user nem tud adatbázisokat létrehozni, nocreateuser miatt pedig felhasználókat se. Ha a böngészõnk Document contain no data vagy hasonló üzenetet küld, helyben vagyunk. A php3 képes elérni a PostgreSQL adatbázisokat (5. kép).

#### Hogyan tovább?

A cikk folytatásában megismerkedünk a php PostgreSQL adatbázisokat kezelõ függvényeivel, a PostgreSQL biztonsági beállításaival. Közlünk egy webes alkalmazást és rövid útmutatót kapunk, hogyan mentsük át adatbázisainkat újabb változatú PostgreSQL alá.

Borkuti Péter (borkuti@freemail.hu) matematika-informatika szakos tanár, rendszergazda, informatikus, rendszerépítõ és programozó.

#### Kapcsolódó címek

PHP levelezőlista  $\bigcirc$  http://weblabor.hu/wl-phplista/ PHP tükör  $\triangle$  http://hu.php.net címről a Documentation részbõl letölthetjük a leírás magyar fordítását.

# Széles sávú internet-hozzáférés Magyarországon (2. rész)

Összevont számunkban megkezdtük a Magyarországon elérhetõ gyors internet-kapcsolatok és -szolgáltatások áttekintését. Akkor az otthoni, most az üzleti csomagok közül szemelgettünk.

dvözlöm Olvasóimat a cikksorozat második részében, melyben a vállalkozások számára érdekes megoldásokat tekintem át!

Az Internet ma már a legtöbb szervezet mûködésében fontos szerepet játszik, legyen szó kis forgalmat bonyolító cégekrõl, vagy nagy ügyfélkörrel rendelkezõ vállalatokról. Az új évezred küszöbén a vásárlókkal, üzleti partnerekkel való kapcsolattartáshoz elengedhetetlen, hogy vállalkozásunk legalább levélküldési és -fogadási lehetõséggel rendelkezzen. Innen indulva a felsõ határ a csillagos ég – a következõ lépcsõ egy saját honlap létrehozása lehet, melyen a látogatók a termékekrõl, szolgáltatásokról kaphatnak olyan tájékoztatást, melyhez máskülönben nem, vagy csak körülményesen és drágábban juthatnának hozzá (például a postaládába dobott színes ismertetõkkel). A legfejlettebb és egyben jelentõs anyagi ráfordítást igénylõ megoldás a webáruház létrehozása, ahol a vásárlók a felkínált készletbõl állíthatják össze megrendelésüket, melynek ellenértékét bankkártyával, csekken vagy más módon egyenlíthetik ki. Ü

#### 1. táblázat Az Axelero bérelt vonali szolgáltatásának árai

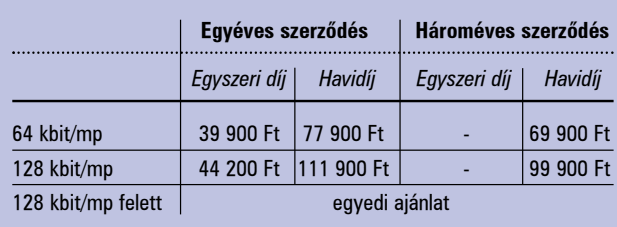

Van már olyan egyszeri webkereskedelmi megoldás is, amely alacsony költséggel biztosítja a kisebb cégek elektronikus boltjainak megoldását. Amennyiben a céges internet-hozzáférést fõként levelezésre kívánjuk használni, akkor mindenképpen olvassuk el az áprilisi számban talál3. táblázat A GTS-DataNet forgalomfüggő bérelt vonali szolgáltatása

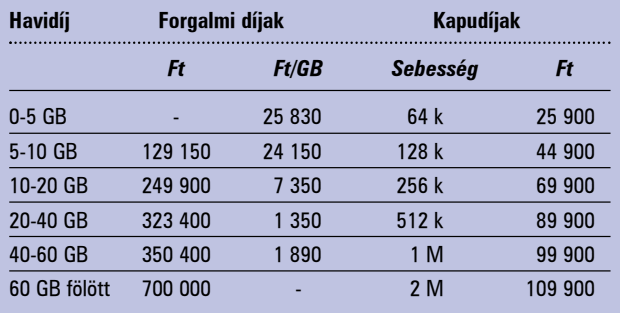

ható, Stew Benedict tollából származó cikket (60. oldalon). Ez igazából egy trükk, melynek segítségével egyetlen, a szolgáltatótól kapott levélcímünket az iroda összes munkatársa használhatja saját levelezésére. A módszer bármilyen elõfizetéssel (hagyományos kapcsolt vonali, ADSL, kábeltévé stb.) mûködik.

Ennek is vannak azonban hátrányai, hiszen egy tévesen megcímzett levél nem biztos, hogy a megfelelõ felhasználóhoz érkezik. Ha biztosra akarunk menni, akkor komolyabb megoldás után kell néznünk. Az egyik legkézenfekvõbb választás valamilyen folyamatos internetelérés, például bérelt vonal kiépítése.

#### Bérelt vonal

A bérelt vonali kapcsolat lényege, hogy szolgáltatónk egy, csak a megrendelõ által használt vonalat épít ki a megrendelõ telephelye és a szolgáltató hálózata között, melyen közvetlen és állandó internet-kapcsolatot valósít meg. A bérelt vonalak sávszélessége általában 64 kbit/mp és 2 mbit/mp között mozog, ez 64 kbit/mp-es lépésenként, illetve kétszerezéssel (64, 128, 256, 512…) állítható be. A bérelt vonali internet-hozzáférés sok helyütt elérhetõ az országban.

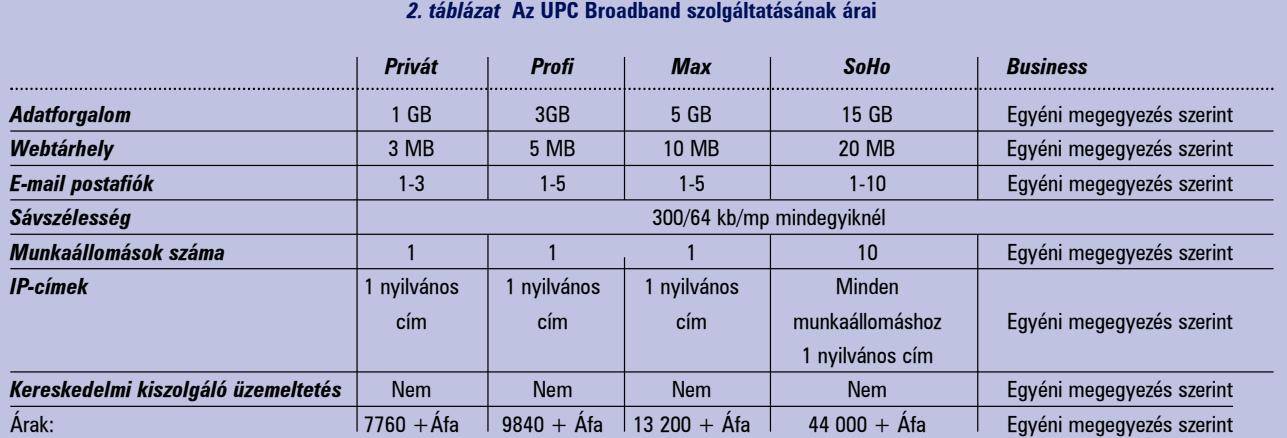

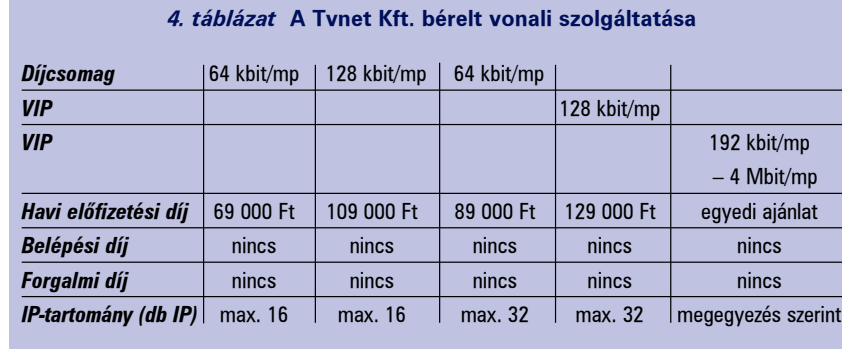

#### 5. táblázat Az Irisz Kft. bérelt vonali szolgáltatása

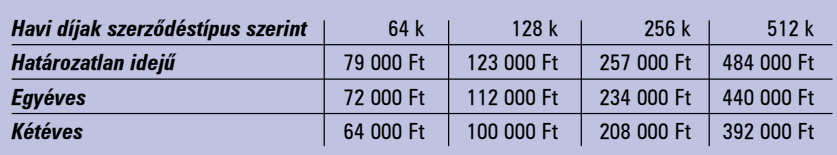

#### 6. táblázat Az Irisz Kft. WaveNet szolgáltatásának havidíjai

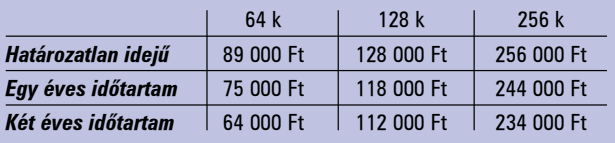

#### 7. táblázat Az Irisz Kft. WaveFlex díjai

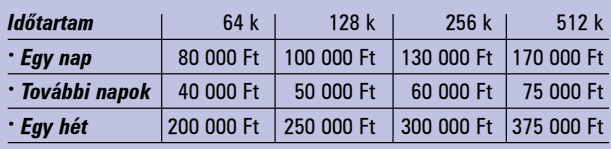

Tájékozódjunk a szolgáltatók honlapján vagy ügyfélszolgálatán a szolgáltatási területekrõl! Egy 20-40 ezer fõs városban általában már jó esélyünk van arra, hogy valamelyik szolgáltató rendelkezzen elérési alközponttal. A szolgáltatás ára több részbõl tevõdik össze. Az elsõ a vonal kiépítésének költsége, mely a megrendelõ és a szolgáltató telephelyének távolságától és egyéb mûszaki feltételektõl függ.

A második a belépési díj, melynek fejében csatlakozhatunk a szolgáltató hálózatához. Korábban a bérelt vonali szolgáltatásért rendszerint havi alapdíjat és forgalmi díjat kértek, manapság azonban egyre inkább terjedõben van a havi átalánydíj, melynél magasabb havi díj ellenében megszabadulhatunk a forgalmi díj fizetésének terhétõl. Végül, de nem utolsósorban a távközlési cégnek fizetendõ alaphálózati szolgáltatói díjat kell megemlítenünk, melyet az internet-szolgáltatók általában elfelejtenek a hirdetéseikben megemlíteni. Néhány cég már olyan csomagokat is árul, melyek árába ezt a tételt is beépítették. Az alábbiakban néhány piacvezetõ bérelt vonali szolgáltatást nyújtó cég ajánlatai között válogatok, illetve a kiegészítõ szolgáltatásokra is kitérek (mindenhol a nettó árakat tüntettem fel). A korábban MatávNetként ismert szolgáltató immár Axelero néven folytatja mûködését. A névváltás komolyabb átalakulást is magával hozott: a cég nem hirdeti forgalomfüggõ bérelt vonali csomagjait, a hangsúly a továbbiakban a korlátlan bérelt vonali szolgáltatá-

sokra helyezõdött át (1. táblázat). A szolgáltatáshoz fix IP-címtartomány, egy .hu tartománynév, valamint elsõdleges és másodlagos tartománynév-kezelés is tartozik. A csomagok árait 2001. augusztus 31-éig történõ megrendelés esetén szavatolják.

A GTS-DataNet legfrissebb akciója keretében egy 64 kbites vonalat a távközlési díjjal együtt összesen 77 ezer forintos havidíjért vásárolhatunk meg, s ehhez még egy Cisco 805-ös átjárót és tartománynév-szolgáltatást kapunk IP-címekkel. Mindössze kétezer forinttal többért, 79 ezerért pedig 128 kbites vonalat kínálnak kétcsatornás VoIP szolgáltatással. A többi csomag árait a 2. táblázatban találjuk. A Telnet Magyarország Rt. is értékesít átalánydíjas és forgalomfüggõ csomagokat. Az átalánydíjas bérelt vonali szolgáltatásukhoz számos ingyenes kiegészítõ szolgáltatás tartozik: átjáróbérlet, korlátlan telefonos elõfizetés, csoportos levél, tartománynév-bejegyzés és karbantartás, 20 MB tárhely honlapok számára, valamint 16 IP-cím. A 64 kbites csomag ára távközlési díjjal, kiépítéssel együtt 119 000 forint egyszeri és ugyanekkora havi díj, míg a 128 kbites vonalé 199 000 egyszeri és havi díj. Nagyobb sávszélesség-igény esetén egyedi ajánlatot készítenek.

A Tvnet Kft. csak forgalomfüggetlen csomagokat értékesít. Náluk 4 Mbites sávszélességet is rendelhetünk, s az árak az alaphálózati szolgáltatói díjakat is tartalmazzák. Minden csomaghoz jár átjáró, egy .hu tartománynév bejegyzése és karbantartása, elsõdleges DNS szolgáltatás, postafiókok, illetve 4-16 IP-cím. Az árakat a 4. táblázatban találjuk.

#### 8. táblázat A Tvnet Kft. ADSL szolgáltatásának

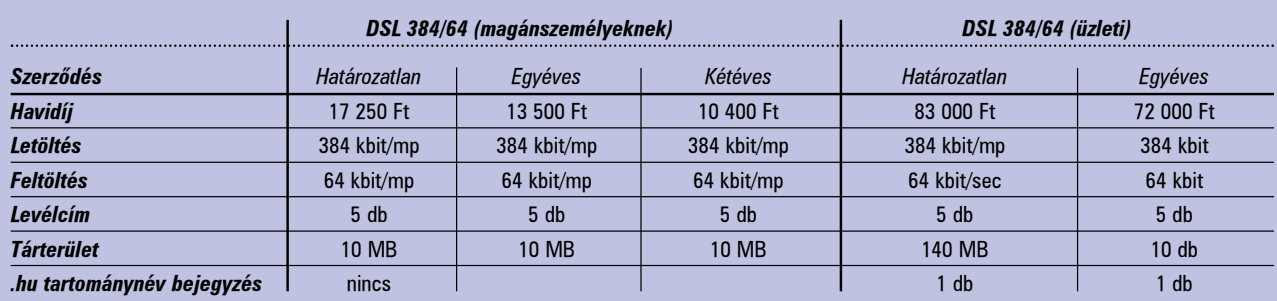

A FlexCom vonalakon szolgáltató Irisz Kft. kínálatában (5. táblázat) is csak korlátlan csomagokat találunk. Minden bérelt vonali szolgáltatáshoz állandó IP-cím és .hu tartománynév tartozik, de vásárolhatunk náluk Linux-alapú, többfeladatos (tûzfal, levél, www, ftp, dns, dhcp stb.) kiszolgálót is.

A bérelt vonal kiépítésének azonban számos mûszaki akadálya lehet (a szolgáltató legközelebbi csomópontjától való nagy távolság, nem megfelelõ domborzati viszonyok stb.). Ilyen esetben elgondolkodhatunk a mikrohullámú kapcsolat kiépítésén is. Ennek nagy elõnye, hogy megtakaríthatjuk vele a távközlési díjakat, hiszen az adatok nem vezetékek, hanem a mikrohullámú rádiójelek segítségével kerülnek továbbításra. A fent említett cégek közül több is vállalja ezen rendszerek kiépítését és mûködtetését, például az Irisz Kft. is.

A WaveNet szolgáltatás (6. táblázat) jelenleg Budapest területén vehetõ igénybe, amennyiben a telepítés mûszaki feltételei (pl. rálátás az Írisz bázisállomásaira) adottak. A szükséges mikrohullámú berendezést a szerzõdés idõtartama alatt az Irisz Kft. díjmentesen biztosítja, megvásárlására nincs szükség. A cég határozatlan idejû, illetve egyéves szerzõdés esetén 35 000 forint telepítési költséget számít fel. Minden csomaghoz állandó IP-cím és .hu tartománynév is jár. A WaveFlex (7. táblázat) alkalmi internet-szolgáltatás, különféle rendezvények, kiállítások, koncertek, tanácskozások, sajtótájékoztatók nagy sávszélességû ellátására bárhol Budapest területén. A szolgáltatás telepítését akár a megrendeléstõl számított napon belül elvégzik. Természetesen nem minden üzleti ügyfél számára a bérelt vonal az igazi megoldás. Nem mindig van szükség kiszolgáló üzemeltetésére a cég telephelyén, sokszor csupán a szolgáltató kiszolgálótermében elhelyezett gépet kellene gyorsan, hatékonyan és takarékosan elérni. Erre kiváló megoldást jelent az ADSL.

Korábban csak a MatávNet kínált hasonló szolgáltatást, mára azonban több más cég is képes nagy sebességû telefonhálózati hozzáférést nyújtani. Az egyik ilyen a Tvnet, mely magánszemélyek és vállalkozások számára egyaránt kínál megoldásokat. A szolgáltatás (8. táblázat) jelenleg Budapest legnagyobb részén elérhetõ, hiszen a monopolhelyzetben lévõ Matáv Rt. egyelõre itt képes ADSL-csatlakozást kiépíteni. Határozatlan idejû szerzõdés esetén a Tvnet 45 000 forint belépési díjat kér, ez legalább egyéves szerzõdéssel 22 500-ra csökkenthetõ. A legkisebb, 384/64 kbites csomagból kétféle létezik. Az elsõt magánszemélyeknek ajánlják: nem tartozik hozzá állandó IP-cím, és csak egy számítógép csatlakoztatását teszi lehetõvé. Az összes többi csomaghoz állandó IP is jár, valamint hálózatokat is csatlakoztathatunk. Sõt, tízezer forint havidíjtöbbletért IP-címtartományt is igényelhetünk.

A valamivel drágább VIP csomagok ugyanilyen sebességadatokkal rendelkeznek, de itt a szolgáltató további kötelezettséget is vállal a kapcsolat minõségére (kisebb terhelés és adatátviteli késedelem). A VIP elõfizetõk egy hagyományos kapcsolt vonali elõfizetést

#### havidíjai

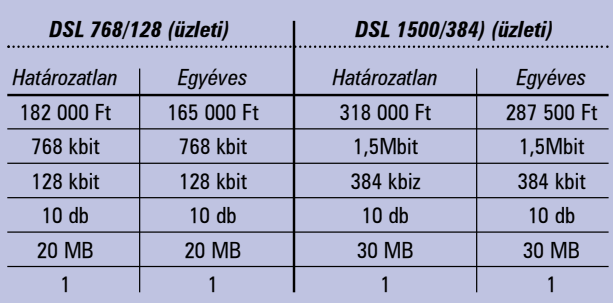

#### 9. táblázat Az Axelero üzleti ADSL szolgáltatása

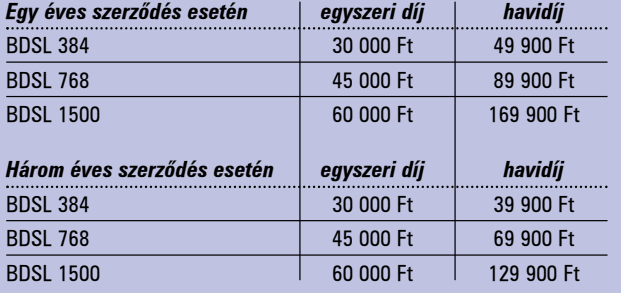

kapnak tartalékba, és kedvezményesen bérelhetnek tûzfalat, átjárót. Az Axelero BDSL névvel illeti új, üzleti ADSL csomagjait (9. táblázat). A csomagokhoz számos kiegészítõ (ingyenes vagy fizetõs) szolgáltatás jár: egy etherneten keresztül PPP-t megvalósító átjáró (melyhez négy hálózati kapcsoló vagy jelelosztó közbeiktatásával tíz számítógép csatlakoztatható), Linux vagy Windows 2000 operációs rendszer, 15 levélcím, 40 MB webtárhely, egyedi honlaptervezõ-rendszer CGI/PHP/ASP-támogatással, elsõdleges és másodlagos DNS-szolgáltatás.

Az ADSL-alapú internet-hozzáférés vidéken jelenleg nem érhetõ el. Több cég is tervezi a vidéki terjeszkedést, ez azonban eddig nem következett be (általában mûszaki akadályokra hivatkoznak). Magyarországon több kábeltévés internet-szolgáltató is mûködik, de nem mindegyik értékesít üzleti csomagokat.

A Tvnetnél egygépes elõfizetést is köthetnek az üzleti megrendelõk 48 000 forint belépési díjért és tízezer forint havidíjért, de ebben az esetben hálózat nem csatlakoztatható a végpontra. A cégek számára így valószínûleg a többgépes elõfizetés a megfelelõbb, melynek egyik fajtája egy IP-címmel (10. táblázat), a másik saját IP-címtartománnyal (11. táblázat) rendelkezik. Az utóbbi csomagokhoz szükséges RIPE engedélyeket a Tvnet díjmentesen beszerzi. Az 5–13 gépes csomagtól fölfelé az elõfizetõ a kapcsolt ethernetszakasz (pl.: kábelmodem) kizárólagos használója, tehát más felhasználók nem lassíthatják a kapcsolat sebességét. A 14–30 gépes csomagtól fölfelé minden elõfizetéshez elsõdleges DNS-szolgáltatás és .hu tartománynév bejegyzése is jár.

Mindkét szolgáltatás rendelhetõ VIP csomaggal is, melynek lényege, hogy 25 000 forint havidíjtöbbletért megbízhatóbb mûködést és valóban gyors külföldi kapcsolatot kapunk.

Az Axelero kábeltévés internetszolgáltatása jelenleg Budapest XVI. kerületében (Sashalom) és Budapest II. kerületében (Pesthidegkút) a MatávkábelTV Kft. hálózatán, illetve Kaposváron a Kaposkábel Kft. hálózatán érhetõ el. Az Üzlet nevû csomaggal 320/64 kbit/mp-es le- és feltöltési sebességet érhetünk el, kapunk hozzá 8 levélcímet, 100 MB webtárhelyet, egy állandó IP-címet, valamint tartalékba évi tíz óra kapcsolatot lehetõvé tevõ hagyományos modemes elõfizetést. A csatlakozási díj 25 000, a havidíj 31 250 forint. Nagyobb sávszélesség vagy más igények esetén egyedi ajánlatot készítenek. A UPC Magyarország Kft. a legnagyobb kábeltévés internetszolgáltató Magyarországon, s egyben az egyetlen olyan cég, amely a vidéki terjeszkedést is a legfõbb célkitûzései között tartja számon. Az ország számos pontján (Budapesten, Miskolcon, Nyíregyházán, Debrecenben, Szolnokon stb.) elérhetõ valamelyik szolgáltatásuk (Broadband vagy Chello), azonban a vállalkozások számára jelenleg nem kínálnak csomagokat. Többször kinyilatkoztatták, hogy tervezik az üzleti csomagok megjelentetését, ez azonban a mai napig nem következett be.

A többi vidéki – egy-egy városban (pl. Szegeden) mûködõ –

#### 10. táblázat A Tvnet Kft. kábeltévés internetszolgáltatása üzleti megrendelõk számára

| <b>Csatlakoztatott számítógépek száma:</b>  | $3-4$     | $5-13$           | $14 - 30$ | $31 - 62$ |
|---------------------------------------------|-----------|------------------|-----------|-----------|
| Belépési díj (egyszeri)                     | 120 000   | 200 000          | 280 000   | 350 000   |
| Belépési díj részletfizetéssel (12 hónapra) | 12 000/hó | 20 000/hó        | 28 000/hó | 35 000/hó |
| Havi előfizetési díj                        | 30 000    | 50 000           | 80 000    | 120 000   |
| <b>Webtárhely</b>                           | 5 MB      | <b>5 MB</b>      | 5 MB      | 5 MB      |
| Saját IP-cím                                |           |                  |           |           |
| Levélcím (2 MB/postafiók)                   | 30 db     | 50 <sub>db</sub> | 80 db     | 120 dh0   |

11. táblázat A Tvnet Kft. üzleti kábelnet-csomagjai IP-címtartománnyal

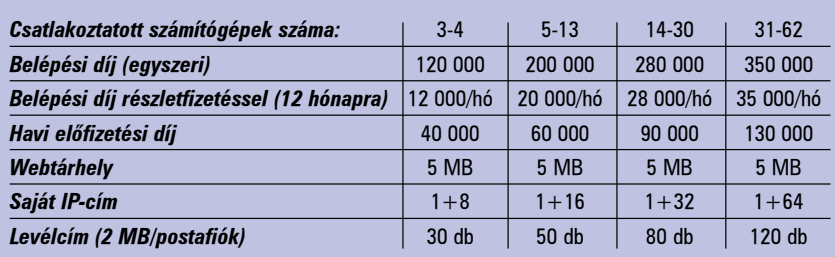

kábelszolgáltató egyelõre tartja magát a vetélytársaival szemben, azonban az üzleti megrendelõk számára ezen cégek ajánlatai sem jelentenek semmit. A vidéki kábeltévés internet-hozzáférés elterjedésére és "felnőtté válására" még egy pár évet várnunk kell. Amint láthatjuk, azért van mibõl választani. Cikkem végén most ehhez szeretnék egy kis segítséget nyújtani.

A bérelt vonal valóban az egyik legnépszerűbb "széles sávú" megoldás cégek számára. Megbízható kapcsolatot és gyors hibaelhárítást kapunk a pénzünkért. Nyilván feltûnt két mondattal elõbb az idézõjel. Nem végeztem kutatást ez irányban, de valószínûnek tartom, hogy a magyarországi vállalkozások legnagyobb részénél a 64-128, esetleg 256 kbit/mp-es bérelt vonalra mutatkozik a legnagyobb igény, hiszen ennél nagyobb összeget nem tudnak az intézmény, telephely, iroda internetkapcsolatára fordítani. A nagy döntés elõtt tehát tegyük fel magunknak a következõ fontos kérdéseket:

1. Szükség van-e arra, hogy a vállalkozás telephelyén nyilvános webkiszolgálót üzemeltessünk?

A már itthon is megjelent internet data centereknek köszönhetõen könnyen, költségtakarékosan és hatékonyan megoldható saját honlap, vagy webbolt elindítása, üzemeltetése. Az internet data centerek korszerû, biztonságos hátteret nyújtanak saját kiszolgáló elhelyezésére, illetve bérlésére.

Ez általában azt jelenti, hogy a szolgáltató kifejezetten erre a célra szolgáló termében elhelyeznek egy általunk megvásárolt és mindvégig a tulajdonunkban maradó gépet, melyen a webkiszolgáló és az összes ehhez kapcsolódó alkalmazás futhat. A kiszolgálótermek legtöbbször nagyon gyors kapcsolattal rendelkeznek a külvilág (belföldön a BIX, illetve a külföldi vonalak) felé. Az egyes kiszolgálókra jutó sávszélesség ez általában 10, 100 vagy 1000 Mbit/mp-esek, e különbségek a szolgáltatás árában is jelentkeznek.

Ilyen esetben járjunk utána, hogy telephelyünk internet-csatlakozásának kiépítésére milyen más lehetõségek vannak. Tájékozódjunk a szolgáltatók honlapján arról, hogy az adott területen elérhetõ-e az általunk választott szolgáltatás. Anyagi szempontból mindenképpen jobban járunk kábeltévés hálózaton, vagy ADSL-en mûködõ megoldással, mint a bérelt vonallal. Már a kisebb

csomagokhoz is legalább 64-128 kbit/mp-es feltöltési sebesség tartozik, mely legtöbbször elegendõ a kiszolgálóteremben lévõ gép karbantartására, a legújabb adatok feltöltésére – ugyanakkor ezek ára nagyságrenddel kisebb a hasonló sebességû bérelt vonalakénál. Emellett természetesen nagy letöltési sebességet is biztosítanak.

2. Szükség van-e a bérelt vonal által kínált többletszolgáltatásokra (nagyobb biztonság, megbízhatóbb mûködés, állandó IP stb.)? Ezek valóban megfontolandó tényezõk, azonban ne felejtsük el, hogy több szolgáltató kínál a kábeltévés és ADSL csomagokhoz is állandó IP-címet és más többletszolgáltatásokat (gondolok itt például a Tvnet VIP csomagjaira)! A helyi hálózatokat kábeltévés vagy ADSL elõfizetés esetén is mindenképpen átjáróval, tûzfallal célszerû védenünk az esetleges támadások ellen. A Linux erre a feladatra is kiválóan alkalmas.

# Mi várható a jövõben?

A bérelt vonali szolgáltatások árai ma is a nyugati árak környékén mozognak, elõrelépésre tehát valószínûleg nem e területen számíthatunk. Az igazán nagy sávszélességû

bérelt vonali kapcsolat minden bizonnyal a jövõben sem a kis- és közepes méretû vállalkozások számára jelenti majd a megfelelõ választást. Az ADSL vidéki térhódítása nemcsak a magánszemélyek, de a vállalkozások érdeke is, és nagyjából ugyanez mondható el a kábeltévés hozzáférésrõl. Az üzleti élet – és hangsúlyozottan, a vidéki vállalkozások – fellendítésében komoly szerepet játszhat az Internet, s e folyamat felgyorsításában a távközlési piacon oly régóta várt egészséges verseny kialakulása hozza majd a legnagyobb változást.

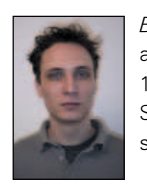

Borai János (borai.janos@linuxvilag.hu) az ELTE amerikanisztika szakos hallgatója, 1997-ben ismerkedett meg a Linuxszal. Szabadidejében zenél, jelenleg egy otthoni stúdió kiépítésén fáradozik.

# Kapcsolódó címek

# ISDN, ADSL

- http://www.isdn.matav.hu/
- http://www.matav.hu/
- http://www.matavnet.hu/
- http://www.datanet.hu/

#### Kábelnet

- http://www.tvnet.hu/
- http://www.broadband.hu/
- http://www.chello.hu/
- http://www.matavkabel.hu/

#### Mûholdas kapcsolat

- http://www.europeonline.hu/
- http://www.infotechna.hu/
- http://www.weyland-yutani.hu/

Kiskapu Kft. Minden jog fenntartva © Kiskapu Kft. Minden jog fenntartva

 $\odot$ 

# GIMP a gyakorlatban (3. rész)

Tovább építjük weboldalunkat, és a GIMP segítségével létrehozzuk az Aqua stílusú gombokat, egyedi logót is tervezünk.

cikkek során szép lassan elkészül a weboldal, és remélem a GIMP használatában is sikerül elmélyedni. Megpróbálom olvasóinkat példákon keresztül rávezetni, hogyan lehet egyedi grafikákat szerkeszteni. Ez sokszor csak az elsõ látásra tûnik megoldhatatlan feladatnak. Ha jobban megnézzük a lehetõségeket, szinte mindig találunk több módot a megvalósításra. A megoldás kulcsa – mint más területeken is – a feladat kisebb részekre bontása. Tagoljuk olyan kisebb részekre a feladatot, melyeket már könnyedén megoldhatunk a GIMP segítségével! Az ilyen kis részekbõl fog összeállni a kép. A cikkben levõ grafikák elkészítése elsõ látásra nehéznek tûnik, de meg fogjuk látni, hogy milyen egyszerûen készíthetünk látványos képeket Linuxon. A

A cikk következõ részében elkészítjük az Aqua stílusú gombot. Ehhez elõször szükségünk lesz lekerekített terület létrehozására, és csíkos háttér készítésére. Elsõként nézzük meg, hogyan alkothatunk egyszerûen lekerekített gombokat kedvenc grafikai programunk segítségével.

#### Lekerekített keretek készítése

Számos grafikai feladathoz és a weboldalakhoz szükségünk lesz lekerekített keretekre, gombokra. A megoldás egyszerûbb, mint gondolnánk:

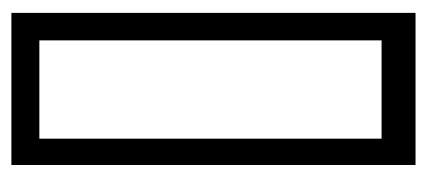

1. kép A gomb mérete lekerekítés nélkül

- 1. Elõször készítsünk képet fekete alapon a kívánt méretben. A mintaképet 800x300 képpont méretben készítettem el, ez természetesen nagyobb méret, mint amire szükségünk lesz. A képeket, gombokat, rajzokat ajánlatos a felhasználandó méretben készíteni, mivel az átméretezés során a kép veszít a minõségébõl. Jelöljük ki a keretünk számára szükséges területet (1. kép)!
- 2. A következõ lépésben a kívánt lekerekítés mértékében alkalmazzuk a

Gauss-elmosást (Szûrõk->Elmosás-> Gauss-elmosás IIR). Minél nagyobb lekerekítést szeretnénk, az elmosást annál nagyobb értékre állítsuk. A kép nagy mérete miatt az elmosás értékét százra állítottam. A Weben használatos gomb elmosásánál 10–30 közötti érték a megfelelõ, ezt természetesen az elérni kívánt hatás függvényében adjuk meg. Rövid használat után már mindenki rá fog érezni, hogy ötletei megvalósításához milyen mértékû elmosást kell alkalmaznia (2. kép).

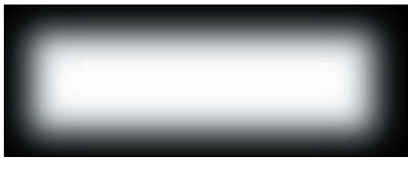

2. kép Az elmosás utáni állapot, már jól látszik a lekerekítés

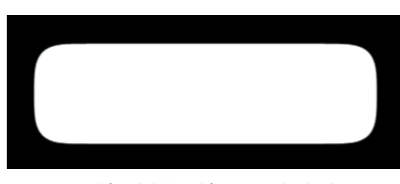

3. kép A lekerekített gomb alapja

- 3. Nincs más hátra, mint az elmosott képbõl éles körvonalú, legömbölyített gombot készíteni. Ezt a szintek (Kép->Colors-> Szintek) állításával tudjuk megtenni. A bemeneti értékeket (Input Levels) állítsuk 120, 1.0, 130-ra! Máris láthatjuk a kívánt végeredményt a 3-as képen.
- 4. A tökéletes hatás eléréséhez a területet pontosan határoljuk körül. Jelöljük ki a fehér területet az Egybefüggõ területek kijelölése eszközzel! Invertáljuk a kijelölést (Kijelölés->Invertálás), és színezzük ki feketével (Kijelölés->Feltöltés az elõtérszínnel)!

Ugye nem is volt olyan nehéz? A legömbölyítésre nem csak gombok, feliratok készítésnél lesz szükségünk, használhatjuk maszkolásra, élek finomítására, területek világosítására stb.

Miután elkészítettük a legömbölyített gombot, ha tetszik akár használhatjuk ebben a formában is. Az elõzõ cikkben ismertetett módon írhatunk bele szöveget.

A kívánt eredmény eléréséhez használhatunk szûrõket, Script-Fu függvényeket (például árnyék készítése – drop shadow). Az általam elkészített egyszerû gombot láthatjuk a 4. képen.

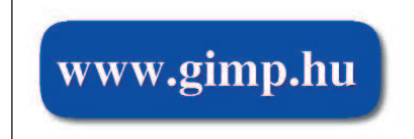

<sup>4.</sup> kép Az egyszerû lekerekített gomb

Ha nem elégedünk meg az egyszerû, lekerekített feliratok készítésével, az Aqua stílusú gomb megalkotásához szükségünk lesz csíkos kitöltõ mintára. Mivel csíkos kitöltõ mintát a GIMP-ben nem találunk, ezért nekünk kell elkészíteni. A legegyszerûbb és legtöbb célra felhasználható megoldás szerintem a kitöltõ minta.

# Kitöltõ minta készítése

Egyedi hátterek készítéséhez, betûk, grafikai elemek mintával való kitöltéséhez használhatjuk a programmal adott kitöltõ mintákat, de magunk is készíthetünk kedvünk szerint. A kitöltõ minták kisméretû képek, amivel a GIMP a kívánt területet feltölti, "ismétli" a képeket. A kitöltõ minta készítésekor általában ügyelnünk kell arra, hogy a mintánk jól "ismételhető" legyen.

Készítsünk csíkos kitöltõ mintát! Ezt a mintát nemcsak gombunk hátterének, hanem például tévészerû hatásként is lehet használni.

- 1. Mivel a csíkos hatás eléréséhez nem szükséges nagy területet ismételni, ezért kis méretû kép is megteszi. Hozzunk létre egy 6x6 képpont méretû képet, átlátszó háttérrel, a kép típusa RGB legyen!
- 2. Jelöljük ki a felsõ két sort, ezt töltsük ki fehérrel! Az alatta levõ sort töltsük fel harminc százalék szürkével (lásd az 5. képen). A szürke kitöltés ad majd némi térbeli hatást.
- 3. Mentsük el a mintánkat a saját könyvtárunkban található .gimp-1.2/patterns könyvtárba csikoshatter.pat néven, majd a mentéskor a párbeszédablakban a képünknek adjuk a "Csíkos háttér" nevet! A GIMP két helyen tárolja a

# **Szaktekintély**

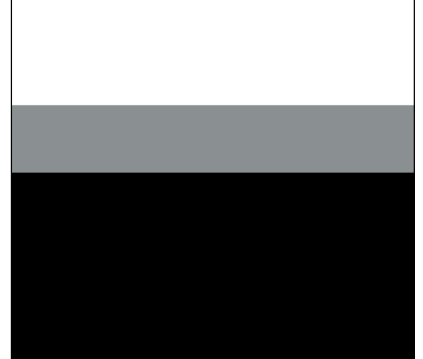

5. kép A csíkos kitöltõ minta, mentés elõtt

kitöltõ mintákat, a közös minták a telepítés során a /usr/X11/share/gimp könyvtárba kerülnek, ezekhez csak olvasási jogunk van. Az elsõ indítás után a program a felhasználó saját könyvtárában létrehoz egy könyvtárat .gimp-1.2 néven. A felhasználó ide minden korlátozás nélkül bemásolhatja az elkészített kiegészítéseket. Rövid felsorolás a könyvtárakról:

- Brushes ecsetek
- Curves a Colors->Görbék menüben készített és elmentett beállítások
- Fractalexplorer a fraktálkészítõhöz alkotott saját kiegészítések
- Gfig, gflare, gimprc, gimpressionist – függvényekhez írt kiegészítések
- Gradients saját színátmenetek (az előző részben elkészített "Piros-Fehér-Zöld" színátmenet is ide került)
- Levels a Colors->Szintek menüben készített és elmentett szintbeállítások
- Modules kiegészítõ modulok (Kit->Modules)
- Palettes színpaletták
- Patterns kitöltõ minták (ezt használtuk most)
- Plug-ins, scripts saját szûrõk és parancsfájlok.

A .gimp-1.2 könyvtárban találhatjuk a program beállításait tartalmazó rc fájlokat. Ezek szerkesztésére nincs szükségünk. A könyvtárak nagy részének kezelése a GIMP programból önmûködõen történik.

Próbáljuk is ki gyorsan az új alkotásunkat! Nyissuk meg egyik kedvenc képünket, hozzunk létre egy új réteget, és jelöljük ki az egész képet! Ha a mintaböngészõben nem látjuk az új elemeket, a frissítés gombbal vehetjük rá azok beolvasására. Válasszuk ki az új, Csíkos háttér nevû képet, és töltsük ki az új rétegünket! Ne ijedjünk meg, az egész kép kis fehér csíkokból fog állni! A réteg módját állítsuk Kivetítés (Screen)

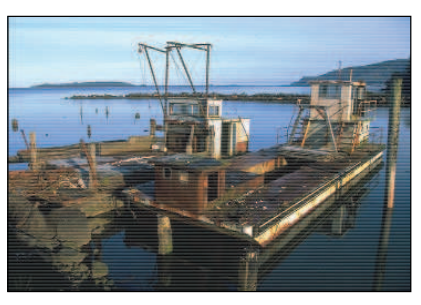

6. kép Használatban az új kitöltõ mintánk

típusúra, a láthatóság értékét pedig húszra! Ha a csíkosságot szeretnénk jobban hangsúlyozni, játsszunk kicsit a láthatóság értékével. A kitöltõ minta használatával kicsit késõbb még foglalkozunk (6. kép).

# Aqua stílusú gomb készítése

A következõ részben elkészítjük gombjainkat, ezek kinézetét az egyik legszebb felületû ablakkezelõtõl kölcsönözzük. Remélem, hogy hamarosan az Apple mellett PC-ken is használhatjuk ezt a gyönyörû ablakkezelõt ( $\odot$  osxonintel.com). Még mielőtt elmélyednénk az operációs rendszerek és géptípusok közötti különbségek vizsgálatában, készítsük el a gombot! Most már rendelkezünk minden olyan ismerettel, ami szükséges a sikeres munkához.

1. Elõször is hozzuk létre a kívánt méretû képet! A cikk elején bemutatottak alapján készítsünk egy fehér lekerekített gombot, fekete háttérrel. Nevezzük el a réteget "alapnak"! Induljunk onnan, ahol a lekerekített gomb leírásában befejeztük (7. kép).

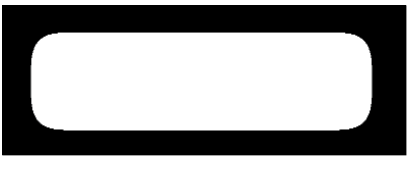

7. kép Az ismert lekerekített gomb

- 2. Hozzunk létre egy új réteget, töltsük ki bordó színnel, majd egy újabb réteget töltsünk ki a "Csíkos háttér" mintával! Alkalmazzuk az ismertetett "kivetítés" (screen) módot és a láthatóság értékét állítsuk húszra!
- 3. Hozzunk létre maszkot ezen a rétegen, jelöljük ki a képet, és az alapréteget másoljuk a vágólapra, majd illesszük be, és a "réteg rögzítése" szolgáltatással adjuk hozzá a maszkhoz a korábban kimásolt képet! A maszkok használatával késõbbi részben fogunk foglalkozni, addig is rövid összefoglalás: a maszk esetében a fekete szín az átlátszóságot, a fehér a "színt" jelenti, tehát ahol fekete színû a réteg,

ott átlátszik a kép. Nagyon jól használhatjuk ezt a szolgáltatást kitakarásokhoz.

4. Most a gomb alsó részének világítását fogjuk elkészíteni. Hozzunk létre egy új réteget, töltsük ki színárnyalattal a 9. képen látható módon! Alkalmazzuk az elõbb megismert maszkolást erre a rétegre is. A réteg módját válasszuk "kivilágításra"! A kitöltés fehér részének a mérete adja majd a gomb "magasságát", minél kisebb a fehér terület, a gomb annál magasabbnak tûnik.

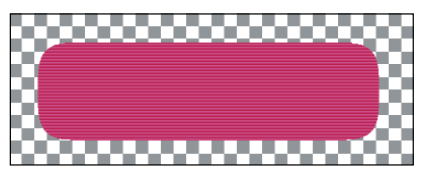

8. kép Már alakul a gomb

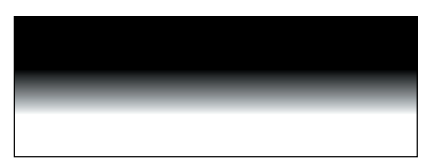

9. kép A világosításra használt színátmenet

5. Majdnem készen is vagyunk a gombbal. Most készítsük el a gomb felsõ részének világosítását! Válasszuk ki az alapréteget, jelöljük ki a fehér területet, majd csökkentsük a kijelölést a Kijelölés->Csökkentés pont segítségével – a 800 képpont széles képen én tíz képponttal csökkentettem. Ezek után a négyszög kijelöléssel a CTRL gomb nyomva tartása mellett csökkentsük a kijelölést a gomb felsõ öt-tíz százalékára! A kijelölt területet

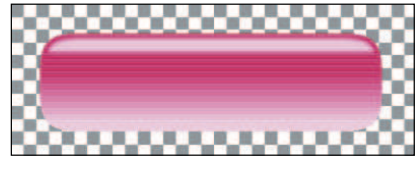

10. kép A gomb felső részének világosítása

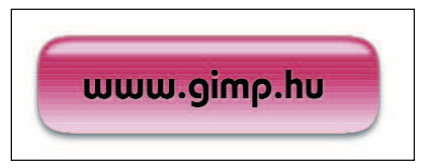

11. kép Az elkészült gomb felirattal

töltsük ki fehér színnel, majd Gausselmosással kissé homályosítsuk el! A réteg módját állítsuk "kivetítésre", láthatóságát pedig 80-ra (lásd 10. kép).

6. Már csupán a gomb végsõ csiszolása maradt hátra. Írjuk a szöveget a gombra, finomítsunk rajta tetszés szerint! Ha szeretnénk, készítsünk neki vékony

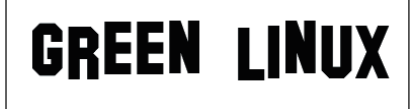

12. kép A kitöltések sok mindenre használhatók 13. kép A Green Linux felirat háttérrel

keretet. Jelöljük ki az alaprétegen a gomb területét, növeljük a kijelölést, annyira amilyen vastagságú keretet szeretnénk! Hozzunk létre egy új réteget, majd a kijelölésünk szerint töltsük fel fekete színnel! Az erõsségét csökkenthetjük a láthatóság tulajdonsággal. Kísérletezzünk a leírás alapján az új megjelenés egyszerû elkészítésével! A kész gomb a 11. képen látható. Ennek a gombnak az elkészítésére több más lehetõség is van. Mindenkitõl örömmel fogadok további ötleteket!

### Készítsünk természetbarát feliratot

Próbáljuk meg a kitöltõ minták használatát más megközelítésben is. Alkalmazzuk ismét a cikk elsõ részébõl ismert gombot. Most kicsit részletesebben más megköze-

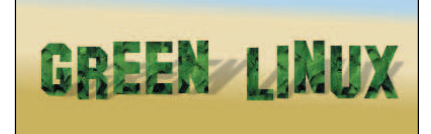

lítésbõl fogjuk használni a kitöltõ mintákat. Ezeket nemcsak egyszerû szûrõként, hanem hatásnövelõként is használhatjuk. Készíthetünk falevelekkel kitöltött feliratot is, például Green Linux felirattal (lásd 12. kép). Nézzük meg, hogyan!

Jelöljük ki a feliratunkat a Kijelölés szín szerint menüponttal Kijelölés->Kijelölés szín szerint! A kitöltések közül válasszuk ki a zöld leveleket tartalmazó mintát (leave #2), majd a kitöltés eszközbeállításai Fájl->Párbeszédablakok->Eszköztárak ablakban válasszuk ki a Kitöltés mintával típust! Természetesen nemcsak szöveget, hanem bármilyen területet, általunk kijelölt képrészletet kitölthetünk ezzel a módszerrel. Készíthetünk egyedi háttereket a kedvenc ablakkezelõnkhöz is. A kitöltõ minták használatakor ügyeljünk arra, hogy a

részletes minták esetén az "illesztések", a minta ismétlõdése nem mindig tökéletes. Ha nagy, összefüggõ területet szeretnénk kitölteni, válasszunk kevésbé részletes mintát. Magunk is készíthetünk kitöltõ mintát. A zöld levelekkel kitöltött feliratot felhasználva készítettem egy kis képet, ezt láthatjuk a 13. képen. Az ilven feliratokat használhatjuk a weboldalunkhoz, egyedi feliratokhoz, de akár a weboldalunk hátteréül is. A programba épített kitöltõ minták változatos lehetõségeket teremtenek, ezeket az igényeink szerint tovább bõvíthetjük. Ennek menetét a következõ részben fogom bemutatni. Addig is mindenkinek jó kísérletezést és gyakorlást kívánok! A cikkben szereplõ mintákhoz használt képek megtalálhatók  $a \rightarrow$  www.gimp.hu/linuxvilag/ oldalon.

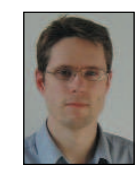

Süveg Gábor Régóta használ Linuxot és BSD-t. Hobbija a búvárkodás, vitorlázás és a számítógépes grafika. Elérhetõ a

gsuveg@sgmobil2000.hu címen.

# Szerkesztõk háborúja II. – A Pico szerkesztõ

Nagyon sokan kedvelik a karakteres alapú Pine levelezõprogramot, hiszen könnyen használható, okos és gyors is. A program szerkesztõ része külön programként is elérhetõ, ez a pico. A szerkesztõ nagy elõnye, hogy ugyanazok a parancsok használhatók, amik a levelezõben, így ha valaki

megtanulta azt a néhány szolgáltatást, amivel könnyen összehozza leveleit, akkor már nincs elveszve. De nézzünk egy kicsit a pico körmére!

Indítása a szokásos, kezelése is nagyban hasonlít például a joe használatára. A hosszú szövegben szintén a CTRL+Vvel tudunk lapozni, a sor elejére és végére ugyancsak a CTRL+A és a Ctrl+E kombinációkkal juthatunk. Ha a HOME, END és hasonszõrû billentyûk

nem mûködnek, ezekkel jelentõsen gyorsíthatjuk munkánkat. Nagyon hasznos lehet még, hogy a program ismeri a különbözõ kétpaneles fájlkezelõkben (például a Midnight Commander) szokásos Fn billentyűket is. Ha indításkor a -f parancssori kapcsolót is megadjuk, akkor az alsó két sorban is ezeket a billentyûket láthatjuk (lásd a képen).

A fájlmûveletek területén a program két fõ paranccsal rendelkezik: CTRL+R (F5): fájl tartalmának beszúrása (read) és CTRL+O (F3: fájl mentése (output). A kilépésre a CTRL+X-et (vagy az F2-t) használhatjuk, amikor is a program megkérdezi, hogy mentse-e a változásokat.

A blokkmûveletek területén nem túlzottan jeleskedik a drága. Röviden összefoglalva tud kivágni és beilleszteni. Le tudunk rakni egy jelet a CTRL+^ billentyûkkel (magyar

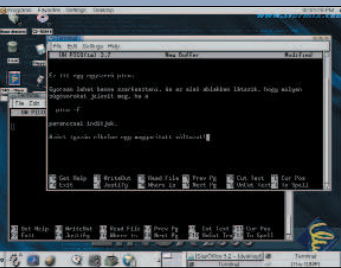

kiosztásnál CTRL+ALTGR+3, angolnál CTRL+SHIFT+6), innentõl a jel és a kurzor közötti részt jelöljük ki. A kijelölt részt azután egy egy CTRL+K-val kivágjuk. Ha nincs jelölés, akkor az adott sort vágja ki a CTRL+K (vagy az F9). Kényelmes megoldás, hogy az egymás után kivágott sorok egy blokk-

> nak számítanak, tehát a háromszori CTRL+K ugyanazt eredményezi, mintha kijelöljük a három sort, majd kivágjuk. A kívánt helyen pedig egy CTRL+U (F10) segítségével már be is illeszthetjük a kivágott részt. Egy egyszerû keresõje van, ami a kis- és nagybetûk különbségére nem érzékeny, viszont a magyar ékezetes betûkre igen. Nos, nem tökéletes, de legalább gyors. A keresõt a CTRL+Wvel (F6) érhetjük el.

Az utolsó szolgáltatás, amit érdemesnek tartok megemlíteni, igen hasznos, fõleg, ha többször átírunk egy bekezdést. Egy idõ után a négy-öt sor össze-vissza hosszúságú lesz, és tördelhetjük újra kézzel. Erre megoldás a CTRL+J (F4), mely újrarendezi a bekezdés szavait a margó éppen érvényben lévő értéke szerint (a margót a -rn parancssori kapcsolóval állíthatjuk be). Ha egyáltalán nem szeretnénk, hogy a szerkesztõ magától tördelje a sorokat, kikapcsolhatjuk ezt a szolgáltatást a -w parancssori kapcsolóval. A szerkesztõ rendelkezik saját helyesírás-ellenõrzõvel, de külsõ programot is tud használni. Ebben az esetben a SPELL környezeti változóban kell megadnunk a használni kívánt programot (ennek a szabványos bemenetrõl kell olvasnia, és a szabványos kimenetre kell írnia). A Picó magyar súgóoldala Hercegkuti László munkája.

# A nyílt forrású MPEG

Az MPEG egyik szülõatyja elmeséli

a Moving Picture Experts Group történetét és beszámol a nyílt forrású fejlesztésekrõl is.

éhány évszázaddal ezelõtt az Alpok lábánál, Torinóban élõ õseim rájöttek: ha a hegyekben kanyargó hágók útjait zúzalékkővel fedik be, akkor mindenki "jobban jár". Soha nem derült ki, hogy ez hihetetlen szorgalmukról ad tanúbizonyságot, vagy inkább egyszerûen csak az történt, hogy a helyi hatóságok munkára kötelezték a télvíz idején mezõgazdasági munka nélkül tengõdõ hegyi telepeseket. Végül is a gazdák akkoriban nem arról voltak híresek, hogy szívesen megosztották volna készleteiket másokkal, és azt se feledjük, hogy azok az idõk – felvilágosodás ide vagy N

oda – az önkényuralom évszázadai voltak. Néhány évvel ezelõtt a számítógépes guruk rájöttek, hogy mindenki

számára hasznos, ha a processzorok és az alkatrészek "járhatatlan hágóit" közös erõvel kifejlesztett és mindenki számára elérhetõ operációs rendszerrel kövezik ki.

A felhasználók sokszor olyan adatokkal dolgoztak, amelyekhez eleve digitális formában fértek hozzá, vagy amelyeket nagyon egyszerûen lehetett digitálissá alakítani (gondoljunk csak a szövegekre). Más adattípusok, például a látvány és a hang, analóg természetüknél fogva sokkal nehezebben digitalizálhatók. S ami még tovább bonyolítja a helyzetet, hogy ezek "széles sávú", azaz adott időegység alatt viszonylag nagy mennyiségű adat átvitelét igénylő források (a "széles sávú" kifejezés természetesen mindig a módszer éppen idõszerû állapotától függ). A hang- és képadatok feldolgozása mindig is fontos szakterület volt, de sokáig csak félmegoldások születtek e téren. A Moving Picture Experts Group, vagy MPEG által kezdeményezett munkának köszönhetõen a hangos mozgókép a jelenleg használatos adatcsatornákon egyszerûen továbbítható.

Az MPEG-12, az MPEG-23 és az MPEG-44 szabványok fejlesztésével párhuzamosan az MPEG-kiegészítõ programokat is készített, a nyílt forrású programokhoz hasonló elvek alapján (bár a Nyílt Forráskód Közössége biztosan találna kivetnivalót a részletekben). Hozzá kell tennünk, hogy a folyamatot az ISO szabványokhoz kellett igazítaniuk, hiszen az MPEG e szervezet keretein belül mûködik. Cikkemben felidézem a hang és kép digitalizálásának kezdeteit, a Moving Picture Experts Group megalakulásának célját, összefoglalom a ma használatos MPEG szabványok elemeit, majd ismertetem az MPEG nyílt forrású fejlesztés jelenlegi állapotát.

#### Hang és kép digitalizálása

A nyomda feltalálása után 400 évnek kellett eltelnie ahhoz, hogy a kapcsolattartás területén hasonló jelentõségû találmányok lássanak napvilágot. Az 1830-as évektõl kezdõdõen az emberiség számára egyre több, a hang és a kép rögzítését, feldolgozását forradalmasító eljárás állt rendelkezésre: a fénykép, a telegráf, a telefon, a telefax, a lemezjátszó, a filmfelvevõ, a rádió, a televízió és a mágneses rögzítés. E módszerek egyik fõ hátránya, hogy együttes használatuk általában nehézségekbe ütközik. Minden egyes típus esetében önálló készülékre van szükség. Mennyire más ez a számítógépek világában, ahol minden adat ugyanazon elv felhasználásával továbbítódik és tárolódik! A képi és a hangadat egyesítésének elméleti alapjait tizenöt évvel az elsõ számítógép megépítése elõtt fektették le. Ugyanis ekkor jöttek rá, hogy egy S sávszélességû jelet 2S frekvenciával mintavételezve minõségvesztés nélkül tárolható az adat.

Bár az elméleti kutatásokat végzõ Bell Laboratórium a tranzisztor feltalálásával megtette az elsõ lépést a gyakorlati felhasználás irányába, ennek ellenére még rengeteg munka maradt. Még az olyan, viszonylag keskeny sávszélességet igénylõ adatfolyam is, mint a beszéd, mely a telefonvonalon 0,3–3,4 kHz-et foglal el, 8 kHz-en, nyolc biten mintavételezve az akkor igencsak széles sávnak számító 64 Kbit/másodperces sebességet igényelte.

Tizenöt év kísérletezés után a bitek végre készen álltak arra, hogy szerepet játsszanak az emberi beszéd továbbításában. Az 1960-as években a CCITT (ma ITU-T-nek hívják) elfogadta a beszéd digitális rögzítésének irányelveit. Valójában két szabványt fogadtak el, melyek mindegyike 8 kHz-es rögzítést ír elõ: az egyik a hétbites µ-law, a másik pedig a nyolcbites A-law. Mindkettõ nonlineáris, azért hogy minél tökéletesebben igazodjanak az emberi hallás logaritmikus természetéhez. Az egész gyakorlati haszna azonban nem volt túl jelentõs, hiszen csak a telefon gerinchálózatán alkalmazták, ahol a csatornák többszörözését jóval kényelmesebb volt digitálisan, mint analóg módon megoldani. A végfelhasználóknál tehát nem változott semmi. A Group 3 faxrendszere (Gr. 3 fax) sokkal érdekesebb volt. Egy letapogatóegységgel (mely 1728 érzékelõt tartalmazott) nagy felbontású üzemmódban beolvasott A4-es lap átvitele 4 Mb/mp sebességet igényelt. Az akkori idők "nagy sebességű" (9,6 Kb/mp) modemjeivel egyetlen oldal húsz perc alatt jutott célba, azonban egy egyszerû tömörítési eljárás segítségével (az egyszerû fekete és fehér jelzõk, valamint a méretek meghatározása helyett változó adatblokkok és "ismétlődés-hosszok" használatával) az átviteli időt sikerült 2,1 percre csökkenteni.

A gerinchálózaton tehát nagyszerû újítást jelentett a digitális hangtovábbítás, de a végpontok környéke reménytelenül analóg maradt. Az 1980-as években az ISDN megjelenése komolyabb megoldásokat tett szükségessé, 7 kHz-es sávszélességû, 16 kHz-es mintavételezési frekvenciát és a µ-lawnál, A-lawnál magasabb (pl.: 14-es) mintánkénti bitszámot használó tömörítési eljárásokat. Erre azért volt szükség, mert egy ekkora adatfolyam átvitele 200 Kb/mp sebességû hálózatot igényelt volna. A négyszeres vagy nagyobb tömörítési aránnyal elérhetõ legfeljebb 64 Kb/mp-es adatfolyam még megfelelõ hangminõséget biztosított volna. Az ekkoriban kifejlesztett eszközök digitális jelfeldolgozókat (Digital Signal Processorokat – DSP-ket) használtak, de soha nem terjedtek el széles körben.

A mozgókép még ennél is nagyobb kihívás elé állította a tervezõket, hiszen itt a hangnál használt sávszélesség többszöröse szükséges, és egyszerre több jelet kell átvinni. A digitális televízió lényege, hogy az Y világosságértéket 13,5 MHz-en, az R-Y és B-Y színkülönbségeket pedig 6,75 MHz-nél, nyolc biten mintavételezzük. Az így kialakuló 216 Mb/mp-es adatfolyamot a nem látható minták eltávolításával körülbelül 166 Mb/mp-re csökkenthetjük. Ekkora sávszélességû adatokat nem lehet a hagyományos hálózatokon továbbítani, így csak a stúdiókban vagy digitális szalagokon használhatók. Elõször azzal próbálkoztak, hogy a sebességet 1,5-2 Mb/mp-re csökkentik, és így az adatfolyam illeszkedhet az Egyesült Államokban és Európában használt többszörözõk csatornaszámához (24, illetve 32). Ez azonban a mai napig hatalmas kihívást jelent, ezért a bemeneti bitsebességet a felére csökkentették, majd alulmintavételezték a vízszintes és függõleges (a váltott soros üzemmód miatt valójában változó) irányokat, illetve a színkülönbségeket. Ezt követõen két egyszerû eljárást, a DPCM-et (Different Pulse Code Modulation) és a feltételes kitöltést alkalmazták. A második nemzedékbeli tömörítõk (kodekek)

összetettebb eljárásokkal dolgoztak, például DCT-vel (digitális koszinusz átalakítás) és mozgáskiegyenlítéssel, így még 384 Kb/mp-nél is elfogadható minõséget érhettünk el. Végül a videojel bitsebességének felére csökkentésével (mely ismét a vízszintes és függõleges irányok alulmintavételezésével oldható meg) a mozgókép bitsebessége az ISDN csatornasebességére, 64–128 Kb/mp-re csökkent. Nézzük meg, hogy közben mi történt a hangtechnikában. Az 1980-as évek elején a Philips és a Sony kifejlesztette a kompakt lemezt (CD), a lézerrel olvasható háttértárat (ezzel összevethetõ minõségû rendszert az RCA is kidolgozott, de tiszavirág-életû volt). A CD kifejlesztését a csúcsminõségû sztereó zene tárolása iránti igény vezérelte: két hangcsatornát tartalmazott, melyen 44,1 kHz-es, 16 biten mintavételezett hang található.

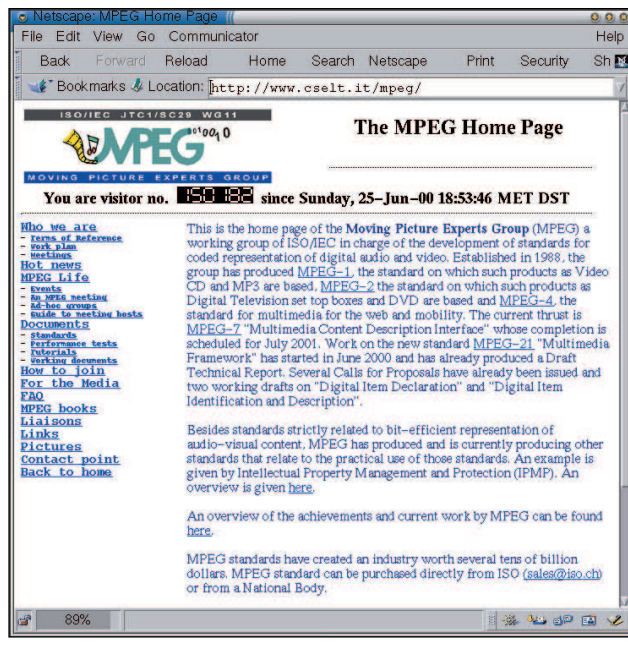

www.cselt.ip./mpeg/

képtömörítõ lapkákra támaszkodtak. Azonban hiányoztak a széles körben elfogadott szabványok, melyek véget vethettek volna az érdekelt cégek marakodásának.

# MPEG-1

lására irányultak, és a céljuk az volt, hogy az interaktív alkalmazások hozzáférhessenek ezekhez (ilyen rendszer volt például a CD-i vagy a DVI). Ezek a megoldások a távközlési rendszerekben használható

> Ilyen elõtörténettel indult 1988. januárjában az MPEG csoport, mely néhány hónap múlva megkezdte a hangjelek tömörítésének és a két adatfolyam összehangolásának megvalósítását is. Négy éven belül megszületett az elsõ szabvány, az MPEG-1. Érdekes, hogy a két fõ célcsoport (az interaktív CD és a digitális hangsugárzás) manapság nem használja e szabványt, de a mozgóképátvitel népszerûsége sem növekedett a várt mértékben. Másrészrõl az MPEG-1-et több millió VideoCD és MP3-lejátszó alkalmazza. A szabvány egyik legnagyobb újítása, hogy az MPEG-1 volt az elsõ olyan multimédiás szabvány, melynek kifejlesztésénél a szimuláció is szerepet kapott.

A digitális hang- és képtechnológia összeolvadásának legjobb példája a közeljövõben az Egyesült Államokban és Európában egyaránt elterjeszteni kívánt HDTV (High Definition TeleVision), azaz a nagyfelbontású képpel és kristálytiszta hanggal bíró digitális televízió.

# Az elsõ MPEG szabványok

Jómagam a távközléssel kapcsolatos kutatási területen szereztem tapasztalatokat. A távközlési iparra sokáig jellemzõ volt, hogy a hálózatokat igen gyorsan, anyagiakat és fáradságot nem kímélve fejlesztették, a végpontok kialakítására azonban sajnálták a pénzt. Ennek egyszerûen az az oka, hogy a távközlési ipar óriásai sokáig hideglelést kaptak a lakásokba és az irodákba szerelhetõ digitális végpontok gondolatától is – pedig még egy kisiskolás is megállapíthatja, hogy a digitális, csúcsteljesítményû hálózatokra ezek nélkül nincsen szükség –, másrészt a végpontok kiépítése kívül esett e cégek tevékenységi körén. Õk azt szerették volna, ha a felhasználóknál elhelyezhetõ eszközöket más cégek gyártják le. A távközlési berendezéseket gyártó cégek sajnos a megszokott utat járták, így eszük ágában sem volt belevágni a jó öreg CCITT szabványokkal szembeszálló újdonság gyártásába. Bár a fogyasztói elektronikai cikkeket gyártó vállalatok sokkal jobban érzékelték a végfelhasználók igényeit, és hozzászoktak ahhoz, hogy döntéseiket termékeik sikerességére és a vásárlók szükségleteire alapozzák, ennek ellenére õk sem érezték úgy, hogy nekik kellene lépni ez ügyben. Így történhetett meg az, hogy az 1980-as évek végén a faxgép kivételével gyakorlatilag egyetlen távközlési eszköz sem használt tömörítõ és kibontó eljárásokat. Az olcsó és kisméretû végberendezések gyártásához a készülék tulajdonságaihoz igazított integrált áramkörökre lett volna szükség (ezeket ASIC-nak nevezik), melyek a tömörítési eljárásokhoz szükséges bonyolult jelfeldolgozást végzik.

Azokban az években figyelemmel kísértem a Philips és az RCA fejlesztéseit, melyek a mozgókép digitális formában, CD-n való táro-

# MPEG-2

1990. júliusában az MPEG második kutatását, az MPEG-2-t is elindította. Míg az MPEG-1 pontosan meghatározott alkalmazási területtel rendelkezett, addig az MPEG-2 egy olyan gondot helyezett a középpontba, mely iránt mindenki érdeklõdést tanúsított: hogyan alakítható át az ötvenéves analóg televíziózás tömörített, digitális formába oly módon, hogy az új rendszer minden lehetséges alkalmazási területen megállja a helyét. Ezt végül két rendszerréteg kifejlesztésével oldották meg. Az egyik az MPEG-2 Transport Stream (TS), ezt a mûholdas, kábeles mûsorsugárzáshoz használják. A másik az MPEG-2 Program Stream (PS), melyet számítógépes felhasználásra és a DVD-hez szántak. A cél az volt, hogy az MPEG-2 váljon a digitális televíziózás elfogadott formátumává. Ez meg is valósult, hiszen ma már az MPEG-2 TS formátum világszerte több adatot továbbít, mint az Internet protokollja, az IP. A szabvány címe a mozgókép és a hozzá tartozó hangjelek általános kódolása is ezt a célt sugalmazza. Mire az MPEG-2-t elfogadták (1994. novemberében), addigra széles körben elterjedtek az MPEG-1 valós idejû visszafejtésére és visszajátszására képes eszközök. A siker arra ösztönözte a fejlesztõket, hogy további programokat hozzanak létre az új szabványhoz (ISO/IEC 13818-5).

A laboratórium, ahol dolgoztam, az 1,5-2 Mbit/másodperces videokonferencia tömörítõjének kidolgozásában is részt vett, néhány alapvetõ berendezés és némi számítógépes szimuláció segítségével. A jövõbeli alkalmazások szempontjából még fontosabb, hogy az öt részbõl álló MPEG-1 szabvány programbeli megvalósítása az ISO/IEC

11172-5-ös szabvány ötödik részében található.

#### MPEG-4

1993. januárjában az MPEG harmadik kutatását is elkezdte, mely az MPEG-4 nevet kapta. A terv célja, hogy kis sávszélességû, jó minõségû hangos mozgóképet valósítson meg. Bár akkoriban a tömeges

alkalmazásról még nem esett szó, ennek ellenére világossá vált, hogy a telefonhálózatokhoz hasonló keskeny sávú rendszerekhez olyan formátumra van szükség, melynek bitsebessége jóval az MPEG-1 és MPEG-2 által túlhaladott 1 Mbit/mp alatt van. Ehhez a sebességhez a programból megvalósított visszafejtõ bizonyult a legmegfelelõbbnek. Ezenkívül a tervezõk szinte biztosak voltak abban, hogy a születendõ felhasználások döntõ többsége programalapú, és nem alkatrészalapú megoldást tartalmaz majd.

Az MPEG-4 összefoglaló szabvány az audiovizuális adatok átvitelére. A szabvány támogatja az egyes audiovizuális adatok kódolt átvitelét, melyek térben és idõben elfoglalt helyét a fogadó kapja meg. A jelenetet alkotó tárgyak több forrásból származhatnak: lehetnek természetesek vagy mesterségesek.

Ez azonban nem jelenti azt, hogy a szabvány megvalósítása túl bonyolult lenne. Az alkalmazásfejlesztõk választhatnak a többféle eljárás közül, melyek mindegyike az MPEG-4 teljes eszköztárának részét képezi. Mindezek fényében arra számíthatunk, hogy az MPEG-4 hamarosan a széttöredezett multimédiás világ egységesítõ erejévé válik.

### Miért szükséges az MPEG-4 szabvány?

Bizonyára elgondolkodnak azon, hogy ha a kódoló eljárás programból dolgozik, akkor miért van egyáltalán szükség a szabványra? Miért nem megfelelõ az a módszer, hogy az adott eljárás visszafejtését végzõ kódot egyszerûen letöltjük a Világhálóról? Az MPEG-4 fejlesztésének elsõ napjaiban gyakran föltettük ezt a kérdést, de manapság, amikor az MP3 rohamos elterjedésének vagyunk tanúi, már érthetõ a szabvány szükségessége: a lejátszó ugyanis nem feltétlenül csatlakozik a hálózatra. Lehet, hogy egy mûsorsugárzó csatornához csatlakozik, vagy akár önálló, esetleg hordozható eszközrõl is szó lehet. Az eszközök többféle processzort használhatnak, és az túl drága lenne, hogy mindegyikhez kifejlesztenénk a megfelelõ lejátszót. Vagy mi történik akkor, ha az alkatrész netán olyan ASIC-ot használ a visszafejtéshez, mely nem frissíthetõ, vagy éppen annyi memória található benne, mely csak az alapértelmezett eljárás végrehajtásához elegendõ. Más szóval: sokkal egyszerűbb olyan "forrásszabványt" alkotni, melyet a gyártók szabadon "továbbgondolhatnak", mintsem állandóan a program-gépi környezet összeférhetetlenségével bajlódni.

Végül megjegyeznénk, hogy a tömörítéses kódolás jelentõs változásokat idéz elõ a mozgóképben. Általában elmondható, hogy minél kisebb a bitsebesség, annál gyengébb lesz a végeredmény minõsége. Az egyik eljárásról a másikra történõ átkódolás is rengeteget ronthat a minõségen. Így tehát az az elmélet, mely szerint a tömörítési eljárások fejlõdnek, sajnos nem állja meg a helyét. Az MPEG annyi év után csak most ért el odáig, hogy a videótömörítési eljárások újragondolását szorgalmazza, hiszen a csoport úgy érzi, hogy e területen lenne még mit figyelembe venni. A hangtömörítésnél még nagyobb az elmaradás, mert a csoport szerint ezt a tárgykört nem érdemes tovább erõltetni.

# A nyílt forrású MPEG-4

A nyílt forrású MPEG-4 szabvány fejlesztése olyan méretet öltött, hogy a referenciaprogram elõállítását új alapokra helyezte. Éppen ezért érdekes megfigyelnünk, hogy egy ekkora méretû munkát miként hangoltak össze a tervezõk. Csak a legfontosabbakat emelném ki:

- Az vitán felül állt, hogy a szabvány mindkét alkotórészét (a kódolást és visszafejtést) programból kell megvalósítani. Az is világos volt, hogy a forráskódot ki kell adni és a szabványt az ISO-nál kell bejegyeztetni.
- A szabvány minden részéhez kódfelügyelõket neveztek ki: a C és C++ részekhez a Microsoft és a MoMuSys egy-egy emberét, a természetes hanghoz a Fraunhofer Intézetet, a strukturált hanghoz az MIT-t (Massachusetts Institute of Technology) a beszédrendsz-

erhez a szöveg, illetve átalakításához az ETRI-t, a kód magjához az Optibase-t, az MPEG-4 fájlformátumhoz az Apple-t stb.

- Minden részterülethez kísérleti felügyelõt is kijelöltek, akinek az elfogadott eszközöket alkotó kódoknak a létezõ kódalapba történõ bedolgozása volt a feladata.
- A hagyományos nyílt forrású fejlesztésekkel ellentétben csak az MPEG tagjai vehettek részt a munkában. A megbeszéléseket levelezõlistákon folytatták, ahol a tervezõk a külsõ segítõk véleményét is meghallgatták.

Az MPEG csoportban állandóan új ötletek születnek. Az egyik ötlet a referenciaprogram továbbfejlesztése volt, melynek munkálatai 1999. decemberében kezdõdtek. Ez a javított kód többek között mozgásvektorokkal is dolgozik, mely az MPEG-4 szabvány leginkább számításigényes része. Ezt a kódot bárki felhasználhatja saját programjában, jogi és egyéb díjak fizetése nélkül. Abban megegyeztünk, hogy ezek a fontos kódrészek nem igényelhetnek szabadalmakat. Tavaly októberben döntés született egy új vonalról az MPEG-4 referenciagép leírás-áról. Reményeink szerint ez tovább népszerûsíti az MPEG-4 szabványt mind a programok, mind az alkatrészek világában. Az alábbiakban közlöm az összes MPEG-4 programelemhez mellékelt szerzõi jogi adatokat.

Az úgynevezett "szerzői jog" szövege az alábbi:

Ezt a programelemet eredetileg <vezetéknév1> <keresztnév1> (<cégnév1>) fejlesztette és <vezetéknév2> <keresztnév2> (<cégnév2>), valamint <vezetéknév3> <keresztnév3> (<cégnév3>) szerkesztette, az <MPEG szabvány> részeként. Ez a programelem az <MPEG szabvány> által meghatározott <MPEG szabvány> eszközök egy vagy több részének megvalósítása. Az ISO/IEC az <MPEG szabvány> felhasználói számára lehetõséget ad e programelem ingyenes használatára és módosítására, amennyiben a végtermék az <MPEG szabvány>-nyal való megfelelõségére törekszik. E programelemet eszközökben vagy programokban felhasználni kívánók figyelmét felhívjuk arra, hogy annak használata bejegyzett szabadalmakat sérthet. E programelem eredeti tervezõje és annak vállalata, a késõbbi szerkesztõk és azok vállalatai, valamint az ISO/IEC nem vállal felelõsséget ezen programelem használatából és módosításából eredõ jogi következményekért. A szerzõi jog nem vonatkoztatható az <MPEG szabvány>-nak meg nem felelõ termékekre. A <cégnév1> minden jogot fenntart a kód bárminemû használatára, továbbadására, illetve annak megakadályozására, hogy egy harmadik fél a kódot az <MPEG szabvány>-nak meg nem felelõ termékben használja föl. Ezt a szerzõi jogi nyilatkozatot a programelem minden példányával és annak származékaival együtt kell terjeszteni. Copyright (évszám).

# Jelen és jövõ

Jelenleg az MPEG csoport az MPEG-7 nevû, a multimédiás tartalom leírására szolgáló eszköz kifejlesztésének utolsó szakaszában tart. Ennek a szabványnak célja a mozgókép és hang leírása, függetlenül attól, hogy az egész filmrõl vagy csupán egyik képkockájáról van-e szó. A szabványt 2001. júliusában fogadják el. Az MPEG-7-hez máris hatalmas mennyiségû referenciaprogram tartozik, melyeket az MPEG-4-nél alkalmazott elvek alapján fejlesztettek. 2000. júniusában az MPEG elindította legújabb, MPEG-21 névre hallgató tervét, amit más szakértõi csoportokkal közösen fejleszt. A munka célja, hogy a multimédiás tartalom hálózati továbbításához használt eljárásokat összefogja és egységesítse.

A munka legfontosabb lépései a következõk:

- 1. A "digitális tárgyak" világos meghatározása.
- 2. A tartalom megformálása.
- 3. A digitális tárgyak azonosítása és leírása.
- 4. Tartalomkezelés és -használat: a tartalom létrehozására, módosítására, keresésére, elérésére, tárolására, átvitelére és (újra)felhasználására alkalmas csatolók és protokollok létrehozása.
- 5. A szellemi tulajdon kezelése és védelme: a hálózaton terjesztett és tárolt multimédiás anyagokhoz kapcsolódó jogok védelme.
- 6. Végpontok és hálózatok: a tartalmat a hálózatok és végpontok egymás között megoszthatóvá tehetik.
- 7. Események jelentése: minden olyan eszköz, mely ahhoz szükséges, hogy a felhasználók állandóan friss adattal rendelkezzenek a hálózat elemeinek mûködésével kapcsolatban.

Mindezek közül az 5. pont a legérdekesebb. Az MPEG-2 óta a csoport különös gondot fordít arra, hogy a tartalmat pénzért szolgáltató vállalatok számára is megfelelõ megoldások szülessenek. Eddig az MPEG által kínált megoldások lehetõvé tették a cégek saját védelmi eljárásainak használatát. Ennek azonban az a hátránya, hogy a titkosított adatok nem érhetõk el olyan egyszerûen a felhasználók számára, még akkor sem, ha a felhasználók tiszteletben tartják a szerzõi jogokat. Az MPEG éppen emiatt fáradozik olyan megoldás kifejlesztésén, mely a könnyen felhasználható védett tartalmat teszi elérhetõvé.

# Az MPEG szabványokhoz kapcsolódó szabadalmak

A XV. századi Velencében és Firenzében már alkalmaztak szabadalmakat, de Mainzban a fogalom ismeretlen volt. Így Gutenberg számára szellemi alkotásai védelmére az egyetlen megoldás az volt, hogy mindent elrejtett ismerõsei, üzletfelei elõl, ami természetesen bukással végzõdött. A XIX. században minden, mozgóképpel vagy hanggal kapcsolatos találmányt szabadalmakkal védtek le. Ez a gyakorlat a XX. században is folytatódott, bár ekkor már magánszemélyek helyett inkább cégek foglalkoztak a szabadalmak bejegyeztetésével. Amikorra a digitális eljárások használatának elõnyei nyilvánvalóvá váltak, csaknem minden érintett vállalat, szervezet támogatta a hang- és mozgóképkódolással kapcsolatos kutatásokat. Ma több ezer ilyen jellegû szabadalom létezik.

Amikor az MPEG megkezdte munkáját e szakterületen, nyilvánvaló volt, hogy vagy beáll a sorba, és szabadalmakkal védi kutatásait, vagy egyszerûen képtelen lesz azokból bármi hasznosat és általánosan elfogadottat létrehozni. Többek között ezekkel a nehézségekkel kellett szembenéznie az eleve tõke nélkül induló csapatnak. A szabványokhoz kapcsoló szabadalmak gondja természetesen a három legnagyobb nemzetközi szabványügyi hivatal, az IEC, az ISO és az ITU elõtt sem volt ismeretlen. Õk az alábbi általános elveket alkalmazzák:

- 1. Semmilyen szabadalomhoz nem lehet szükség szabvány megvalósításához, vagy
- 2. a jogtulajdonosnak el kell engednie a jogokat, vagy
- 3. a jogtulajdonosnak nyilatkozatban kell állást foglalnia abban a kérdésben, hogy kinek engedélyezi a szabadalom használatát, és

ezt igazságos és megindokolható feltételek alapján kell megtennie. Az MPEG éppen ezért a szabványok kifejlesztése során nem foglalkozik a szabadalmakkal, és csak a minél hatékonyabb teljesítményre és minél szélesebb körû alkalmazhatóságra törekszik. Ennek természetesen az lett az eredménye, hogy az MPEG szabványokhoz általában nagy számú szabadalom kapcsolódik.

Egy MPEG-2 visszafejtõ megvalósításához állítólag úgy száz szabadalom szükséges. Mivel a cégek igencsak érdekeltek abban, hogy e szabadalmakat lehetõleg egy helyrõl szerezzék be, ezért külön szervezet alakult az MPEG-2-höz kapcsolódó szabadalmak engedélyeztetésére. Bár ez így nyilván kényelmesebb, az azért mégis érdekes, hogy az MPEG-2 szabadalmaiért fizetett díjak ennek ellenére nem csökkentek, a szabadalmak száma viszont nõtt. Hasonló események zajlottak le az MPEG-4 körül is. Az MPEG-4 Industry Forum ( $\triangle$  http://www.m4if.org/) az MPEG-4-hez előre összeállított szabadalmi csomagok megalkotására jött létre. Természetesen az MPEG-4 helyzete jóval összetettebb, hiszen számos üzleti modell esetén szükség van arra, hogy a lejátszót a felhasználó letöltse a cég weboldaláról. Az MPEG-7-hez is tervezik hasonló szervezet felállítását.

### Összegzés

Bár teljesen más irányból, de az adatfeldolgozással foglalkozó cégekhez hasonlóan a multimédiás világ egyik fõ képviselõje, az MPEG is eljutott arra a pontra, hogy szükségesnek ítélje a nyílt forrású fejlesztést. A hatalmas különbség azonban az, hogy míg az elõbbi csoport teljesen nyílt eljárásokat hirdet, addig az MPEG kénytelen alkalmazkodni a multimédiás világ törvényeihez, ahol, tetszik vagy nem, szabadalmakkal kell "megküzdeni" minden nap. Így tehát a referenciaprogram (és a hasonló célú és jellegû gépi leírás) szerzõi jogoktól mentes, de általában nem szabadalommentes. Az MPEG-21 esetében, mely a hálózati tartalom általános rendszerleíró szabványa, a szabványosítás egy magasabb szintre kerül, mint amit eddig tapasztalhattunk a többi fejlesztésnél. Mivel a referenciaprogramok mára teljesen az MPEG szabványok részét képezik, ezért arra számíthatunk, hogy az MPEG csoportnak hatalmas nehézségekkel kell megküzdenie, ha majd a szabadelvû javaslatokat kell a régimódi, valós körülményekhez igazítania. Ennek ellenére azt hiszem, a gondok megoldásához azonban sokkal egészségesebb környezetet biztosít egy szakértõkbõl álló csoport, mint egy bírósági tárgyalóterem. Mindenki együttmûködésére szükség van.

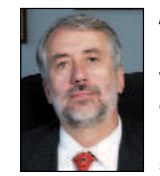

#### Leonardo Chiariglione

1971-ben csatlakozott a Telecom Italia csoport vállalati kutatóközpontjához, a CSELT-hez, ahol õ lett a mûsorsugárzási eljárások kutatórészlegének vezetõje. 1988-ban indítványozására jött létre az ISO-MPEG szabványcsoport.

Leonardo az Image Communications, az EURASIP képátviteli eljárásokkal foglalkozó magazinjának alapítója és fõszerkesztõje. 1994-ben alapítója volt a Digital Audio-Visual Council (DAVIC) csoportnak, amelynek egy évig elnöke volt. 1999-ben a Secure Digital Music Initiative (SDMI) igazgatójává nevezték ki, ahol a biztonságos digitális zenéhez kapcsolódó üzleti modellek kialakításának feladatával bízták meg.

#### Kapcsolódó címek

MPEG http://www.cselt.it/mpeg/ Az MPEG-1 rövid ismertetése

http://www.cselt.it/mpeg/standards/mpeg-1/

Az MPEG-2 rövid ismertetése

http://www.cselt.it/mpeg/standards/mpeg-2/

Az MPEG-4 rövid ismertetése

http://www.cselt.it/mpeg/standards/mpeg-4/

Az MPEG-4 hivatalos ismertetése  $\supset$  http://www.cselt.it/ mpeg/public/mpeg-4\_procedures.htm.

Az MPEG megalakulásának körülményeirõl részletesebben is olvashatunk a  $\bullet$  http://www.cselt.it/leonardo/paper/ conftele99/conftele99.htm címen

Az MPEG-4 referenciaprogramjának megvásárlásához írjunk a sales@iso.ch címre, vagy töltsük le a http://www.iso.ch/ittf/ weboldalról.

ISO http://www.iso.ch/

Az MPEG-7 rövid leírása  $\bullet$  http://www.cselt.it/mpeg/ standards/mpeg-7/

A még hivatalosan el nem fogadott MPEG-21 összefoglaló ismertetése  $\triangle$  http://www.cselt.it/public/mpeg-21 pdtr.zip

# JavaServer Pages

Bemutatjuk a JSP-ket, amelyek mind a programozók, mind a laikusok számára lehetõvé teszik servletek és dinamikus lapok készítését, Java és HTML kód keverésével.

lõzõ írásunkban vetettünk egy pillantást a kiszolgálóoldali Javára, és éppen csak lábujjainkat mártva a mélyvízbe, írtunk pár servletet. Ezek olyan Java programok, amelyek dinamikus webtartalmat készítenek. A CGI programok olyan végrehajtható állományok, amelyek nem tartoznak közvetlenül a webkiszolgálóhoz, és minden meghíváskor a legelejüktõl kezdve végrehajtódnak. Ezzel szemben a Java servletek a Java virtuális gépben (JVM), a servlettárolóban találhatók, amely közvetlenül csatlakozik a http-kiszolgálóhoz. Amikor a webkiszolgálónak dinamikus tartalomra van szüksége, a servlettárolóhoz fordul. E

A Java servlet készítés sok szempontból hasonlít egy mod\_perl kezelõ írásához: jókora elõnyöket nyújt, de megkövetel bizonyos fegyelmezettséget is. Lehangoló lehet olyan servletet írni, amely kilencven százalékig statikus HTML kódot és mindössze tízszázaléknyi Java kódot tartalmaz. Ilyen sokszor meghívni az out.println()-t, már egyenesen õrjítõ. Egyre népszerûbb megoldás erre a gondra a JavaServer Pages azaz a JSP. Ez hasonló szellemiségben készült, mint a Microsoft ASP, vagy akár a nyílt forráskódú PHP nyelv és Mason kiegészítõ rendszer. A JSP lehetõvé teszi, hogy a Java és a HTML nyelvet számos módon keverjük. Tulajdonképpen a JSP, akárcsak a legtöbb Java program, figyelemreméltóan felületfüggetlen, ez azt jelenti, hogy írhatunk JSP-ket windowsos gépen, amit aztán fejlesztés közben linuxos kiszolgálón alkalmazunk, végül pedig Solarisra telepítjük. Ebben az írásban gyors pillantást vetünk a JSP-re, ez jó alkalmat teremt arra, hogy egy kis Javát tanuljunk, és különösebb erõfeszítések nélkül, könnyû servletkészítési lehetõséget tárjunk a Java-programozók elé.

# Hogyan mûködik a JSP

A JSP-k alapötlete igen figyelemreméltó módon egyszerû: tulajdonképpen servletek álruhában. Amikor a JSP-t elsõ ízben hívják meg önmûködõen servletté alakul. Ez a servlet fordítódik le aztán egy Java .class fájlba, amely ezután a servlettároló belsejébõl hajtódik végre. A JSP elsõ meghívásakor kicsit lassabban fognak az adatok a felhasználóhoz jutni, hiszen a színfalak mögött az alábbiakban részletezett folyamatok játszódnak le.

JSP alatt, minden alapvetõen statikus tartalomnak tekintendõ, ami nincs különleges zárójelek közé helyezve: <% és %>. Az ilyen tagok közé zárt kódrészletet "scriptlet"-nek nevezik a JSP tolvajnyelvén. A következõ HTML-fájl – amit main.jsp-nek neveztünk el – is teljesen megfelel a JSP szabványnak:

```
<HTML>
   <Head>
      <Title>Static JSP Title</Title>
   </Head>
   <Body>
      <P>Static JSP Content</P>
   </Body>
</HTML>
```
Természetesen a fenti JSP meglehetõsen unalmas, hiszen kizárólag statikus tartalommal bír. De a JSP-motor egyáltalán nem törõdik

azzal, hogy egy JSP mennyi dinamikus tartalmat foglal magába; az egész dolgot servletté alakítja, függetlenül attól, hogy mennyire összetett. A fenti JSP esetében az eredményül kapott servlet nem sokkal lesz több, mint egy hosszú karaktersorozat és egy out.println() utasítás egy doGet() eljárás belsejében.

A saját rendszeremen, a fenti HTML kódot a main.jsp fájlba mentettem, a Tomcattel együtt érkezõ /usr/java/jakarta-tomcat-3.2.1/ webapps/examples/jsp/ könyvtár példakönyvtárába.

Ez nyilvánvalóan nem a legmegfelelõbb hely, de ez volt számomra a legegyszerûbb megoldás.

Ha a JSP-t már feltelepítettem, nem is kell többet tennem; a rendszer önmûködõen fogja servlet forrássá (.java) alakítani, és Java .class fájlba fordítani.

Végre is hajthatjuk és megtekinthetjük az új JSP-nket a Tomcat kiszolgálón keresztül, amely az alapértelmezés szerint a 8080-as kapura figyel  $\triangle$  http://localhost:8080/examples/jsp/main.jsp/. Ha az Apache-t és a mod\_jk-t úgy állítottuk be, hogy a továbbítsa a servlet és a JSP kérelmeket a Tomcat kiszolgálóhoz, akkor a main.jsp-t megtekinthetjük a

 http://localhost/examples/jsp/main.jsp/ címen is. Az én gépemen a JSP-rendszer által a main.jsp-hez készített .java és a .class fájlok a következõ könyvtárban helyezkednek el: /usr/java/jakarta-tomcat-3.2.1/work/localhost\_8080%2Fexamples. Ha kilistázom a könyvtár tartalmát, a következõket látom:

```
_0002fjsp_0002fmain_0002ejspmain.class
_0002fjsp_0002fmain_0002ejspmain_jsp_0.java
_0002fjsp_0002fmain_0002ejspmain_jsp_1.java
_0002fjsp_0002fmain_0002ejspmain_jsp_2.java
_0002fjsp_0002fmain_0002ejspmain_jsp_3.java
_0002fjsp_0002fmain_0002ejspmain_jsp_4.java
_0002fjsp_0002fmain_0002ejspmain_jsp_5.java
_0002fjsp_0002fmain_0002ejspmain_jsp_6.java
```
Amint látható, jó néhány különféle .java fájl helyezkedik itt el, mindegyik az eredeti JSP egy-egy változata. Akárhányszor csak megváltoztatom a JSP-t, a rendszernek új .java fájlt kell készítenie. A Tomcat alapértelmezés szerint megtartja az elõzõ JSP-alapú servleteket, de egyszerre csak egyetlen .class fájl létezhet, akárcsak ebben az esetben. A .java és a .class fájlnevek meglehetõsen hosszúak és nem arra szánták, hogy a böngészõbe közvetlenül begépeljük õket. A JSP varázslat része ez is. A Tomcat képes arra, hogy az adott URL-lel összerendelt servletet értelmesen és önmûködõen megtalálja, és elkészítse a Java forrásfájlokat, ha szükséges.

Érdemes egy pillantást vetni a JSP által létrehozott Java forráskódra, hogy képet alkothassunk arról, milyen komoly munka megy végbe a háttérben. Az egyszerû, statikus JSP kódunk servletté alakult, amely több mint száz soros Java forráskódból áll. Ha vesszük a fáradtságot, és visszafejtjük a JSP kódunkat a lefordított servlet forrásból – ami igen nagy kihívás, legalább akkora mintha a Perl HTML::Mason-t próbálnánk visszafejteni – a servletben megjegyzéssorokat találhatunk, amelyek az eredeti JSP sorok sorszámai és a lefordított kód közötti alapvetõ kapcsolat feltérképezésében nyújthatnak segítséget.

1. lista A <% %> tagok használata  $>$ HTML $\sim$ <Head> <Title>Mini-dynamic JSP Title</Title> </Head> <Body> <P>You are connecting from the host <% if (request.getRemoteHost().equals(""))  $\{8>$ <%= request.getRemoteHost() %>.</P> <% } else { %> <%= request.getRemoteAddr() %>.</P>  $< 2$  } 2 </Body>  $<$ /HTML>

### Dinamikus tartalom

Kicsit érdekesebbé tehetjük a dolgokat, ha egy különleges JSP tagot szúrunk be a main.jsp-be. A tag valamilyen Java kód eredményét szúrja be a felhasználóhoz küldendõ kimenetbe:

```
<HTML><Head>
      <Title>Mini-dynamic JSP Title</Title>
   </Head>
   <Body>
      <P>You are connecting from
          <%= request.getRemoteHost() %>.</P>
   </Body>
</HTML>
```
A <%= és a %> jelek közötti kérelem végrehajtódik, és visszatérési értéke a kimenetre kerül. Mivel a JSP tulajdonképpen egy álruhás servlet, minden olyan objektumhoz hozzáférhet, amihez egyébként a rendes servlet elér. Ilyenek például a "request" és a "response". Figyeljük meg, hogy a <%= és a %> között elhelyezkedő Java kódot nem zárja le pontosvesszõ! Saját tapasztalatból tudom, hogy igen nehéz leszokni arról, hogy pontosvesszõt tegyünk ide, de a JSP kiakad, ha ragaszkodunk hozzá.

Amennyiben egy vagy több Java mûveletet szeretnénk elvégezni anélkül, hogy az eredményt elküldenénk a felhasználó böngészõjére, használjuk az egyszerû <% és %> tagokat. Ezek összevegyíthetõk a HTML-lel, ami lehetõvé teszi, hogy feltételes szövegek jelenjenek meg a válaszban (lásd az 1. listát).

Ha a felhasználó gépének neve elérhetõ, kiírjuk azt, egyébként a gazdagép IP-címét jelenítjük meg. Figyeljük meg, hogyan lehet az if/then/else blokkokat összeelegyíteni a statikus HTML kóddal. A request.getRemoteAddr() hívás csak akkor kerül végrehajtásra, ha a request.getRemoteHost() üres karaktersorozatot adott vissza (""). Számos JSP irányelvet (directivet) a <%@ és %> tagpárral adunk meg. Minden ilyen irányelv a JSP-bõl servletté való alakítás során kerül feldolgozásra. A directive kulcsszó közvetlenül a @ jel mögött helyezkedik el, amit aztán nulla vagy több elem követ. Például, tételezzük fel, hogy van egy honlapszerte elõforduló menüsorunk, a menubar.jsp nevû JSP fájlban:

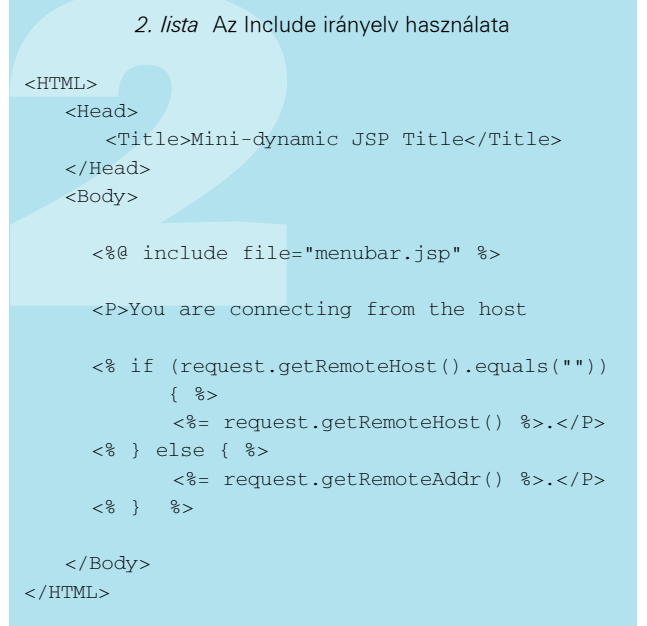

```
<sub>th</sub>ables</sub>
2+rs<td><a href="one">Option 1</a></td>
\langle/tr>
<tr>
    <td><a href="two">Option 2</a></td>
```

```
\langle/tr>
</table>
```
Ezt a részletet könnyen beépíthetjük a dokumentumunkba az "include" irányelv használatával (lásd a 2. listát). Fontos azonban tudni, hogy az irányelvek a JSP fordításakor hajtódnak végre és nem futásidõben. Így a fenti példa csak addig fog kifogástalanul mûködni, amíg meg nem változtatjuk a menubar.jsp fájlt. Mivel a menubar.jsp tartalma már akkor beépült a main.jsp-be mikor servletté alakult, az <%@ include %> tag pedig többé már nem létezik, így aztán, a dolgok nem úgy fognak frissülni, ahogy azt elvárnánk. A megoldás késõbbiekben ismertetett, futás idejû JSP mûvelet használata. Van még két különleges JSP tag. Az egyik közülük a <%---%>, mely megjegyzésként használható. Bár feleslegesnek tûnhet JSP megjegyzések léte, mikor HTML megjegyzések már régóta léteznek, de egy alapvetõ különbségre mindenképpen szeretném felhívni a figyelmet: a JSP megjegyzéseket a JSP-motor távolítja el, a servlet készítése közben. Ezzel szemben a HTML megjegyzéseket érintetlenül továbbengedi, így azok minden végfelhasználó számára láthatók, ha a "view source" menüpontot választják a böngészőjükben. Mivel lehet választani, többnyire magam is inkább JSP tagokat használok a megjegyzéseimhez, kivéve azokat, amelyek a JSP kódom HTML forrás kimenetének hibakereséséhez használhatók. Az utolsó JSP-tag a <%! %>. Ennek segítségével a futó servlet számára példányváltozókat (úgynevezett mezõket) vezethetünk be. Habár igen csábító lehetõségnek tûnik, hogy a JSP-ben használt összes változót elõre bevezessük, emlékezzünk viszont arra is, hogy a mezõk alkalmazása azt is jelenti, hogy magunknak kell ügyelnünk a szálak biztonságos kezelésére is. Mivel a szálkezeléshez többnyire fejfájás társul, ahol lehet, célszerûbb elkerülni alkalmazását. A <%! %> tagot helyi eljárások meghatározására is lehet használni, ám nem vagyok meggyõzõdve arról, hogy ez olyan jó ötlet.

© Kiskapu Kft. Minden jog fenntartva © Kiskapu Kft. Minden jog fenntartva

```
<%@ page language="java" contentType="text/html"
%>
<%@ page import="java.sql.*" %>
<HTML>
  <Head>
     <Title>Weblog</Title>
  </Head>
  <Body>
  <H1>Weblog</H1>
&// Néhány saját változóbevezetés az 
  // adatbázis használatához
  String loginJdbc = "org.postgresql.Driver";
  String loginUser = "reuven";
  String loginPasswd = "";
  String loginUrl = "jdbc:postgresql:
//localhost/atf";
  // A PostgreSQL vezérlõ betöltése
  Class.forName(loginJdbc);
  Connection con = DriverManager.getConnection
             (loginUrl, loginUser, loginPasswd);
  // A kifejezés megadása
  Statement statement = con.createStatement();
  // Bizonyosodjunk meg afelõl, hogy egy idõben 
  // csak egy szál kezeli ezt a kifejezést
                                                           String query = "SELECT entry_date,";
                                                           query += "entry_headline, ";
                                                           query += " entry_text ";
                                                           query += "FROM BlogEntries ";
                                                           query += "ORDER BY entry_date;
                                                           query += "DESC;"
                                                           // Lekérdezés végrehajtása
                                                           ResultSet rs =
                                                           statement.executeQuery(query);
                                                    %>
                                                    <table>
                                                    <% while (rs.next()) { %>
                                                      <tr>
                                                         <td> <%= rs.getString("entry_date") %> 
                                                              \langle/td>
                                                         <td> <%= rs.getString("entry_headline") %>
                                                              \langle t \rangle<td> <%= rs.getString("entry_text") %></td>
                                                              \langletr>
                                                    <% } %>
                                                    </table>
                                                      </Body>
                                                    \epsilon/HTML\sim5. lista showblog.jsp
```
# JSP eljárások

Az irányelvek igen hasznosnak bizonyulhatnak, ha a servlet felépítésének folyamatát szeretnénk befolyásolni. De mi történik, ha a servlet eljárásait futásidõben szeretnénk megváltoztatni?

Természetesen belefoglalhatnánk (include) egy Java kódot, ami végrehajtja a szükséges eljárásokat. A JSP azonban számos különleges tagot tartalmaz, amelyek a servletben Java kódba fordítódnak, így bárki képes a kód megírására, még azok is, akik egyáltalán nem ismerik a Javát.

A JSP eljárástagok tulajdonképpen XML-nek megfelelõk és tagkönyvtáraknak nevezett különleges XML dokumentumokban találhatók. Így, habár külsõre HTML-nek tûnnek, valójában nem azok, ami többnyire azt jelenti, hogy különösen nagy figyelmet kell fordítanunk az olyan elemekre, mint a bezáró tagok vagy a perjelek. A beépített JSP tagkönyvtár számos függvényt is tartalmaz, amelyek közül az egyik gyanúsan hasonlít a második listában megismert include irányelvhez. A 3. lista a main.html (www.linuxvilag.hu/magazin/cikkekhez.html) egy olyan változatát mutatja be, amelyik a menubar.jsp irányelv felhozásához a <jsp:include> mûveletet alkalmazza.

Az eltérés a két változat között apró, de igen jelentõs: a beépítés irányelv ugyanis akkor fejti ki hatását az adott lapra mikor a JSP servletté alakul át, az include mûvelet ellenben futásidõben hajtódik végre. Ha a menubar.jsp-t megváltoztatjuk a main.jsp két futtatása közt, az irányelvet alkalmazó változat figyelmen kívül hagyná az új menüt, a mûveletet használó változat viszont a legutóbbi változatot

jeleníti meg. Természetesen mindennek megvan az ára; a <jsp:include> mûvelet futásidejû kérelmet hajt végre, ami lassabbá és kevésbé hatékonnyá teszi irányelvalapú testvérénél. Mivel a <jsp:include> által beolvasott kód a legfelsõ szintû JSP minden kérelemadatához hozzáférhet, lehetõség nyílik dinamikusan változó menürendszerek, igény szerint alakítható rendszerek és adatbázis-elérést megvalósító könyvtárak készítésére. Vannak más JSP mûveletek is. Az egyik közülük a <jsp:forward>, amely a kérelmet egy másik JSP-hez irányítja. Akárcsak a <jsp:include> esetében, ez a mûvelet is a servletmotorban hajtódik végre, ami azt jelenti, hogy a http-kérelem és a felhasználói kapcsolatadatok továbbra is elérhetõk maradnak.

A 4. lista ( $\triangle$ www.linuxvilag.hu/magazin/cikkekhez.html) például, az eredeti JSP-nk egy olyan változatát mutatja be, amelyik másik lapra irányítja át a felhasználót, ha gazdagépének neve nem állapítható meg. Ha a kiszolgálónk esetleg nem tartalmaz no-reverse.jsp nevû lapot, a felhasználók 404-es (a fájl nem található) hibával találkoznának a böngészõjükben. Ugyanakkor a böngészõjük továbbra is az eredetileg kért, main.jsp lapra mutató címet írná ki forrásként. Ez azért van így, mert az átirányítás a motor belsejében megy végbe, külsõ http-átirányítás nélkül.

# Egyszerû webnaplózó JSP

Elõzõ cikkemben (64. oldal) írtunk pár egyszerû servletet, amelyek segítségével webnaplókat (blogokat) készíthettünk, és nézhettünk meg. Mivel a JSP-k servletekké fordítódnak, semmi sem szól az

ellen, hogy olyan JSP-ket készítsünk, amelyek ugyanazt tudják, mint azok a servletek. Nyilvánvalóan kicsit másképp fognak kinézni, de a hatásuk ugyanaz lesz.

Az 5. *lista* JSP-t mutat be (showblog.jsp), amely ugyanazt a feladatot hajtja végre, amit az elõzõ cikkben ShowBlog servlet. Azaz, kiírja a PostgreSQL adatbázistáblában tárolt webnapló tartalmát, a legfrissebbtõl a legrégebbi bejegyzésig rendezve.

Már most felhívom rá a figyelmet, hogy a showblog.jsp meglehetõsen borzalmas példa arra, hogyan írjunk JSP-ket; a feladata egyszerûen az, hogy bemutassa, mi mindent lehet megvalósítani, és nem törekszik választékos megoldásokra. Ezekkel a dolgokkal a két következõ részben fogunk foglalkozni, amikor a JavaBeans és a saját tagkönyvtárak kerülnek terítékre.

Menjünk végig lépésenként ezen a JSP-n, hogy pontosan megvizsgáljuk, miképpen működik. Két "page" irányelvvel kezdünk. Ezek teszik lehetõvé számunkra a JSP-nk alapvetõ beállításának elvégzését, kezdve a lap által visszaadott MIME ContentType fejléc beállításával. Sõt, azt is lehetõvé teszi, hogy meghatározzuk, milyen programozási nyelvet keverünk a nem programozott szövegbe. Bár ilyen megoldás egyelõre nem létezik, elméletileg lehetséges olyan JSP-t írni, amely Perlt használ az XML elõállításához, vagy Pythont a PNG képek létrehozásához.

Figyeljük meg, hogy a page irányelvben egy vagy több értéket is megnevezhetünk. A showblog.jsp elsõ sora egyszerre állítja be a nyelvet és a ContentType értéket. A második sor azt mutatja, hogy az eredményül kapott servletnek kell bejuttatni majd a java.sql-ben található csomagokat, melyek segítségével JDBC-n keresztül összekapcsolódhatunk a relációs adatbázis-kiszolgálókkal (jelen esetben a PostgreSQL-lel).

Egy rövid bevezetõ HTML kód után, mélyen elmerülünk a Javában. Készítünk egy SQL kapcsolat-objektumot, és segítségével hozzákapcsolódunk a PostgreSQL kiszolgálónkhoz. Letöltjük az adatokat az adatbázisból, majd sorról sorra végiglépkedünk az eredménykészleten (ResultSet).

# Valami nincs rendben

Amint azt az imént említettem, ez csúnya JSP írási mód, ezenkívül rettenetesen rossz teljesítményt érünk el a rengeteg, ismételten felépített és lebontott adatbázis-kapcsolat miatt, ráadásul még iszonyatos mennyiségû HTML és programkód zagyvalékot is készítettünk. Tulajdonképpen az egyetlen, amit nyertünk a dologgal, hogy a HTML kiírásához nem kell out.println() eljárásokat használnunk.

Továbbá, a JSP-k alapja pont az lenne, hogy a HTML lapokból eltávolítsuk a kódot, és a nem programozók számára is lehetõvé tegyük, hogy kevés erõfeszítéssel dinamikus HTML lapokat készítsenek. Ha ilyen sok kódot kell beszúrnunk a dinamikus lapok létrehozásához, elég kicsi az esélye, hogy egy nem programozó rászánja magát a webfejlesztésre.

Ezenkívül, miközben a ShowBlog servletünket JSP-vé alakítottuk, jó néhány kivételkezelõ eljárást eltávolítottunk. A servletünk elég értelmes volt ahhoz, hogy a PostgreSQL kiszolgáló eltûnését is kezelje, és errõl megfelelõ hibajelzést adjon. A JSP-nk, ezzel szemben, mindössze egy hibaüzeneteket tartalmazó backtrace vonalat ad vissza. Ez a nyomvonal hasznos lehet a fejlesztõknek, de egyáltalán nem barátságos vagy hasznos a végfelhasználóknak, akik meglátogatják a lapunkat (az igazság kedvéért el kell mondani, hogy a lap irányelvei közt beállíthatunk egy errorPage értéket, így ezek a hibák egy másik JSP-hez irányíthatók).

A jó megoldás az lenne, ha annyi kódot távolítanánk el a JSP-bõl, amennyit csak bírunk, így téve lehetõvé a nem programozó számára, hogy hagyományos módon használhassa a kódot, illetve, hogy elválasszuk a programozott és a nem programozott tartalmat.

És valóban, a JSP együtt érkezik a JavaBeans támogatással, ahol minden egyes "bean" (babszem) tulajdonképpen egy számos tagfüggvénnyel rendelkezõ objektum, amelyet JSP-nkben a különleges <jsp: > mûvelettel használhatunk ki. A sikeres JSP fejlesztés titka, nem kétséges, a JavaBeans okos felhasználása. Továbbá a JSP lehetõvé teszi számunkra, hogy saját mûveleteket meghatározó tagkönyvtárakat fejlesszünk ki, így a megfelelõ <jsp: > mûvelethez képest még több kódot tudunk tagokkal helyettesíteni.

# Következtetés

A JavaServer Pages, azaz a JSP, egy új írásmódot von a servletek köré, amit egyébként talán kicsit nehéz lenne egy nem programozónak megtanulnia. Ugyanakkor e hónap legbonyolultabb példája azt is megmutatta, hogy könnyen rossz útra tévedhetünk, ha majdnem annyi kód begépelésével érjük el célunkat, mint amennyi egy hagyományos servlet megírásához kellene. Bár a JSP-kkel általában véve könnyebb dolgozni, a HTML és kód szétválasztásából származó elõny semmivé foszlik, ahogy a JSP egyre összetettebbé válik.

A következõ hónapban belepillantunk a JavaBeans titkaiba, amely lehetõvé teszi számunkra, hogy a sok programozást kiváltsuk a JSP-n kívül meghatározott és karbantartott osztályok segítségével. Ezután megismerkedünk az egyéni JSP tagkönyvtárak készítésének lépéseivel, amelyek lehetõvé teszik, hogy saját kis nyelveinket használjuk a JSP-nken belül.

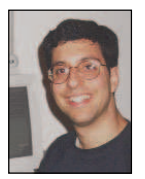

Reuven M. Lerner

(reuven@lerner.co.il) kisebb, webes és internetes módszerekkel foglalkozó tanácsadó cég tulajdonosa és vezetõje. A cikk megjelenésének idõpontjában valószínûleg már végleg elkészült Core Perl címû könyvével,

melyet idén jelentet meg a Prentice-Hall. Az ATF honlapon érhetjük õt el http://www.lerner.co.il/atf/

#### Források

Ahogy a JSP-k egyre népszerûbbekké válnak, újabb és újabb források állnak rendelkezésére annak, aki tanulni szeretne belõlük.

A Jason Hunter (O'Reilly and Associates kiadónál napvilágot látott Servlet Programming szerzõje) által vezetett S servlets.com nevű honlap sok fontos adatot tartalmaz a servletekrõl, a legtöbb igen hasznos lehet JSP készítõk számára is. Talán még érdekesebb, hogy található itt két cikk a "JPS-k gondjai" témakörben. Bár néhány pontban nem értek egyet, kétségtelenül van ott néhány ötlet és megoldás, amit érdemes megfontolni, különösen, ha nem vagyunk biztosak benne, hogy JSP-ket vagy inkább servleteket használjunk-e.

Nemrégiben jelent meg az O'Reilly and Associates kiadásában Hans Bergsten kitűnő, JSP-kről szóló munkája, mely meglepő módon a "JavaServer Pages" címet viseli. A saját példányomat cikkem leadása elõtt néhány nappal kaptam meg, és a mû teljesen lenyûgözött mélységével, világosságával és részletességével.

# Repíts engem a boros pincébe!

Marcel bemutatja, hogyan lehet a Flight Gear szimulátorprogrammal felszállni.

Kiskapu Kft. Minden jog fenntartva © Kiskapu Kft. Minden jog fenntartva $\odot$ 

em rossz, ugye, François? De hogy érted azt, hogy minek? A Linuxvilág e havi száma éppen az oktatással foglalkozik, én pedig most pontosan ezt a témát tanulmányozom. De hiszen ez egy repülõgépszimulátor, nemde? Senki sem szólt arról, milyen képzést és bizonyítványt kellene kitalálnom. Istenem, csodálatos pincér vagy, drága barátom, viszont olyan földhöz ragadt tudsz lenni. Nézd csak a hordók sorát, François! Nem csodálatos? Micsoda? Á igen, már itt is vannak a vendégeink. Isten hozott benneteket, drága barátaim! Helyezkedjetek el kényelmesen! Az imént éppen N

a Linux-rendszeretek segítségével kivitelezett repülésoktatásról és az ahhoz kapcsolódó bizonyítványokról beszélgettünk. A képzeletbeli repülõgépszárnyakat természetesen már a számítógép mellett ki lehet terjeszteni, ha azonban valóban repülni szeretnétek, akkor fel kell keresni a helybéli repülõs iskolát és beiratkozni, ahogyan azt a ti fõszakácsotok is tette. Bizony, barátaim, jó néhány éve kimentem a helyi repülõtérre és megtettem az elsõ lépéseket a repülési engedélyem megszerzéséhez. Csodálatos élmény a repülés, ezt bátran ajánlhatom mindenkinek. A legtöbb repülõiskola csupán egyszerû bemutatórepülést kínál, hogy ízelítõt adjon az érzésbõl, mit várhat az ember a felhõk között járástól. François, miért ácsorogással töltöd az idõt? Gyorsan, siess a borpincébe! Tekintettel a szóban forgó téma nemzetközi természetére, azt javasolom, hozz fel egy palack 1997-es évjáratú chilei Petite Syraht a vendégeinknek. Ha a világ megnyílik neked, úgy helyes, hogy te is nyitott legyél a világra, nem igaz? A pilóta számára szükséges képességeket úgyis a pilótaülésben kell csiszolgatni, viszont addig is használhatjuk Linux-rendszerünket a tanulási folyamat elõsegítésére, például letölthetünk és kipróbálhatunk egy programot, mellyel elõmozdíthatjuk repülési terveink megvalósulását.

Az egyik repülõtérrõl eljutni a másikra többet jelent az utak egyszerû követésénél. Mindjárt elsõként azért, mert út sincs. Nahát, François, már itt is vagy! Kérlek, tölts a vendégeinknek! Miközben élvezitek a pompás Syraht, talán szeretnétek pillantást vetni a menü elsõ fogására. De milyen fogás lesz az!

Még a bejegyzett pilótáknak is sok idõt kell szánniuk készségeik és képességeik karbantartására. A polgári repülésnél ezt szimulátorok segítségével érik el, hiszen mindez élesben rengeteg pénzbe kerülne! Így természetesen sokkal olcsóbb, mint – ahogy mondani szokták – egy kört tenni az egyik 747-essel. A Linux-felhasználók számára is rendelkezésre áll már néhány repülõgépszimulátor. Mi most egyet fogunk részletekbe menõen megvizsgálni. A Világhálón talán a legnagyratörõbb program a Flight Gear. E csodálatos program fejlesztõi mély benyomást keltõ szimulátort alkottak. Maga a helyszín lélegzetelállító, az ég és föld színezése a fényképhûség határán mozog. A Flight Gear program szerzõi annyira komolyan veszik a fényképhûség fogalmát, hogy vállalták az FAA-bizonyítvány és -tanúsítvány megszerzésének fáradságos folyamatát is. Ámde az említett valósághûség költségekkel jár. Bármilyen 3D-s képernyõvezérlõ-kártyát nélkülözõ gépen a Flight Gear futtatására tett próbálkozás nem lesz több lassú és lehangoló tapasztalatnál. Ellenben, ha szerencsések vagyunk és rendelkezünk ilyen nagy sebességû grafikus gyorsítókártyával, akkor feltétlenül ki kell próbálnunk a Flight Geart. Ne is csak rohanj, hanem egyenesen repülj a  $\triangle$  http://www.flightgear.org/ címre, hogy letölthesd a saját példányodat. Amikor ehhez a cikkhez

letöltöttem magamnak a szimulátorprogramot, a program változatszáma a 0.7.6.-nál tartott. A telepítési folyamat elõfeltételezi néhány további könyvtár elõzetes telepítését, ezek a PLIB, a SimGear és a Mesa. A gépen meg kell lenniük a GLUT-könyvtáraknak is. Ezek a legfrissebb Mesa 3D grafikus könyvtárának is részét képezik, és ezzel megtakarítanak számodra egy lépést a telepítés során. A Mesát számos Linux-változat korongja tartalmazza, ezért mielõtt nekikezdenél keresgélni, elõször is ellenõrizd lemezeid tartalmát! A Világháló erre vonatkozó oldalaira mutató hivatkozások a cikk végén lévõ Kapcsolódó címek részben találhatók.

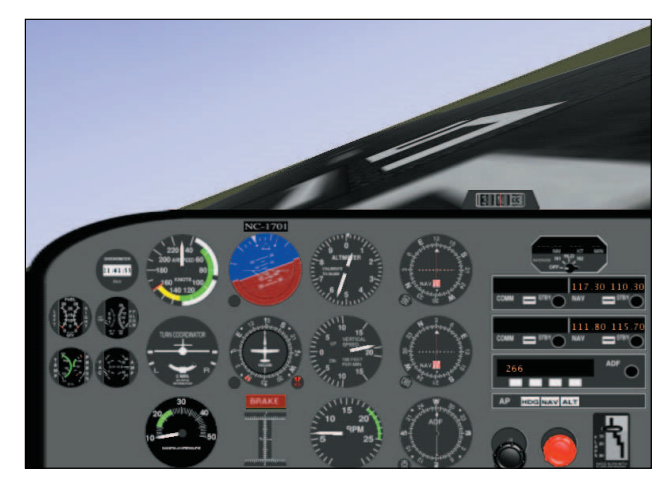

1. kép Marcel éppen megkísérli a felszállást a Torontói Nemzetközi Repülõtérrõl

Ennek a programnak a lelke a 3D-s képalkotás, tehát világos, hogy a Mesával kell kezdenünk. A legfrissebb változatot a http://www.mesa3d.org címrõl szerezheted be. Amint ellenõriztük a Mesa meglétét, létre kell hoznunk a PLIB-könyvtárakat. A telepítést jobbnak találtam, mint a legutóbbi változatnál (1.3.1.). Elõször bontsuk ki a forráskódot egy ideiglenes könyvtárba! Erre a célra a usr/local/src könyvtárat szeretem használni:

```
cd /usr/local/src
tar -xzvf plib-1.3.1.tar.gz
cd plib-1.3.1
./configure
make
make install
```
A fentiekhez hasonlóan ezután ki kell csomagolni és összeépíteni a SimGear könyvtárakat. E cikk írásakor a legfrissebb csomag neve SimGear-0.0.14.tar.gz volt. Az alább leírt módon kell felépítenünk:

tar -xzvf SimGear-0.0.14.tar.gz cd SimGear-0.0.14 ./configure make make install

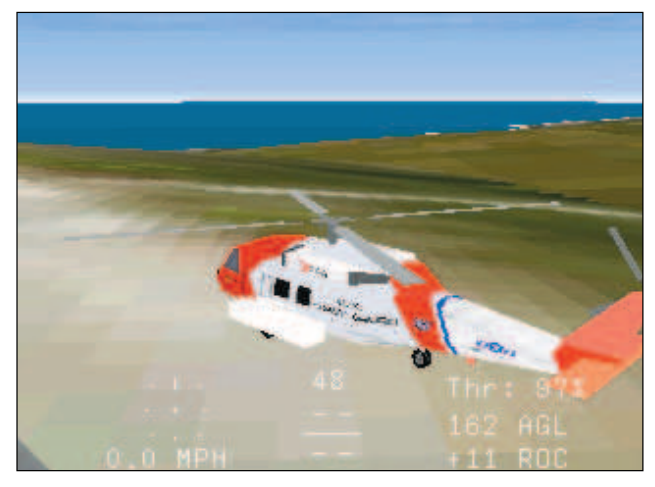

2. kép A Sikorsky gépem készülõdik a felszállásra a Los Angeles-i Nemzetközi Repülõtéren

A következõ lépés az alapcsomag kibontása. A fõkönyvtár számára az alapértelmezés szerinti hely /usr/local/lib, ezt a mappát választottam a tömörített fájl kicsomagolására. Meg kell jegyezni, hogy ebben az esetben nem kell fordítanunk. Ezek a programcsomagok alapállományai, amelyekben repülõgépmodellek, helyszínek és még sok minden más található:

```
cd /usr/local/lib
tar -tzvf fgfs-base-0.7.6.tar.gz
```
Most jön létre a Flight Gear nevû könyvtár. Végül itt áll elõttünk maga a programcsomag. Bontsuk ki a Flight Gear-0.7.6.tar.gz nevû állományt és építsük fel a programot!

```
tar -xzvf FlightGear-0.7.6.tar.gz
cd FlightGear-0.7.6
./configure
make
make install
```
A számítógépbe már eleve beépített gyorsítási lehetõség kihasználásához a Flight Gear végrehajtható moduljának (fgfs) SUID tulajdonsággal (a futtató a rendszergazda) kell futnia.

chmod +s /usr/local/bin/fgfs

Amennyiben az összes telepítés hibátlanul zajlott le, máris indítható a repülõgépszimulátor az íróasztalod mellõl, a kényelmes karosszékedbõl. Töltöttem magamnak egy pohárkával és beindítottam a repülõgépem hajtómûveit. Igen, barátaim, én is tudom, hogy az ember nem ihat és vezethet egyszerre, de ez mégiscsak egy szimulátor. Jól van, talán mégis inkább gyömbért iszom.

fgfs --fg-root=/egy-könyvtár/FlightGear

Hohó, most jut eszembe, hogy használni kell az fg-root kapcsolót, ha a szimulátorprogram alapállományait (helyszínek stb.) az alapértelmezés szerinti könyvtártól eltérõ helyre telepítetted. Vess egy pillantást az *1. képen* látható Cessna 172-esem pilótafülkéjére! Most pedig, barátaim, beavatlak benneteket egy titokba. A ti fõszakácsotok is bejegyzett pilóta, és itt, mindenki elõtt kész vagyok kijelenteni, hogy a jó repülõgépszimulátor elég félelmetesnek tûnik, amikor az ember megpróbálja megérteni a mûködését. Amint hozzászokunk a vezérlõberendezések kezeléséhez – jómagam a billentyûzetet használtam a repülõgép irányítására –, elérkezik az ideje annak, hogy úticélt keressünk magunknak. Végül is elég nagy ez a bolygó, nem igaz? Szerencsére a Flight Gear nincs híján a felkereshetõ helyeknek. A program honlapján további helyszíneket is találhattok. Pár kattintás a 10x10 fokos szeletekre darabolt világtérképhez repít. A magam részérõl a Torontói Nemzetközi Repülõteret szerettem volna látni, amely a w080n40.tar.gz állományban található. Ahhoz, hogy ezt használni tudjam, a Flight Gear helyszíneket tartalmazó könyvtárára kellett váltanom. Ne feledjük, hogy az alapcsomag alapértelmezés szerinti telepítéséhez a usr/local/lib könyvtárat használtuk: cd /usr/local/lib/FlightGear/Scenery.

tar -xzvf w090n40.tar.gz

Ettõl a ponttól újraindítottam a programot – most már a torontói repülõtérrõl – megadva a repülõtér koordinátáit:

fgfs --airport-id=CYYZ

Ebbõl a kis Flight Gear bemutatóból sajnos nem fogunk mindent megtanulni a repülésrõl, de azért melegen ajánlom, szánj rá idõt és szórakozz vele!

Ha inkább a helikopterekhez vonzódsz, akkor más fejlesztés alatt álló programot, a SearchAndRescue-t ajánlhatom. Nem csak kipróbálni lehet a helikopterek egész tárházát, de ezekkel kutató–mentõ küldetéseket is lehet teljesíteni – innen származik a program neve –, miközben a szörnyû végzettõl kell megmenteni az áldozatokat. Nézz csak a 2. képre, ahol a Sikorsky Jayhawkom a Los Angeles-i Repülõtér indítóállványán látható.

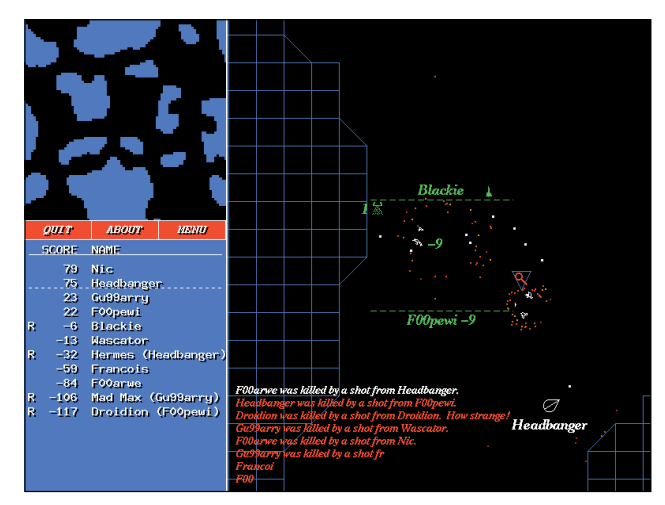

3. kép Marcel ûrhajóját a csillagközi porba taszítják az xpilot programban

A program telepítésének folyamata lényegében a korábban bemutatott példákéval azonos. Bontsuk ki a SearchAndRescue0.7b.tgz forráscsomagot az ideiglenes könyvtárunkba! Fontos megjegyezni, hogy a hibátlan programfordításhoz az xview könyvtárakra is szükség van. A hanggal és botkormánynyal történõ vezérléshez még további programkönyvtárak szükségesek, amelyek nem szerepelnek a Világháló e lapján, ám ezekre a program mûködéséhez nincs is feltétlenül szükség.

tar -xzvf SearchAndRescue0.7b.tgz cd SearchAndRescue0.7b/sar make -f Makefile.Linux

The default installation directory for the binary is /usr/

A futtatható modulok számára a telepítés alapértelmezés szerinti könyvtára a /usr könyvtár. A SearchAndRescue program indításához gépeld be az alábbiakat. Figyelj a nagybetûkre!

#### /usr/games/SearchAndRescue

Tapasztalataim szerint a SearchAndRescue szintén meglehetõst valósághû képet ad, ezenkívül grafikus gyorsítás nélkül is elég tûrhetõen játszható. Ha az égnek már minden szegletét kiismerted, akkor valószínûleg csak a csillagok maradtak elérhetetlenek a számodra. Vagy talán még azok sem? A következõ héten még valószínûleg nem tudod bejárni az egész Világegyetemet. François éppen azon dolgozik, hogy kiszűrje a hibákat a maga fejlesztette "Gyorsabban a fénynél" nevû programból. Lazíts, François, ez csak tréfa! Mindamellett élvezheted a csillagközi repülés (vagy akár a harc) izgalmát a Linux-rendszered egyik leginkább magával ragadó játékával – egy olyan játékkal, amelyrõl esetleg nem is tudod, hogy már a te Linuxodban is szerepel. A játék neve xpilot, és ha netalán még nem lenne telepítve a gépeden, keresd a telepítõlemezeken. Nos, ha ott sem találnád, akkor irány a  $\blacktriangleright$ http://www.xpilot.org/ cím, ahonnan letöltheted magadnak. Ha érdekel, itt az xpilot új felhasználói számára összeállított kézikönyvbe is bepillanthatsz. Mielõtt azonban továbblépnénk, úgy érzem, figyelmeztetnem kell téged, hogy a borhoz hasonlóan, az xpilotot is csak mértékkel szabad "fogyasztani". Éppen csak kiejtettem e szavakat és máris elérkezett a játék ideje. Használd a telnet programot, hogy megkapd a kiszolgálók listáját, amelyekhez csatlakozhatsz:

#### telnet meta.xpilot.org 4401

Figyelj a parancs végén levõ kapuazonosítóra: 4401! Elõfordulhat, hogy állományba szeretnéd irányítani a parancs kimenetét: telnet meta.xpilot.org 4401 > xpilot.servers, különben sok adat kifut majd a képernyõrõl. A telnetben a 4402-as kapun megkaphatjuk a játékra vonatkozó gyakran ismétlõdõ kérdéseket. A 4400-es kapun keresztül interaktív kapcsolatot kezdhetünk a kiszolgálóval. Innen segítséget is kérhetünk (Help), listát (List) készíthetünk, vagy hozzáférhetünk a gyakran ismétlõdõ kérdésekhez. Az alábbiakban bemutatom, hogy hogyan néznek ki ezek a listák.

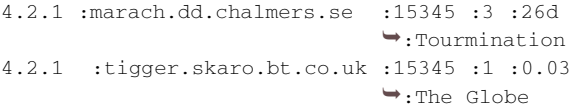

Az elsõ rész a program változatszáma, amelyet a számítógépnév, majd a kapuazonosító követ, végül a számítógép folyamatos üzemben töltött idejét és a választott felhasználói nevet látjuk. Ez ám az igazi! Ezek a játékok mind élõ játékok, vagyis az egész világon valós idõben történik a programvégrehajtás! Sõt, még azoknak sem kell aggódniuk, akik a nagy sebességû 3D-s grafikus gyorsítókártyák hiánya miatt mellõzve érzik magukat. Ha fut az X környezet a gépeden, akkor játszhatsz az xpilottal, és összemérheted tudásodat a földkerekség legjobb pilótáival. Válasszuk a Tourmination nevû résztvevõt, minthogy máris hárman jelentkeztek be a játékba, és kapcsolódjunk be mi is! Ezt a következõ paranccsal tehetjük meg:

Becenevet választok magamnak a -name kapcsolóval a játék idejére, amely csak néhány pillanatig tart, mivel valaki eléggé aljasan a csillagközi porba taszítja a harci repülõgépem. Amint bizonyára el tudod képzelni, rengeteg tulajdonságot lehet beállítani. Ezek lekéréséhez gépeld be az xpilot -help paracsot. A 3. képen pedig a rövid ûrcsatámról készült képet láthatod.

Tessék, François? Már ilyen késõ van? Mielõtt elmentek, hadd adjak nektek még egy utolsó repüléssel kapcsolatos ajándékot. Valószínûleg mindnyájan ismeritek a képernyõvédõ csomagot a tûzijátékkal, a cikázó vonalakkal, a fraktálokkal és az ûrutazást, amelyben sziklák száguldoznak a világûrön át, a képernyõ meg ide-oda himbálódzik. Ha ez még nem lenne telepítve, akkor itt is a Linux-változatod telepítõlemezeit ajánlom figyelmedbe, vagy nézd meg a hivatkozásokat a Kapcsolódó címeknél. Jó, akkor most nézz körül a házban és ásd elõ a régi jó 3D-s szemüvegedet! Tudod azt, amelyikben piros meg kék (vagy zöld) lencsék vannak. Rajta, tedd fel a 3D-s szemüvegedet, csatold be a biztonsági övedet és gépeld be a következõ parancsot:

#### /usr/X11R6/lib/xscreensaver/rocks -3d

Ugye egészen olyan, mintha ott lennél? Talán nem is tudtad, de ezeket a programokat mind külön-külön is végre lehet hajtani – amint ezt a szikláknál is láttuk –, és meg sem kell várnunk, amíg bekapcsol a képernyõvédõ. Egyelõre ennyi, kedves barátaim. François, legyél szíves, tölts még egy utolsó pohárkával, mielõtt elmennek a vendégeink! Kedves barátaim, be kell vallanotok, hogy tényleg élvezetes olyan operációs rendszert birtokolni, amely "képes repülni". Mi több, ezzel ti magatok is tudtok repülni. Csak tréfáltam, de jó tréfa, igaz? François, barátom, tölts még az én poharamba is, légy szíves! Legközelebb is találkozzunk itt a Chez Marcelnél! Az asztalunk már vár bennünket. Egészségetekre! Jó étvágyat!

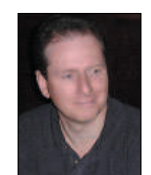

Marcel Gagné (mggagne@salmar.com) Mississaugaban (Ontario, Kanada) él, a Salmar Consulting Inc. cég elnöke. A cég rendszerépítéssel és hálózati tanácsadással foglalkozik. Marcel egy személyben pilóta és író tudományos-fantasztikus regényeket

ír, és társszerzõje egy sci-fi, fantázia és horror antológiának, a TransVersionsnak. Kedveli a Linuxot, a Unix minden változatát. Mostanában a Linux System Administration: A User's Guide címû mûvén dolgozik. A világhálón elérhetõ honlapján sok hasznos dolgot találhatunk.

#### Kapcsolódó címek

FlightGear  $\bigcirc$  http://www.flightgear.org/ Mesa 3-D Libraries  $\bigcirc$  http://www.mesa3d.org/ Search and Rescue http://wolfpack.twu.net/SearchAndRescue/ The WINE Headquarters  $\supseteq$  http://www.winehq.com/ The XPilot Web Site  $\bigcirc$  http://www.xpilot.org/ XScreenSaver Web Site http://www.jwz.org/xscreensaver/ The XView Toolkit http://step.polymtl.ca/~coyote/xview\_main.html

make install

# SimCity 3000 Unlimited Linuxra

zt hiszem, majdnem mindenki, aki szereti a számítógépes játékokat, találkozott már a SimCity valamelyik változatával – bár némelyek számára nem túl csábító egy város feletti istenszerû hatalom a kedvenc lövöldözõs játékának vérözö-A

néhez képest. Ugyan miért fárasztaná magát bárki is azzal, hogy megszervezze a város mûködését és gazdaságát, ha könnyûszerrel kiiktathatja a rosszfiúkat plazmafegyverével bármelyik ûrarénában? Ha azonban leülünk játszani valamelyik SimCity-változattal, fél nap múlva a játék gerjesztette kábulatból arra ocsúdhatunk, hogy negyedmillió boldog ember lakta város polgármestereként ünnepelnek. Számunkra ezek, a felülrõl lefelé alakuló, széles látószög "világszimulátor" játékok kábítószerré válhatnak, és nincs többé menekvés! A SimCity 3000 Unlimited – e mûfajban a legjobbak legjobbika – különösen veszélyes.

#### A történet

A SimCity 3000 Unlimited a legutóbbi folytatása annak a játéksorozatnak, ami a Maxis zászlóshajójává vált, és az elsõ, amely megjelent Linuxon. Önmagában nincs igazi cselekményvonala, bár lehet rövid küldetéseket is játszani

különleges, elérendõ célokkal. A legerõsebb SimCity-szenvedély abból a hőstett érzésből fakad, amelyet a "vég nélküli játékok" nyújtanak azáltal, hogy egy üres térképre egy egész világvárost lehet építeni. A játékot kevéske pénzzel és egy telekkel kezdheted, ez utóbbit a saját ízlésed szerint módosíthatod. Ezután elkezdheted építeni a városodat: ki kell jelölnöd a kívánt típusú fejlõdési övezeteket, meg kell szervezned egy sokoldalú mérnökcsapatot, akik elvégzik a városvezetési feladatokat, úgymint a költségvetés egyensúlyban tartását, a városlakók megadóztatását, a határozathozatalt stb. Ahogy egyre több bevételed lesz az adóból, a városod ezzel arányosan nõ (több pénzed lesz, úgy fejleszted a városodat, hogy vonzza az embereket, több ember költözik be, több a bevétel az adóból). Más, közeli városokkal kereskedve, olyan kapcsolatokat alakíthatsz ki, melyek elõsegítik városod fejlõdését. A játékmenet e módjában, a játék elsõsorban akkor ér véget, ha úgy gondolod, hogy megvalósítottál minden célt, amit kitûztél magad elé. Aztán újból elõlröl kezdheted az egészet, felhasználva azokat a tapasztalatokat, amelyeket az elõzõ városokból szereztél, és egy új, sokkal jobb várost építhetsz.

A SimCity3000 Unilimitedben végre ismét lehet úgynevezett "scenario"-kat (előre megírt forgatókönyveket) játszani. Ezeket a SimCity2000 tartalmazta, viszont a SimCity3000 elsõ (a nem Unlimited) kiadásából bosszantó módon hiányoztak. Ebben a tizenhárom új forgatókönyvben alapvetõen olyan helyzetekben találhatod magad az elkészített városokban, ahol kiváló vezetõi képességeidet

felhasználva kell bizonyítanod. Például a "Criminalville" forgatókönyve szerint csõcselék lepte el Moszkvát, és az a feladatod, hogy rendet rakj a zûrzavarban, és mindenkinek megadj mindent, amit csak kíván. A "Fal leomlásában" Kelet- és Nyugat-Berlint kell egyesíteni,

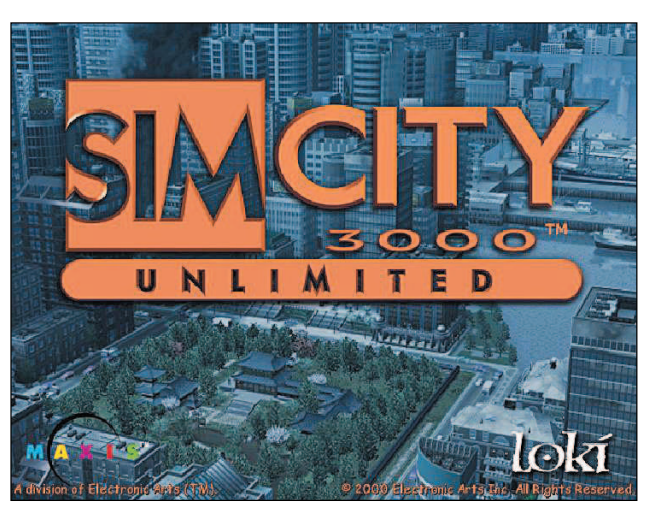

#### Adatok

Gyártó: Loki Entertainment Software E-mail: sales@lokigames.com URL: http://www.lokigames.com/ Ár: kb. 10000 Ft

és helyrebillenteni a gazdasági egyensúlyt. A forgatókönyvek egy része meglehetõsen könnyû, hozzávetõleg 45 perc alatt végig lehet játszani, viszont a többi olyan nehéz, hogy kedden hajnali négy órakor csalódottan harapsz az ajkadba, hogy még mindig nem értél a végére.

# A játék menete

Mint ahogy azt elvárhatjuk egy olyan játéktól, melynek témája egy hatalmas világváros pénzügyi és politikai irányítása, a SimCity 3000 Unlimited játékmenete elsõ pillantásra meglehetõsen bonyolult. Ha már játszottál valamely SimCity-változattal, akkor ismerõs lesz a játék hangulata, és bár a kezelõfelületet itt-ott továbbfejlesztették, egy veterán játékosnak természetesnek fog tûnni ez a változás. Ha még soha nem játszottál a SimCity-vel (Melyik bolygóról származol?), akkor elsõ pillantásra a vezérlõeszközök száma soknak tûnhet.

Azonban csekély szorgalommal is olyan természetessé válik majd a játék, mint a lélegzetvétel. A Maxis nagy erõfeszítéseket tett azért, hogy a SimCity kezelõfelülete olyan felhasználóbarát és érthetõ legyen, amennyire csak lehetséges.

A játék elején a körülbelül száz négyzetkilométernyi terület rengeteg jellemzõjét te állíthatod be. Mostantól nem vagy arra ítélve, hogy egyszerû, véletlenszerûen elõállított pályán kezdj. A SC3U-ban továbbál meg lehet határozni az általad választott térkép minden jellemzõjét (hegyeket, tavakat, erdõket vagy bármi mást), vagy választhatsz olyat is, amely valamelyik híres város térképén alapul (Bonn, London és Boston). Ezenkívül azt is eldöntheted, hogy milyen legyen a táj a kiválasztott térképen (a sivatagostól a havasig), milyen legyen az épületek stílusa, illetve az öt lehetséges változat közül milyenfajta növényzet burjánozzon rajta. A rács megjelenítése is igény szerint állítható. Nem csak az alapépületeket választhatod meg, hanem az SC3U's Building Replacement Manager segítségével lecserélheted a régi épületeket új, általad választottakkal. Nem tetszenek a látszólag végtelen számú, elõre elkészített épületek? Használd a SimCity 3000's Building Architect Plust, hogy a régieket megváltoztasd, vagy készíts újakat a semmibõl a BAP 3-D fejlesztõkörnyezet segítségével. De szögezzük le rögtön, ez nem maga a játék, hanem csak egy lehetõség, hogy még érdekesebbé tegyük azt! Bár az összetettség ilyen magas foka nem mindenkinek tetszik, jó tudni, hogy adott a lehetõség!

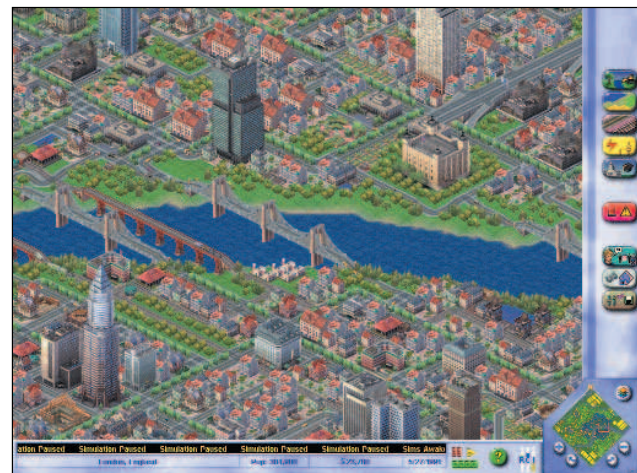

1. kép A Maxis nagy erőfeszítéseket tett azért, hogy a SimCity kezelõfelülete olyan felhasználóbarát és könnyen érthetõ legyen, amennyire csak lehetséges

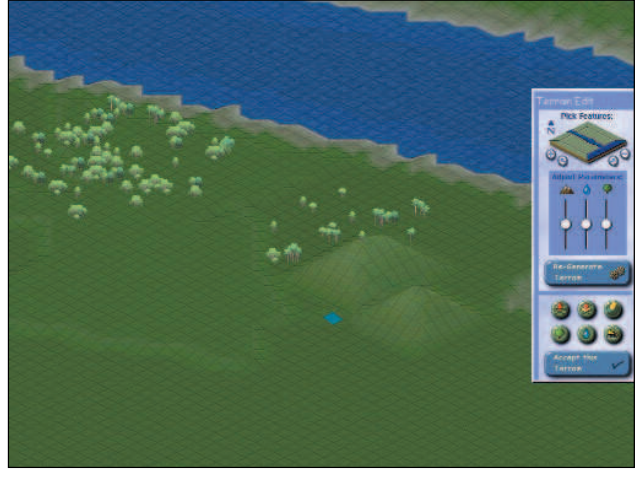

2. kép Teljes ellenõrzés: az SC3U terepszerkesztõje

A játék valós idõben játszható (bár meg is lehet állítani). Te készítesz és irányítasz mindent: a majdan híres épületek építésétõl kezdve a közlekedés (metró, vasút, közút, repülõtér, kikötõ stb.) megszervezésén, a rendõrség fenntartásán és irányításán, valamint a városod vízrendszerének vezérlésén át a szomszéd városokhoz való megfelelõ kapcsolat kialakításáig.

Feladataid közé tartozik ezenkívül a környezetszennyezés megfékezése, illetve foglalkoznod kell a városi hulladék elhelyezésével is. Megfelelõ övezetekre kell osztanod a várost, hogy a lakosoknak legyen elegendõ ipari létesítményük. Továbbá kereskedelmi és üzleti negyedeket is kell építened, hogy nehezen megkeresett pénzüket el is tudják költeni. Mindennek természetesen egyensúlyban is kell maradnia. Az összes övezetnek három típusa van: kis, közepes és nagy népsûrûségû, ezeknek hasonlónak kell lennie az általad építeni kívánt üzleti, illetve lakóhely-típusú övezeteknek az adott területen. Felügyelned kell az adóztatást is, de nem ez az egyedüli bevételforrásod. Megfelelõ rendeletek kiadásával pénzhez is juthatsz (például a szerencsejáték és kaszinók engedélyezésével), és még lakályosabbá teheted a városodat. Különleges üzleti szerzõdéseket is köthetsz a szomszéd városokkal, ez szintén pénzt hoz a konyhára. Vízrendszered többet termel, mint a városod fogyasztása? Miért nem adsz el ebbõl a vízbõl a szomszédaidnak?

Hogy a játék folyamán a legfrissebb adatok eljussanak a polgármes-

terhez, a képernyõ alján található távíró folyamatosan kopogja a híreket. Ez tulajdonképpen üdvözlendõ változás az elõzõ változatok bosszantóan elõugró újságpapír-stílusú adataihoz képest. Tanácsadók állnak rendelkezésedre, akik idõrõl idõre szabadon tudatják veled a véleményüket, és akikkel megtárgyalhatod a gondjaidat, ha bizonytalan vagy a dolgok folytatását illetõen.

Az SC3U grafikája szuper! Minden épület tulajdonképpen 3D környezetben készült, pontosan kidolgozott részletességgel. Az épületek több mint négyszáz különbözõ fajtájával találkozhatsz (százakkal

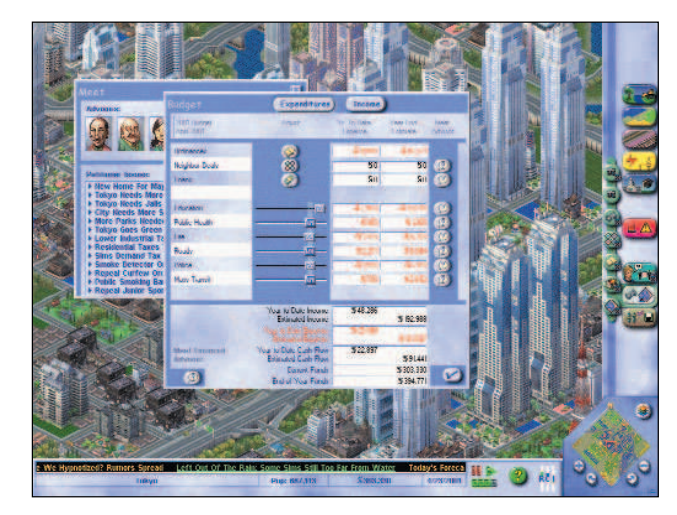

3. kép Tanácskozás a tokiói költségvetés kiegynsúlyozásáról

több, mint az elõzõ SimCity-változatokban). Mi több, ha úgy gondolod, játék közben egyetlen egérkattintással átválthatsz gyökeresen eltérõ építészeti stílusra (mondjuk európairól ázsiaira)! Több tucat, a valóságban is létezõ látványosságot építhetsz, például a World Trade Centerrel, az ENSZ épületével vagy az Eiffel-toronnyal csinosíthatod a városodat. A játékban az animációk lélegzetelállítóan szépek. A Hálaadás ünnepi díszfelvonulás választható elem, és ha a rákattintás után ráközelítesz, ámulatba fog ejteni a látvány: emberek mindenhol, menetelõ zenekarok, ünneplõk kis autókban, fények, sõt, óriási léggömbök. Mindenki bolyong az utcákon fel s alá. A részletek kidolgozottságának e foka tényleg a fõ oka annak, hogy az SC3U ilyen jól néz ki.

#### Saját készítésû épületek

A SimCity 3000 Unlimited testreszabhatósága itt természetesen nem ér véget. Az SC3U-felhasználók ezrei mindenhol a világon rendszeresen készítenek épületeket, forgatókönyveket, neves épületeket és városokat, melyeket beilleszthetsz a játékba. A Maxis sajnos úgy döntött, hogy nem támogatja ezen kiegészítõket hivatalos kereskedelmi felületén, a SimCity Exchange-en. Csúnya Maxis, nem szeretsz bennünket? Szerencsére, a Loki biztosít egy olyan választható listát, ahol elérhetjük a testreszabhatóság ugyanezen fokát (anélkül, hogy szükségünk lenne a Redmondból származó operációs rendszerre). Elérhetõ a  $\supset$  http://faqs.lokigames.com/faq.php3?view= index&product=SC3K címen.

Ez a kitûnõ forrás választ ad még tucatnyi SC3U-val kapcsolatban felmerülõ kérdésre, mint például hogyan állítsuk be az esound-ot, vagy miként lehet autópályafeljárót készíteni.

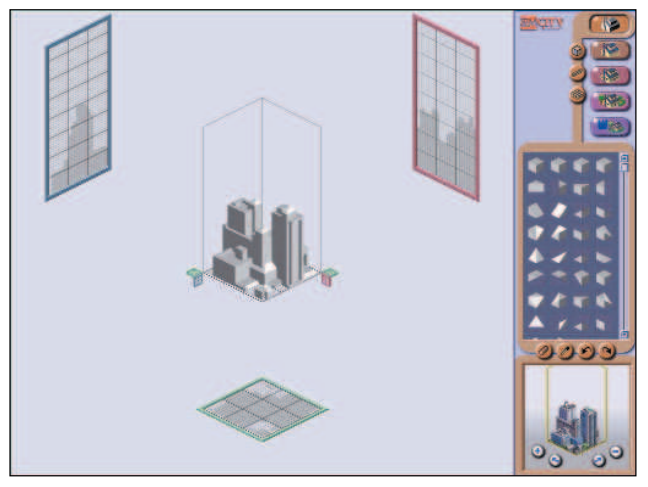

4. kép Saját épületek a Building Architect Plusban

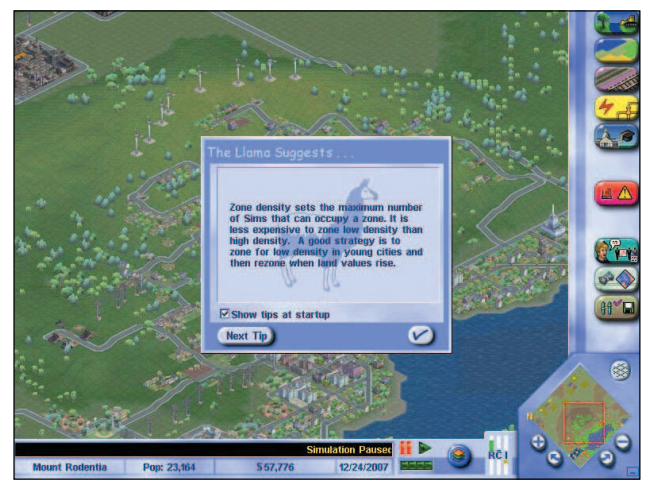

5. kép Tanácsok játék közben

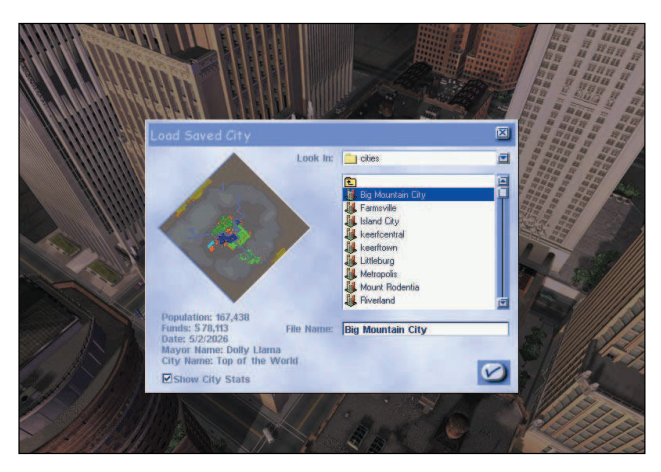

6. kép Várnak az elmentett városok

Úgy találod, hogy a városod már elég jó és más kihívásra vágysz? Miért nem szabadítasz rá a városodra valamilyen csapást, hogy utána rendet rakhass a zûrzavarban? Négy olyan új szerencsétlenség van az SC3U-ban, ami az elõzõekben nem szerepelt, valamint megtalálhatók a régi kedvencek gyûjteménye is, a zavargástól a sáskajáráson keresztül, az Armaggeddon-szerû ûrszemétzáporig. Ha érdekesebbé akarod tenni a játékot vagy csak rombolhatnékod van, a Maxis emberei

megadják az eszközöket, hogy ezt is megtehesd. A zene, nos igen, ez a Maxis, s ahogy lehetett rá számítani – hátborzongatóan jó. Lágy és nyugtató és hosszabb idõ alatt hajlamos hihetetlen boldogságot árasztó, önkívületszerû állapotba ringatni, de sajnos egy idõ után unalmas. Idõrõl idõre azon kaptam magam, hogy kikapcsoltam a hangszórókat, hogy összpontosítani tudjak. Természetesen ez nem azt jelenti, hogy rossz a zene. Ez nagyon jól megkomponált muzsika, de minden zene unalmassá válhat félnapos SC3U játék alatt.

# Linuxos megjegyzések

G400-as kártyával szerelt 500 MHz-es, Pentium III-as processzorral és 128 MB memóriával szerelt VA munkaállomáson, valamint egy GeForce kártyával szerelt 550 MHz-es Pentium III-as processzorral és 256 MB memóriával rendelkezõ gépen próbáltam ki a játékot, és mindkét rendszer kisebb nehézségekkel futatta. Bár a játék nem követel semmilyen 3D-s támogatást, egy száz négyzetkilométeres területen fekvõ város szimulálásának számításai meglehetõsen nagy igénybevételnek teszik ki a gépet, és ha a fejlesztés magasabb fokára lépsz, a képernyõ mozgatásának és a nagyításának lassulása kezd egyre észrevehetõbbé válni. A Loki legkisebb gépkövetelményként 233 MHz-es processzort és 32 MB memóriát jelöl meg, miközben ezeknek a számoknak csak egy aprócska városkánál van értelme. Azt hiszem, hogy a profi felhasználók (vagy az igazán óriási városok építõi) majdnem

lehetetlennek fogják találni egy nagyváros megépítését a számítási idõ korlátai miatt. A Loki azért javasolja a játék 16 b/p színmélységben való futtatását, mert így elkerülhetõ a futásidejû átalakítás, amit a 24 b/p vagy 32 b/p színmélységben való futtatás okozna. Ha használni akarod a Building Architect Plus programot, szükséged lesz egy Open-GL-megfelelõ 3D meghajtóprogramra (sem az én nVidia OpenGL meghajtómmal, sem a Mesával nem volt gondja a BAB-nak). Szükséged lesz egy OSS-megfelelõ hangkártyára és legkevesebb 450 MB területre a merevlemezen (a teljes telepítés több mint 650 MB). Általánosságban a játék gépigénye kisebb, mint amit nyújt futás közben. Gyakran futtattam a kis, 500 MHz-es laptopomon és ugyanolyan játszhatónak találtam, mint az asztali gépemen.

# Összegzés

Ezidáig ez a legjobb SimCity-változat, nagyfokú testreszabhatósággal, sok kiegészítõvel, számos szolgáltatással, szebb grafikával és elõdeinél jobb játszhatósággal. A játék jóval összetettebb lett. Ha egyszerû játékot keresel, akkor valószínûleg ez nem lenne jó választás számodra. Ha azonban tetszik a tervezés és a haditervek kovácsolása, ráadásul élvezed a szórakoztató szellemi kihívást, akkor ez a te játékod! Véleményem szerint, ennek a játéknak a kipróbálása kötelezõ minden Linux-felhasználó számára.

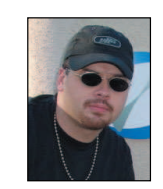

# J. Neil Doane

(caine@valinux.com) a VA Linux Systems mérnöke. Ha gép- és videojáték-hóbortja engedi, szívesen vezet repülõt, emellett gitározik és újabban hódeszkázik is (ez utóbbiban még igencsak gyengécske).

# Elõnyök

- Rendkívül rabul tud ejteni.
- Testreszabhatósági foka magas.
- Kitûnõ a garafika.
- Bõvíthetõ Interneten fellelhetõ forrásokon keresztül is.

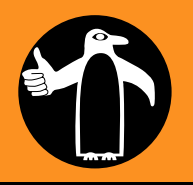

# Hátrányok

- Ennek a SimCityváltozatnak nincs kedvezõtlen tulajdonsága!
- Komolyan, ez a játék üt!
- Oké, talán egy kicsit bonyolult egyeseknek.

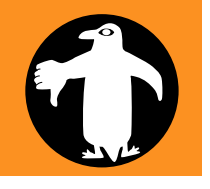

# Elõkészületben

Június elején jelenik meg Brian Ward könyvének magyar fordítása A Linux hibaelhárító címmel.

ivel is kezdjem e nagyszerû és valóban hiánypótló könyvecske ismertetését? Talán azzal, hogy a Linux egyre többek számára (és most a Windows-felhasználókra is gondolok) az operációs rendszerek Volkswagen Bogarává válik: a vállalati webkiszolgálóktól kezdve az otthoni tûzfalon át az asztali munkaállomásig rengeteg mindenre használják. Összetettebb rendszer, mint M

a Windows? Bizonyos szempontból igen, másrészrõl nem. Nagyobb türelemre van-e szüksége a kezdõ felhasználónak ahhoz, hogy hatékonyan használhassa? Nos, azt kell mondanom, hogy igen. És nemcsak türelemre, hanem ehhez hasonló könyvekre is.

"Megoldások rendszergazdák számára" – olvasható az ajánlószövegben. Mielõtt a Linuxszal most ismerkedők egy "na, megint egy könyv, amibõl egy kukkot sem fogok érteni" sóhajtással visszahelyeznék a könyvet a polcra, végezzünk gyorsan egy kis jelentéstani elemzést. Kik a linuxos rendszergazdák? Semmiképpen sem csak a vállalat kis kuckóiban a terminálablak fölé görnyedve kólát szopogató programozók, informatikusok. Nem is csak az egyetemi hálózat rettegve tisztelt félistenei, akik néha (csokival vagy más, szénhidráttartalmú eledellel történõ bundázás hatására) kegyeskednek a felhasználói könyvtárunk méretét öt megával megtoldani.

Korántsem ilyen egyszerû a helyzet. Ha Linuxot telepítek az otthoni gépemre, akkor én is rendszergazda vagyok. Ez világos. És az az ismerõsöm is rendszergazda, aki a lakásában lévõ kábelnetes elõfizetésének bekötése után azonnal felállított egy Linux-alapú tûzfalat a külvilág és mezei Windows 98-as gépe között. Egy rendszergazdának pedig illene a lehetõ legtöbbet tudnia az operációs rendszerérõl. Hogyan is kell a Sambát beállítani? Mert hát emlékszem én rá, hogyne emlékeznék, de a biztonság kedvéért jó lenne valahol leellenõrizni, hogy jól tudom-e. A startx meg az xinit melyik beállításfájlt is olvassa be? Az .xinitrc-t? Vagy azt mégis az xdm használja? Hm, újra kéne fordítani a rendszermagot, mert ennek a 2.2-nek már egy kicsit porszaga van. Hogyan is kezdjek

hozzá? Természetesen, csináltam már ilyet, de miképp van pontosan?

Ilyen és ehhez hasonló "életbevágóan fontos" témák, megoldandó feladatok gondosan szerkesztett gyûjteménye a könyv, mely nyugodt szívvel ajánlható azoknak is, akik még életükben nem láttak Linuxot mûködés közben. A kilenc fejezet valóban a Linux használatának legkényesebb területeit érinti.

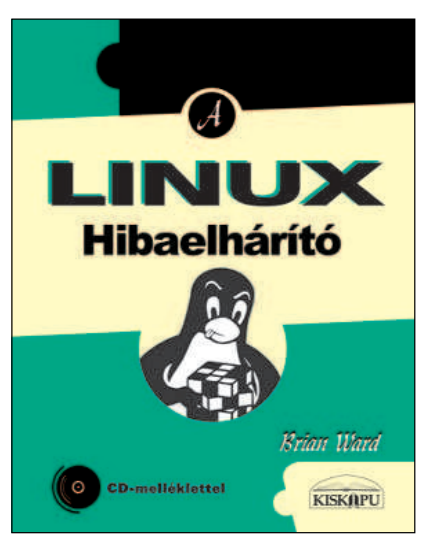

Az elsõ, bevezetõ jellegû fejezet a rendszer indulásával és futásával kapcsolatos alapvetõ tudnivalókat, valamint a redszermaggal végzett munka néhány segédeszközének, például a rendszernaplónak a használatát ismerteti. A második fejezet a hálózat tökéletes beállításában lehet segítségünkre. A harmadik fejezet az adatok hálózaton történõ továbbításával foglalkozik. A tárgyalt témák között találjuk az NFS-t (ez a Network File System, azaz a hálózati fájlrendszer rövidítése), a NIS-t, amely viszonylag egyszerû hálózati adatbázisrendszer, valamint az rdist-et. Ez utóbbi program fájlcsoportokat többszöröz két gép között. A negyedik fejezet a Linux és más operációs rendszerek, például a Windows vagy a MacOS közti adatcserérõl szól. A fejezet utolsó részében a szerzõ egy proxykiszolgálót ismertet, melynek segítségével tovább fokozhatjuk hálózatunk teljesítményét. Az ötödik fejezet a rendszer – és a rendszergazda – szemszö-

gébõl elemzi a nyomtatási feladatokat, a Unix és a Linux nyomtatási folyamatának mûködését, a nyomtató által fogadott formátumtól kezdve a továbbítandó adatokat feldolgozó szûrõkig. A hatodik fejezetbõl a Unix programok hagyományos, forráskódból történõ telepítését sajátíthatjuk el. A hetedik fejezet teljes egészében az új Linux rendszermag és az ahhoz tartozó modulok telepítésérõl szól. A nyolcadik fejezet mindenki kedvenc témájával, a katasztrófa-elhárítással foglalkozik. Ha fontos adatokat is tárolunk rendszerünkön, biztonsági másolatokat kell készítenünk, és a fejezet ebben próbál segíteni. A könyvhöz mellékelt CD-ROM-ról történõ rendszerindításhoz is itt találunk tanácsokat. Végül a kilencedik fejezet az új felhasználói fiókok létrehozását és kezelését ismerteti.

Azt bízvást állíthatom, hogy magyar nyelven kevés ilyen jó szakmunka jelent meg e témában, és a Hibaelhárító még ezek között is igen elõkelõ helyet foglal el nálam. Közhelynek számít, ha egy könyvrõl azt mondják, hogy a kezdõk és a profik egyaránt haszonnal forgathatják, de remélem, hogy a Hibaelhárítót lapozgatva mindenki hasonló véleményre jut. Én személy szerint megszerettem. Kell nekem ez a könyv!

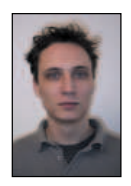

Borai János (borai.janos@linuxvilag.hu) az ELTE amerikanisztika szakos hallgatója, 1997-ben ismerkedett meg a Linuxszal. Szabadidejé-

ben zenél, jelenleg egy otthoni stúdió kiépítésén fáradozik.

Szerző: Brian Ward Terjedelem: 300 oldal Ár: 3220 forint Kiadó: No Starch Press, 2000. Magyar kiadás: Kiskapu Kft., 2001. E-mail: kiskapu@kiskapu.hu Honlap:  $\bigcirc$  www.kiskapu.hu ISBN: 963 9301 24 8